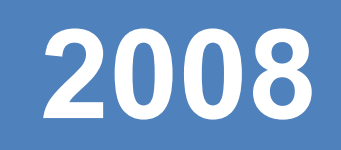

# **ANÁLISIS DE SISTEMAS DE DISTRIBUCIÓN MEDIANTE EL SOFTWARE SPARD mp DISTRIBUTION®**

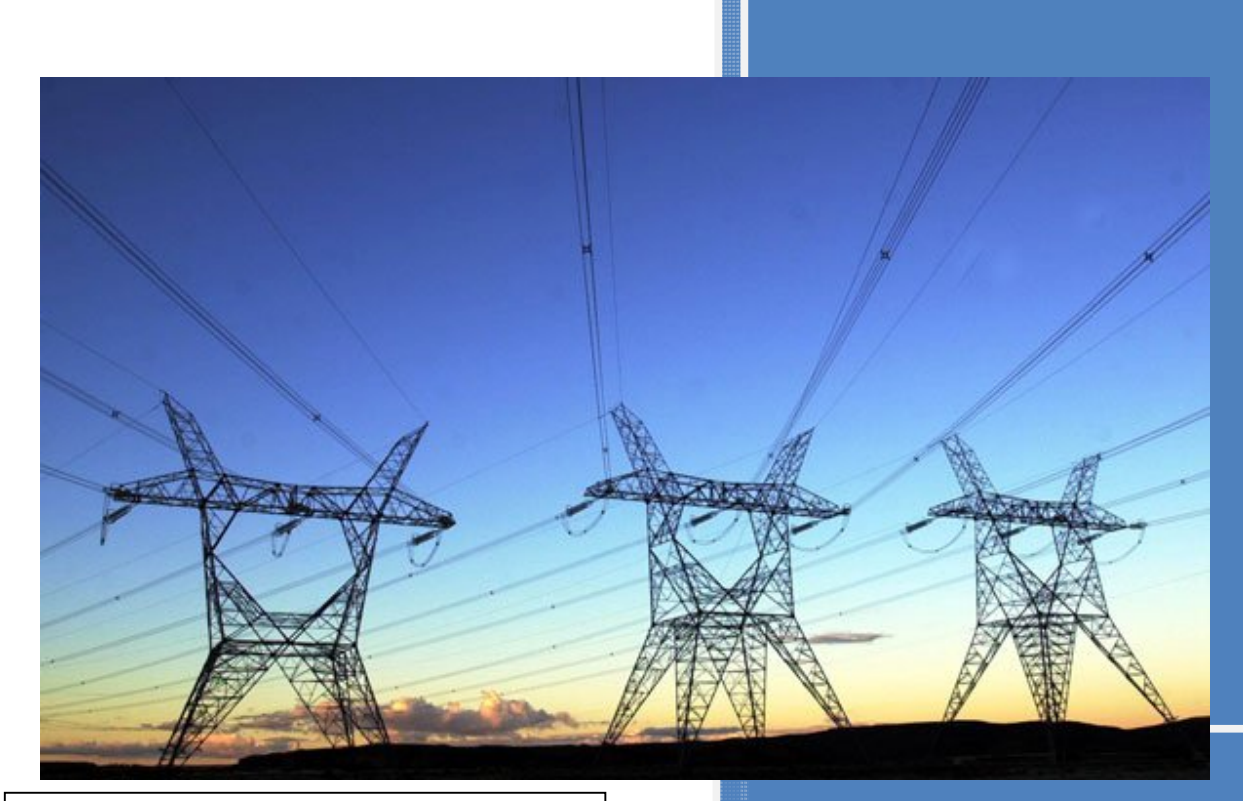

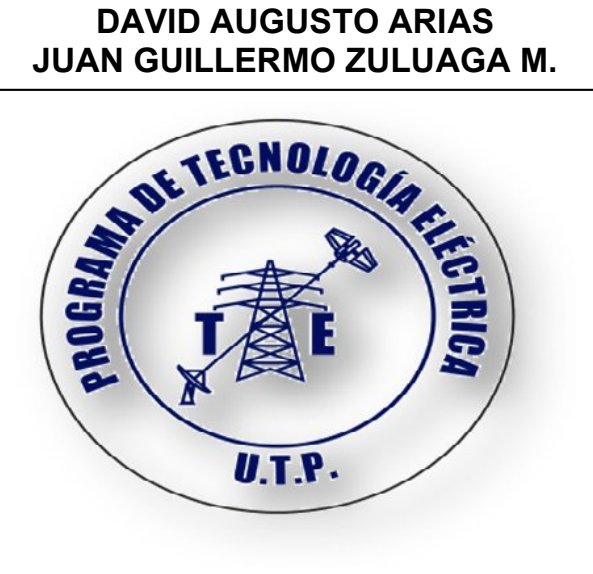

**UNIVERSIDAD TECNOLÓGICA DE PEREIRA FACULTAD DE TECNOLOGÍA PROGRAMA DE TECNOLOGÍA ELÉCTRICA PEREIRA** 

# **ANÁLISIS DE SISTEMAS DE DISTRIBUCIÓN MEDIANTE EL SOFTWARE SPARD mp DISTRIBUTION**

# **DAVID AUGUSTO ARIAS JUAN GUILLERMO ZULUAGA MOLINA**

**UNIVERSIDAD TECNOLÓGICA DE PEREIRA FACULTAD DE TECNOLOGÍA PROGRAMA DE TECNOLOGIA ELÉCTRICA PEREIRA 2008**

# **ANÁLISIS DE SISTEMAS DE DISTRIBUCIÓN MEDIANTE EL SOFTWARE SPARD mp DISTRIBUTION**

# **DAVID AUGUSTO ARIAS JUAN GUILLERMO ZULUAGA MOLINA**

# **TRABAJO DE GRADO PARA OPTAR AL TITULO DE TEGNOLOGOS EN ELECTRICIDAD**

# **Director OSCAR GMEZ CARMONA INGENIERO ELECTRICISTA**

**UNIVERSIDAD TECNOLÓGICA DE PEREIRA FACULTAD DE TECNOLOGÍA PROGRAMA DE TECNOLOGÍA ELÉCTRICA PEREIRA 2008**

#### **AGRADECIMIENTOS**

Agradecemos al Ingeniero Oscar Gómez Carmona, director de este proyecto por su apoyo incondicional y su entrega en el transcurso de este proceso.

Agradecemos a los Ingenieros Ricardo Hincapié, Lucas Paúl Pérez Hernández, y Jorge Humberto Sanz, por su contribución en este proyecto y al ingeniero de la Empresa de Energía de Pereira Iván Salguero por los datos suministrados. .

Agradecemos a las empresas EEP y EDEQ por su contribución en este proyecto.

A los demás profesores del Programa de Tecnología Eléctrica que nos ayudaron en la formación académica, a todos los compañeros que hicieron parte de nuestro logro.

Y por ultimo a nuestros padres por depositar en nosotros todo su amor, confianza y fortaleza para afrontar todas las dificultades que se cruzan en el camino y por brindarnos la oportunidad de seguir afianzando nuestros conocimientos.

Dedicamos este trabajo a nuestras familias como muestra de agradecimiento por toda su dedicación y entrega durante todos estos años de nuestra vida.

# **TABLA DE CONTENIDO**

#### **Pagina**

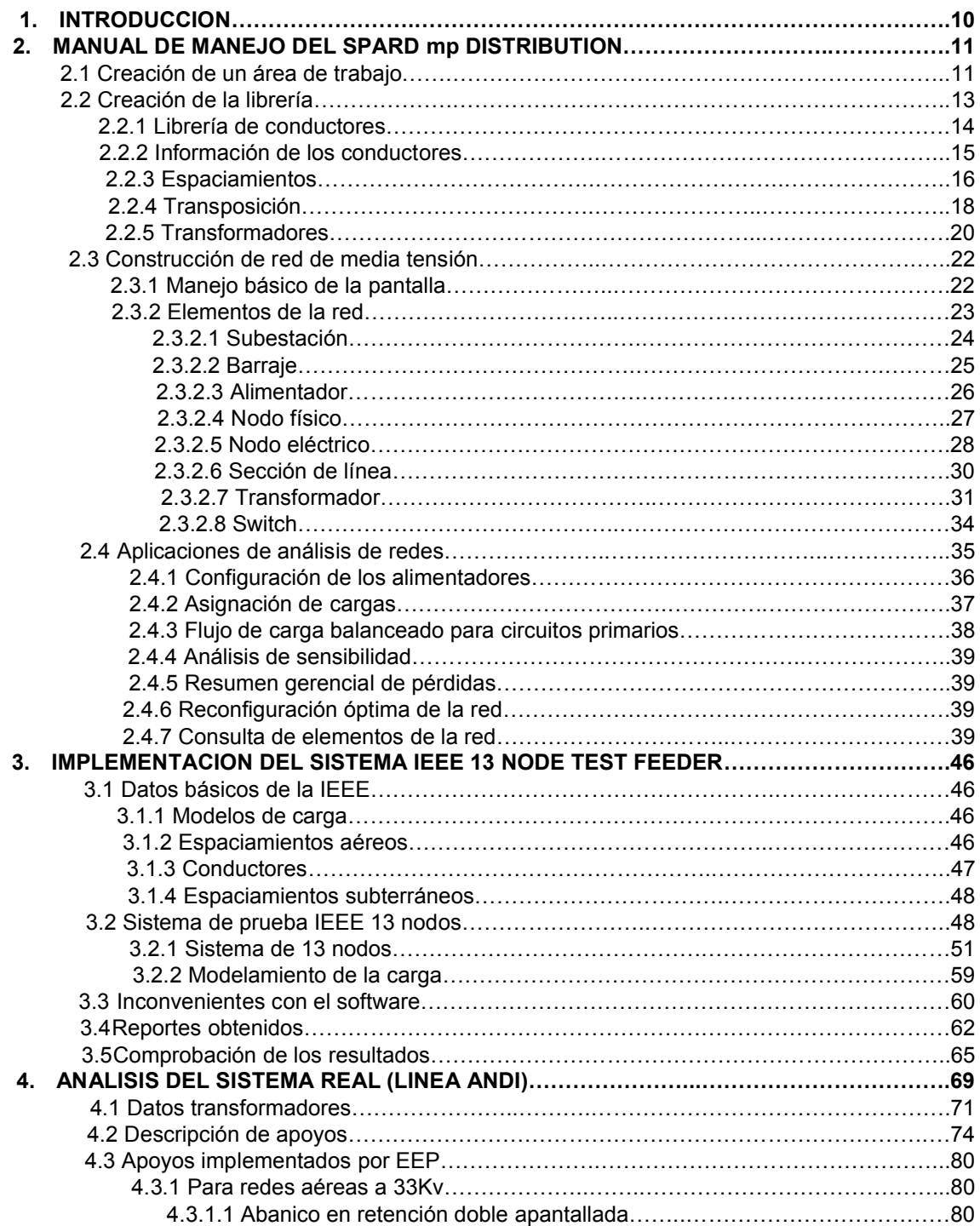

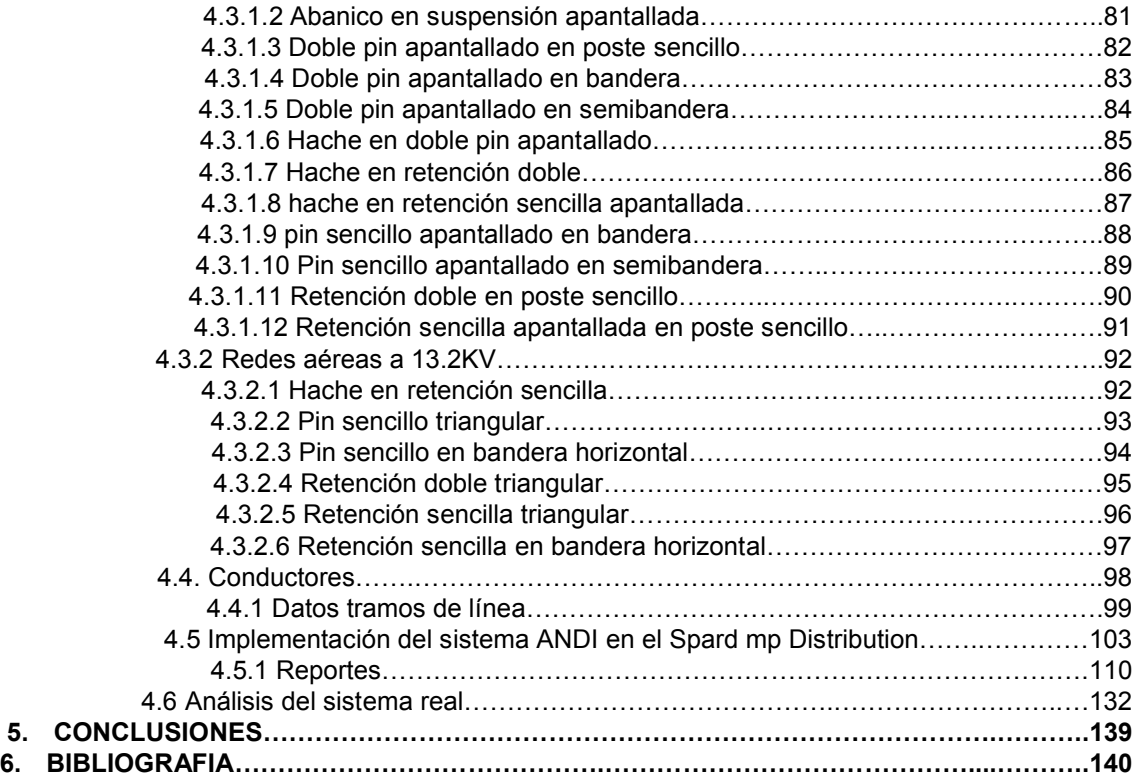

# **LISTA DE FIGURAS**

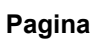

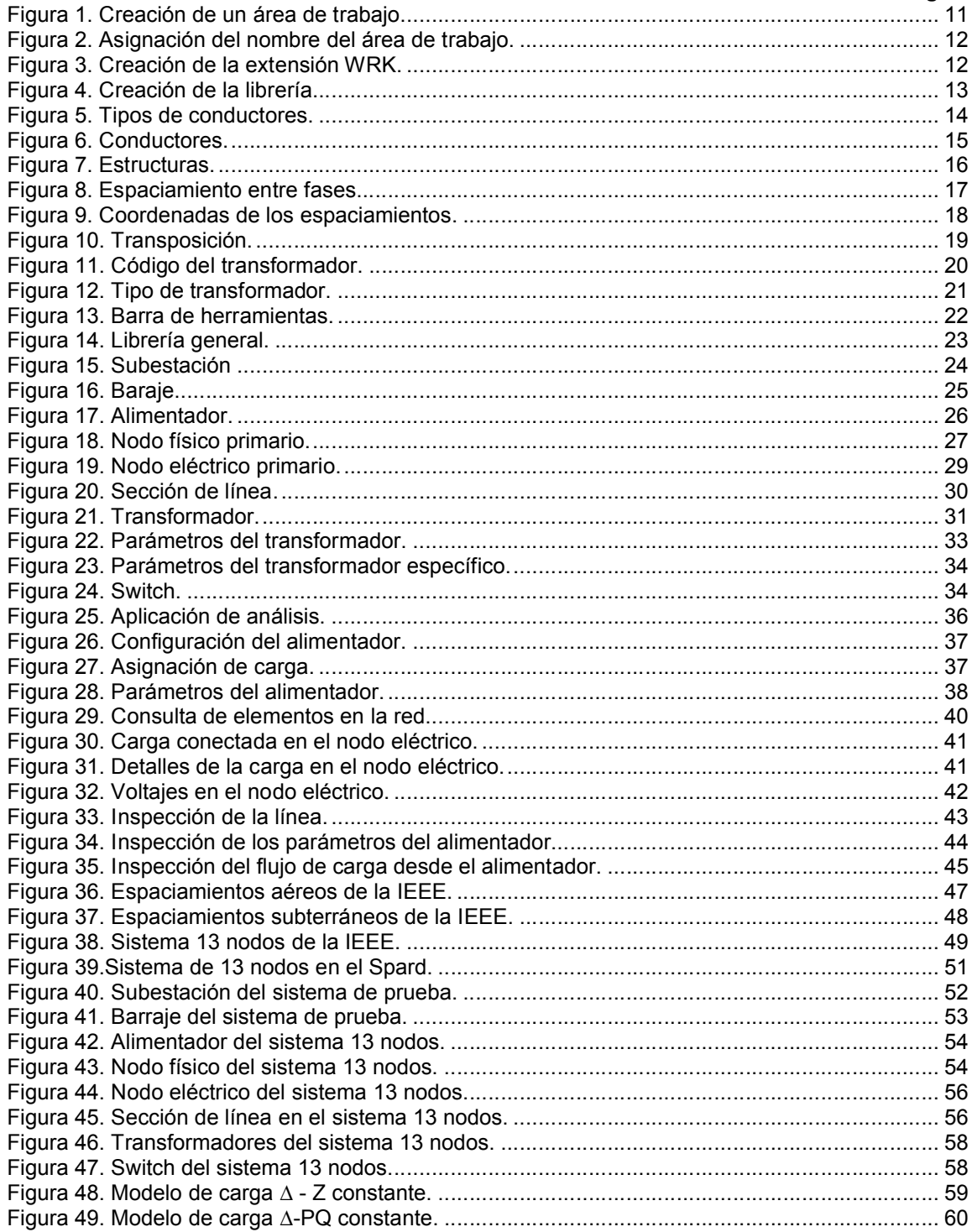

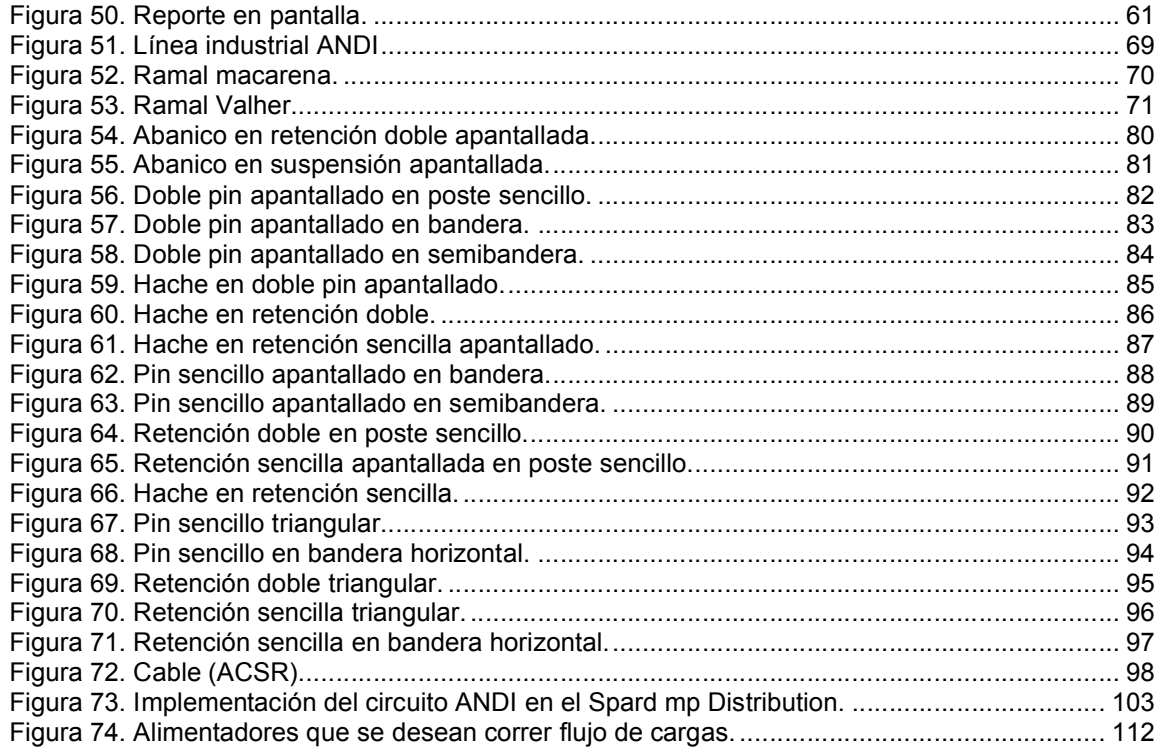

7

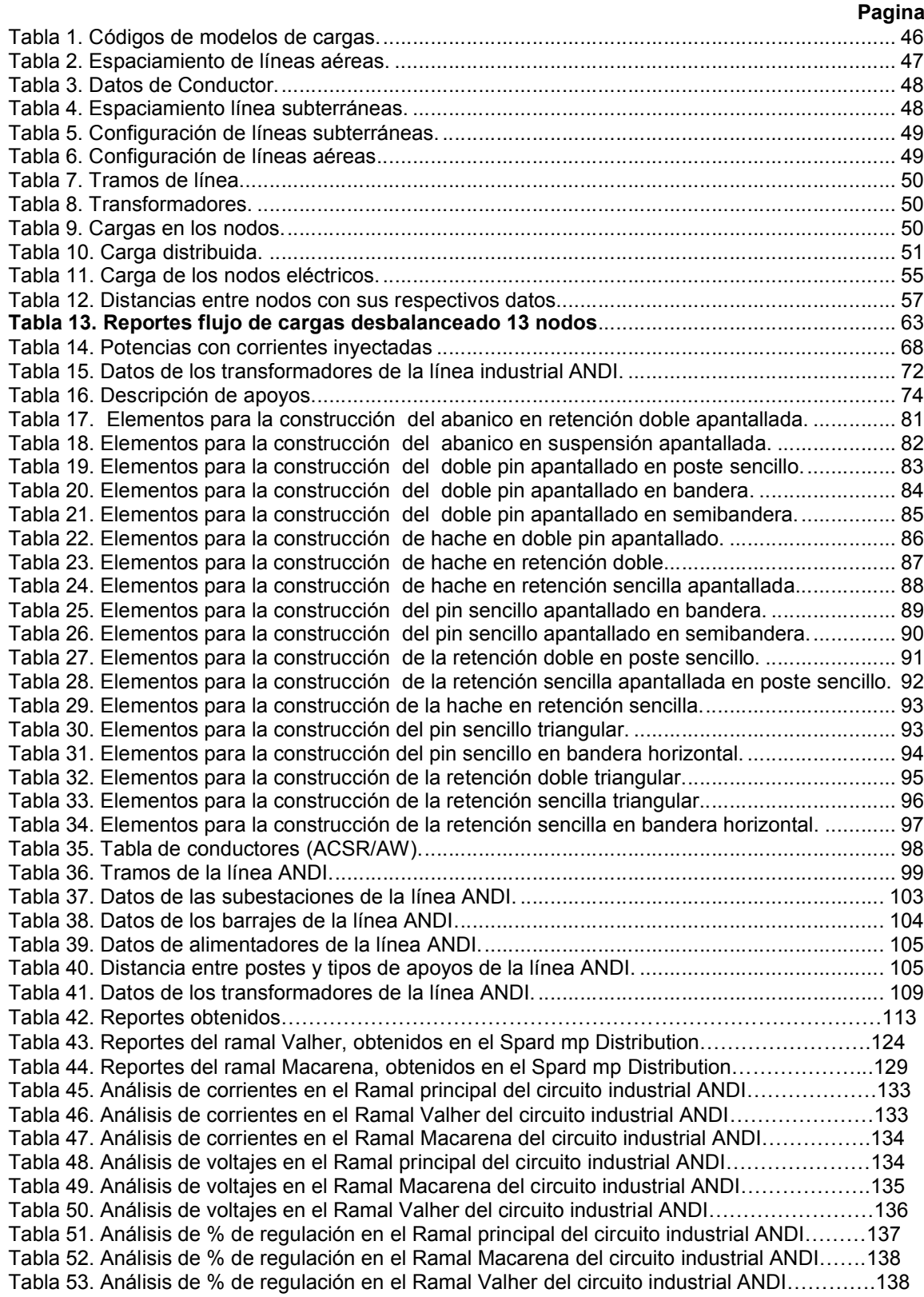

# **LISTA DE TABLAS**

#### **RESUMEN**

Este trabajo de grado tiene como finalidad, el apropiamiento del software SPARD mp DISTRIBUTION, versión académica 2000/2001, la cual es una herramienta para el análisis de sistemas de distribución, además, visualiza los elementos de la red eléctrica, y cualquier elemento de una base de datos conectada. Clasifica estos elementos a través de mapas temáticos que crea el usuario en forma fácil y rápida.

Con el fin de hacer un ejemplo práctico, se implementará un circuito primario a nivel de 33Kv y 13.2Kv, que permita hacer análisis de flujos de carga desbalanceados y balanceados, entregando reportes de estos flujos.

Esta simulación se realizó, teniendo en cuenta la altura de los postes, el tipo de estructura que fue utilizada en cada poste, la distancia entre postes, el tipo de carga de cada transformador y los niveles de tensión. Todo lo anterior gracias a datos suministrados por la Empresa de Energía de Pereira.

## **1. INTRODUCCIÓN**

En los últimos años, muchos softwares se han venido implementando para el análisis de sistemas eléctricos reales, ya que estos son una herramienta que permiten visualizar fenómenos reales, a través de un sistema computarizado que maneja y analiza la información de las redes reales, con el fin de facilitar una alta eficiencia en la operación, el mantenimiento y la inversión para brindando un servicio confiable.

Los objetivos de este trabajo son:

## **OBJETIVO GENERAL:**

Analizar un circuito primario de distribución real en el software Spard mp Distribution.

#### **OBJETIVOS ESPECIFICOS:**

- Entender el funcionamiento del Spard mp Distribution.
- Implementar un circuito de prueba clásico de la literatura internacional.
- Conseguir la base de datos de un circuito primario de distribución real.
- Organizar la base de datos del circuito real.
- Implementar el circuito real en el software Spard mp Distribution.
- Analizar los resultados obtenidos.

# **2. MANUAL DE MANEJO DEL SPARD mp DISTRIBUTION**

#### **2.1 Creación de un área de trabajo**

Para crear un área de trabajo nuevo se debe ingresar a función UTILITIES del Spard mp Distribution, y llevar a cabo los siguientes pasos.

Ingresar a SPARDUTILITIES.EXE y seleccionar la opción CREATE NEW DBFWORKSPACE y pulse el botón RUN.

#### **Figura 1. Creación de un área de trabajo**

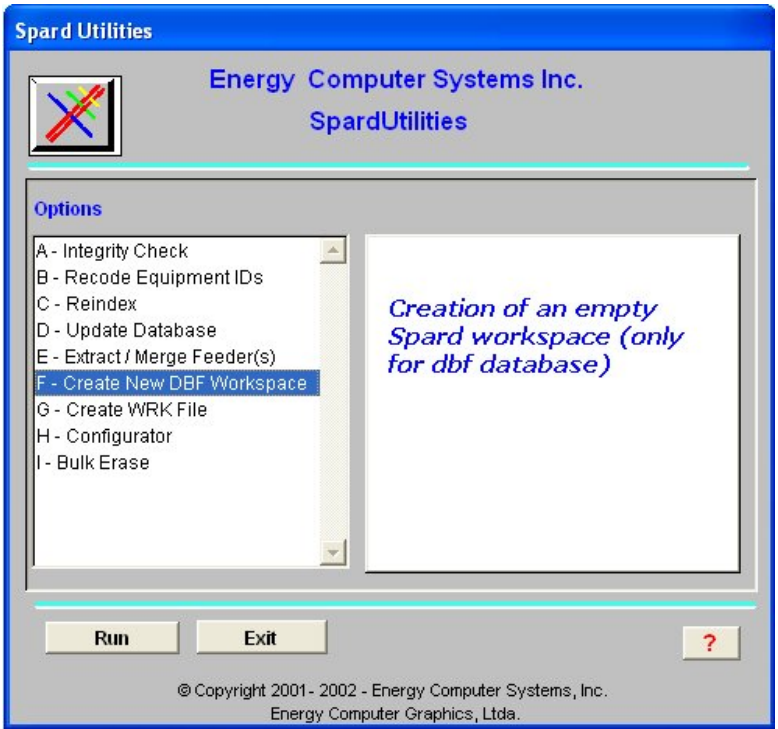

En la ventana que aparece se deben llenar los espacios con el nombre de una nueva carpeta o (New Fólder Name), la ruta donde se van a guardar la tabla del nuevo Workspace, hacer clic en TARGET PATH y seleccionar Workspaces; la ruta donde se toma el diccionario de datos, haciendo click en DICT PATH. Seleccionar Spard y después Dict. Al pulsar el botón Start. El programa crea un área de trabajo nuevo y aparece un cuadro de dialogo que informa que el proceso ha finalizado (Process Has Been Finished). Luego pulse el botón Quit para salir.

**Figura 2. Asignación del nombre del área de trabajo.**

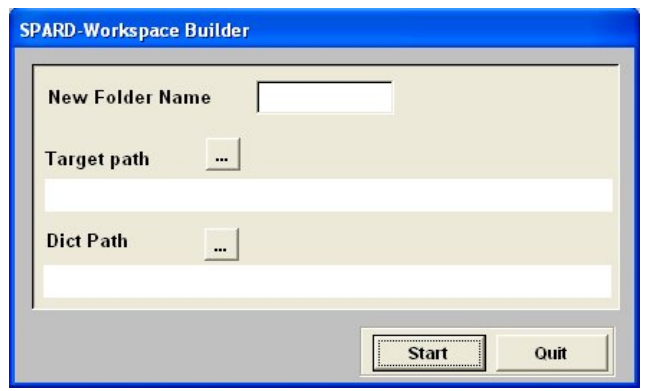

Después de hacer lo anterior, se procede a crear el archivo de conexión con extensión .WRK que contiene información de conexión a la base de datos (la ruta (Pathname) donde se encuentra el Workspace). Para lo anterior se crea el archivo de conexión G-Create WRK File, que se encuentra en la figura 1, haciendo click en el botón Run, se visualizara la siguiente figura.

# **Figura 3. Creación de la extensión WRK.**

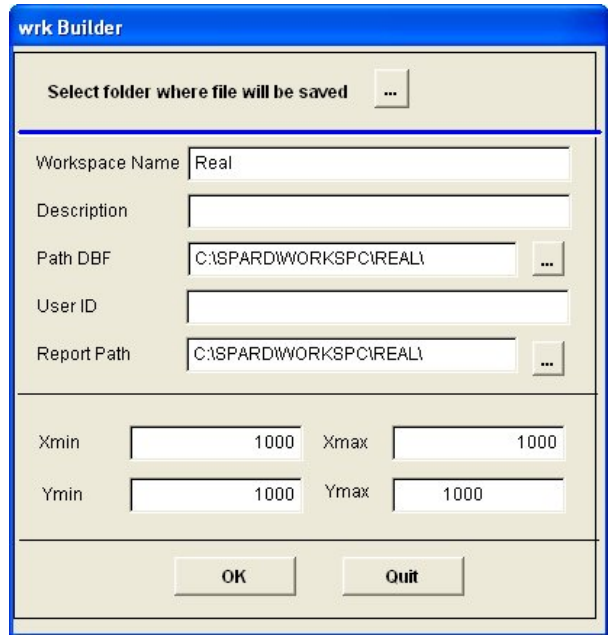

Se selecciona el botón a la derecha del texto SELECT FÓLDER WHERE FILE HILL BE SAVED. Esta es la ruta para guardar el nuevo archivo WRK. Seleccione la opción: \SPARD\WORKSPC\. (Ruta Obligatoria).

**WORKSAPACE NAME:** Nombre del Workspace (preferiblemente el mismo nombre del archivo WRK).

**DESCRIPTION:** Texto descriptivo. **PATH DBF:** Ruta de la carpeta donde se ubican los datos del Workspace.

**USER ID:** Nombre del usuario.

**REPORT PATH:** Ruta de la carpeta donde el Spard mp Distribution escribe los reportes.

**XMIN, YMIN:** Coordenadas geográficas planas mínimas del Workspace.

**XMAX, YMAX:** Coordenadas geográficas planas máximas del Workspace.

Hacer clic en OK y se creará el archivo WRK. Para finalizar, presione EXIT y cierre el SpardUtiles, con el botón Exit.

El archivo de conexión (WRk) se puede crear directamente desde el Spard mp Distribution con File-New Connection.

Una vez creada el área de trabajo se puede empezar a trabajar en ella. Seleccione la opción FILE-OPEN WORKSPACE en el menú principal de Spard mp Distribution. A continuación aparece una ventana en la cual se debe seleccionar el nombre del área de trabajo.

Seleccionar el tipo de conexión: Sea DBF u ORACLE (dependiendo de la versión que usted haya adquirido). Después pulse el botón OK.

#### **2.2 Creación de la librería**

Para acceder a la librería o base de datos que almacenan los elementos de la red, se encuentran iconos al lado izquierdo de la pantalla (Library).

**Figura 4. Creación de la librería.**

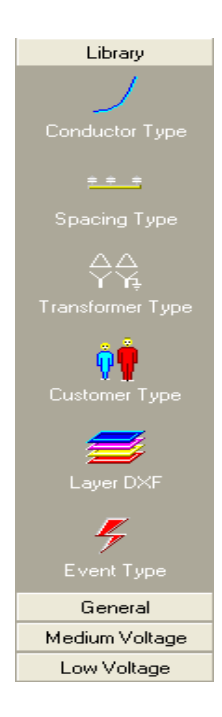

#### **2.2.1 Librería de conductores**

En esta sección el usuario debe ingresar los datos de los conductores que va a utilizar.

**Figura 5. Tipos de conductores.**

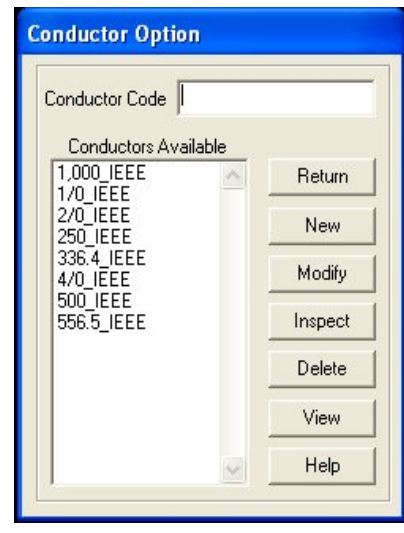

**CREAR (New):** Esta opción se utiliza para crear conductores. Se debe especificar el código del nuevo conductor en el campo Conductor Code y después pulse la opción New. SPARD® mp Distributión verifica que el código del conductor no esté registrado en la base de datos. SPARD® mp Distributión no permite código de conductor repetido. Si el código del conductor no existe en la base de datos, se observará una ventana para especificar los valores del nuevo conductor.

**MODIFICAR (Modify):** Esta opción se utiliza para cambiar la información de un conductor existente en la base de datos.

**CONSULTAR (Inspect):** Esta opción se utiliza para consultar la información de un conductor almacenado en la base de datos.

**BORRAR (Delete):** Esta opción elimina un conductor registrado en la base de datos. Cuando se borra un conductor la información no se puede recuperar.

**VER (View):** Esta opción muestra en una lista todos los conductores grabados en la base de datos.

#### **2.2.2 Información de los conductores**

En esta sección, el usuario deberá ingresar los datos de los conductores.

#### **Figura 6. Conductores.**

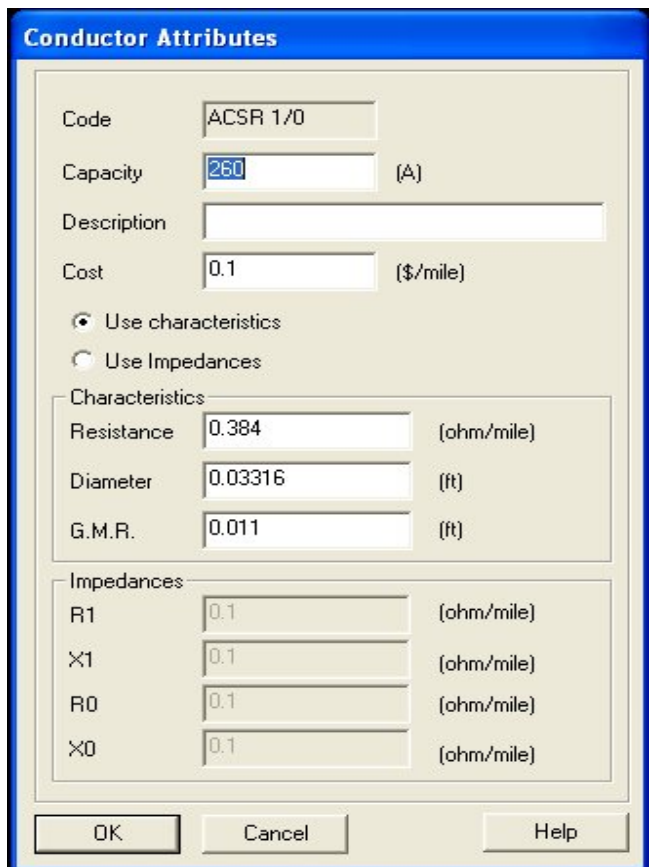

Se puede crear el conductor a través de sus características (Characteristics) o definiendo los parámetros de secuencia positiva y secuencia cero (Impedances).

Estas opciones son excluyentes, esto significa que si selecciona características*,* entonces R1, X1, R0 y X0 serán iguales a cero; y si selecciona Impedancias*,* los valores de Resistencia (Resistance), Diámetro (Diameter) y RMG (GMR) serán iguales a cero.

La información es la siguiente:

- **CAPACIDAD (Capacity):** Es la capacidad amperimétrica del conductor. Las unidades están dadas en amperios. Estos valores deben ser consultados por tabla.
- **DESCRIPCIÓN (Description):** Descripción textual del conductor.
- **COSTO (Cost) [\$/mile]:** Costo del conductor.
- **RESISTENCIA (Resistance) [ohm/mile]:** Resistencia del conductor.
- **DIÁMETRO (Diameter) [ft]:** Diámetro del conductor.
- **RADIO MEDIO GEOMÉTRICO (G.M.R.) [ft]:** Radio del conductor.
- **R1, X1 [ohm/mile]:** Valores de la resistencia y reactancia de secuencia positiva.
- **R0, X0 [ohm/mile]:** Valores de la resistencia y reactancia de secuencia cero.

#### **2.2.3 Espaciamiento**

Los espaciamientos son los soportes de los conductores, aquí se definen las distancias entre fases y neutro, también se define la clase de soporte que el usuario va a ingresar, (retenida, bandera, semibandera, etc).

## **Figura 7. Estructuras.**

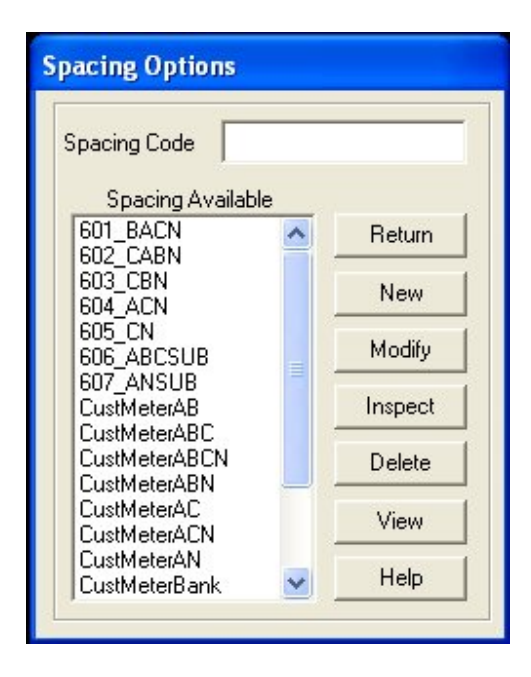

**CREAR (**New**):** Esta opción se utiliza para crear estructuras. Se debe especificar el código de la nueva estructura en el campo Spacing Code y escoger la opción New. Al pulsar este botón SPARD mp Distribución busca que el código de la estructura no esté registrado en la base de datos. Si el código de la estructura no existe en la base de datos, se observará una ventana para especificar los valores de la nueva estructura.

**MODIFICAR (**Modify**):** Esta opción se utiliza para cambiar la información de cualquier estructura existente en la base de datos.

**CONSULTAR (**Inspect**):** Esta opción se utiliza para consultar la información de cualquier estructura que esté almacenada en la base de datos.

**BORRAR (**Delete**):** Esta opción borra una estructura de la base de datos. Cuando se borra una estructura la información no se puede recuperar.

**VER (View):** Esta opción muestra en una lista todas las estructuras grabadas en la base de datos.

Cuando se selecciona el comando NEW, aparece la ventana mostrada en la figura 8. En esta ventana se especifica la ubicación según la estructura utilizada

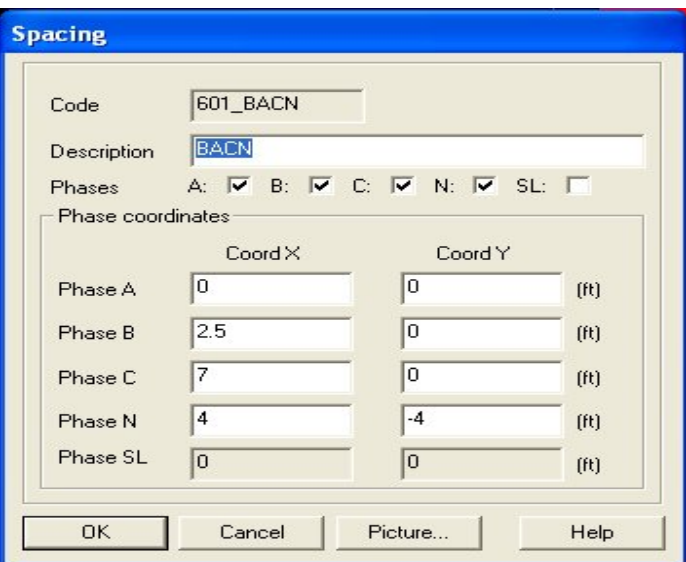

# **Figura 8. Espaciamiento entre fases.**

**CÓDIGO (Code):** Es el número de la norma de la estructura según la empresa de energía propietaria de la licencia de Spard mp Distributión*.*

**DESCRIPCIÓN (Description):** Descripción textual de la estructura.

**FASES (Phases):** Se deben seleccionar las fases que conforman la estructura. Se debe señalar si existen fases para Neutro (*N*) y Alumbrado Público (*SL*).

Para especificar los valores de las coordenadas de cada una de las fases, tiene que escoger el punto (0,0) como referencia en cualquier lugar de la estructura. Se traza un sistema cartesiano y con esta referencia se toman las coordenadas (x,y) en centímetros, para cada una de las fases.

#### **Figura 9. Coordenadas de los espaciamientos.**

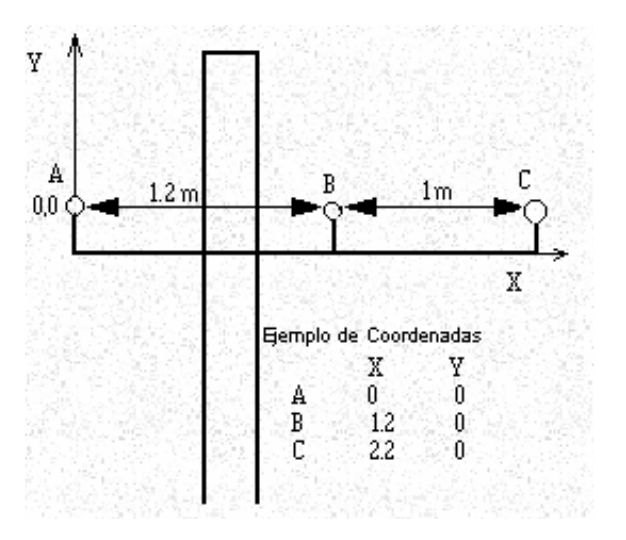

**NOTA:** Dependiendo del sistema de medidas que se especifique, se deben digitar las distancias en metros (si el sistema es Internacional) o en pies (si el sistema es inglés).

Para la estructura mostrada se toma el punto de referencia (0,0) en el extremo izquierdo de la cruceta. Al observar la figura se tienen las siguientes coordenadas: Fase A (0, 0), Fase B (1.2, 0), Fase C (2.2, 0).

En este caso la estructura es horizontal, por lo tanto, la coordenada Y es igual a cero en todas las fases. Si existe una diferencia de alturas entre las fases, entonces los valores de Y se tomarán en metros a partir del cero de referencia o eje X.

#### **2.2.4 Transposición**

La transposición se realiza para que los valores de inductancia y capacidad permanezcan aproximadamente iguales a lo largo de la longitud del circuito, se realiza transposición de las fases a lo largo de la línea. En un ciclo de transposición todos los conductores ocupan alternadamente todas las posiciones de fase posibles.

**NOTA:** En el caso donde se requiera hacer transposición de fases, se debe crear espaciamientos, asignando las distancias según la secuencia que se desea transponer, como se ve en la siguiente figura.

**Figura 10. Transposición.**

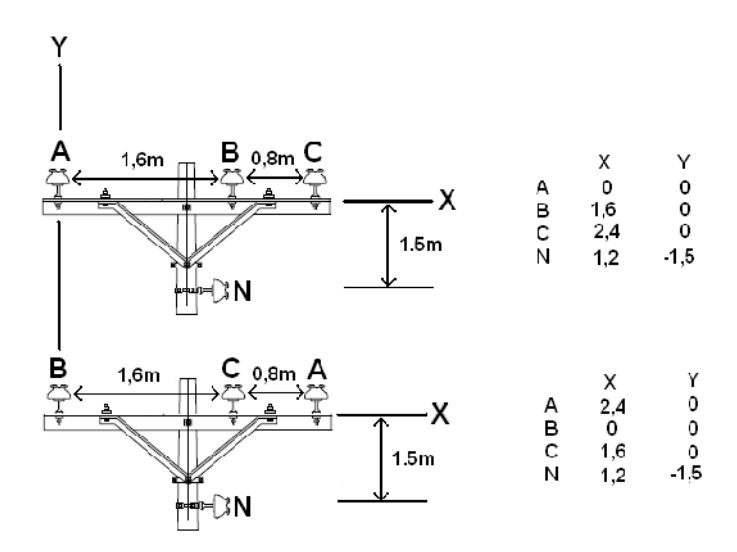

**COORDENADAS FASE A (Phase A):** La coordenada X es la distancia horizontal desde el punto donde se apoya la fase A hasta la referencia dada. La coordenada Y es la distancia vertical desde el punto donde se apoya la fase A hasta la referencia dada.

**COORDENADAS FASE B (Phase B):** La coordenada X es la distancia horizontal desde el punto donde se apoya la fase B hasta la referencia dada. La coordenada Y es la distancia vertical desde el punto donde se apoya la fase B hasta la referencia dada.

**COORDENADAS FASE C (Phase C):** La coordenada X es la distancia horizontal desde el punto donde se apoya la fase C hasta la referencia dada. La coordenada Y es la distancia vertical desde el punto donde se apoya la fase C hasta la referencia dada.

**COORDENADAS DEL NEUTRO (Phase N):** La coordenada X es la distancia horizontal desde el punto donde se apoya el conductor hasta la referencia dada. La coordenada Y es la distancia vertical desde el punto donde se apoya el conductor hasta la referencia dada.

**COORDENADAS DE ALUMBRADO PÚBLICO (Phase SL):** Alumbrado público se define generalmente para estructuras secundarias. La coordenada X es la distancia horizontal desde el punto donde se apoya el conductor hasta la referencia dada (Eje Y). La coordenada Y es la distancia vertical desde el punto donde se apoya el conductor hasta la referencia dada. (Eje X).

#### **2.2.5 Transformadores**

En esta opción se crean la base de datos de transformadores, ingresando cada uno de los parámetros que requiera esta opción.

**Figura 11. Código del transformador.**

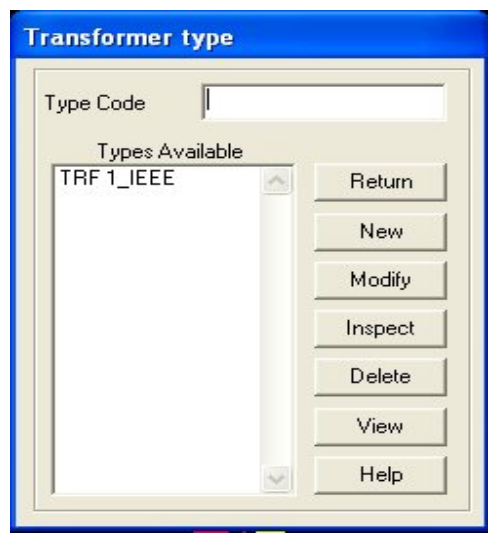

**CREAR (**New**):** Esta opción se utiliza para crear transformadores. Debe especificar el (nombre que le asigna al transformador), del nuevo transformador en el campo Type Code y escoger la opción New. Al pulsar este botón. Si el código del transformador no existe en la base de datos, se observará una ventana para especificar los valores del nuevo tipo de transformador. (fig. 12).

**MODIFICAR (**Modify**):** Esta opción se utiliza para cambiar la información de un transformador almacenado en la base de datos.

**CONSULTAR (**Inspect**):** Esta opción se utiliza para consultar la información de un transformador almacenado en la base de datos.

**BORRAR (**Delete**):** Esta opción borra un transformador de la base de datos. Cuando se borra un transformador la información no se puede recuperar.

**VER (View):** Esta opción muestra en una lista de todos los transformadores grabados en la base de datos.

Cuando se selecciona el comando NEW, aparece la ventana mostrada en la figura 12. En esta ventana se especifica el tipo de transformador que se desea construir.

**Figura 12. Tipo de transformador.**

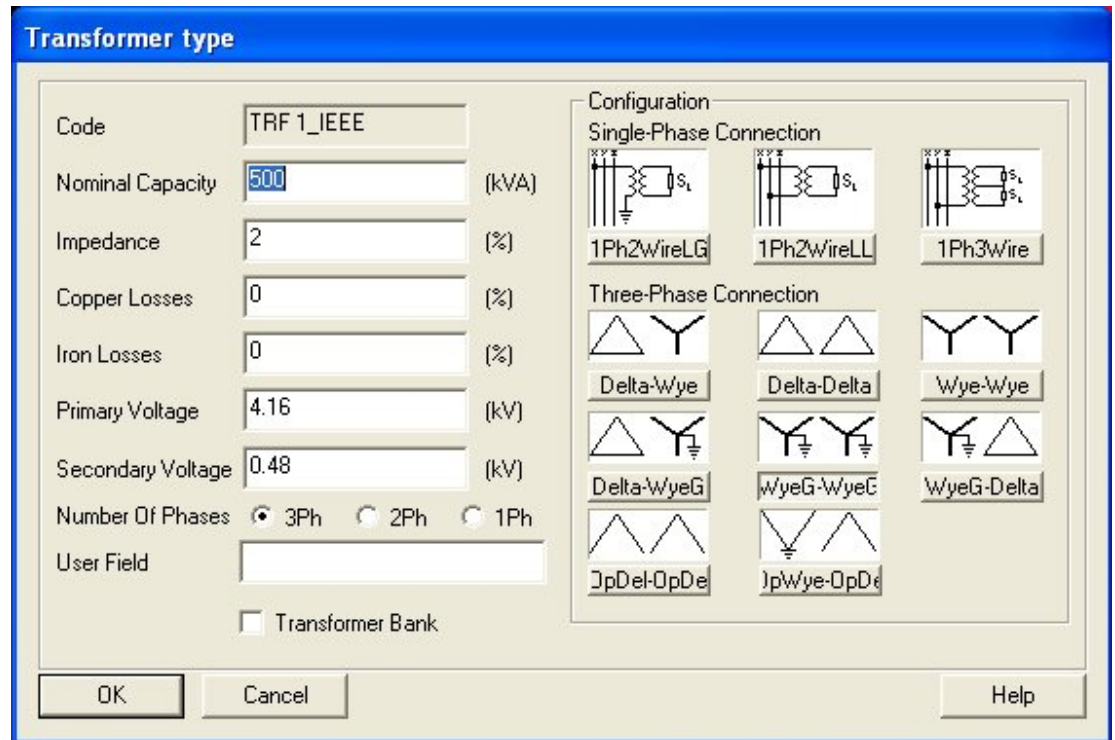

**CÓDIGO (Code):** Es el código del transformador. Digitado anteriormente.

**CAPACIDAD NOMINAL (Nominal Capacity) [kVA]:** Es la capacidad nominal del transformador. Este campo es obligatorio y debe ser un valor mayor que cero. El valor se utiliza en los programas de aplicación (flujo de carga balanceado, flujo de carga desbalanceado, ubicación de reguladores, conductor económico etc.) cuando hay una asignación de carga que depende de la capacidad nominal del transformador instalado en el nodo. También es la base para el cálculo de sobrecarga del transformador.

**IMPEDANCIA (Impedance):** Es la impedancia equivalente del transformador dada en %.

**PERDIDAS EN EL COBRE (Copper):** Son las pérdidas a carga nominal en las bobinas del transformador. Están expresadas en %.

**PERDIDAS EN EL HIERRO (Iron Losses):** Son las pérdidas en el núcleo del transformador. SPARD mp Distributión supone que éstas pérdidas son constantes y no dependen de las variaciones en los voltajes primario y secundario del transformador. Este valor está expresado en  $\frac{9}{6}$ .

**VOLTAJE PRIMARIO (Primary Voltage) [kV]:** Es el valor del voltaje del transformador en el lado de alta tensión.

**VOLTAJE SECUNDARIO (Secondary Voltage) [kV]:** Es el valor del voltaje del transformador en el lado de baja tensión.

**NUMERO DE FASES (Number Of Phases):** Se debe especificar si el transformador es trifásico, bifásico o monofásico.

**CAMPO DEL USUARIO (User Field):** Este campo es para que el usuario del SPARD® mp Distribución introduzca información adicional.

**CONFIGURACIÓN (Configuration):** Es el tipo de conexión que tiene el transformador en los lados de alta y baja tensión. Las opciones que se pueden elegir son las siguientes: Delta-Y (Delta-Wye), Delta-Delta, Y-Y (Wye-Wye), Delta-Y aterrizado (Delta-WyeG), Y aterrizado-Y aterrizado (WyeG-WyeG), Y aterrizado-Delta (WyeG-Delta).

#### **2.3 Construcción de red de media tensión**

La construcción de media tensión, empieza en las subestaciones, de donde salen niveles de tensión de 33Kv o 13.2Kv, hasta los transformadores en donde se redicen los niveles de tensión, para finalmente, ofrecerles el servicio a los consumidores.

#### **2.3.1 Manejo básico de la pantalla**

En el Spard mp Distribution para explorar o desplazarse a través de su diseño de trabajo, debe hacer clic con el botón derecho del mouse o utilizar los iconos que se encuentran en la parte superior de la pantalla.

#### **Figura 13. Barra de herramientas.**

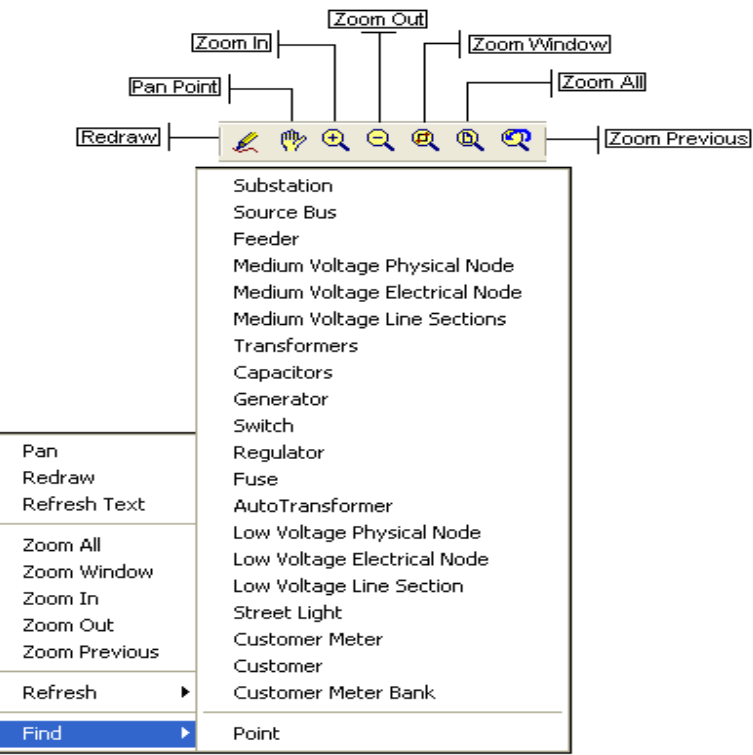

**ZOOM WINDOW:** Muestra una parte específica del diseño. Seleccione con mouse algún vértice del área rectangular que desea observar; arrastre el mouse sin oprimir ningún botón hasta marcar en un rectángulo el área deseada. Después seleccione con el mouse el vértice opuesto al rectángulo.

**PAN:** Se desplaza por la pantalla. Seleccione con el mouse el punto de la pantalla que desea mover; mueva el mouse hasta el lugar en donde quiere ubicarse y haga clic con el botón izquierdo del mouse.

**ZOOM IN (ACERCAR) Y ZOOM OUT (ALEJAR):** Permite aumentar o disminuir de tamaño los elementos que componen el mapa. Seleccione alguna de estas opciones y haga con el mouse click en algún punto del área de trabajo para obtener el efecto deseado. Puede repetir esta acción seleccionando con el mouse algún punto para seguir aumentando o disminuyendo el tamaño.

**ZOOM ALL:** Visualiza en la pantalla todo el área en el cual se esta trabajando.

**Find:** Localiza los elementos que componen la red de distribución. Para ejecutar esta opción se debe conocer el código del elemento que desea encontrar.

# **2.3.2 Elementos de la red**

La red eléctrica se maneja con los iconos, que se localizan en la parte izquierda de la pantalla en la opción general.

#### **Figura 14. Librería general.**

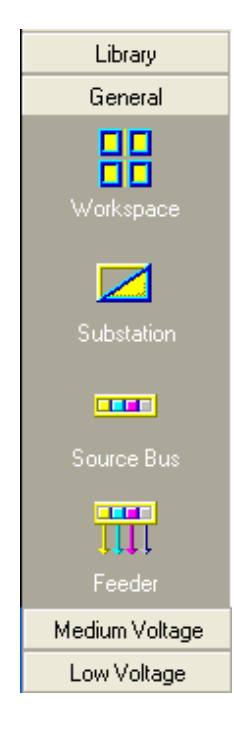

#### **2.3.2.1 Subestación**

Una subestación eléctrica es usada para la transformación de la tensión de la energía eléctrica. El componente principal de una subestación eléctrica es el transformador. La subestación eléctrica es el lugar donde se reciben los niveles de tensión de 115Kv, 230Kv y 500Kv y los despachan a 33Kv y 13.2Kv.

#### **Figura 15. Subestación**

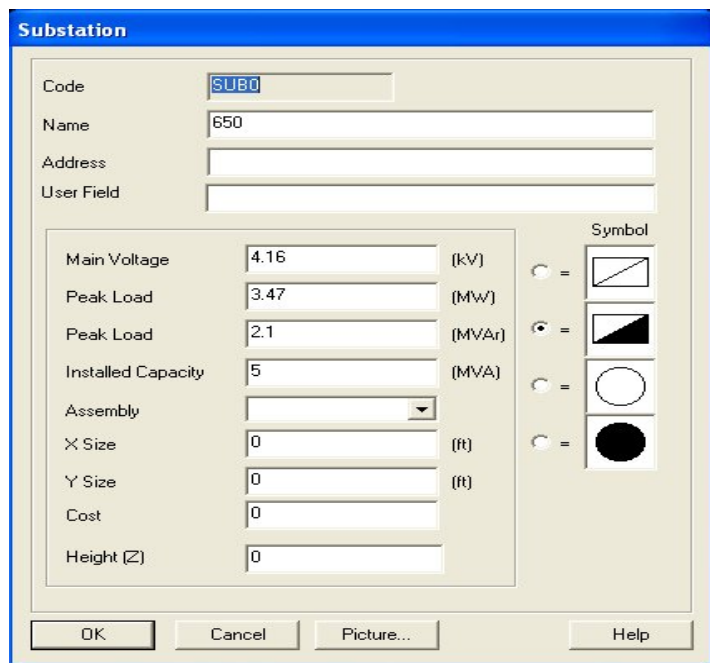

**CODIGO (Code):** identificar con un código la subestación. Este campo es obligatorio y debe ser único, de tal forma que no puede repetirse. Este código no podrá modificarse posteriormente.

**NOMBRE (Name):** Nombre con el cual se identifica la subestación.

**DIRECCION (Address):** Dirección en la cual esta ubicada la subestación.

**VOLTAJE PRINCIPAL (Main Voltage):** Voltaje en la subestación.

**CARGA PICO (Peak Load) [MW] [MVAr]:** Carga pico que soporta la subestación.

**CAPACIDAD INSTALADA (Installed Capacity):** Capacidad instalada en la subestación.

**DIAGRAMA (Picture):** Para asociar algún archivo donde se pueda visualizar la subestación que desea crear. Esta imagen puede estar almacenada en cualquier directorio del disco duro del computador y debe ser un archivo gráfico con formato .bmp.

**SIMBOLO (Symbol):** Esta opción permite escoger el símbolo para representar la subestación en la pantalla.

#### **2.3.2.2 Barraje**

En las subestaciones eléctricas existen diferentas configuraciones para los barrajes, estas dependen del número de equipos disponibles y de la propia ubicación de la subestación en un sistema interconectado.

## **Figura 16. Baraje.**

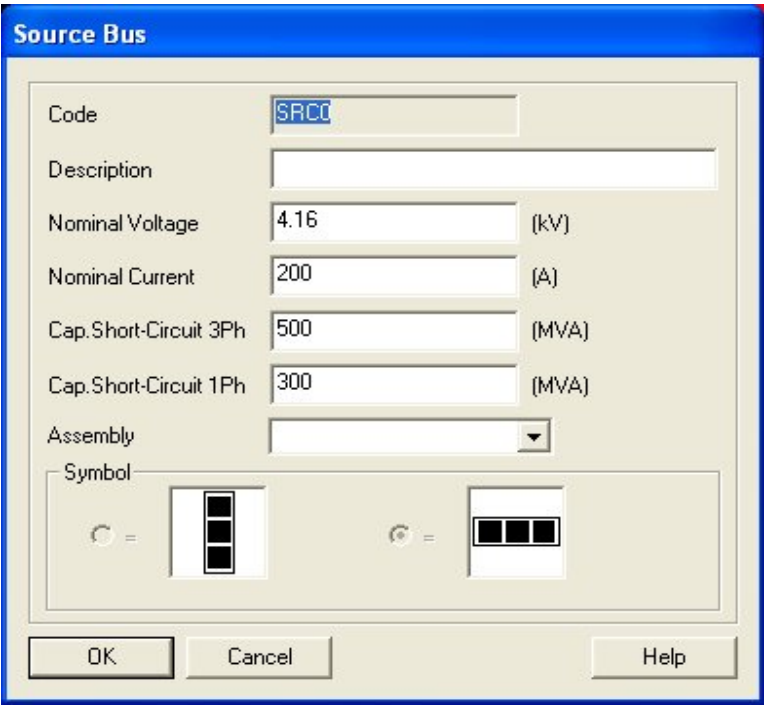

**CODIGO (Code):** Identificar con un código el barraje. Este campo es obligatorio y debe ser único, de tal forma que no puede repetirse. Este código no podrá modificarse posteriormente.

**DESCRIPCION (Description):** Descripción textual del barraje.

**VOLTAJE NOMINAL (Nominal Voltage):** Voltaje nominal del barraje en kV.

**CORRIENTE NOMINAL (Nominal Current):** Corriente nominal del barraje en A.

**CAPACIDAD DE CORTO CIRCUITO TRIFASICA (Cap. Short-Circuit 3Ph):** Capacidad de corto circuito trifásico del barraje en MVA. Esta capacidad está asociada al transformador de potencia que alimenta el barraje

**CAPACIDAD DE CORTO CIRCUITO MONOFASICA (Cap. Short-Circuit 1Ph):** Capacidad de corto circuito monofásico del barraje en MVA. Esta capacidad está asociada al transformador de potencia que alimenta el barraje

**SIMBOLO (Symbol):** Esta opción permite escoger la orientación del símbolo que representa el barraje.

# **2.3.2.3 Alimentador**

Los alimentadores son los que se activan para energizar todo un sistema de distribución primario y secundario, los alimentadores se encuentran.

#### **Figura 17. Alimentador.**

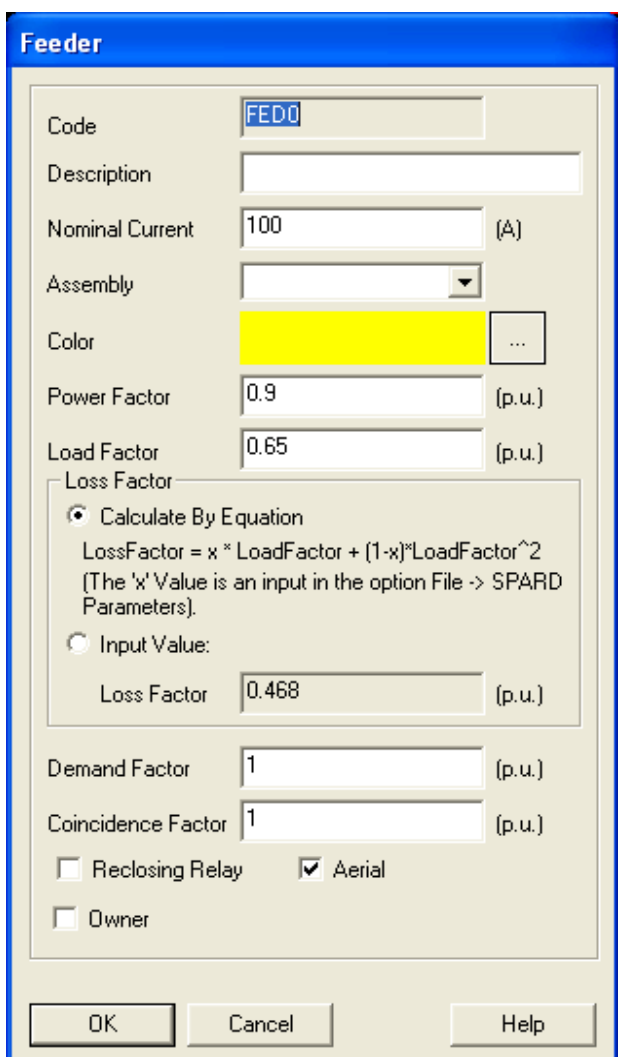

**CODIGO (Code):** Identificar con un código el alimentador. Este campo es obligatorio y debe ser único, de tal forma que no puede repetirse. Este código no podrá modificarse posteriormente.

**DESCRIPCION (Name):** Descripción textual del alimentador

**CORRIENTE NOMINAL (Nominal Current):** Corriente nominal del alimentador.

**CONJUNTO (Assembly):** Escoger el código de conjunto para realizar el análisis de costos de los alimentadores instalados en la red.

**COLOR:** Color con el cual aparece dibujado en la pantalla el alimentador.

**FACTOR DE POTENCIA (Power Factor):** Factor de potencia.

**FACTOR DE CARGA (Load Factor):** Factor de Carga.

**FACTOR DE PERDIDAS (Loss Factor):** Factor de pérdidas.

**FACTOR DE DEMANDA (Demand Factor):** Factor de demanda.

**FACTOR DE COINCIDENCIA (Coincidence Factor):** Factor de coincidencia.

**RELE DE RECIERRE (Reclosing Relay):** Chequear la casilla si el alimentador tiene relé de recierre.

**AEREO (Aerial):** Chequear la casilla si el alimentador es aéreo.

**PROPIETARIO (Owner):** Chequear la casilla si el alimentador es de propiedad de la Empresa Prestadora del Servicio.

## **2.3.2.4 Nodo físico**

El nodo físico, es el comúnmente llamado apoyo. Los nodos físicos son los que soportan a los nodos eléctricos.

**Figura 18. Nodo físico primario.**

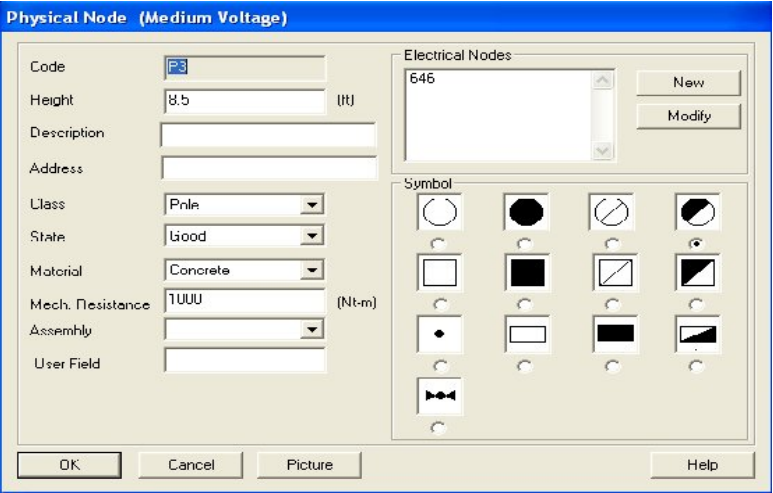

**CODIGO (Code):** Identificar con un código el nodo físico. Si no lo especifica, SPARD® mp Distributión le asignará uno. Este campo es obligatorio y debe ser único, de tal forma que no puede repetirse. Este código no podrá modificarse posteriormente.

**ALTURA (Height):** Es la altura física del poste dada en metros. Para cajas subterráneas acepta valores negativos.

**CLASE (Class):** Se debe especificar el tipo del nodo físico: aéreo (Overhead Junction) o caja subterránea (Underground Box).

**ESTADO (State):** Estado del poste: bueno (Good) o malo (Bad).

**MATERIAL:** Especificar el material del nodo físico que se está creando: Concreto (Concrete), otro material (Other), Acero (Steel), Madera (Wood).

**RESISTENCIA MECANICA (Mech. Resistance):** Es la resistencia del poste al momento mecánico. Este valor está dado en newtons-metros y siempre debe ser mayor que cero.

**CONJUNTO (Assembly):** Escoger el código de conjunto para realizar el análisis de costos de los nodos físicos primarios instalados en la red o en parte de ella.

**CAMPO DEL USUARIO (User Field):** Información descriptiva acerca del nodo físico primario.

**NODOS ELECTRICOS (Electrical Nodes):** La opción Crear (New) sirve para adicionar los nodos eléctricos que estén asociados con el nodo físico que se está creando. La opción Modificar (Modify) sirve para cambiar la información y la opción Borrar (Delete) elimina los nodos eléctricos que estén asociados con el nodo físico.

**SIMBOLO (Symbol):** Esta opción permite escoger el símbolo para representar el nodo físico en la pantalla.

#### **2.3.2.5 Nodo eléctrico**

El nodo eléctrico es el que se encarga de soportar y unir los conductores por todo el sistema, los nodos eléctricos pueden funcionar, como nodo eléctrico con carga activa y reactiva, o también lo puede hacer como un nodo de paso.

**Figura 19. Nodo eléctrico primario.**

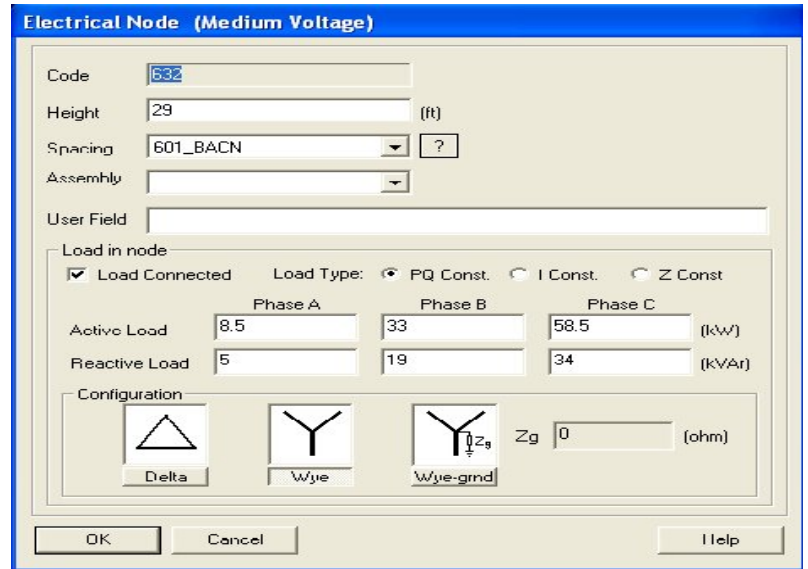

**CODIGO (Code):** Asignar algún código para el nodo eléctrico. Si no lo especifica, SPARD® mp Distribución le asignará uno. Este campo es obligatorio y debe ser único, de tal forma que no puede repetirse.

**ALTURA (Height):** Altura en la cual está localizado el nodo eléctrico en el nodo físico. Se puede construir un nodo eléctrico sobre una caja subterránea colocando un valor negativo.

**CODIGO DE ESTRUCTURA (Spacing):** Un nodo eléctrico corresponde a una estructura en el nodo físico. Cada estructura debe tener una codificación. Se debe elegir algún código de los que

se muestran en esta ventana. Si oprime el botón  $\rightarrow$  podrá observar la configuración de la estructura que va a elegir. Este es un campo obligatorio, es decir, siempre se deberá tener un código de estructura válido.

**CONJUNTO (Assembly):** Escoger el código de conjunto para realizar el análisis de costos de los nodos eléctricos instalados en la red o en parte de ella.

**CAMPO DEL USUARIO (User Field):** Información descriptiva acerca del nodo eléctrico primario.

**CARGA CONECTADA (Load Connected):** Cuando seleccione esta casilla, se tendrá en cuenta el consumo de potencia en el nodo con respecto a variaciones del voltaje. Se pueden tener diferentes tipos de carga (Load Type):

Potencia Constante (PQ Const.): Significa que la carga en el nodo consumirá siempre la misma potencia, tanto activa como reactiva, independiente del valor de voltaje.

Corriente Constante (I Const.): Significa que independiente de las variaciones del voltaje, la corriente que se está inyectando al nodo siempre será la misma. Esto significa que la potencia consumida por el nodo variará de acuerdo al valor del voltaje en una forma lineal.

Impedancia Constante (Z Const.): Significa que el consumo de potencia en el nodo es proporcional al cuadrado de la magnitud del voltaje.

Los valores de potencia activa y reactiva que se asignan a cada fase son los valores de la carga a voltaje nominal. En el caso de utilizarse la opción de potencia constante, estos valores son sumados a la carga del nodo para realizar el cálculo de flujo de carga.

Se puede especificar el tipo de conexión que tiene la carga conectada a este nodo, de acuerdo con las opciones que se presentan en la opción Configuración (Configuration): Delta, Y (Wye) o Y aterrizado (Wye-grnd), asignando en este caso la impedancia Zg.

#### **2.3.2.6 Sección de línea**

Las secciones de líneas son las que van de un nodo eléctrico a otro nodo eléctrico.

#### **Figura 20. Sección de línea.**

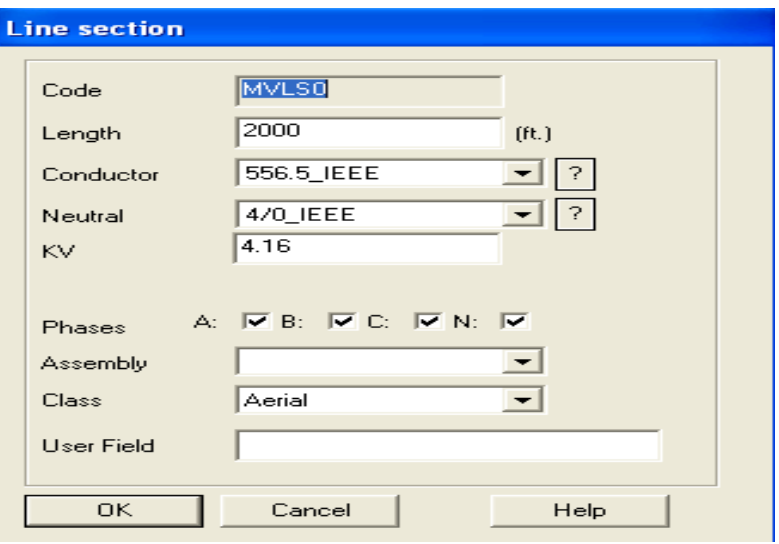

**CODIGO (Code):** Identificar con un código la sección. Si no lo hace, SPARD® mp Distribution le asignará uno. Este campo es obligatorio, es decir, siempre deberá existir un código de sección y debe ser único de tal forma que no puede repetirse.

**LONGITUD (Length**): Es la longitud de la sección en metros. SPARD® mp Distribución la calcula con la fórmula de distancia entre dos puntos. Sin embargo, este valor puede ser digitado por el usuario.

**CONDUCTOR:** Es el código del conductor que se utiliza en las fases de la sección. Este código pertenece a un conductor previamente creado en la librería de conductores. Al oprimir el botón aparece una ventana con toda la información acerca del conductor que se va a emplear para la construcción de la sección. Al oprimir el botón aparece una ventana con la lista de todos los conductores que están almacenados en la base de datos del SPARD® mp Distribución.

**NEUTRO (Neutral):** Cuando la red de distribución primaria tiene además de los conductores de fase un conductor de neutro, este se debe especificar en el campo de neutro. Al igual que el conductor de fase, este código debe existir en la librería de conductores. Si la red de distribución de media tensión no tiene conductor de neutro se debe escoger la opción "ninguno" (none).

**KV:** Nivel de tensión para la red de media.

**FASES (Phases):** Se deben señalar cada una de las fases que tiene la sección. Debe marcar las opciones de chequeo para cada una de las fases. Si la sección tiene conductor de neutro debe chequear el botón de fase neutro; de lo contrario podrá tener algún problema con los programas de aplicación.

**CONJUNTO (Assembly):** Escoger el código de conjunto para realizar el análisis de costos de las secciones instaladas en la red o en parte de ella.

**CLASE (**Class**):** Seleccionar si es aérea (Aerial) o Subterránea (Underground)

**CAMPO DEL USUARIO (User Field):** Información descriptiva acerca de la sección que se está creando.

En el campo Código (Code) aparecerá la identificación del elemento que se ha creado.

Para grabar la información de la sección en la base de datos se debe pulsar el botón OK y aparecerá la sección dibujada.

El color de la sección se cambia según el circuito que la esté alimentando cuando se ejecute el configurador de red. SPARD mp DISTRIBUTION tiene una completa independencia entre la base de datos y la topología de la red, por este motivo no hay un color asociado inicialmente.

#### **2.3.2.7 Transformador**

En esta sección, el usuario decide que clase de transformador quiere utilizar en su sistema.

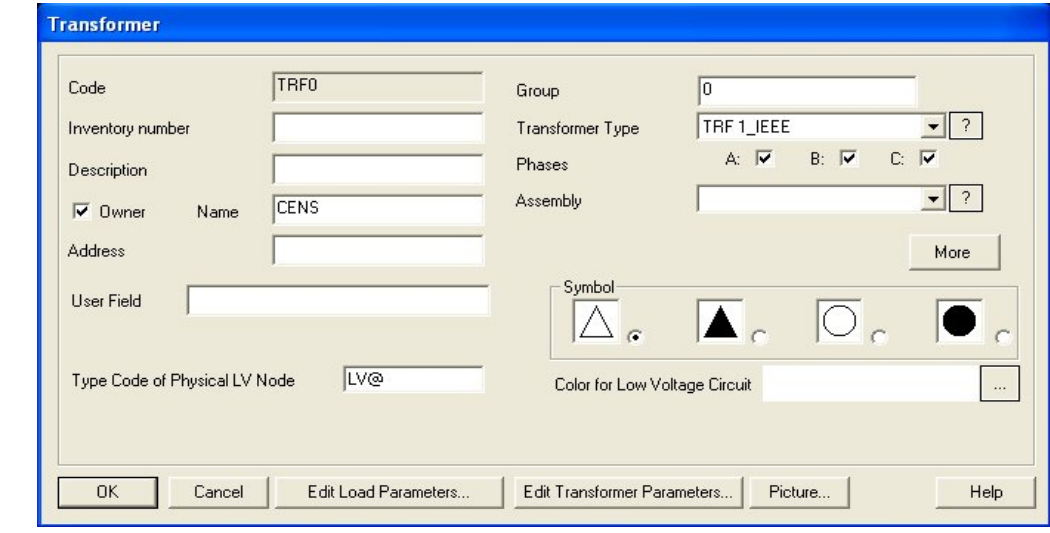

**Figura 21. Transformador.**

.

**CODIGO (Code):** Identificar con un código el transformador. Este campo es obligatorio, es decir, siempre deberá existir un código para el transformador y debe ser único de tal forma que no puede repetirse.

**NUMERO DE INVENTARIO (Inventory Number):** Es el número de activo o de inventario. Este número es asignado por la empresa al transformador de distribución.

**PROPIETARIO (Owner):** Al chequear esta casilla, puede especificarse que el transformador pertenece a la Empresa que suministra el servicio. En el campo Name se especifica el dueño del transformador.

**DIRECCION (Address): Address):** Dirección en la cual está ubicado el transformador.

**GRUPO (Group):** Grupo al cual pertenece el transformador dependiendo de los criterios que tenga establecido el ente regulador. Este campo es numérico.

**TIPO DE TRANSFORMADOR (Transformer Type):** Se debe escoger el tipo de transformador que va a conectarse en el nodo. Estos transformadores ya deben existir en la librería de transformadores.

**FASES (Phases):** Se deben seleccionar las fases a las cuales está conectado el transformador a la red primaria.

**CONJUNTO (Assembly):** Escoger el código de conjunto para realizar el análisis de costos de los nodos físicos primarios instalados en la red o en parte de ella.

**COLOR DE LA RED DE BAJA TENSION (Color for Low Voltage Circuit):** Color asignado al circuito de baja tensión alimentado por el transformador. Cuando el transformador posea red de baja tensión, éste será el color asignado después de la configuración del circuito.

**CAPACIDAD DE CORTO CIRCUITO TRIFASICA (Cap. Short-Circuit 3Ph)[MVA]:** Capacidad equivalente de corto circuito trifásico en el transformador [MVA]. Esta capacidad es utilizada en el programa de corto circuito de baja tensión.

**CAPACIDAD DE CORTO CIRCUITO MONOFASICA (Cap. Short-Circuit 1Ph)[MVA]:** Capacidad equivalente de corto circuito monofásico en el transformador [MVA]. Esta capacidad es utilizada en el programa de corto circuito de baja tensión.

**DEFINICION DE CONSUMIDORES (**Defined Customers**):**Defined Customers**):** En esta parte se crean los tipos de consumidor y la cantidad que pertenecen al transformador.

Para llenar esta información se debe seleccionar el tipo de consumidor y el número de consumidores; este número debe ser mayor que cero. Cuando se ha entrado la información se debe pulsar el botón INSERT para ser adicionado a la lista de consumidores de energía pertenecientes al transformador. Se pueden adicionar tantos tipos como se desee, pero sin repetir el tipo de consumidor. Para borrar un tipo de consumidor se debe seleccionar de la lista y pulsar el botón REMOVE.

**SIMBOLO (Symbol):** Símbolo asignado al transformador.

**CAMPO DEL USUARIO (User Field):** Campo para ser llenado con información adicional a la anterior.

**CODIGO DEL NODO FISICO DE BAJA TENSION DEL TRANSFORMADOR (Type Code of Physical LV Node):** Al momento de crear el transformador, también se crea un nodo físico de baja tensión sobre el cual se iniciará la red de baja tensión. SPARD® mp Distribución sugiere el código con el cual se creará este nodo y lo muestra en este campo. Si se borra un transformador y se desea volver a crear en el mismo lugar, se puede especificar en este campo el código del nodo físico de baja tensión ya existente para asociar el transformador a una red creada y no tener que volver a crear el inicio de la red secundaria.

Cuando se selecciona el comando EDIT LOAD PARAMETERS, aparece la ventana mostrada en la figura 22. En esta ventana se especifica el factor de potencian, factor de carga, factor de perdida, factor de demanda, y factor de coincidencia.

#### **Figura 22. Parámetros del transformador.**

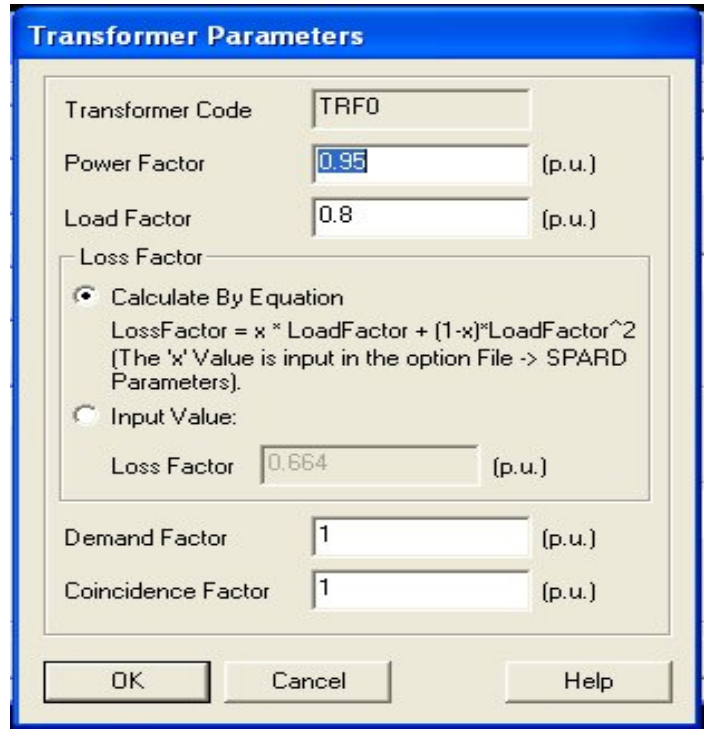

**Edit Load Parameters...:** Al pulsar este botón, se debe especificar los parámetros del transformador.

Cuando se selecciona el comando EDIT LOAD PARAMETERS, aparece la ventana mostrada en la figura 23. En esta ventana se especifica la impedancia, perdidas en el hierro y perdidas en el cobre.

#### **Figura 23. Parámetros del transformador específico.**

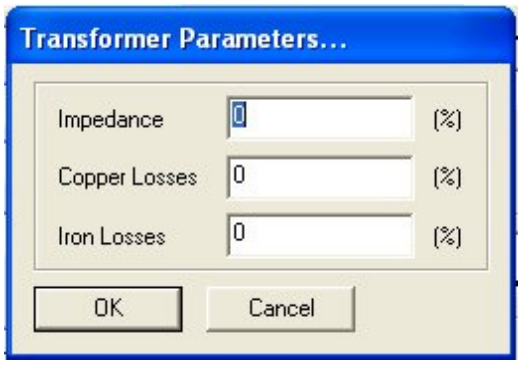

**Edit Transformer Parameters.:** Al pulsar este botón se especificará la Impedancia, Pérdidas en el Cobre y Pérdidas en el Hierro para el transformador. Si no se especifica ningún valor, los tomará del Tipo de Transformador (Transformer Type) especificado en la librería. Si se digitan valores, estos prevalecerán sobre los que se encuentran en la librería.

# **2.3.2.8 Switch**

El switch es el dispositivo que se encarga de proteger todo el sistema, cuando se presenta una sobrecarga en el mismo.

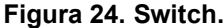

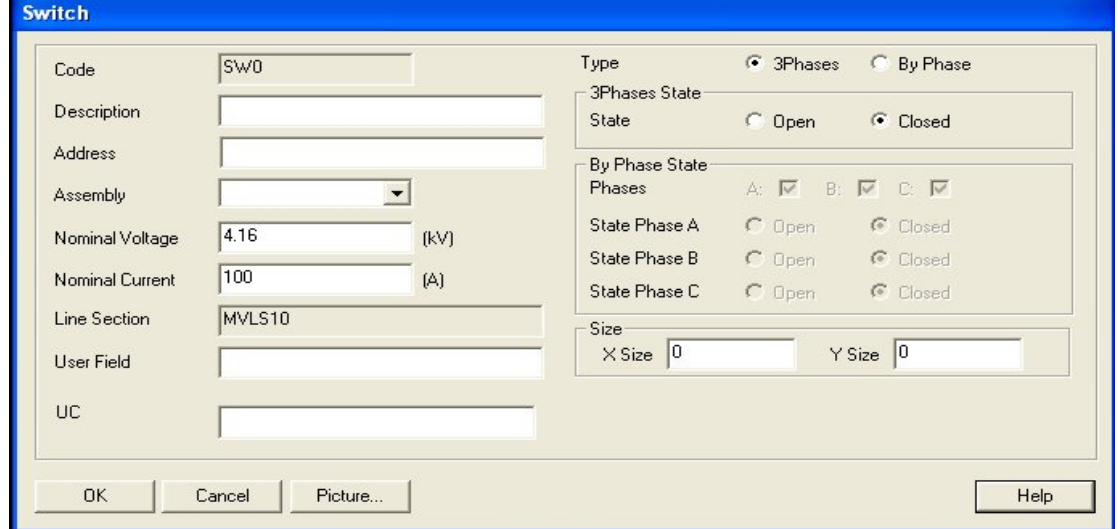

**CODIGO (Code):** Asignar un código al seccionador. Este debe ser único, de tal forma que no puede repetirse.

**DESCRIPCION (Description):** Descripción textual del seccionador.

**CONJUNTO (Assembly):** Escoger el código de conjunto para realizar el análisis de costos de los nodos físicos primarios instalados en la red o en parte de ella.

**VOLTAJE NOMINAL (Nominal Voltage) [kV]:** Es el valor del voltaje nominal del seccionador.

**CORRIENTE NOMINAL (Nominal Current) [A]:** Es el valor de la corriente nominal soportada por el seccionador.

**FASES (Phases):** Se deben seleccionar las fases a las cuales se conectará el seccionador.

**TIPO (Type):** Trifásico o conectado a cada una de las fases.

**ESTADO (State):** Se debe elegir si el estado en el cual se encuentra el seccionador es abierto (color verde) o cerrado (color rojo).

**TAMAÑO (Size):** En el campo size se especifica el tamaño del switch. Si se especifica algún valor diferente de cero en los campos X Size o Y size, SPARD® mp Distributión tomará el mayor de los 2 como el diámetro de switch. Si se especifica un valor en alguno de estos campos, prevalecerá para este switch en especial este valor sobre el que se digite con la opción File>SPARD Parameters en el campo Switch Size.

**SECCIÓN DE LINEA (Line Section):** Código de la línea a la cual está conectado el switch.

**CAMPO DEL USUARIO (User Field):** Información descriptiva acerca del seccionador.

#### **2.4 Aplicaciones de análisis de redes**

El Spard mp Distribution incluye aplicaciones para el análisis, operación y administración de redes. Estas aplicaciones se pueden seleccionar en el menú principal en la opción análisis.
## **Figura 25. Aplicación de análisis.**

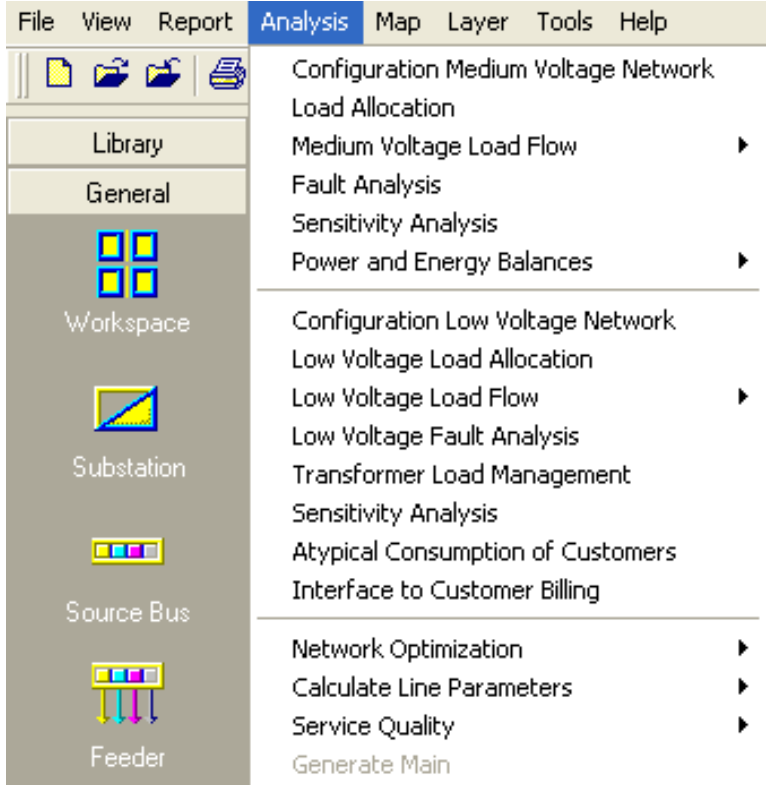

Seleccione con el mouse el icono del alimentador y escoja la opción Inspect. Seleccione con el mouse el alimentador. Escoja el Tab Bal. Load Flow Summary (resumen del flujo de carga balanceada). Observe la potencia total enviada desde el alimentador la carga, las pérdidas de potencia y de energía en el alimentador.

En el menú que se encuentra al lado izquierdo seleccione la opción Médium Voltage. Con la opción Find localice el seccionador (Switch) que tiene el código SW. Seleccione el icono del seccionador y escoja la Opción CHANGE STATE. SELECIONE con el mouse el seccionador y observe como este cambia de abierto a cerrado.

# **2.4.1 Configuración de los alimentadores**

En el menú principal del Spard mp Distribution, el usuario seleccionara las opciones análisis, CONFIGURATION MÉDIUM VOLTAGE NETWORK y aparecerá la siguiente ventana.

#### **Figura 26. Configuración del alimentador.**

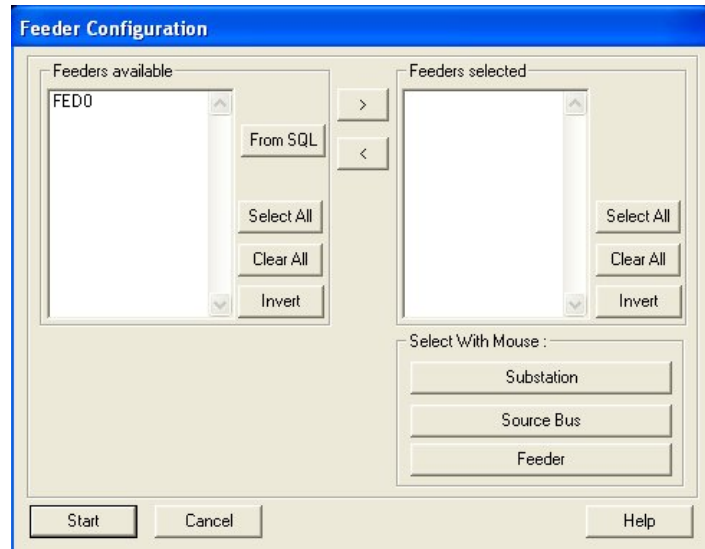

Al lado izquierdo de esta pantalla aparece la ventana Feeders Available, la cual le mostrara al usuario una lista del alimentador en la red. El usuario deberá escojer el que quiera configurar y

seleccionando la opción > para pasarlos a la ventana Feeders Selected. Pulsando el botón Stara, aparecerá un mensaje en la pantalla mientras ejecuta la aplicación.

## **2.4.2 Asignación de cargas**

La aplicación que calcula el flujo de carga exige que los nodos tengan carga asignada en todos los transformadores de acuerdo a unos criterios de asignación de carga. Para hacer esto, seleccione en el menú principal del Spard mp Distribution las opciones ANÁLYSIS LOAD ALLOCATION. Entonces aparece la siguiente ventana.

# **Figura 27. Asignación de carga.**

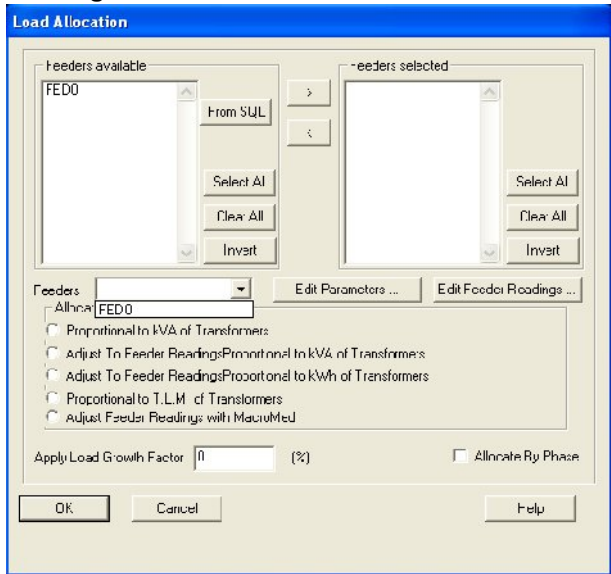

Al lado izquierdo de esta pantalla aparece la ventana Feeders Available, la cual muestra una lista

del alimentador en la red. Escoja el que quiera configurar y seleccione la opción  $\rightarrow$  para pasarlos a la ventana Feeders Selected. Verifique que este seleccionada la opción Proportional to KVA of Transformers, para que la asignación de carga se haga de acuerdo a la capacidad instalada en cada nodo.

Se deben especificar los parámetros de cada uno de los alimentadores. Para esto seleccione el alimentador FED de la lista del campo Feeders y luego pulse el botón Edit Parameters. Aparecera una ventana con los atributos del alimentador.

Pulse OK para regresar a la ventana anterior. Pulse OK para empezar el proceso de asignación de cargas.

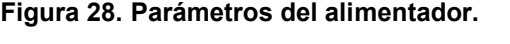

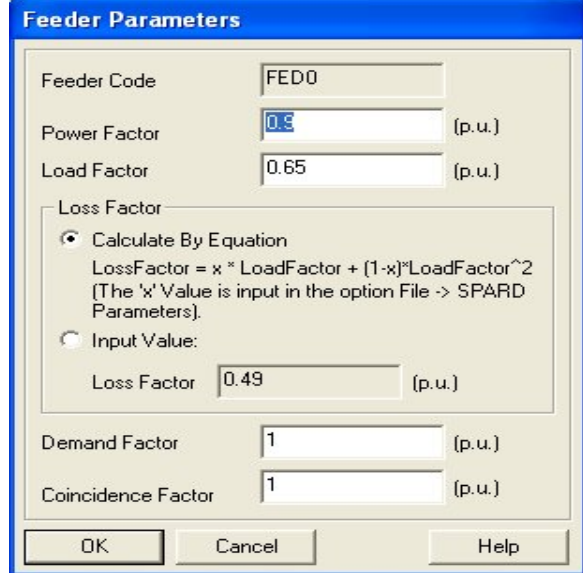

## **2.4.3 Flujo de carga balanceado para circuitos primarios**

Ahora se puede ejecutar el programa que calcula el flujo de carga. En el menú principal escoja la opción Análysis > Médium Voltage Load Flow > Balanced Radial Load Flow. Aparece la pantalla denominada Feeders Available, la cual muestra una lista de todos los alimentadores en la red que pueden ser elegidos par5a correr el flujo de carga.

Escoja el que quiera configurar y seleccione la opción **para pasarlos a la ventana Feeders** Selected y pulse la opción Ok para ejecutar la aplicación.

#### **2.4.4 Análisis de sensibilidad**

El objetivo de este programa es dar información inmediata a los usuarios cuando estudian la aprobación o rechazo de nuevas cargas.

Si un usuario requiere el servicio para una carga nueva (O es el usuario, un usuario nuevo), el programa de información inmediata del cambio en voltaje en el posible punto de conexión.

Esto permite determinar el mejor punto de conexión para la nueva carga y si es factible o no su conexión.

## **2.4.5 Resumen gerencial de perdidas**

El programa resume las pérdidas totales del sistema, discriminándolas en pérdidas de red primaria, transformadores de distribución, red secundaria. Basado en las lecturas de la subestación, el programa calcula índices de pérdidas y hace balances de energía con lo cual puede discriminar entre perdidas técnicas y perdidas no técnicas.

El resumen también despliega la contribución (en porcentaje) de cada alimentador a las pérdidas torales del sistema.

#### **2.4.6 Reconfiguración optima de la red primaria**

Este programa determina los puntos óptimos de cortes entre circuitos, de tal forma que las pérdidas en el sistema entero o parte de él (si el usuario así lo desea) serán mínimas.

Con este programa, el usuario seleccionara las subestaciones y alimentadores envueltos en el problema, enmallado (cerrando seccionadores longitudinales, proponiendo nuevos tramos) la red y el programa encuentra, después de un análisis de optimización los puntos de corte, de forma que se obtenga un sistema radial de mínimas perdidas. Bajo estas condiciones es factible obtener una red de mínimas perdidas sin inversión alguna.

## **2.4.7 Consulta de elementos de la red**

Haga Zoom, Window de tal forma que abarque la subestación.

Seleccione el icono de transformador. Escoja la opción VIEW. Aparece en la parte inferior de la pantalla una ventana con la lista de todos los transformadores instalados en el sistema. Spard mp Distribution permite, por medio de un filtro, encontrar los transformadores que cumplan ciertas condiciones. Haga clic derecho con el mouse en cualquier parte de la lista de Editor. Tambien se puede acceder directamente en esta ventana por el menú Report > SQL Report en la pantalla principal del Spard.

En la figura (29) se ilustra la consultad como aparece en la ventana Query Editor:

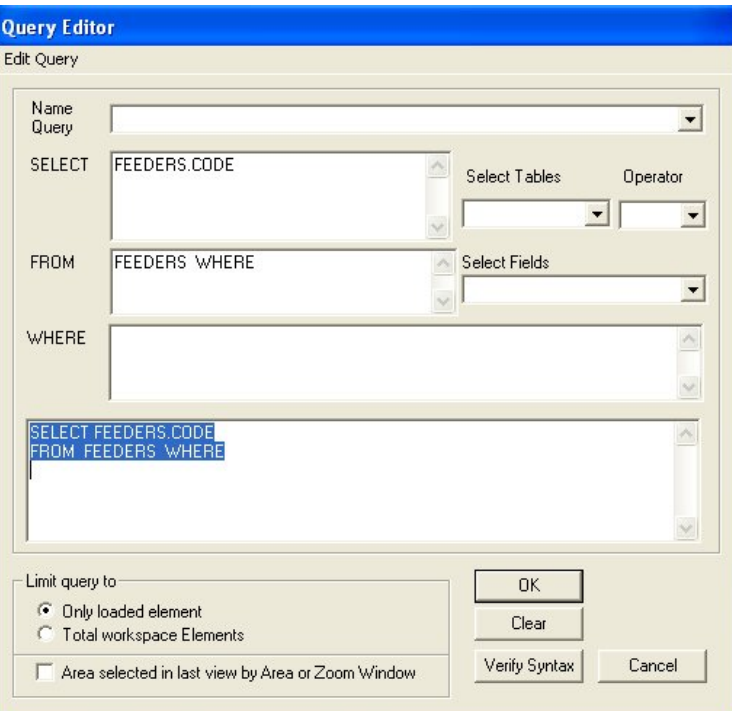

## **Figura 29. Consulta de elementos en la red.**

Las consultas se pueden escribir directamente en el campo inferior, se pueden cargar desde un archivo SQL (consulta predeterminada) o se puede construir utilizando las opciones Select Tables, Operator Select Fields.

Para este ejemplo en Select Tables se escoge la opción TRANSFOR.

En Select Fields se escoge la opción TRANSFOR.CODE.

En Operator se escoge el símbolo =.

En el campo WHERE se escribe "FED".

Con esta consulta le estamos pidiendo al programa que de la tabla de transformadores seleccione los transformadores conectados al alimentador 1 (FED).

Para consultar el nodo eléctrico. Para esto seleccione el icono del nodo eléctrico, escoja la opción Inspect y seleccione con el mouse el nodo que desea, aparecerá la siguiente figura.

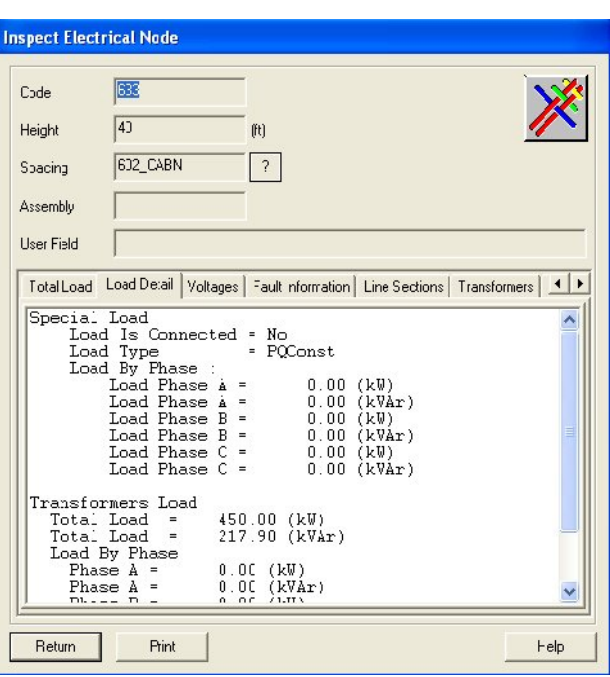

**Figura 30. Carga conectada en el nodo eléctrico.**

En la figura 30 se observa la carga total conectada en el nodo y la capacidad del transformador.

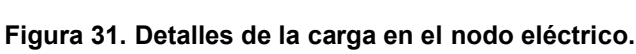

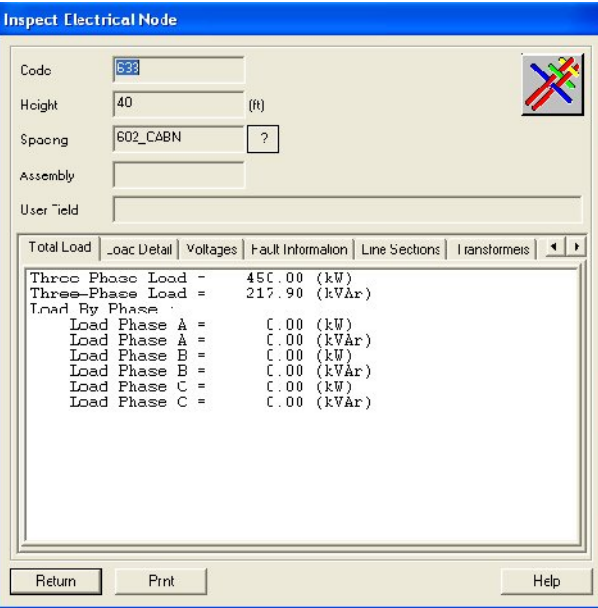

En la figura 31 se observa la carga activa y reactiva distribuida en el nodo.

**Figura 32. Voltajes en el nodo eléctrico.**

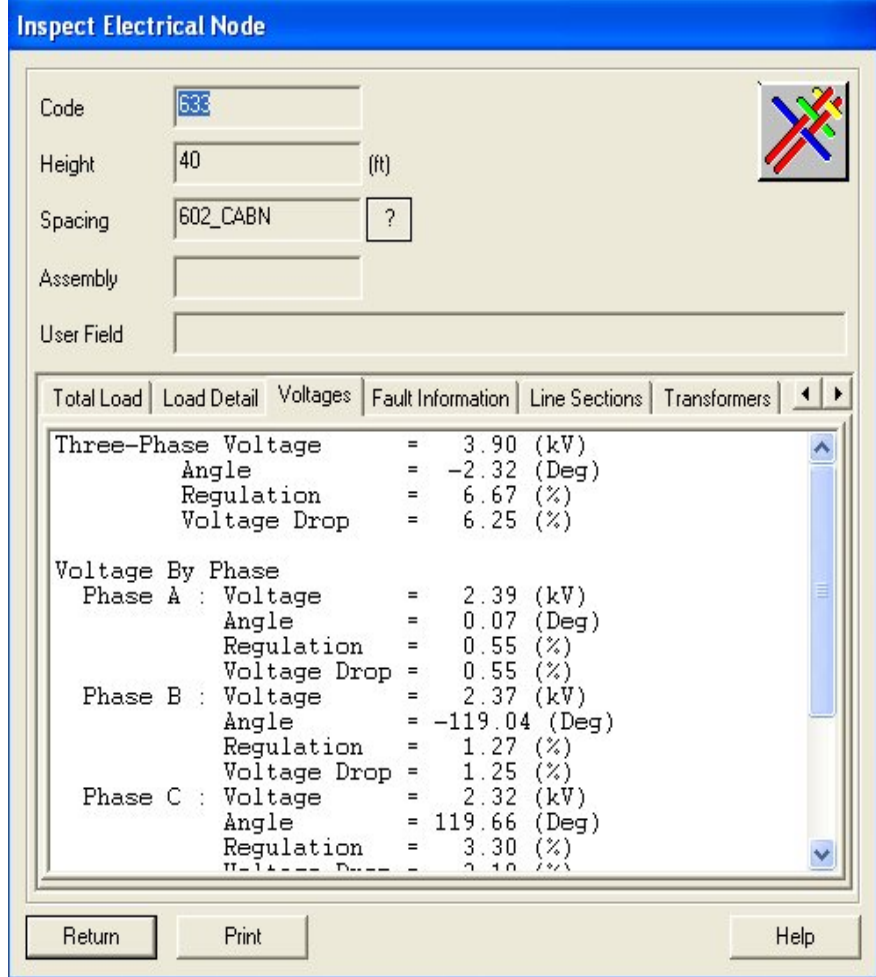

En la figura 32 se observan los valores de voltaje, ángulo, regulación y caída de voltaje calculados por el flujo de carga.

Para observar flujos de corriente por la línea, seleccione la sección en el TAB Line Sections y haga doble clic sobre ella, aparece la siguiente ventana:

**Figura 33. Inspección de la línea.**

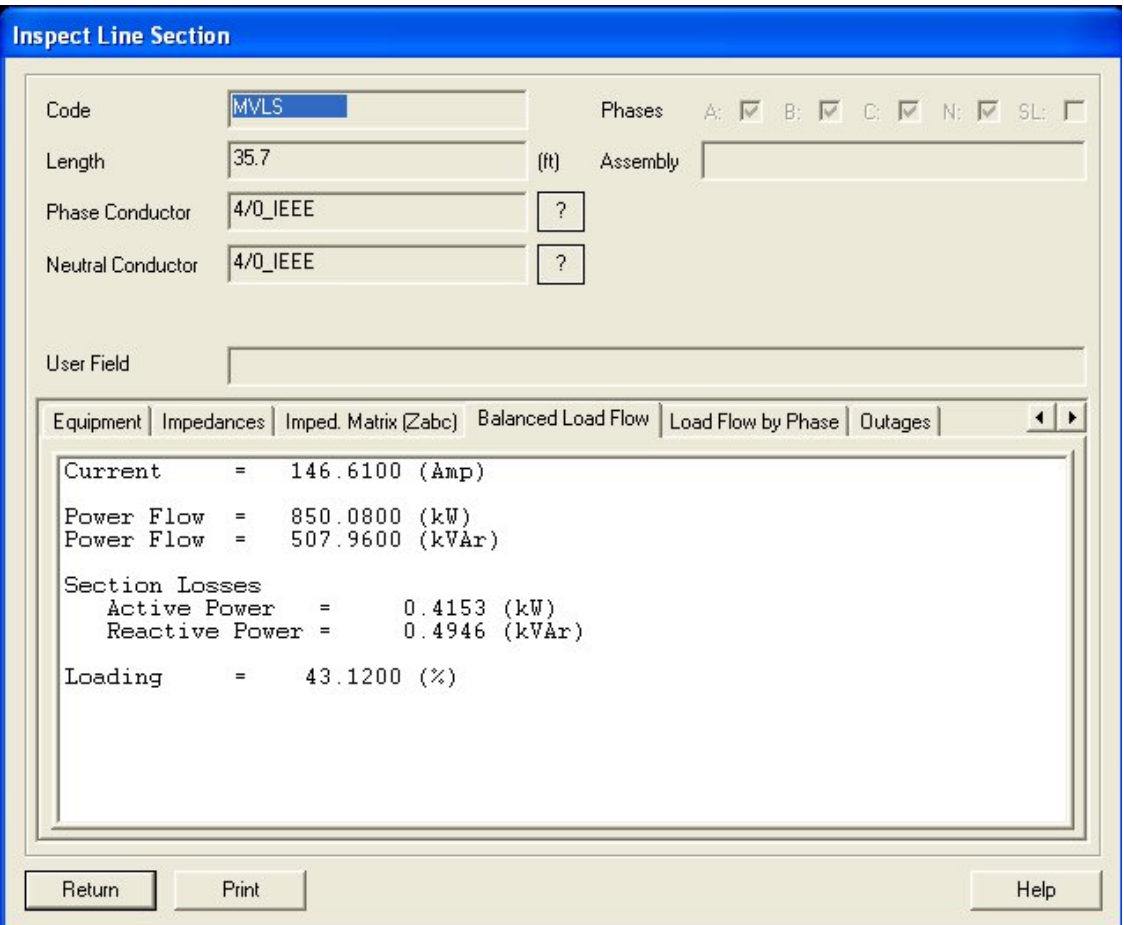

En la figura 33 se observan los resultados más globales que el flujo de carga se puede mostrar por una línea en los alimentadores. Se deben de buscar los alimentadores con el código que le asignaría el usuario. Luego se consulta la información del alimentador, para esto, el usuario debe de seleccionar el icono del alimentador y escoger la opción INSPECT. Seleccione con el mouse el alimentador. Aparece la siguiente ventana:

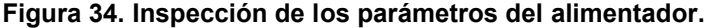

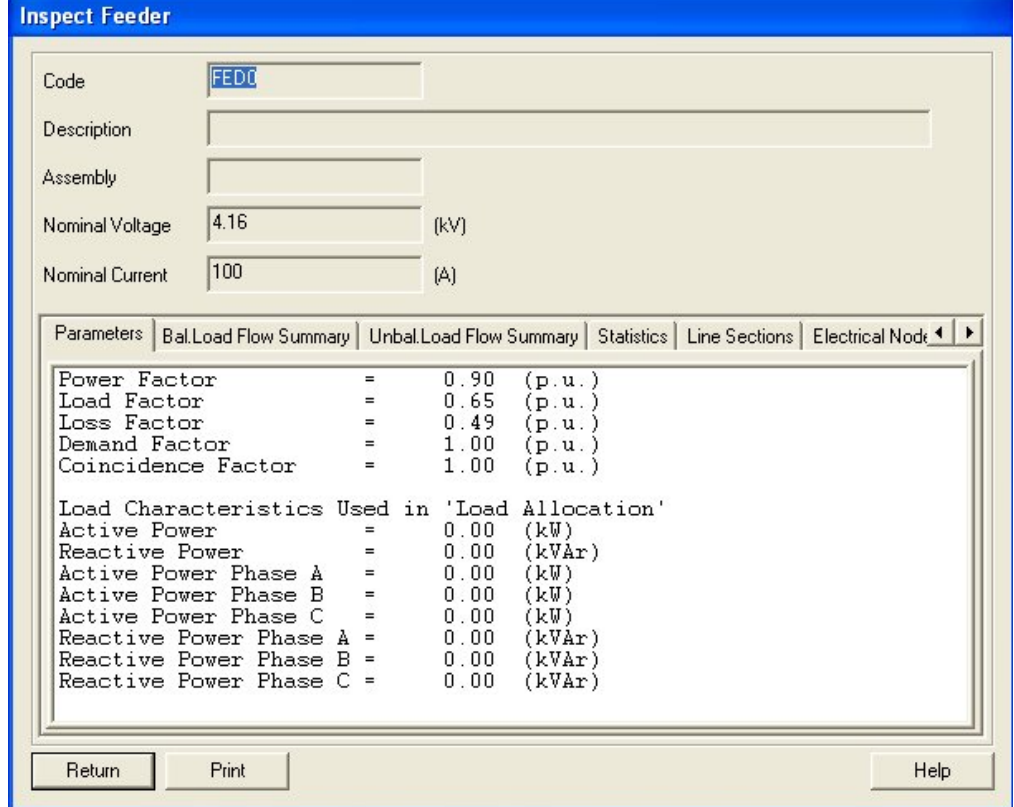

En la figura 34 se observan los valores iníciales con los cuales se configura el alimentador: Factor de potencia, factor de carga, factor de perdida, factor de demanda y factor de coincidencia, como se muestra en la figura anterior.

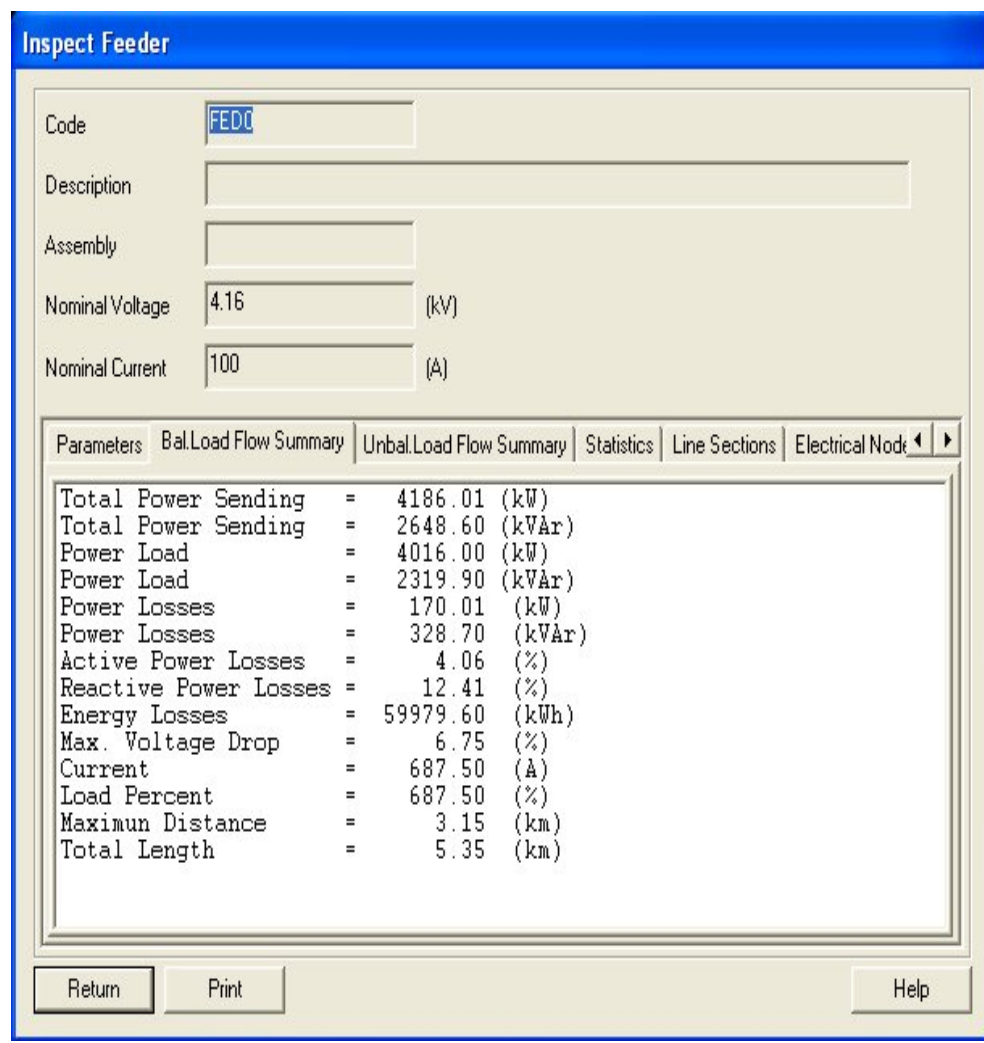

**Figura 35. Inspección del flujo de carga desde el alimentador.**

En al figura 35 se observa el resumen de flujo de carga, resultados obtenidos después de ejecutar el flujo de carga. Observe la potencia total enviada, perdidas de potencia, perdidas de energía, longitud total de las secciones que componen el alimentador.

## **3. IMPLEMENTACION DEL SISTEMA IEEE 13 NODE TEST FEEDER**

## **3.1 Datos Básicos de la IEEE**

Los siguientes datos serán comunes para todos los sistemas de la IEEE.

#### **3.1.1 Modelos de carga:**

Las cargas se pueden conectar a un nodo (lugar de la carga) o asumir que se distribuyen de manera uniforme a lo largo de una sección de línea (carga distribuida). Las cargas pueden estar conectadas a las tres fases (balanceadas o desbalanceadas), a dos y una sola fase.

La carga para tres fases puede ser conectada en Y o ∆ mientras que para una sola fase la carga se puede conectar línea-tierra o línea a línea. Todas las cargas pueden ser modeladas como potencia constante (PQ), impedancia constante (Z) o corriente constante (I).

## **Tabla 1. Códigos de modelos de cargas.**

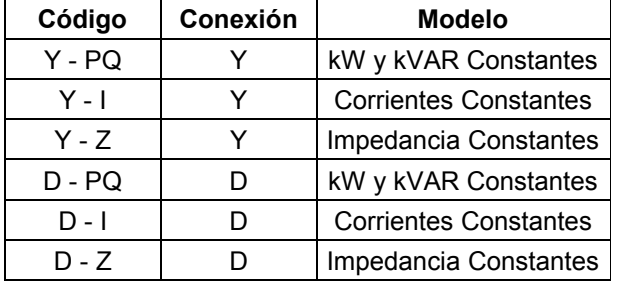

Todos los datos de las cargas estarán especificados en kW y KVAR o kW y factor de potencia por fase. Para corriente constante e impedancia constante de carga kW y KVAR deberán ser convertidos con el supuesto de la tensión nominal (1,0 por unidad). Para cargas conectadas en Y, las fases A, B y C se conectarán AG, BG y CG, (Fase - Tierra) respectivamente, y las cargas conectadas en delta se conectarán a-b, b-c, c-a (Línea - Línea), respectivamente. Sólo las cargas distintas de cero, pueden ser obtenidas en las distintas tablas de cargas de alimentación. Todas las demás cargas se suponen iguales a cero.

## **3.1.2 Espaciamientos Aéreos.**

El espaciamiento es el espacio que hay entre conductores en un mismo herraje, ya que hay diferentes tipos de espaciamientos se muestran algunos citados por la IEEE.

El espaciamiento de las líneas de distribución aérea.

#### **Tabla 2. Espaciamiento de líneas aéreas.**

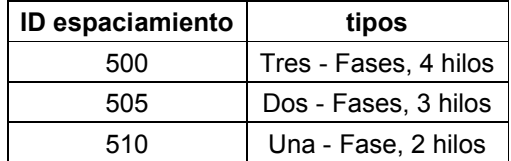

La siguiente figura muestra las distancias entre la fase de conductores y el conductor del neutro para los espaciamientos definidos en la tabla 2.

### **Figura 36. Espaciamientos aéreos de la IEEE.**

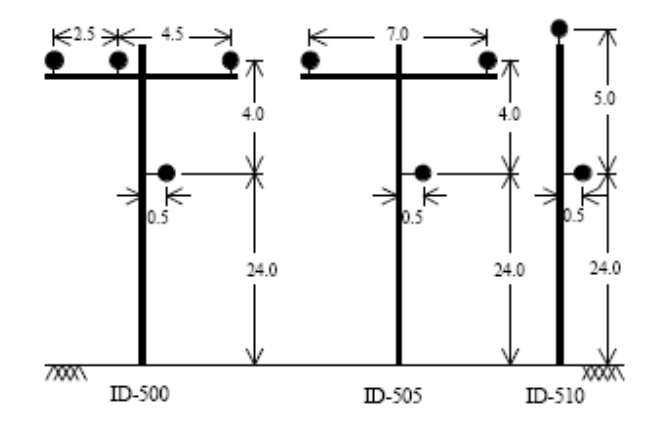

#### **3.1.3 Conductores**

En la tabla 3 se muestran las características de los diferentes conductores que se utilizan en los alimentadores aéreos.

Las columnas corresponden a:

- 1 Calibre del conductor en AWG o kcmil
- 2 Tipo de conductor

AA = Conductor todo Aluminio ACSR = conductor de aluminio reforzado de acero  $CU = cobre$ 

- 3 Resistencia a 60 Hz y 50 grados C (ohmios / milla)
- 4 Diámetro exterior del conductor (pulgadas)
- 5 Radio medio geométrico del conductor (pies)
- 6 Amperaje del conductor a 50 grados C (amperios)

#### **Tabla 3. Datos de Conductor.**

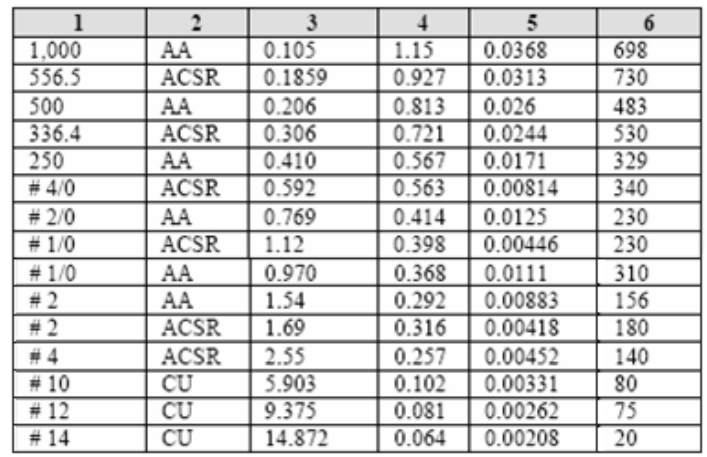

#### **3.1.4 Espaciamientos subterráneos:**

El espaciamiento es el espacio que hay entre conductores en un cárcamo, ya que hay diferentes tipos de espaciamientos se muestran algunos citados por la IEEE.

El espaciamiento de las líneas de distribución subterráneas.

#### **Tabla 4. Espaciamiento línea subterráneas.**

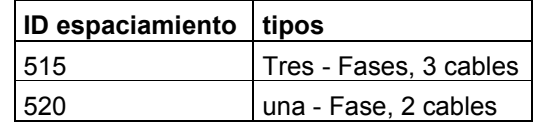

La siguiente figura muestra las distancias entre la fase de conductores y el conductor del neutro para los espaciamientos definidos en la tabla 4.

#### **Figura 37. Espaciamientos subterráneos de la IEEE.**

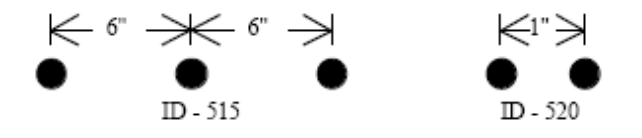

#### **3.2 Sistema de prueba IEEE de 13 nodos**

Este alimentador aunque es pequeño muestra algunas características muy interesantes.

1. Muy cargado para una alimentación de 4,16 kV.

2. Una subestación con un regulador de tensión que consta de tres unidades monofásico conectadas en Y.

3. Líneas aéreas y subterráneas con variedad de fases.

4. Transformador en línea.

5. Cargas desbalanceadas y distribuidas.

Para un alimentador pequeño, esta será una buena prueba para la mayoría de características comunes de distribución de análisis en software.

La topología y los datos completos de este sistema se dan a continuación:

**Figura 38. Sistema 13 nodos de la IEEE.**

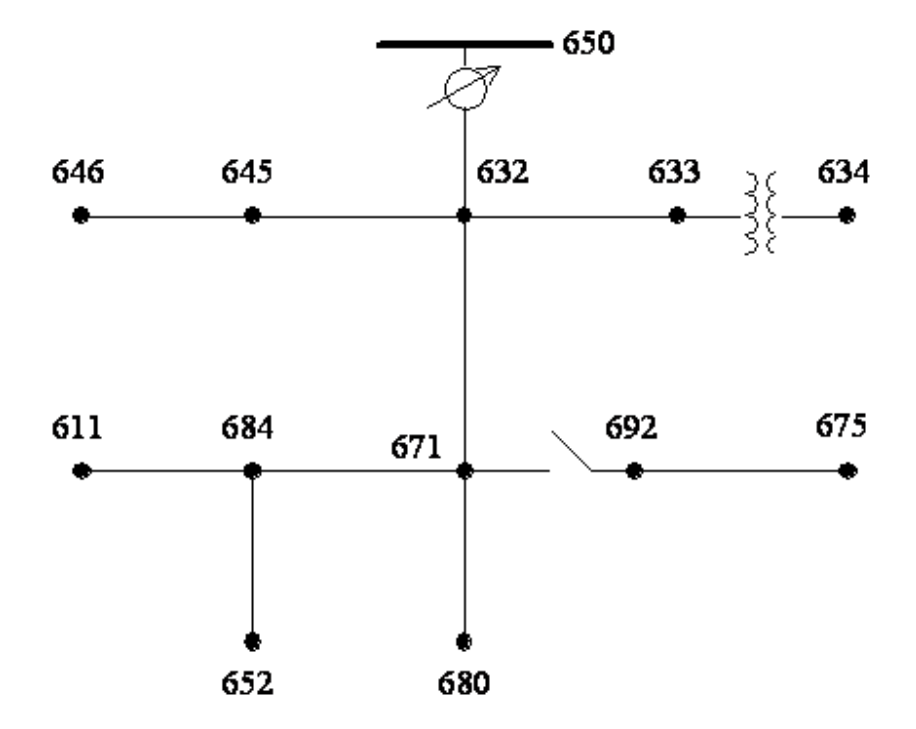

**Tabla 5. Configuración de líneas subterráneas.**

| Configuración   Fases   Conductor |      |         | <b>Neutro</b> | <b>ID</b> espaciamiento |
|-----------------------------------|------|---------|---------------|-------------------------|
| 606                               | ABCN | 250.000 | Ninguna       | 515                     |
| 607                               | ΑN   | 1/0     | 1/0           | 520                     |

**Tabla 6. Configuración de líneas aéreas**

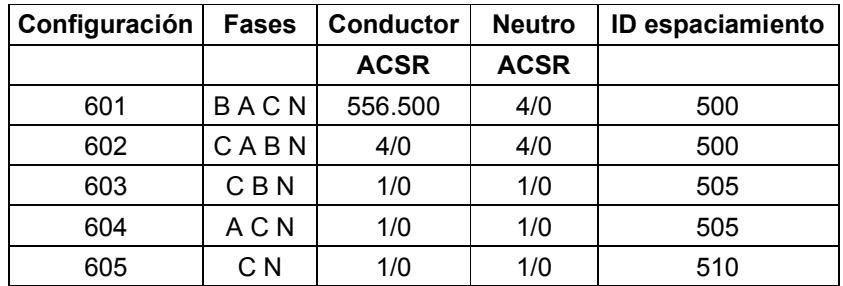

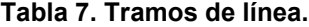

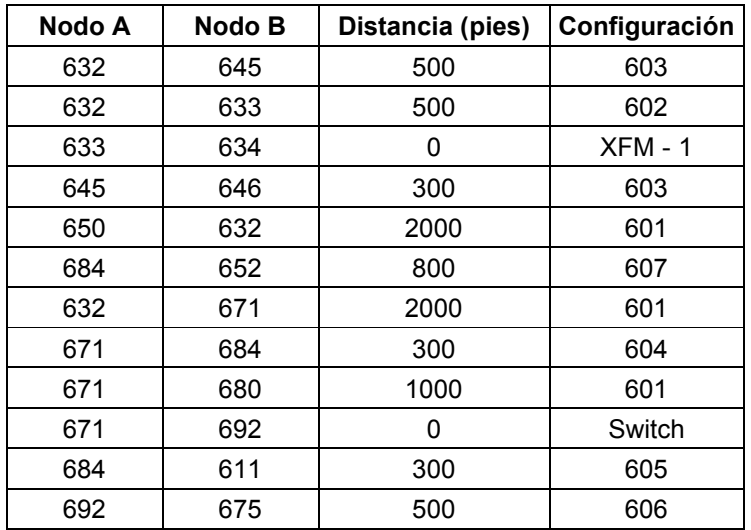

# **Tabla 8. Transformadores.**

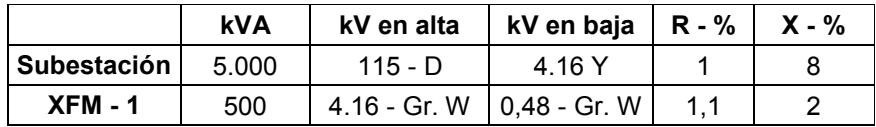

# **Tabla 9. Cargas en los nodos.**

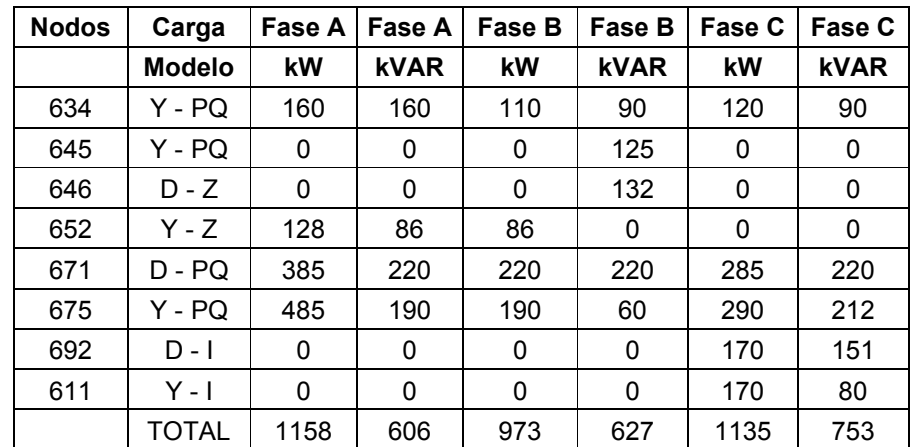

**Tabla 10. Carga distribuida.**

|     |     | nodo A   Nodo B   Carga   Fase A   Fase A   Fase B   Fase B   Fase C   Fase C |    |      |    |      |     |      |
|-----|-----|-------------------------------------------------------------------------------|----|------|----|------|-----|------|
|     |     | Modelo                                                                        | kW | kVAR | kW | kVAR | kW  | kVAR |
| 632 | 671 | $Y - PQ$                                                                      |    | 10   | 66 | 38   | 117 | 68   |

#### **3.2.1 Sistema de 13 nodos**

**Figura 39.Sistema de 13 nodos en el Spard.**

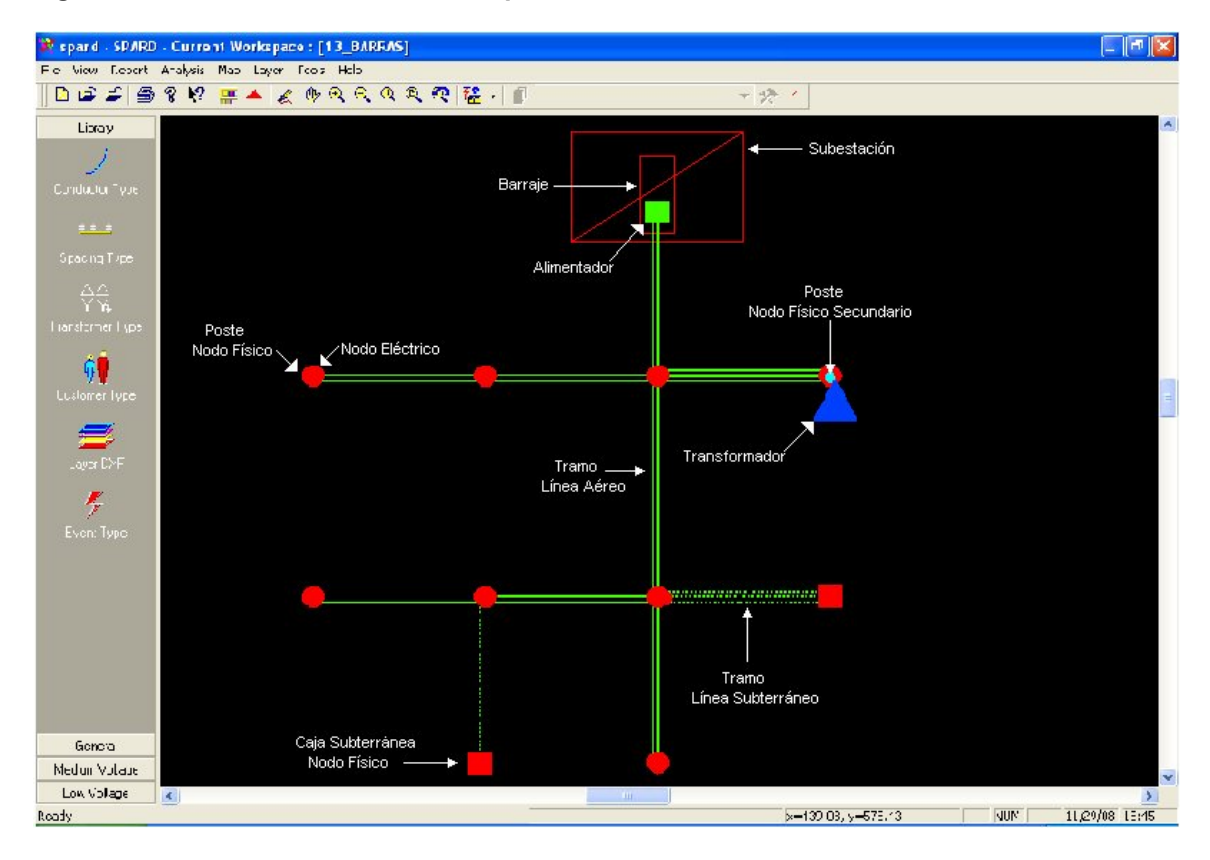

Para la implementación del sistema de distribución de 13 nodos, se empezó por la familiarización con el programa Spard mp Distribution. Se creó un área de trabajo (workspace) para este sistema llamado (13 barras); después, se creó la librería o base de datos donde se deben ingresar datos puntuales como los muestra las figura 4(Tipos de Conductores), figura 7(Estructuras), figura 11(Tipo de Transformador).

Después de ingresar estas bases de datos, se procede a realizar el montaje del sistema, empezando desde la subestación hasta los nodos eléctricos de baja tensión.

Paso 1. Se montó la subestación eléctrica, la cual solicita los parámetros mostrados en la figura 15 Subestación;

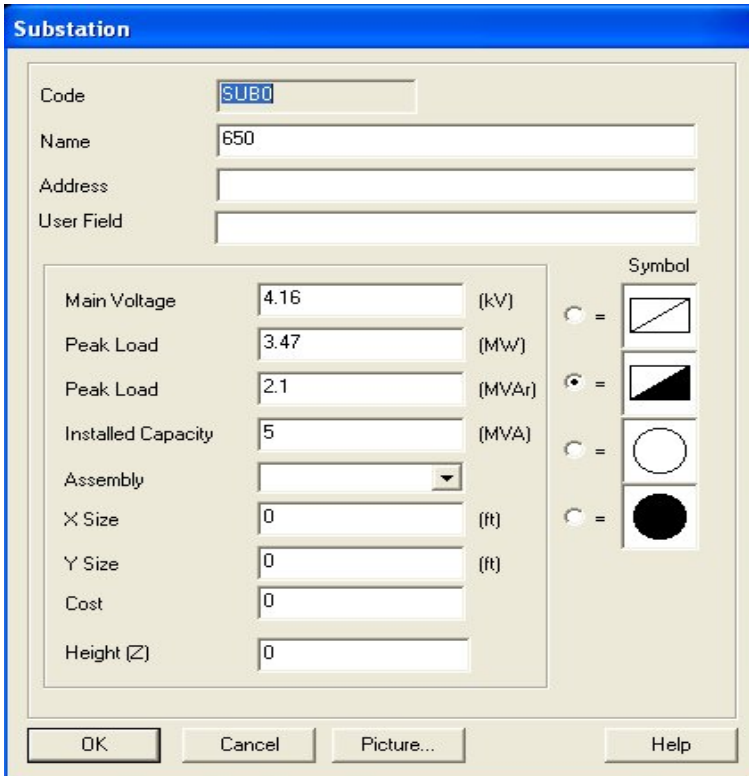

**Figura 40. Subestación del sistema de prueba.**

Datos ingresados:

- 1. El voltaje en la subestación 4.16kV
- 2. Carga pico que soporta la subestación en potencia activa 3.47 MW
- 3. Carga pico que soporta la subestación en potencia reactiva 2.1 MVAr
- 4. Capacidad instalada en la subestación 5 MVA

Paso 2. Se creó el barraje de la subestación que solicita los parámetros que se observan en la figura 16 Barraje;

**Figura 41. Barraje del sistema de prueba.**

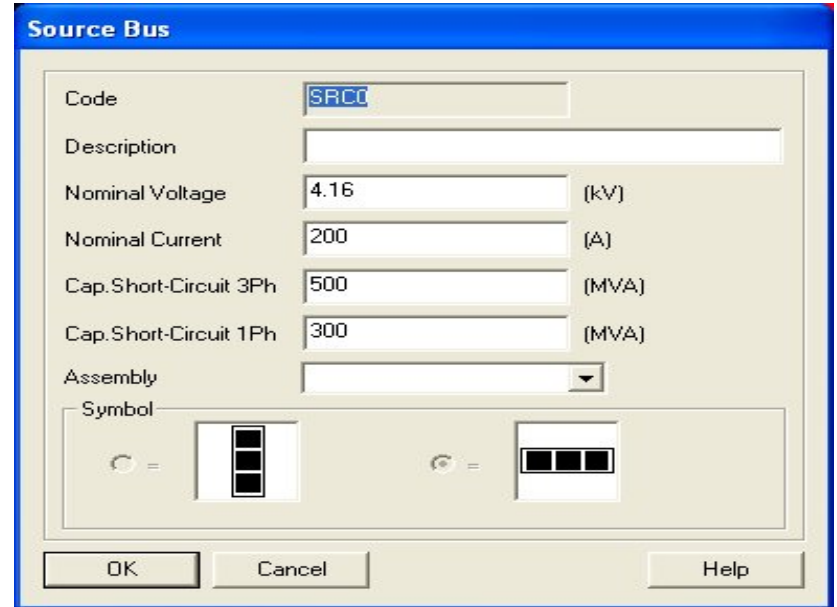

Datos ingresados:

- 1. Voltaje nominal del barraje 4.16 kV
- 2. Corriente nominal del barraje 200 A
- 3. Capacidad de cortocircuito trifásico 500 MVA
- 4. Capacidad de cortocircuito monofásico 300 MVA

Paso 3. Se montó el alimentador del sistema, el cual solicita unos parámetros mostrados en la figura 17(Alimentador).

Estos dos elementos, barraje y alimentador, deben estar dentro de la subestación. En el barraje se pueden ingresar varios alimentadores; pero para este caso, solo utilizamos un alimentador.

Datos ingresados:

- 1. Corriente nominal 100 A
- 2. Factor de potencia 0.9 (p.u)
- 3. Factor de carga 0.65 (p.u)
- 4. Factor de demanda  $1 (p.u)$
- 5. Factor de coincidencia 1 (p.u)

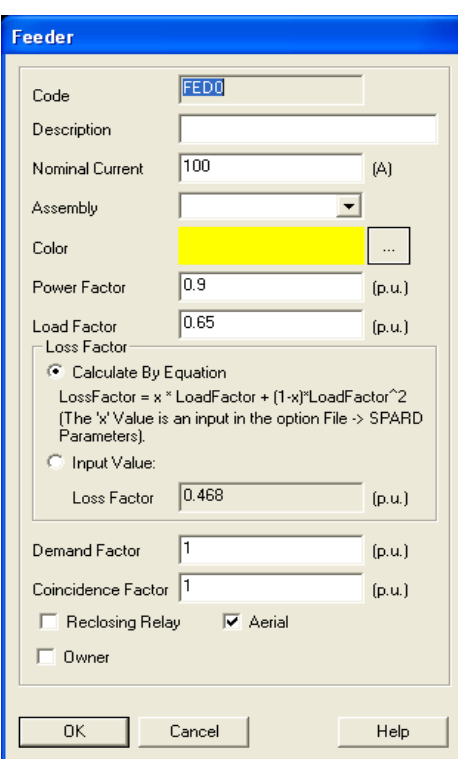

**Figura 42. Alimentador del sistema 13 nodos.**

Paso 4. Adición y ubicación de los nodos físicos (postes y cajas subterráneas), de acuerdo a la distribución del sistema, donde también se necesitan parámetros como se muestran en la figura18 (nodo físico primario o poste).

## **Figura 43. Nodo físico del sistema 13 nodos.**

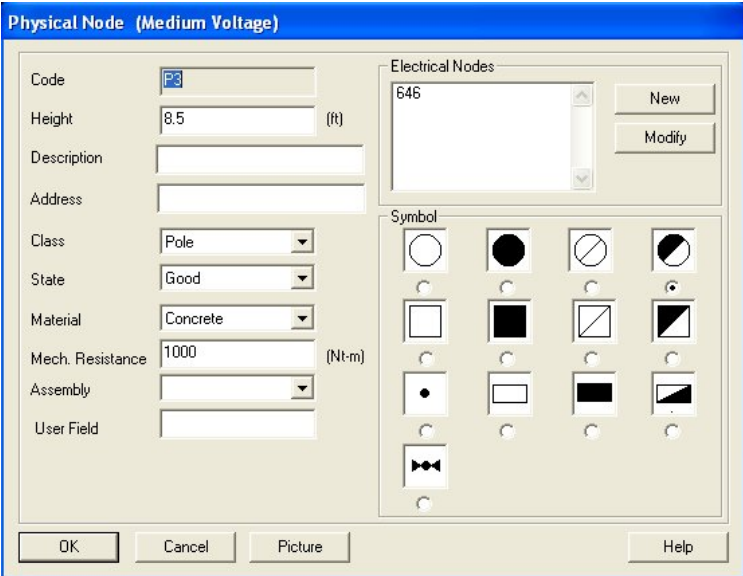

Datos ingresados:

- 1. Código o numero de poste si esta enumerado
- 2. Altura del poste 45.93 (pies)
- 3. Poste, en buen estado, en concreto y con resistencia de 1000(N-m)
- 4. Asignar el símbolo que desee
- 5. 8 postes y 2 cajas subterráneas

Paso 5. Adición de los nodos eléctricos; se utiliza para representar los puntos de conexión a la red, y para simular el paso de uno o varios circuitos paralelos por un poste. Los nodos eléctricos están ubicados en los nodos físicos y en los alimentadores. En un nodo físico pueden existir uno o varios nodos eléctricos.

Estos nodos eléctricos son los apoyos mecánicos de las redes de energía, un nodo eléctrico puede ser un nodo de paso, terminal o con carga, al ubicar el nodo eléctrico requiere los parámetros mostrados en la figura 19 (nodos eléctricos).

Datos ingresados tabla 11.

- 1. Nombre de los nodos eléctricos
- 2. Altura a la que se ubicó el nodo eléctrico en el nodo físico. 42.65 (pies) y también se ubico 1.64 (pies) por debajo a los nodos eléctricos, para que sirvieron de goteras; se utiliza el concepto de gotera para representar los puntos donde la red eléctrica hace una conexión con una troncal para alimentarse de esta.
- 3. Si hay carga asignada en el nodo
- 4. Si es delta o Y.

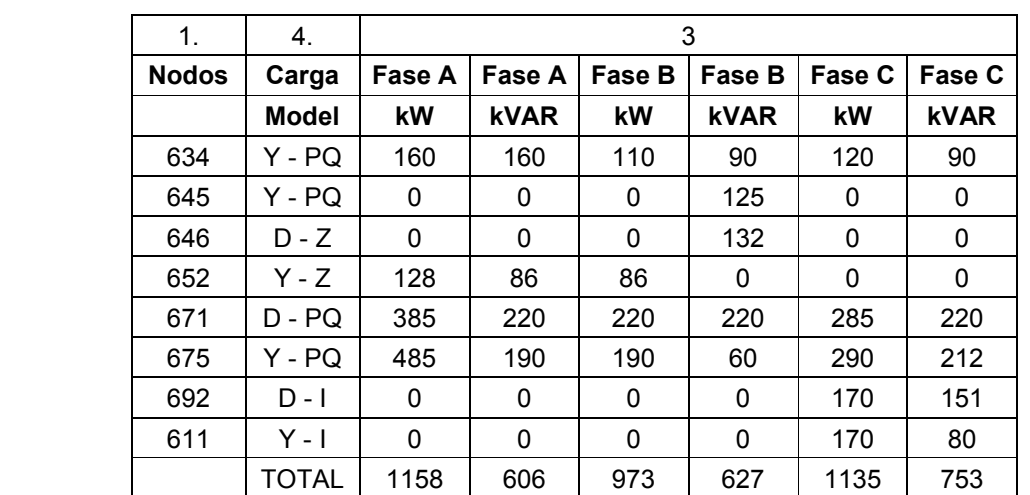

#### **Tabla 11. Carga de los nodos eléctricos.**

#### **Figura 44. Nodo eléctrico del sistema 13 nodos.**

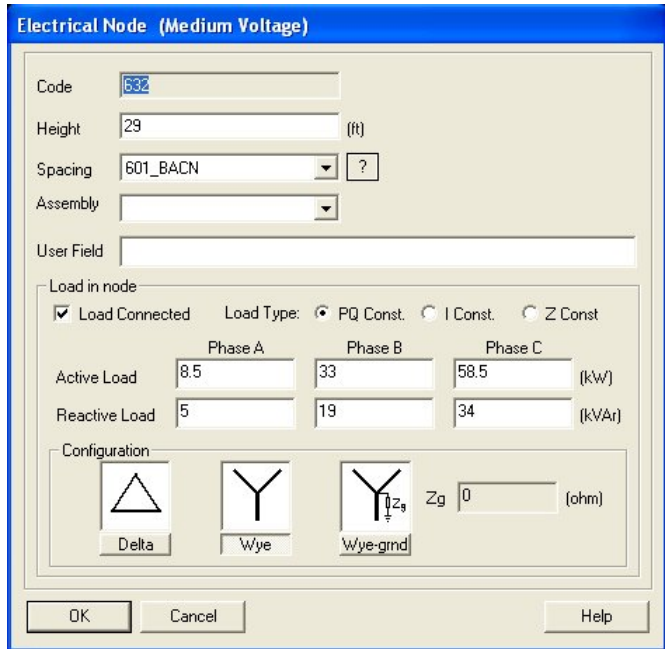

Se instalaron 8 nodos eléctricos con carga, 1 nodo eléctrico; que con la instalación del alimentador el programa lo crea por defecto y 7 que sirvieron para nodos de paso y goteras.

En las cargas que son bifásicas con configuración delta, los datos fueron ingresados como lo sugería el artículo de la IEEE, dividir las cargas entre las fases.

Paso 6. Adición de los tramos de línea, para esto se necesitan ingresar los valores de la línea como los mostrados en la figura 20 (sección de línea primaria). Para adicionar los tramos deben de ser entre nodos eléctricos necesariamente. De lo contrario no permite asignar un tramo de línea.

## **Figura 45. Sección de línea en el sistema 13 nodos.**

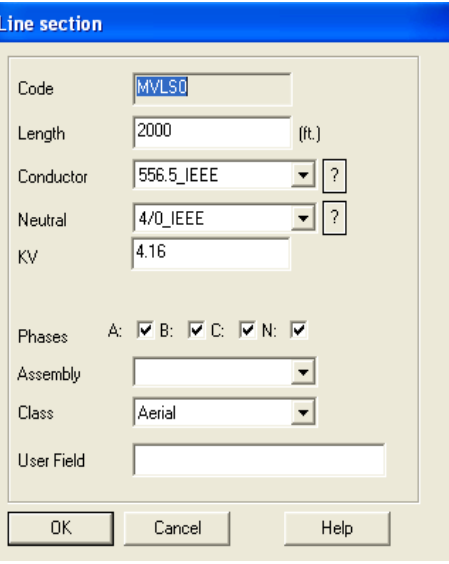

Datos ingresados.

- 1. Distancia entre apoyos
- 2. Calibre del conductor
- 3. Tensión eléctrica que entrega la línea 4.16 kV
- 4. Marcación de las fases
- 5. La clase de línea aérea o subterránea

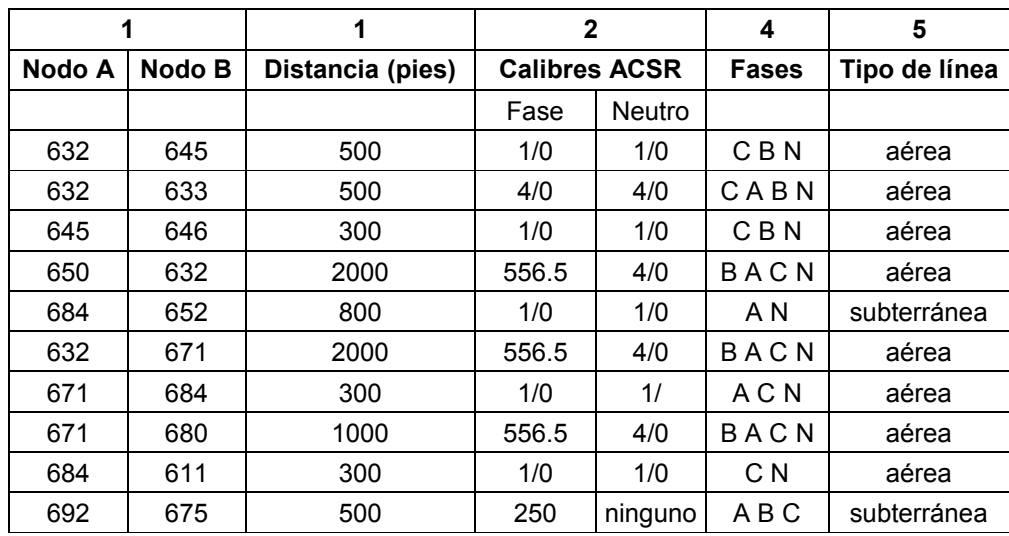

## **Tabla 12. Distancias entre nodos con sus respectivos datos.**

Paso 7. Adición del transformador donde se solicitan los parámetros mostrados en la figura 21 (transformador).

Datos ingresados.

- **1.** Se escogió el creado en la librería de transformadores
- **2.** Se asigno las fase A B y C
- **3.** Se asigno el símbolo

**Figura 46. Transformadores del sistema 13 nodos.**

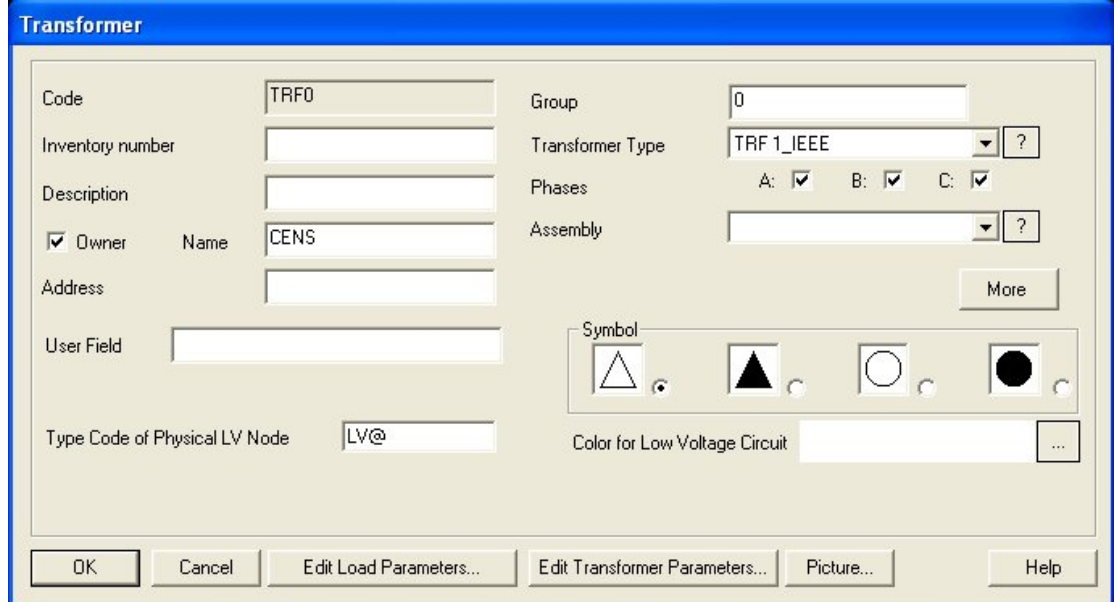

Al ser adicionado el transformador, se crea un poste en baja tensión.

Paso 8. Adición del seccionador (Switch). Donde es necesario ingresar los valores del seccionador mostraos en la figura 24 (Switch), este tiene que ser ingresado sobre los tramos de línea.

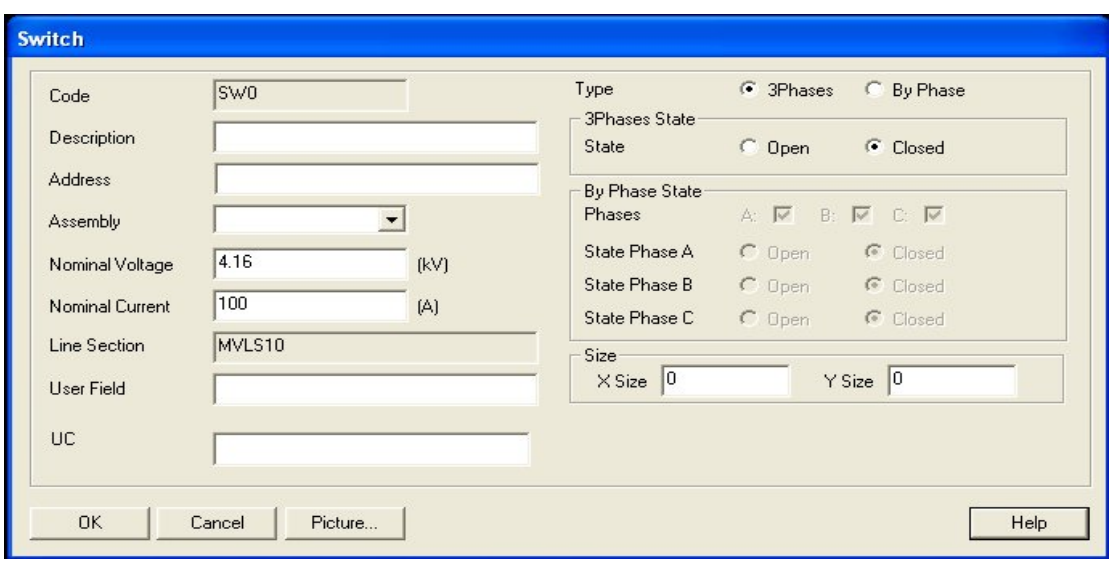

**Figura 47. Switch del sistema 13 nodos.**

Datos ingresados.

- 1. Voltaje nominal 4.16kV
- 2. Corriente nominal 100 A
- 3. Tipo de switch de 3 fases
- 4. Estado del switch cerrado

Para el diseño implementado (IEEE 13 nodos), no se incluyo el regulador de voltaje, porque los datos o parámetros que el documento de la IEEE suministra, no son los que el Spard mp distribution requiere.

#### **3.2.2 Modelamiento de la carga**

El sistema IEEE de 13 nodos muestra una variedad de tipos de cargas como; Y-PQ, ∆-Z, Y-Z, ∆- PQ, Y-I y ∆-I. Algunos modelos no se pudieron implementar, porque el Spard mp Distribution con cargas ∆-Z, Y-Z, Y-I no corría el flujo de carga desbalanceado correctamente.

## **Figura 48. Modelo de carga ∆ - Z constante.**

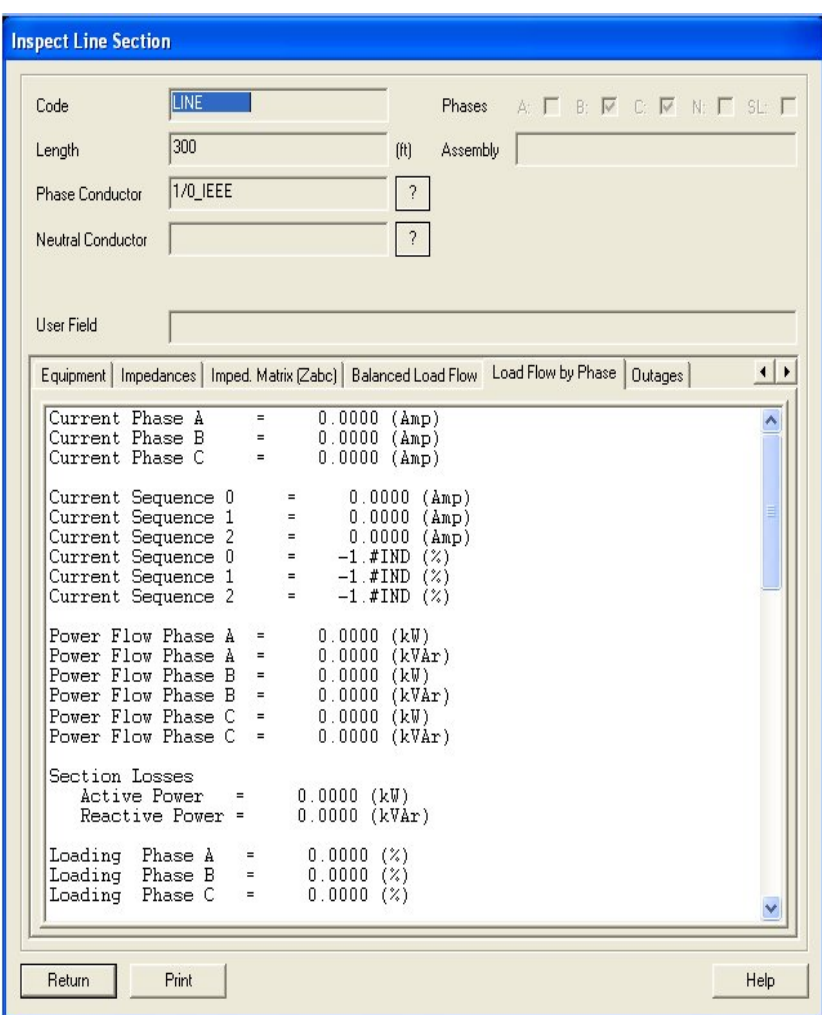

De ahí, que se tomara la decisión de modelar todas las cargas en PQ constante.

En cambio al simular la carga modelada ∆ - PQ si mostraba resultados diferentes de cero correctamente como son mostrados por la figura 49.

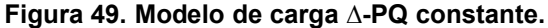

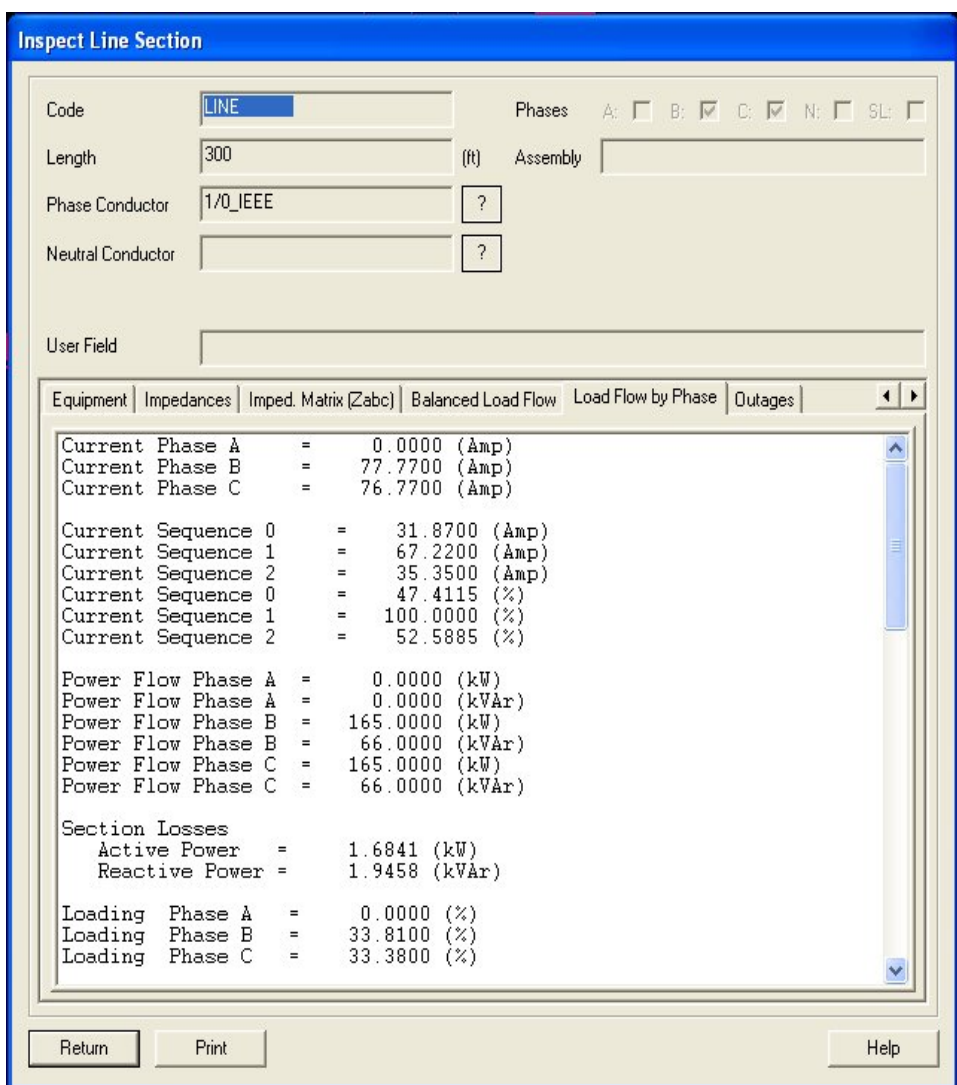

#### **3.3 Inconvenientes del software**

Al modelar el sistema con neutro los resultados obtenidos al inspeccionar los tramos bifásicos y monofásicos, son inconsistentes ya que mostraba mas voltajes de los que deberían haber. Sin embargo al momento de obtener el reporte, los resultados son consistentes con el tipo de tramo. Lo anterior indica que la versión utilizada del software SPARD mp Distribution 2001 - 2002, tiene problemas de presentación de resultados en pantalla cuando se modela el sistema con neutro.

La figura 50, muestra la inconsistencia del tramo bifásico, sabiendo que son dos fases, el resultado que muestra en pantalla es el voltaje en las tres fases confirmando la inconsistencia con la línea bifásica.

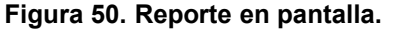

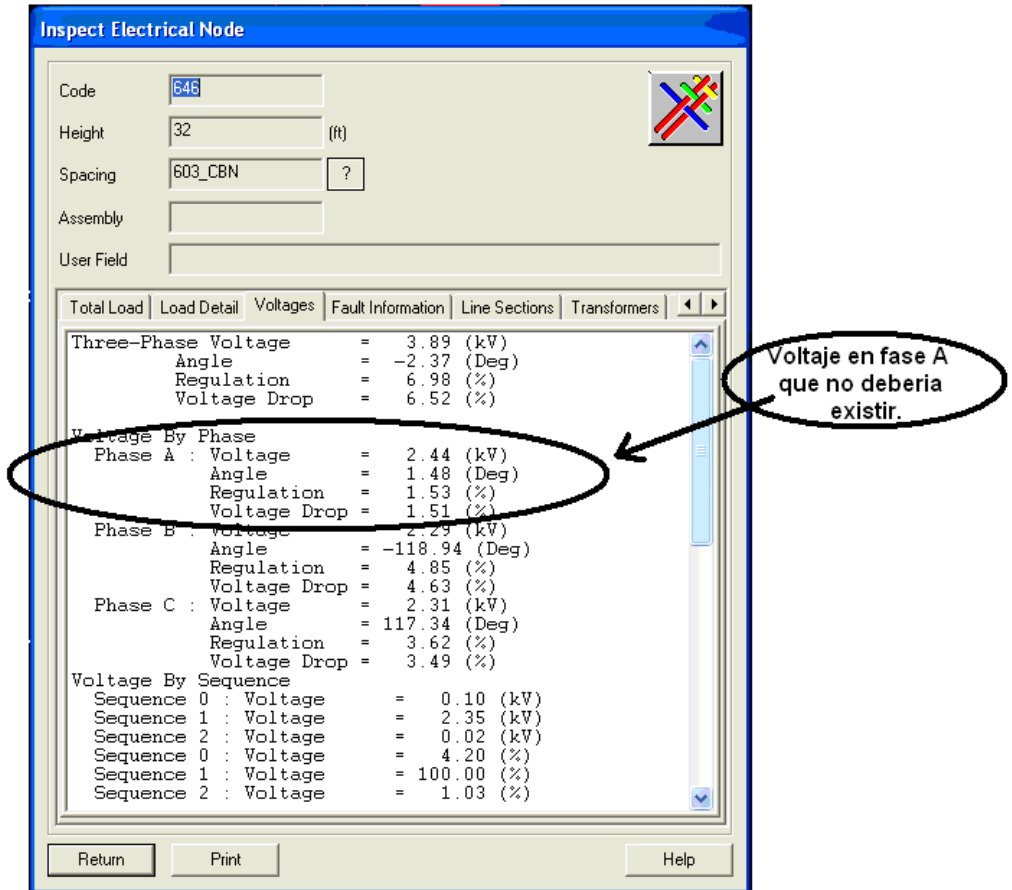

#### **3.4 Reportes obtenidos**

Resultados de el análisis de flujo de carga desbalanceado del sistema13 nodos.

```
UNBALANCED LOAD FLOW :13_BARRAS
Feeder : [FED0]
Date : 11/28/08
Time : 12:39:12
Parameters : 
Power Factor Load Factor Loss Factor Demand Factor<br>0.90 0.49 0.65 1.00
                 0.49
General Information:
General Information:
Load in Feeder Phase A : 1150.360000 (kW)
Load in Feeder Phase B : 1078.910000 (kW)
Load in Feeder Phase C : 1322.140000 (kW)
Load in Feeder Phase A : 598.140000 (kVAr)
Load in Feeder Phase B : 669.120000 (kVAr)
Load in Feeder Phase C : 847.870000 (kVAr)
Energy Losses : 61163.600000 (kWh)
Power Loss : 173.360000 (kW)
Power Loss : 4.881441 (%)<br>Power Loss : 466.070000 (
                        : 466.070000 (kVAr)
Power Loss : 22.035052 (%)
Max Voltage Drop Phase A : 2.590000 (%)
Max Voltage Drop Phase B : 6.400000 (%)
Max Voltage Drop Phase C : 24.030000 (%)
Max Regulation Phase A : 2.530000 (%)
Max Regulation Phase B : 6.840000 (%)
Max Regulation Phase C : 31.630000 (%)
Current in Feeder Phase A : 536.280000 (A)
Current in Feeder Phase B : 536.350000 (A)
Current in Feeder Phase C : 788.360000 (A)
```
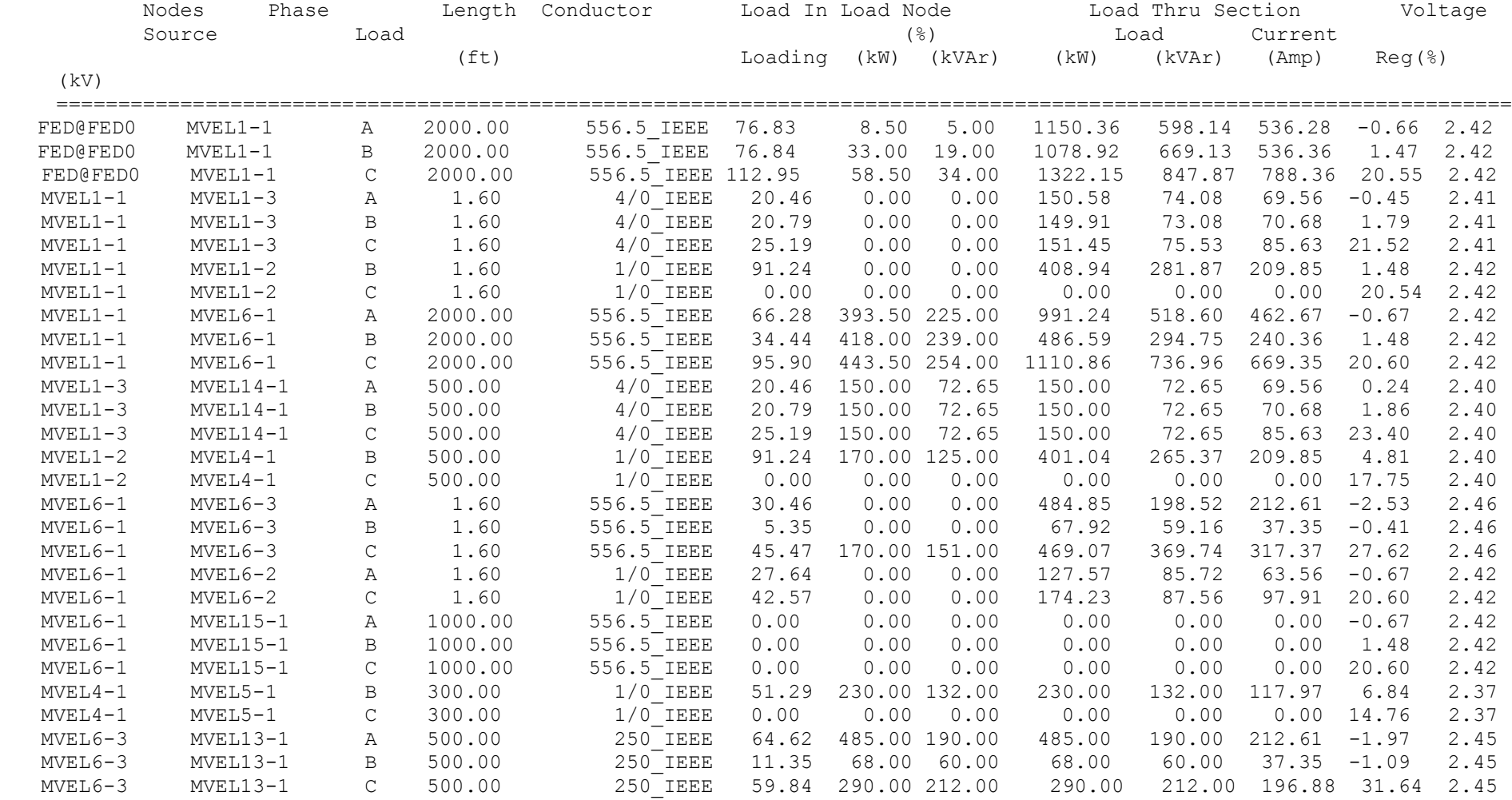

# **Tabla 13. Reportes flujo de cargas desbalanceado 13 nodos**

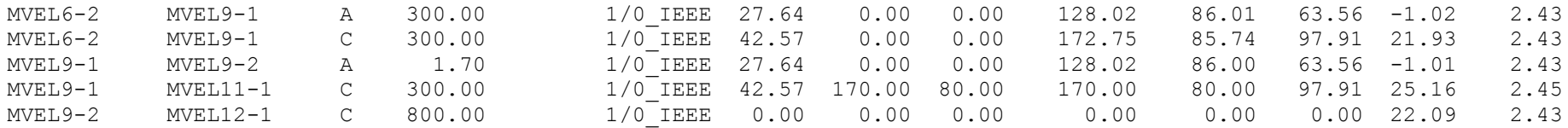

#### **3.5 Comprobación de resultados**

Para comprobar, y tener una certeza de los datos que el software Spard mp Distribution suministra, es necesario, hacer el cálculo de corrientes netas inyectadas en cada nodo, ya que el programa no entrega dicho resultado.

Para hacer este proceso, se inicia con los nodos mas alejados del sistema, con respecto a la subestación eléctrica.

Se empieza por observar las corrientes que van por los tramos entre nodos y los voltajes que nos entrega el sistema, para así calcular la potencia en cada nodo y verificar que los resultados del Spard mp Distribution sean correctos.

Nodo 652.  $In_{652} = I_{684 - 652} = 63.56$  A  $V_{652}$  = 2.43 kV  $S = V^*$ S = 2.43 kV \* 63.56 A S = 154.450 kVA Nodo 611.  $InC_{611} = I_{684 - 611} = 97.91 A$  $VC_{611} = 1.92$  kV  $S = V^*I$ S = 1.92 kV \* 97.91 A S = 187.987 kVA Nodo 684.  $InA_{684} = I_{671 - 684} = 63.56 A$  $VA_{684} = 2.43$  kV  $InC_{684} = I_{671 - 684} = 97.91$  A  $VC_{684} = 1.92$  kV  $S = V^*I$ SA = 2.43 kV \* 63.56 A SA = 154.450 kVA SC = 1.92 kV \* 97.91 A SC = 187.987 kVA Nodo 675.  $InA<sub>675</sub> = I<sub>692 - 675</sub> = 212.61 A$  $VA_{675} = 2.45$  kV  $InB_{675} = I_{692 - 675} = 37.35 A$  $VB_{675} = 2.43$  kV  $InC_{675} = I_{692-675} = 196.88$  A  $VC_{675} = 1.82$  kV  $S = V^*I$ SA = 2.45 kV \* 212.61 A SA = 520.894 kVA SB = 2.43 kV \* 37.35 A SB = 90.760

```
SC = 1.82 kV * 196.88 A
SC = 358.321
Nodo 692.
InA<sub>692</sub> = I<sub>671 - 692</sub> = 212.61 AVA_{692} = 2.46 kV
InB_{692} = I_{671 - 692} = 37.35 AVB_{692} = 2.41 kV
InC_{692} = I_{671 - 692} = 317.37 A
VC_{692} = 1.88 kV
S = V^*SA = 2.46 kV * 212.61 A
SA = 523.020 kVA
SB = 2.41 kV * 37.35 A
SB = 90.013 kVA
SC = 1.88 kV * 317.37 A
SC = 596.655 kVA
Nodo 671.
InA_{671} = I_{632-671} - ((I_{671-684}) + (I_{671-692})) = 462.67 A - (63.56A + 212.61A) = 186.5 AVA<sub>671</sub> = 2.42 kV
InB_{675} = I_{632 - 671} - ((I_{671 - 684}) + (I_{671 - 692})) = 240.36 A – (0A + 37.35A) = 203.01 A
VB_{675} = 2.37 kV
InC_{675} = I_{632 - 671} - ((I_{671 - 684}) + (I_{671 - 692})) = 669.35 A - (97.91A + 317.37A) = 254.07 AVC_{675} = 1.99 kV
S = V^*SA = 2.42 kV * 186.5 A
SA = 451.330 kVA
SB = 2.37 kV * 203.01 A
SB = 481.13 kVA
SC = 1.99 kV * 254.07 A
SC = 505.59 kVA
Nodo 646.
InB_{646} = I_{645 - 646} = 117.97 AVB_{646} = 2.25 kV
InC_{646} = I_{632 - 671} = 0 A
VC_{646} = 2.09 kV
S = V^*SB = 2.25 kV * 117.97 A
SB = 265.43 kVA
SC = 2.09 kV * 0 A
```
 $SC = 0$  kVA

Nodo 645.  $InB_{645} = I_{632 - 645} = 209.85 A$  $VB_{645} = 2.29$  kV  $InC_{645} = I_{632 - 645} = 0$  A  $VC_{645} = 2.04$  kV  $S = V^*$ SB = 2.29 kV \* 209.85 A SB = 480.556 kVA  $SC = 2.04$  kV  $*$  0 A  $SC = 0$  kVA Nodo 633.  $InA<sub>633</sub> = I<sub>632 - 633</sub> = 69.56 A$  $VA_{633} = 2.4$  kV  $InB_{633} = I_{632 - 633} = 70.68$  A  $VB_{633} = 2.36$  kV  $InC_{633} = I_{632 - 633} = 85.63$  A  $VC_{633} = 1.95$  kV  $S = V^*$ SA = 2.4 kV \* 69.56 A SA = 166.94 kVA SB = 2.36 kV \* 70.68 A SB = 166.80 kVA SC = 1.95 kV \* 85.63 A SC = 166.97 kVA Nodo 632.  $InA_{632} = I_{650 - 632} - ((I_{632 - 645}) + (I_{632 - 671}) + (I_{632 - 633})) = 536.28$  A – (0A + 462.67A + 69.56A) = 4.05 A  $VA_{632} = 2.42$  kV  $InB_{632} = I_{650 - 632} - ((I_{632 - 645}) + (I_{632 - 671}) + (I_{632 - 633})) = 536.36A - (209.85A + 240.36A + 70.68) = 15.47A$  $VB_{632} = 2.37$  kV  $InC_{632} = I_{650 - 632} - ((I_{632 - 645}) + (I_{632 - 671}) + (I_{632 - 633})) = 788.36$  A – (0A + 669.35A + 85.63A)=33.38 A  $VC_{632} = 1.99$  kV  $S = V^*$ SA = 2.42 kV \* 4.05 A  $SA = 9.8$  kVA SB = 2.37 kV \* 15.47 A SB = 36.66 kVA SC = 1.99 kV \* 33.38 A SC = 66.42 kVA

| <b>Nodos</b> | Fases                     | Corrientes (A) Voltajes (kV) |                  | $S = V * I$<br>(kVA) | S demanda activa |
|--------------|---------------------------|------------------------------|------------------|----------------------|------------------|
| 652          | Α                         | 63,56                        | 2,43             | 154,451              | 128              |
|              | B                         | $\mathbf 0$                  | $\mathbf 0$      | 0,000                | $\mathbf 0$      |
|              | $\mathsf C$               | 0                            | 0                | 0,000                | $\boldsymbol{0}$ |
| 611          | A                         | 0                            | 0                | 0,000                | $\pmb{0}$        |
|              | B                         | $\overline{0}$               | 0                | 0,000                | 0                |
|              | $\mathsf C$               | 97,91                        | 1,92             | 187,987              | 170              |
|              | Α                         | 63,56                        | 2,43             | 154,451              | 128              |
| 684          | B                         | 0                            | 0                | 0,000                | 0                |
|              | $\mathsf C$               | 97,91                        | 1,92             | 187,987              | 170              |
|              | A                         | 212,61                       | 2,45             | 520,895              | 485              |
| 675          | B                         | 37,35                        | 2,43             | 90,761               | 68               |
|              | $\mathsf C$               | 196,88                       | 1,82             | 358,322              | 290              |
|              | Α                         | 212,61                       | 2,46             | 523,021              | 485              |
| 692          | $\sf B$                   | 37,35                        | 2,41             | 90,014               | 68               |
|              | $\mathsf C$               | 317,37                       | 1,88             | 596,656              | 460              |
| 671          | A                         | 186,5                        | 2,42             | 451,330              | 393,5            |
|              | B                         | 203,01                       | 2,37             | 481,134              | 418              |
|              | $\mathsf C$               | 254,07                       | 1,99             | 505,599              | 443,5            |
| 646          | A                         | $\mathbf 0$                  | 0                | 0,000                | $\Omega$         |
|              | B                         | 117,97                       | 2,25             | 265,433              | 230              |
|              | $\mathsf C$               | 0                            | $\boldsymbol{0}$ | 0,000                | $\pmb{0}$        |
| 645          | Α                         | $\mathbf 0$                  | 0                | 0,000                | 0                |
|              | B                         | 209,85                       | 2,29             | 480,557              | 170              |
|              | $\mathsf C$               | $\boldsymbol{0}$             | $\mathbf 0$      | 0,000                | $\mathbf 0$      |
| 633          | $\boldsymbol{\mathsf{A}}$ | 69,56                        | 2,4              | 166,944              | 160              |
|              | В                         | 70,68                        | 2,36             | 166,805              | 120              |
|              | $\mathsf C$               | 85,63                        | 1,95             | 166,979              | 120              |
| 632          | $\sf A$                   | 4,02                         | 2,42             | 9,728                | 8,5              |
|              | B                         | 15,47                        | 2,37             | 36,664               | 33               |
|              | $\mathsf C$               | 33,38                        | 1,99             | 66,426               | 58,5             |

**Tabla 14. Potencias con corrientes inyectadas**

La tabla 14 nos suministra datos que pueden ser comparados con el Spard mp Distribuition.

#### **4. ANÁLISIS DEL SISTEMA REAL (LINEA INDUSTRIAL ANDI)**

El sistema ANDI es un circuito industrial de media tensión a 33/13.2KV el cual inicia en la subestación la Rosa. Este circuito comparte barraje con los circuitos, línea CENTRO y línea VENTORRILLO de la Empresa de Energía de Pereira.

La línea ANDI es un circuito industrial que alimenta una parte de la zona industrial de Dosquebradas y zona de Pereira. Este circuito tiene dos ramales a 13.2 KV el de la Macarena y Valher, donde son alimentados a 33KV y es reducido a un nivel de 13.2KV los cuales alimentan diferentes empresas.

Línea ANDI es un circuito que esta conformado por 153 apoyos de 14m con diferentes tipos de espaciamientos, basados por la normas de la EEP y 37 transformadores con capacidad variada, que van desde 2000KVA hasta 25 KVA. Además, la línea ANDI es telescópica, refiriéndose con lo anterior, que la red esta conformada por diferentes calibres de conductores.

#### **Figura 51. Línea industrial ANDI**

.

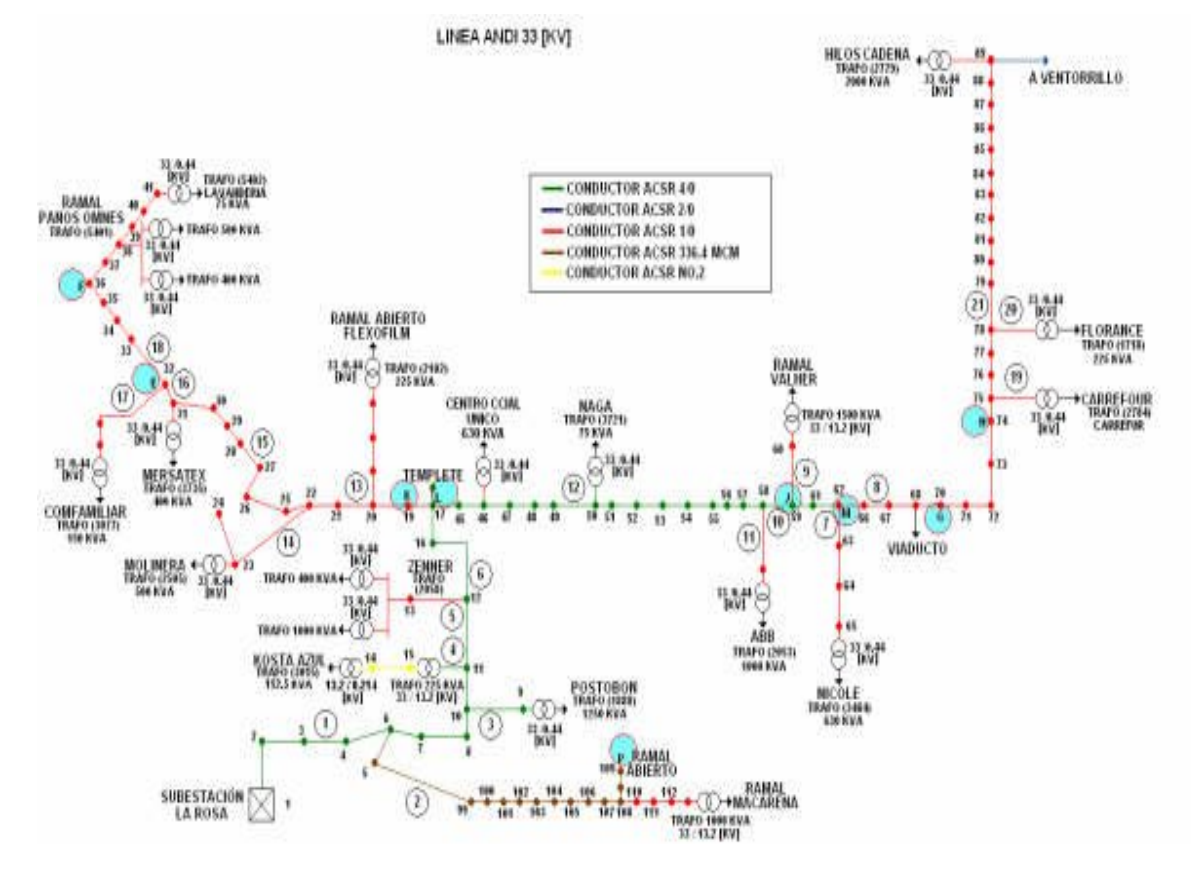

En la figura anterior se muestra el circuito ANDI sin los ramales de la Macarena y Valher; con todos los apoyos enumerados y los transformadores con sus respectivos datos.

**Figura 52. Ramal macarena.**

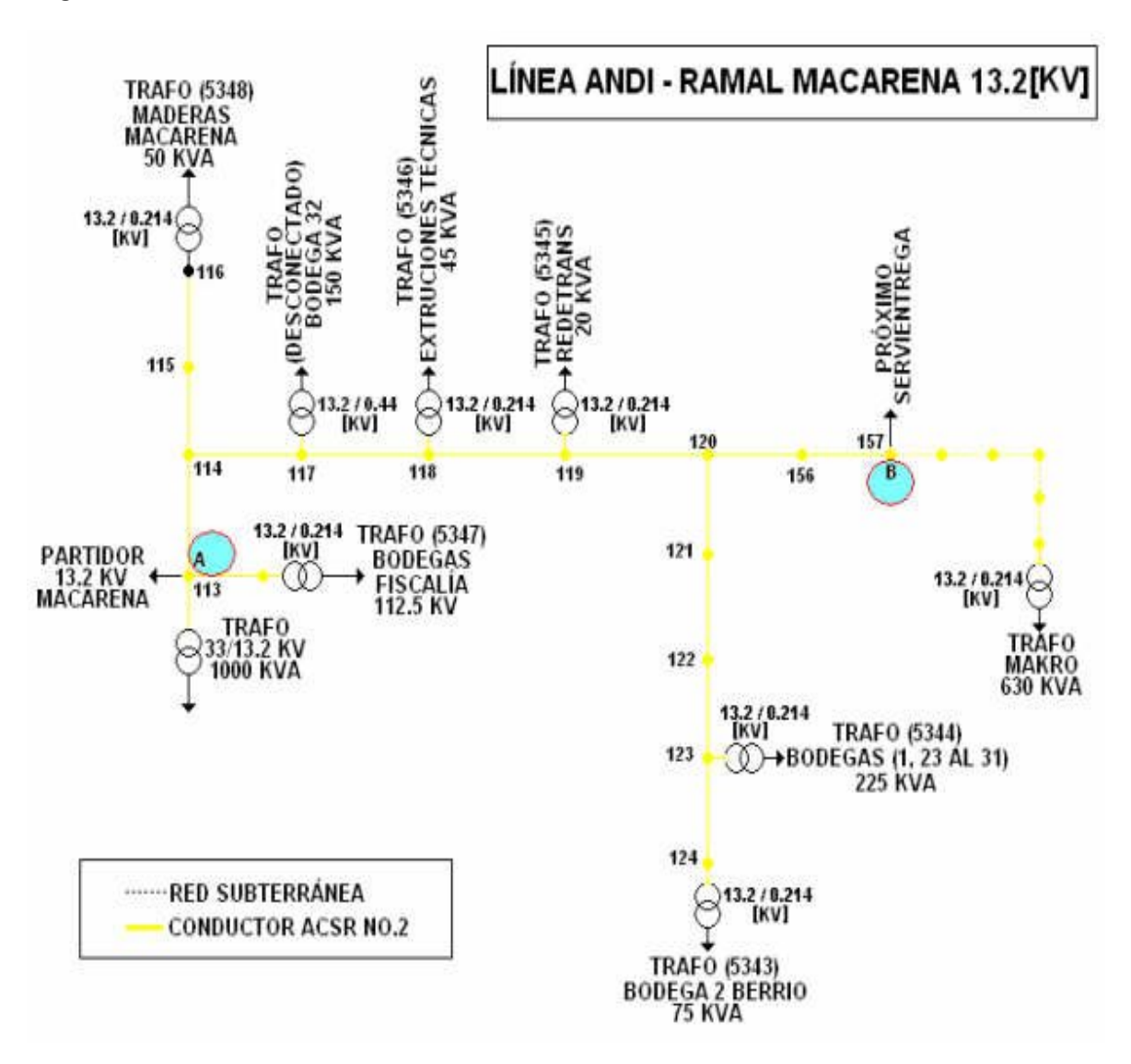

Circuito de La Macarena el cual es alimentado a 33KV y reduce a nivel de tensión con un transformador de 1000KVA con configuración  $\Delta$  - Y a 33KV/13.2KV punto o lugar donde sale el ramal, apoyo 113 según el diseño. Con sus apoyos enumerados y transformadores con sus respectivas especificaciones.

**Figura 53. Ramal Valher.**

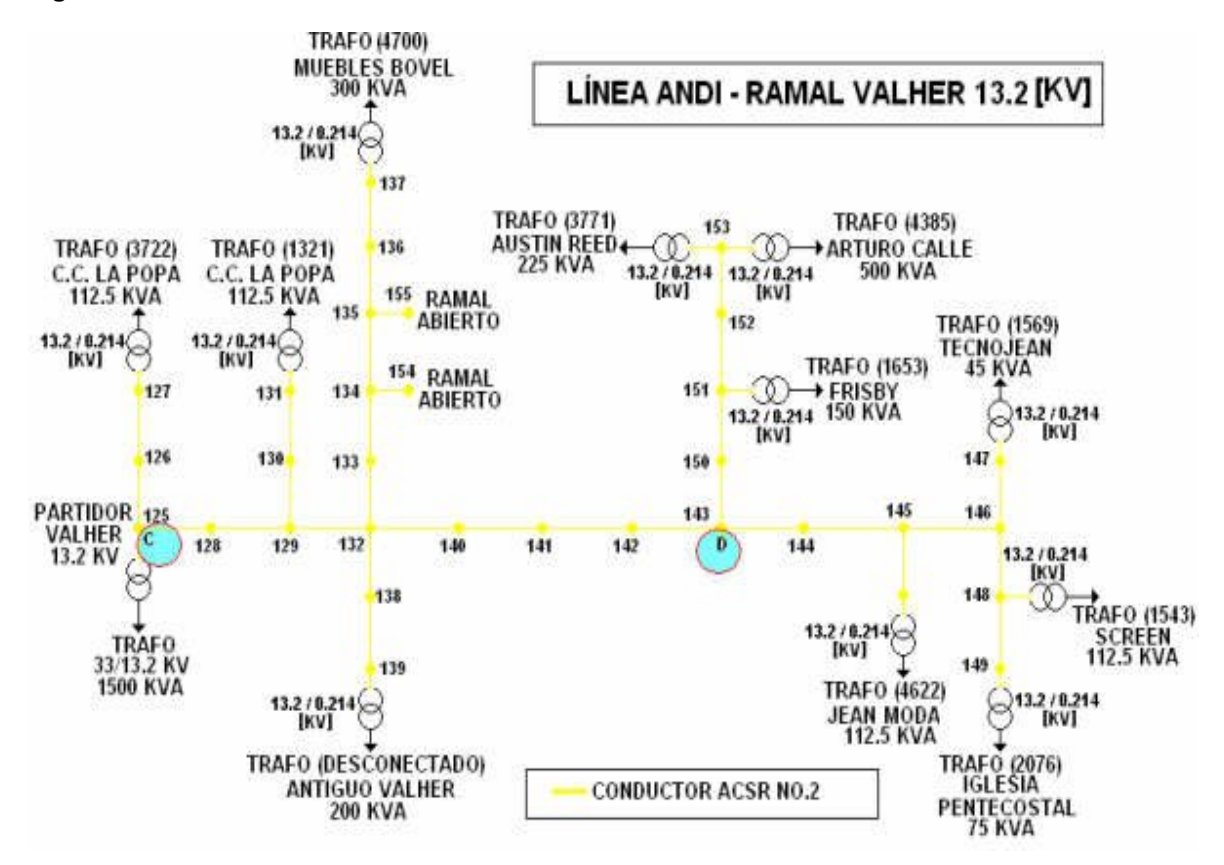

Circuito de Valher el cual es alimentado a 33KV y reduce a nivel de tensión con un transformador de 1500KVA con configuración Δ - Y a 33KV/13.2KV punto o lugar donde sale el ramal, apoyo 125 según el diseño. Con sus apoyos enumerados y transformadores con sus respectivas especificaciones.

Los datos de esta línea fueron suministrados por la Empresa de Energía de Pereira. En esto, se especifica la información de los transformadores, portería, apoyos necesarios, subestaciones y tramos de líneas.

#### **4.1 Datos transformadores**

Los datos de los transformadores están especificados la tabla 14, y constan de: apoyos donde están ubicados con dirección real, una breve descripción del lugar o dirección del nodo físico (poste) donde esta ubicado, el número de placa del transformador el cual se encuentra pintado en el poste para una mejor ubicación, el voltaje en los bornes de alta y baja lo cual significa la tensión eléctrica a la cual esta alimentado el transformador y el dato en el que la esta transformando para prestar el servicio, la capacidad del transformador la cual esta dada en (KVA), esta es la medida de la potencia del transformador; las pérdidas del hierro (PFE); las pérdidas en el cobre (PCU); las pérdidas totales; la impedancia en porcentaje y resistencia en porcentaje.
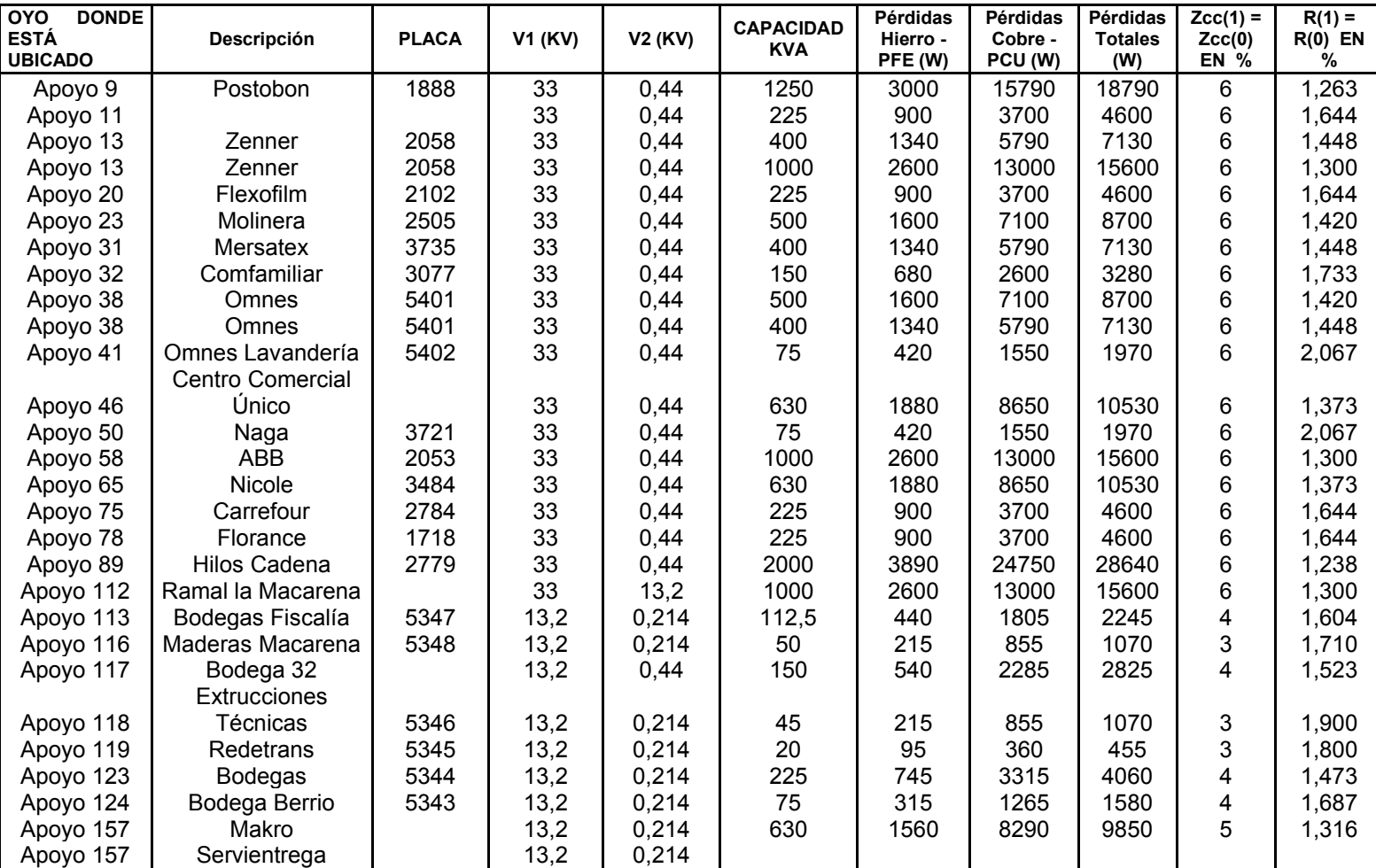

**Tabla 15. Datos de los transformadores de la línea industrial ANDI.**

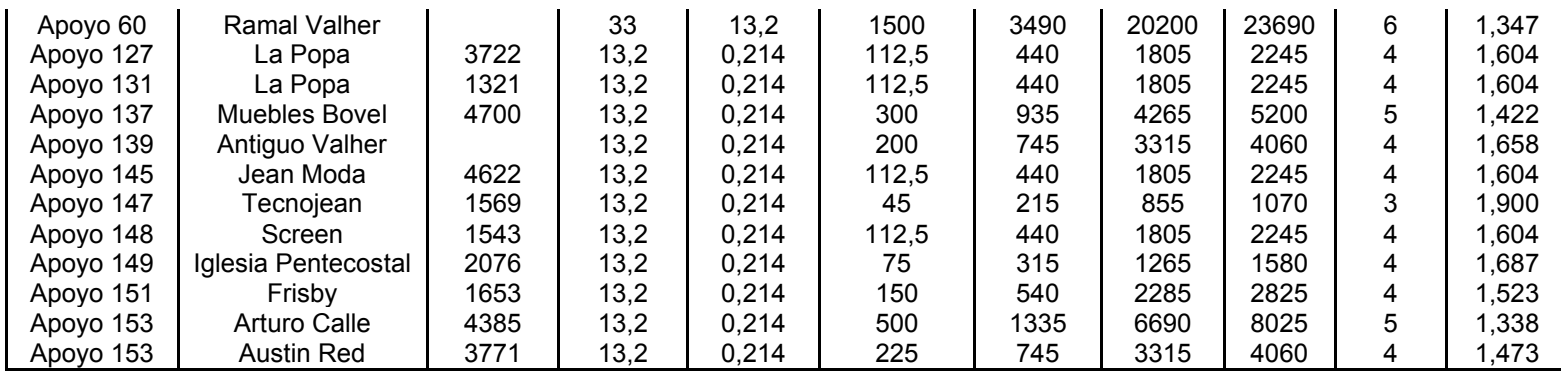

#### **4.2 Descripción de apoyos**

La descripción de los apoyos es importante porque la línea esta sometida a tensiones las cuales tienen que estar ubicadas en diferentes apoyos unos de retención y otros de paso. También para proteger a las personas, por eso existen unas normas para usar estos apoyos.

En los datos suministrados, los apoyos a los que se hace referencia son apoyos de la norma antigua, los cuales ya no son utilizados según la norma de las Empresas de Energía de Pereira. Por lo tanto se le realizo un seguimiento a todo el circuito, en cada nodo físico (poste), observando cada uno de los apoyos utilizados para implementarlo con la norma vigente actualmente.

En la tabla suministrada se encuentra cada apoyo enumerado según las figuras, figura 51 (LINEA ANDI), 52 (LA MACARENA) y 53 (VALHER). Esta tabla muestra la identificación del nodo físico (poste), el código del circuito, la descripción del apoyo, y la dirección de ubicación del nodo físico (poste).

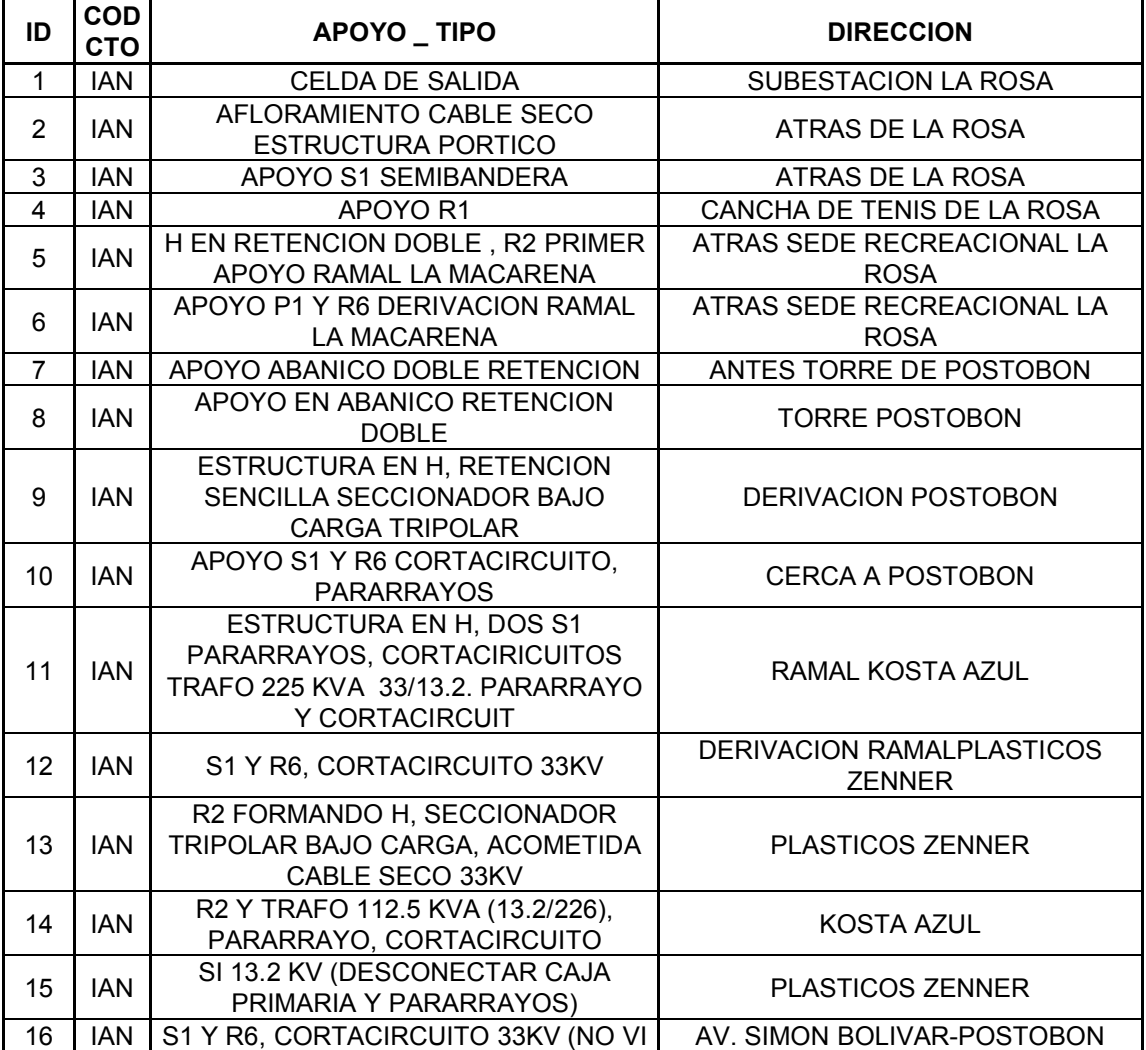

#### **Tabla 16. Descripción de apoyos.**

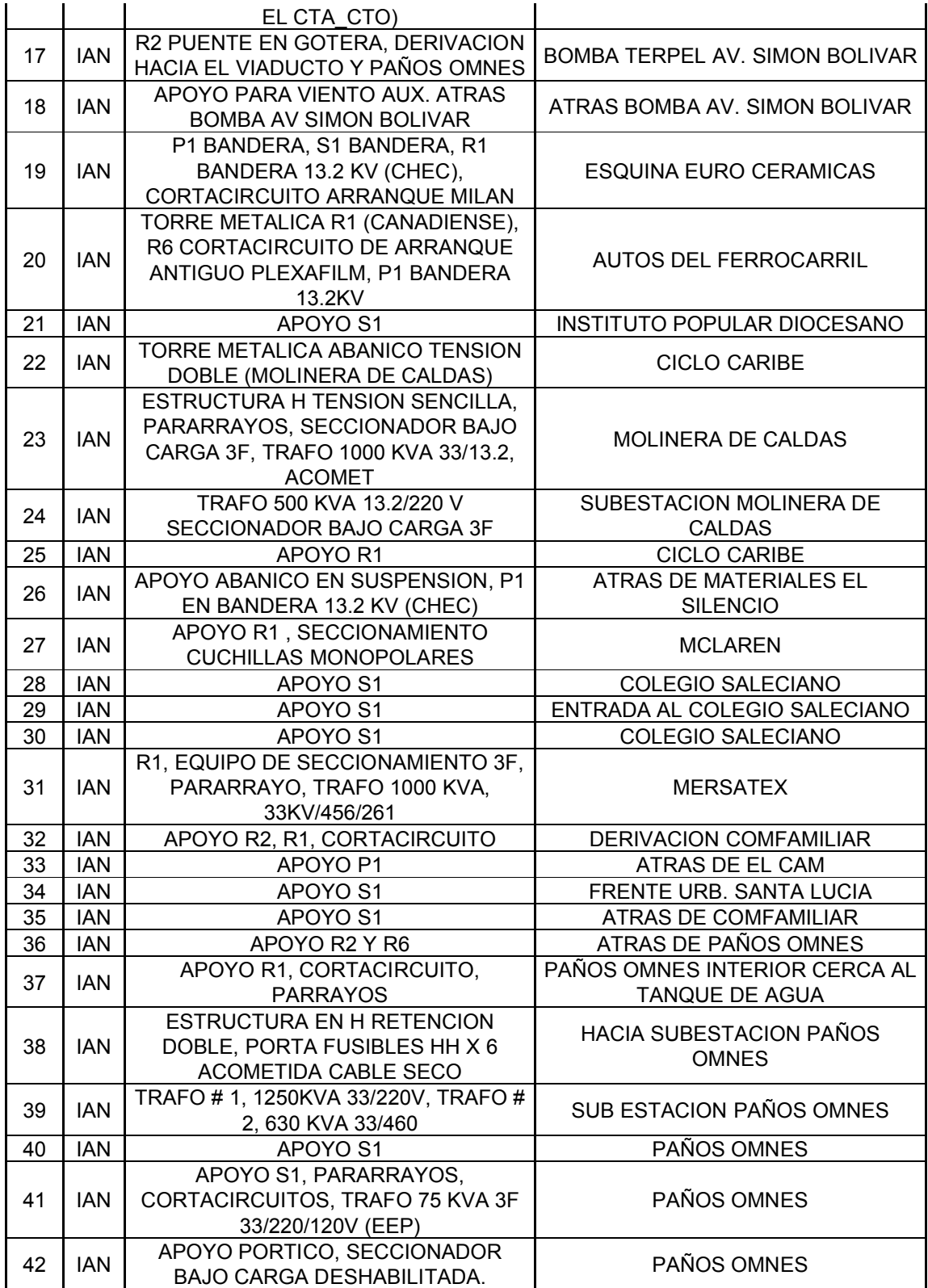

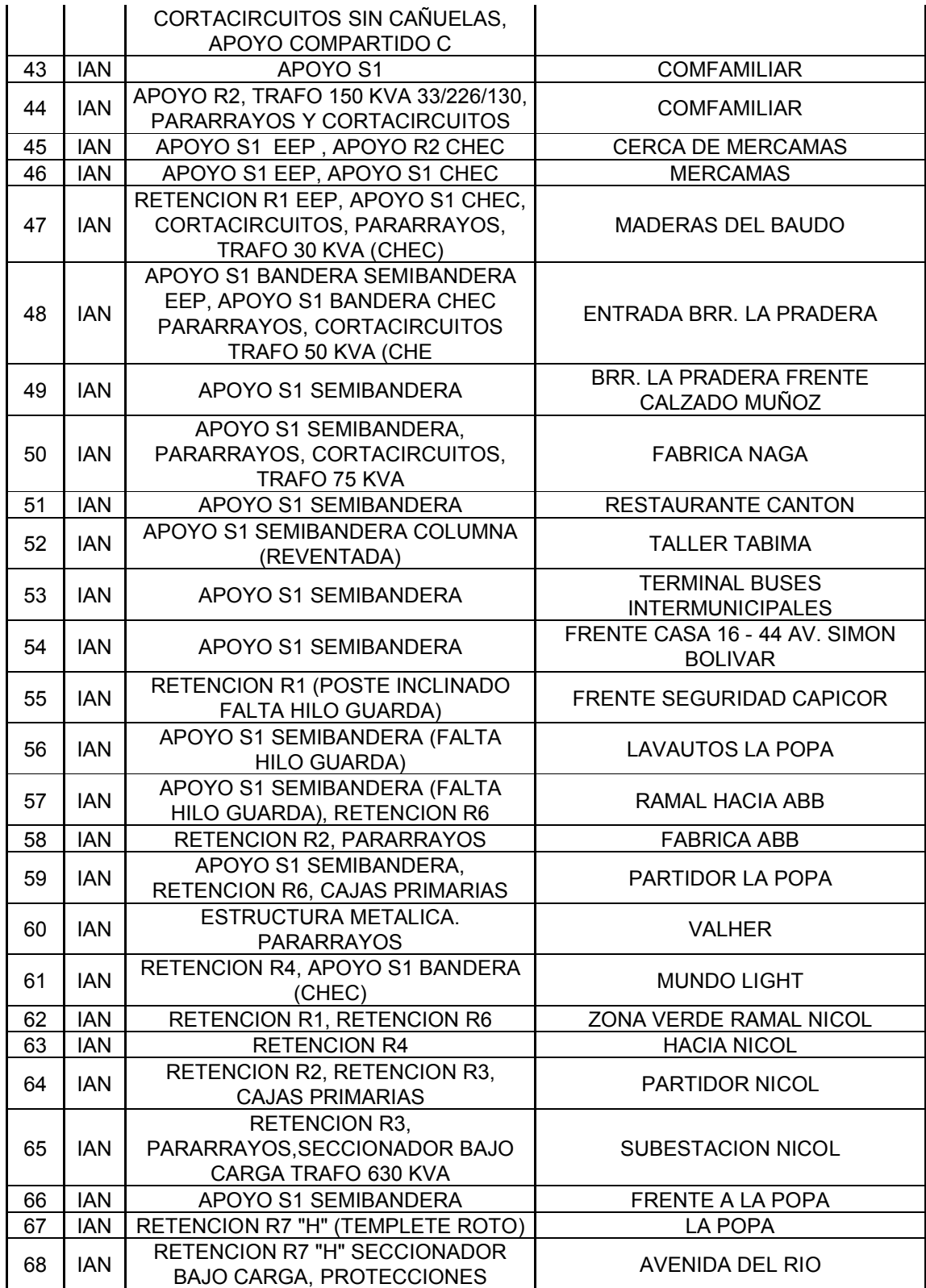

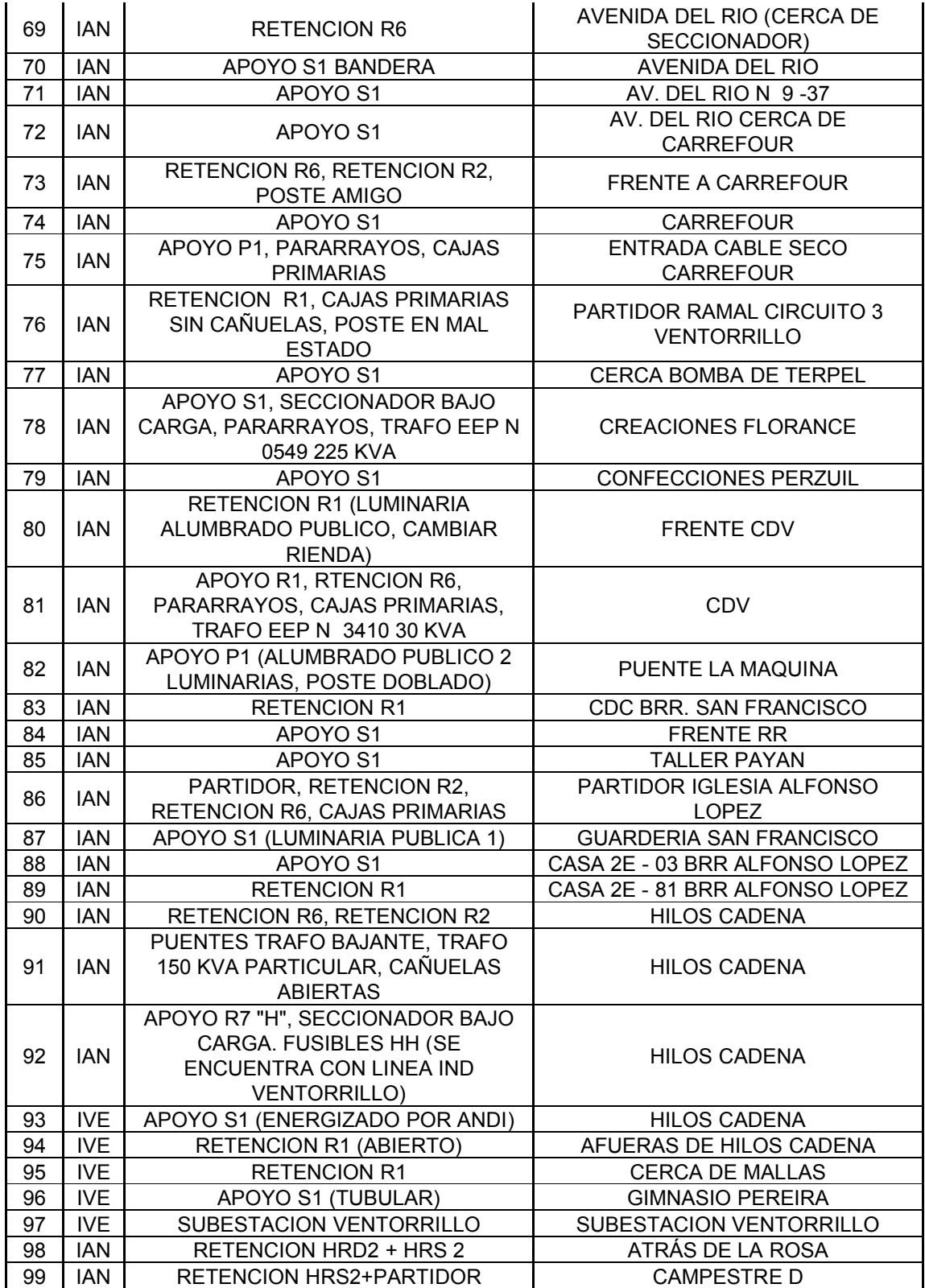

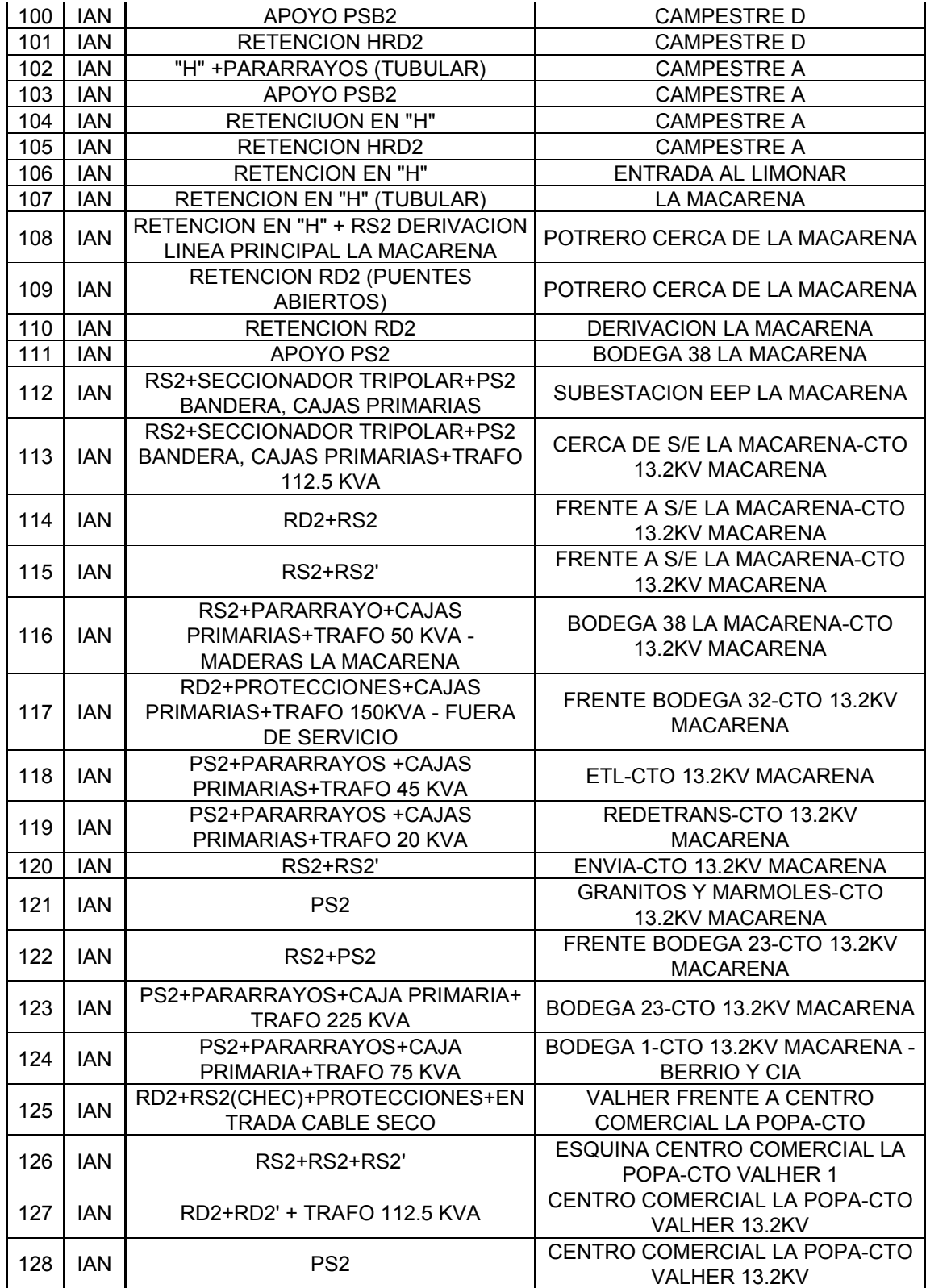

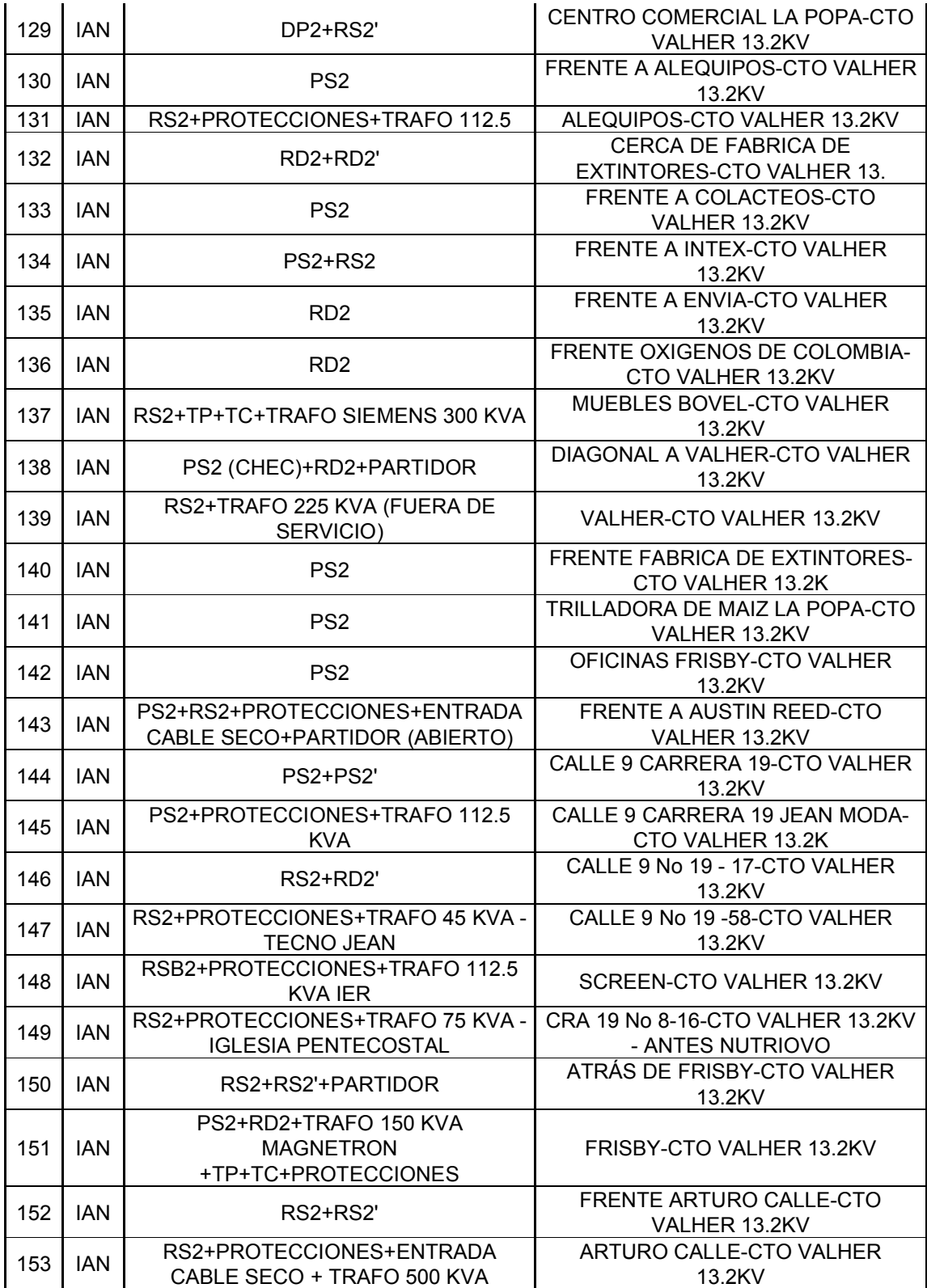

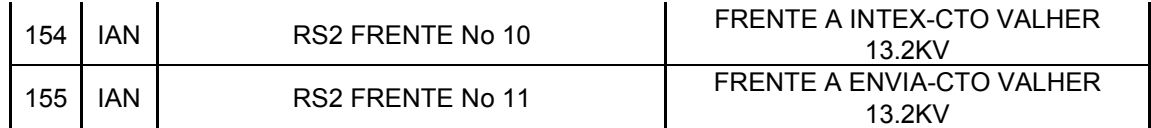

### **4.3 Apoyos implementados por Empresa de Energía de Pereira.**

Los apoyos implementados en la línea ANDI, para el análisis efectuado en el software, según el seguimiento que se le hizo a la red fueron los siguientes.

#### **4.3.1 Para redes aéreas a 33Kv**

#### **4.3.1.1 Abanico en retención doble apantallada (AR3).**

Apoyo: Abanico en retención doble apantallada (AR3), este apoyo sirve para cambiarle la dirección a una línea con un ángulo de 90 grados.

## **Figura 54. Abanico en retención doble apantallada.**

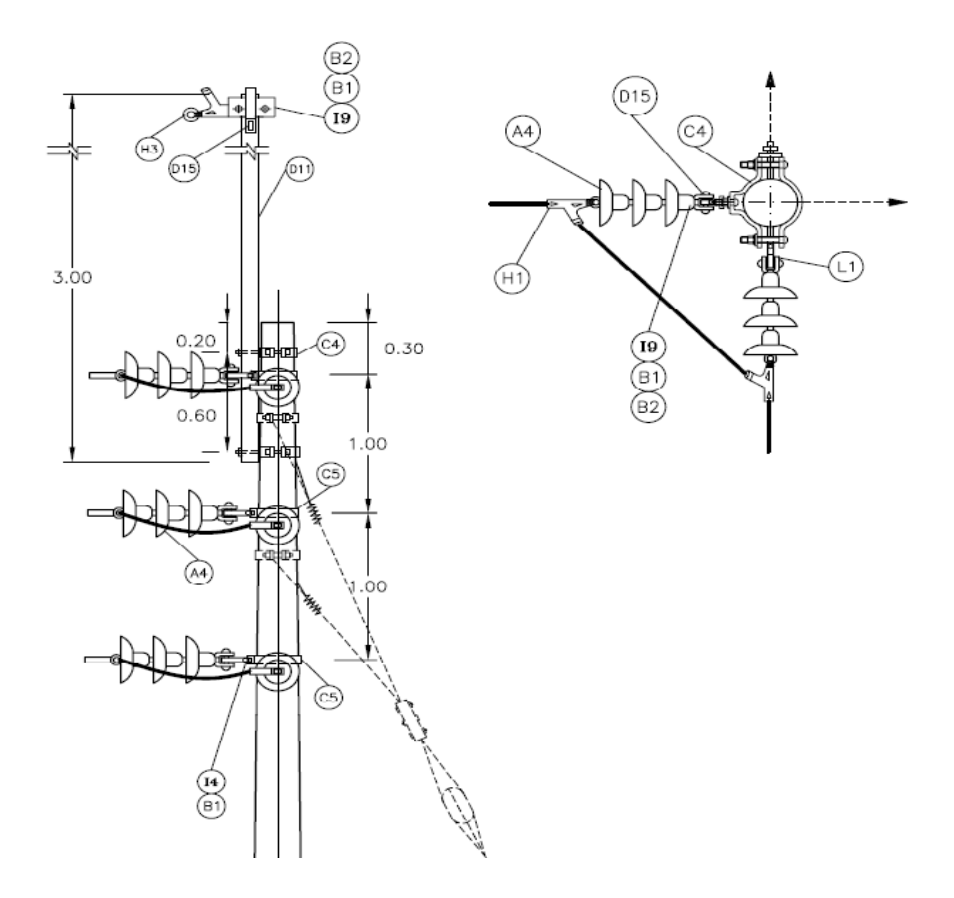

**Tabla 17. Elementos para la construcción del abanico en retención doble apantallada.**

| Aislador de suspensión de 273 mm (10 3/4") de diámetro (ANSI C 29.2)<br>A4<br>B1<br>Arandela cuadrada de 16 mm (5/8")<br>B2<br>Arandela de presión de 16 mm (5/8")<br><b>B4</b><br>Arandela de presión de 19 mm (34")<br>C5<br>Collarín de 178 mm (7") a 203 mm (8") con dos salidas<br>C4<br>Collarín de 178 mm (7") a 203 mm (8") con una salida<br>Bayoneta en ángulo doble (dado) de 76 mm (3") × 76 mm (3") × 6.35 mm<br>D11<br>$(\frac{1}{4}) \times 3$ m<br>Platina de 229 mm (9") $\times$ 102 mm (4") $\times$ 8 mm (5/16") para fijación de<br>D15<br>grapas de retención del cable de guarda<br>H1<br>Grapa de retención para cable ACSR u otros conductores | 18<br>$\overline{11}$<br>12<br>7<br>3 |
|----------------------------------------------------------------------------------------------------|---------------------------------------|
|                                                                                                    |                                       |
|                                                                                                    |                                       |
|                                                                                                    |                                       |
|                                                                                                    |                                       |
|                                                                                                    |                                       |
|                                                                                                    | 2                                     |
|                                                                                                    |                                       |
|                                                                                                    | 2                                     |
|                                                                                                    |                                       |
|                                                                                                    | 6                                     |
| H3<br>Grapa de retención para cable de acero galvanizado de 9.5 mm (3/8")                                                                                                    | 2                                     |
| Tornillo carruaje de 16 mm $(5/8") \times 51$ mm $(2")$<br>$\vert 4$                                                                                                    | 6                                     |
| 16<br>Tornillo carruaje de 16 mm $(5/8") \times 102$ mm $(4")$                                                                                                    | 2                                     |
| Perno de máquina de 19 mm (34") × 51 mm (2")<br>17                                                                                                    | 6                                     |
| 19<br>Perno de máquina de 16 mm (5/8") × 102 mm (4")                                                                                                    | 2                                     |
| 111<br>Perno de máquina de 16 mm (5/8") × 51 mm (2")                                                                                                    | 4                                     |
| Κ6<br>Poste de concreto de 16 m × 1050 kg                                                                                                    |                                       |
| L1<br>Tuerca de ojo de 16 mm (5/8")                                                                                                    | 6                                     |

## **4.3.1.2 Abanico en suspensión apantallada (AS3).**

Apoyo: Abanico en suspensión apantallada (AS3), este apoyo sirve para cambiarle la dirección a una línea con un ángulo máximo de 30 grados.

### **Figura 55. Abanico en suspensión apantallada.**

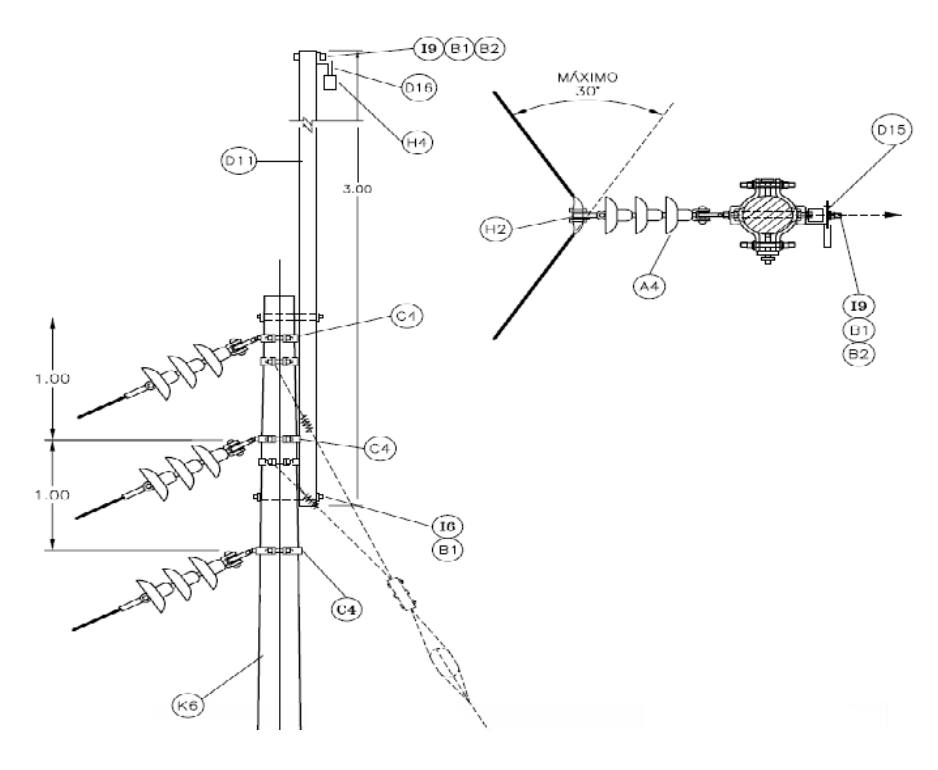

**Tabla 18. Elementos para la construcción del abanico en suspensión apantallada.**

| ÍTEM           | <b>DESCRIPCIÓN</b>                                                   | CANT. |
|----------------|----------------------------------------------------------------------|-------|
| A4             | Aislador de suspensión de 273 mm (10 %") de diámetro (ANSI C 29.2)   | 9     |
| B1             | Arandela cuadrada de 16 mm (5/8")                                    | 11    |
| B2             | Arandela de presión de 16 mm (5/8")                                  | 12    |
| <b>B4</b>      | Arandela de presión de 19 mm (34")                                   |       |
| C5             | Collarín de 178 mm (7") a 203 mm (8") con dos salidas                | 3     |
| C4             | Collarín de 178 mm (7") a 203 mm (8") con una salida                 | 2     |
| D11            | Bayoneta en ángulo doble (dado) de 76 mm (3") × 76 mm (3") × 6.35 mm |       |
|                | $(\frac{1}{4}) \times 3$ m                                           |       |
| D15            | Platina de 229 mm (9") × 102 mm (4") × 8 mm (5/16") para fijación de | 2     |
|                | grapas de retención del cable de guarda                              |       |
| H <sub>2</sub> | Grapa de suspensión para cable ACSR u otros conductores              | 3     |
| H4             | Grapa de suspensión para cable de acero galvanizado de 9.5 mm (3/8") |       |
| $\vert 4$      | Tornillo carruaje de 16 mm $(5/8") \times 51$ mm $(2")$              | 6     |
| 16             | Tornillo carruaje de 16 mm (5/8") × 102 mm (4")                      | 2     |
| 17             | Perno de máquina de 19 mm (34") × 51 mm (2")                         | 6     |
| 19             | Perno de máquina de 16 mm (5/8") × 102 mm (4")                       | 2     |
| 111            | Perno de máquina de 16 mm (5/8") × 51 mm (2")                        |       |
| К6             | Poste de concreto de 16 m × 1050 kg                                  |       |

## **4.3.1.3 Doble pin apantallado en poste sencillo (DP3).**

Apoyo: Doble pin apantallado en poste sencillo (DP3), este apoyo sirve para puntos con cambios de dirección hasta 30 grados.

# **Figura 56. Doble pin apantallado en poste sencillo.**

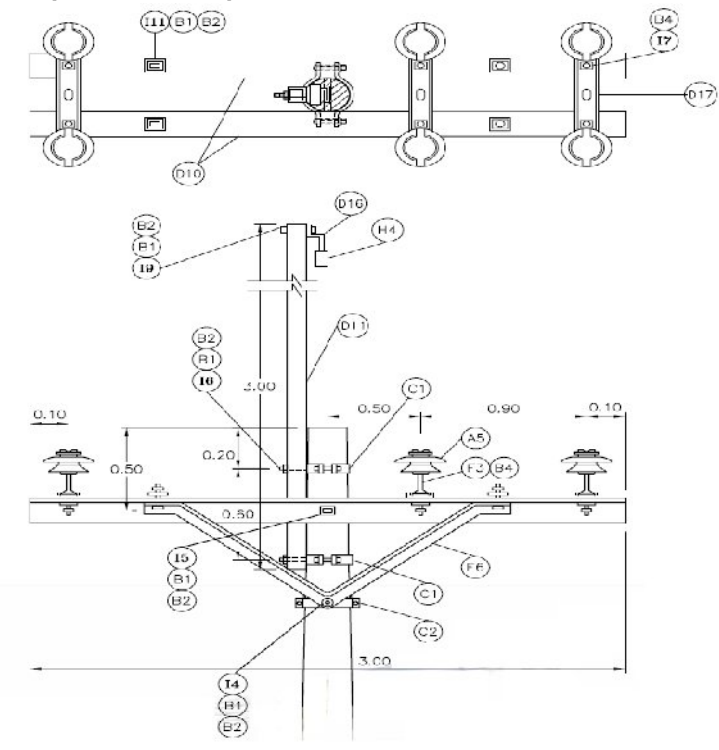

**Tabla 19. Elementos para la construcción del doble pin apantallado en poste sencillo.**

| ÍTEM      | <b>DESCRIPCIÓN</b>                                                                                                    | CANT. |
|-----------|----------------------------------------------------------------------------------------------------|-------|
| A5        | Aislador tipo pin para 34.5 kV, ANSI C29.6 clase 56.3                                                                        | 6     |
| B1        | Arandela cuadrada de 16 mm (5/8")                                                                                            | 10    |
| <b>B2</b> | Arandela de presión de 16 mm (5/8")                                                                                          | 11    |
| <b>B4</b> | Arandela de presión de 19 mm (34")                                                                                           | 12    |
| Сl        | Collarín de 152 mm (6") a 178 mm (7") con una salida                                                                         | 2     |
| C2        | Collarín de 152 mm (6") a 178 mm (7") con dos salidas                                                                        | 1.    |
| D10       | Cruceta metálica, ángulo de 76 mm (3") × 76 mm (3") × 6.35 mm (14") × 3<br>m                                                 | 2     |
| D11       | Bayoneta en ángulo doble (dado) de 76 mm (3") × 76 mm (3") × 6.35 mm<br>$(\frac{1}{4}) \times 3$ m                           |       |
| D16       | Platina en Z (76 mm (3") $\times$ 76 mm $\times$ 76 mm) de 6.35 mm (1/4") de espesor                                         |       |
| D17       | Platina acanalada de armazón doble                                                                                           | 3     |
| E6        | Diagonal en V de 1.52 m (60") entre huecos y 46 cm (18") de altura, en<br>ángulo de 38 mm (1½") × 38 mm (1½") × 5 mm (3/16") | 2     |
| F3        | Espigo de 19 mm $(34") \times 286$ mm $(11\frac{1}{4})$                                                                      | 6     |
| H4        | Grapa de suspensión para cable de acero galvanizado de 9.5 mm (3/8")                                                         |       |
| 14        | Tornillo carruaje de 16 mm (5/8") × 51 mm (2")                                                                               | 2     |
| 15        | Perno de máquina de 16 mm (5/8") × 305 mm (12")                                                                              |       |
| 16        | Tornillo carruaje de 16 mm $(5/8") \times 102$ mm $(4")$                                                                     | 2     |
| 17        | Perno de máquina de 19 mm (34") × 51 mm (2")                                                                                 | 6     |
| 111       | Perno de máquina de 16 mm (5/8") × 51 mm (2")                                                                                | 4     |
| 19        | Perno de máquina de 16 mm (5/8") × 102 mm (4")                                                                               |       |
| K2        | Poste de concreto de 14 m × 1 050 kg                                                                                         |       |

## **4.3.1.4 Doble pin apantallado en bandera (DPB3).**

Apoyo: Doble pin apantallado en bandera (DPB3), este apoyo sirve para puntos de suspensión, cuando se necesite cumplir la norma de 3 m, separadas de las edificaciones.

### **Figura 57. Doble pin apantallado en bandera.**

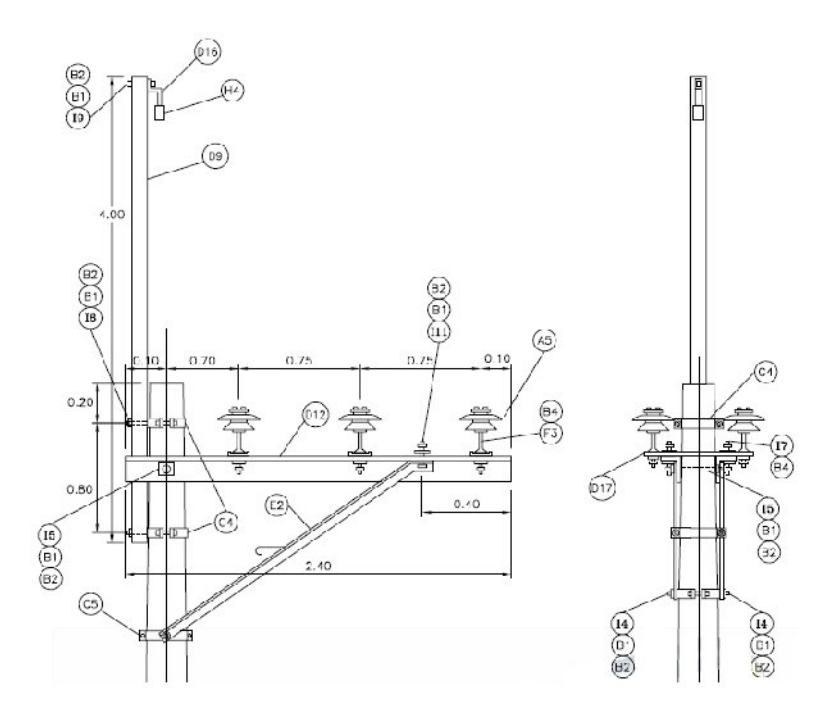

**Tabla 20. Elementos para la construcción del doble pin apantallado en bandera.**

| ÍTEM | DESCRIPCIÓN                                                                                                    | CANT.          |
|------|----------------------------------------------------------------------------------------------------|----------------|
| A5   | Aislador tipo pin para 34.5 kV, ANSI C29.6 clase 56.3                                                                             | 6              |
| B1   | Arandela cuadrada de 16 mm (5/8")                                                                                                 | 10             |
| B2   | Arandela de presión de 16 mm (5/8")                                                                                               | 11             |
| B4   | Arandela de presión de 19 mm (3/4")                                                                                               | 12             |
| C5   | Collarín de 178 mm (7") a 203 mm (8") con dos salidas                                                                             |                |
| C4   | Collarín de 178 mm (7") a 203 mm (8") con una salida                                                                              | 2              |
| D12  | Cruceta metálica, ángulo de 76 mm (3") × 76 mm (3") × 6.35 mm (¼") ×<br>2.40 m                                                    | $\overline{2}$ |
| D9   | Bayoneta en ángulo doble (dado) de 76 mm (3") × 76 mm (3") × 6.35 mm<br>$(\frac{1}{4}) \times 4$ m                                |                |
| D16  | Platina en Z (76 mm (3") $\times$ 76 mm $\times$ 76 mm) de 6.35 mm (¼") de espesor                                                |                |
| D17  | Platina acanalada de armazón doble                                                                                                | 3              |
| E2   | Diagonal para cruceta metálica en ángulo de 38 mm (1½") × 38 mm (1½")<br>× 5 mm (3/16"), incluye estribo de apoyo, longitud 2.4 m | 2              |
| F3   | Espigo de 19 mm (3/4") × 286 mm (111/4")                                                                                          | 6              |
| H4   | Grapa de suspensión para cable de acero galvanizado de 9.5 mm (3/8")                                                              |                |
| 4    | Tornillo carruaje de 16 mm (5/8") × 51 mm (2")                                                                                    | 2              |
| 15   | Perno de máquina de 16 mm (5/8") × 305 mm (12")                                                                                   |                |
| 16   | Tornillo carruaje de 16 mm (5/8") × 102 mm (4")                                                                                   | 2              |
| 17   | Perno de máquina de 19 mm (3/11) × 51 mm (211)                                                                                    | 6              |
| 111  | Perno de máquina de 16 mm (5/8") × 51 mm (2")                                                                                     | 2              |
| 19   | Perno de máquina de 16 mm (5/8") × 102 mm (4")                                                                                    |                |
| K2   | Poste de concreto de 14 m × 1 050 kg                                                                                              |                |

## **4.3.1.5 Doble pin apantallado en semibandera (DPS3).**

Apoyo: Doble pin apantallado en semibandera (DPS3), este apoyo sirve para puntos de suspensión, cuando se necesite cumplir la norma de 3 m, separadas de las edificaciones.

### **Figura 58. Doble pin apantallado en semibandera.**

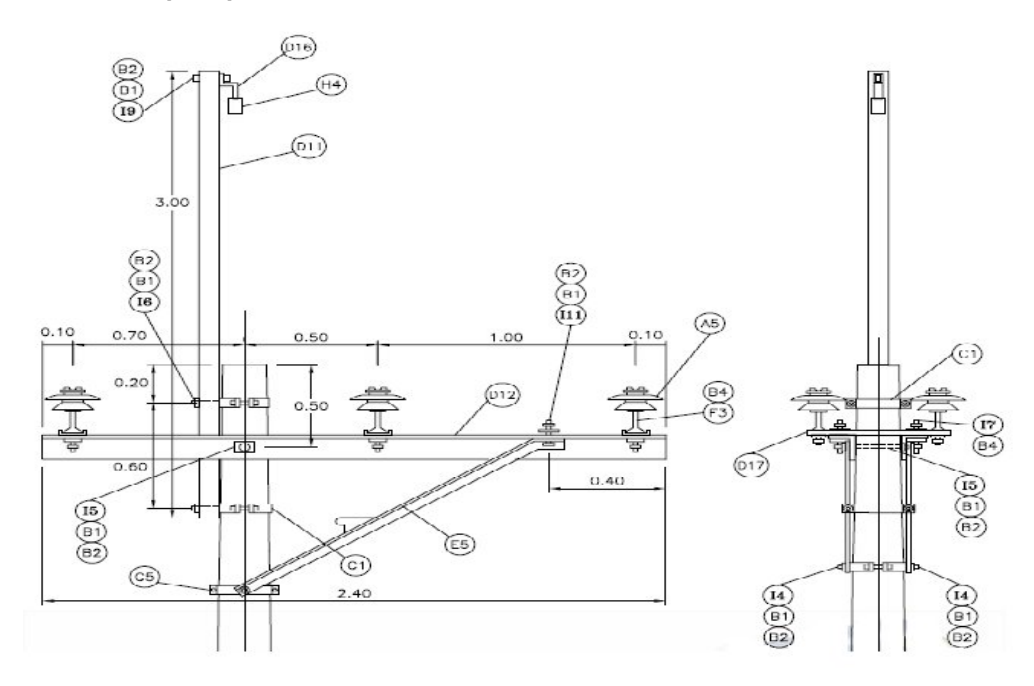

**Tabla 21. Elementos para la construcción del doble pin apantallado en semibandera.**

| ÍTEM           | <b>DESCRIPCIÓN</b>                                                                                                    | CANT. |
|----------------|----------------------------------------------------------------------------------------------------|-------|
| A5             | Aislador tipo pin para 34.5 kV, ANSI C29.6 clase 56.3                                                                           | 6     |
| B1             | Arandela cuadrada de 16 mm (5/8'')                                                                                              | 10    |
| B2             | Arandela de presión de 16 mm (5/8")                                                                                             | 11    |
| B4             | Arandela de presión de 19 mm (3/4")                                                                                             | 12    |
| C1             | Collarín de 152 mm (6") a 178 mm (7") con una salida                                                                            | 2     |
| C2             | Collarín de 152 mm (6") a 178 mm (7") con dos salidas                                                                           |       |
| D12            | Cruceta metálica, ángulo de 76 mm (3") × 76 mm (3") × 6.35 mm (¼") ×<br>2.40 m                                                  | 2     |
| D11            | Bayoneta en ángulo doble (dado) de 76 mm (3") × 76 mm (3") × 6.35 mm<br>$(\frac{1}{4}) \times 3$ m                              |       |
| D16            | Platina en Z (76 mm (3") $\times$ 76 mm $\times$ 76 mm) de 6.35 mm (¼") de espesor                                              |       |
| D17            | Platina acanalada de armazón doble                                                                                              | З     |
| E <sub>5</sub> | Diagonal para cruceta metálica en ángulo de 38 mm (1½") × 38 mm (1½")<br>× 5 mm (3/16"), incluye estribo de apoyo, longitud 2 m | 2     |
| F3             | Espigo de 19 mm $(^{3}/^{11}) \times 286$ mm (11 $\frac{11}{2}$ )                                                               | 6     |
| H4             | Grapa de suspensión para cable de acero galvanizado de 9.5 mm (3/8")                                                            |       |
| 4              | Tornillo carruaje de 16 mm (5/8") × 51 mm (2")                                                                                  | 2     |
| 15             | Perno de máquina de 16 mm (5/8") × 305 mm (12")                                                                                 |       |
| 16             | Tornillo carruaje de 16 mm (5/8") × 102 mm (4")                                                                                 | 2     |
| 17             | Perno de máquina de 19 mm (¾") × 51 mm (2")                                                                                     | 6     |
| 111            | Perno de máquina de 16 mm (5/8") × 51 mm (2")                                                                                   | 2     |
| 19             | Perno de máquina de 16 mm (5/8") × 102 mm (4")                                                                                  |       |
| K2             | Poste de concreto de 14 m × 1 050 kg                                                                                            |       |

## **4.3.1.6 Hache en doble pin apantallado (HDP3).**

Apoyo: Hache en doble pin apantallado (HDP3), este apoyo sirve en vanos mayores a 200 m o cuando las condiciones mecánicas lo exijan.

## **Figura 59. Hache en doble pin apantallado.**

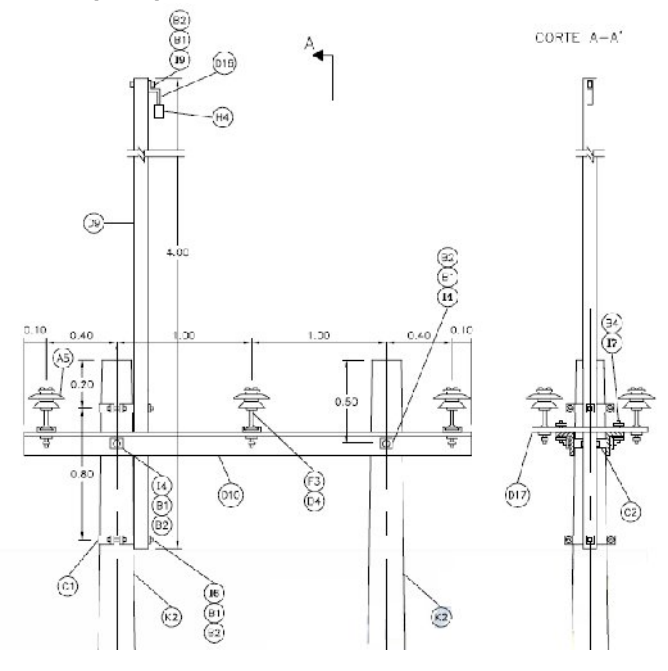

**Tabla 22. Elementos para la construcción de hache en doble pin apantallado.**

| <b>İTEM</b> | <b>DESCRIPCION</b>                                                                                 | CANT. |
|-------------|----------------------------------------------------------------------------------------------------|-------|
| A5          | Aislador tipo pin para 34.5 kV, ANSI C29.6 clase 56.3                                              | 6     |
| B1          | Arandela cuadrada de 16 mm (5/8'')                                                                 | 7     |
| B2          | Arandela de presión de 16 mm (5/8")                                                                |       |
| <b>B4</b>   | Arandela de presión de 19 mm (3/4")                                                                | 12    |
| C1          | Collarín de 152 mm (6") a 178 mm (7") con una salida                                               | 2     |
| C2          | Collarín de 152 mm (6") a 178 mm (7") con dos salidas                                              | 2     |
| D9          | Bayoneta en ángulo doble (dado) de 76 mm (3") × 76 mm (3") × 6.35 mm<br>$(\frac{1}{4}) \times 4$ m |       |
| D10         | Cruceta metálica, ángulo de 76 mm (3") × 76 mm (3") × 6.35 mm (1/4") × 3<br>m                      | 2     |
| D16         | Platina en Z (76 mm (3") $\times$ 76 mm $\times$ 76 mm) de 6.35 mm (¼") de espesor                 |       |
| D17         | Platina acanalada de armazón doble                                                                 | 3     |
| F3          | Espigo de 19 mm $(34") \times 286$ mm $(11\frac{1}{4})$                                            |       |
| H4          | Grapa de suspensión para cable de acero galvanizado de 9.5 mm (3/8")                               |       |
| 14          | Tornillo carruaje de 16 mm $(5/8") \times 51$ mm $(2")$                                            | 4     |
| 16          | Tornillo carruaje de 16 mm $(5/8") \times 102$ mm $(4")$                                           | 2     |
| 17          | Perno de máquina de 19 mm (3/4") × 51 mm (2")                                                      |       |
| 19          | Perno de máquina de 16 mm (5/8") × 102 mm (4")                                                     |       |
| K2          | Poste de concreto de 14 m × 1 050 kg                                                               | 2     |

## **4.3.1.7 Hache en retención doble (HRD3).**

Apoyo: Hache en retención doble (HRD3), este apoyo sirve en vanos mayores a 200 m o cuando las condiciones mecánicas lo exijan.

### **Figura 60. Hache en retención doble.**

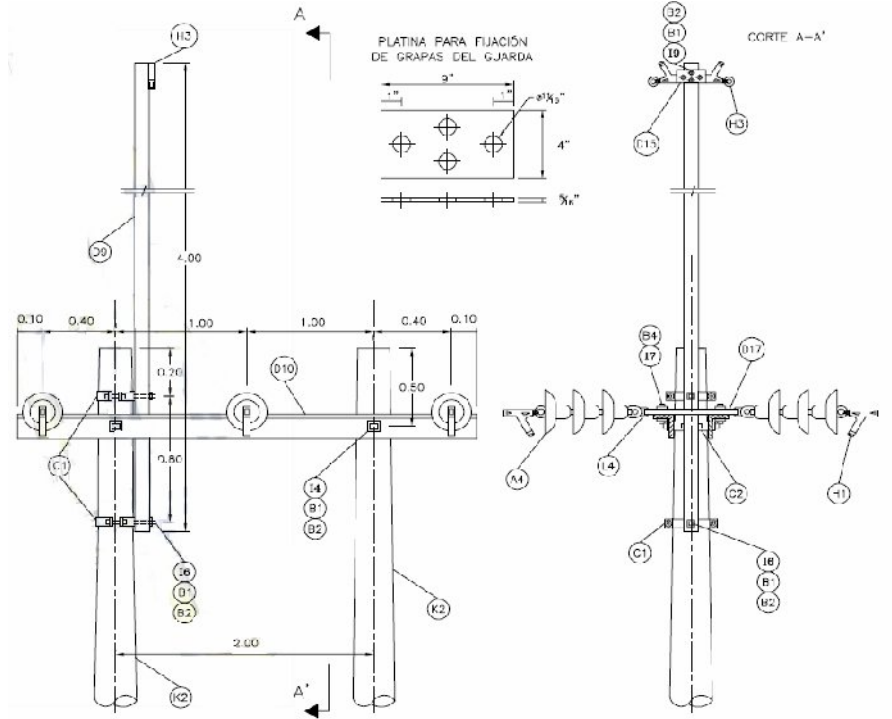

| ÍTEM | DESCRIPCIÓN                                                                                                    | CANT. |
|------|----------------------------------------------------------------------------------------------------|-------|
| A4   | Aislador de suspensión de 273 mm (10 %") de diámetro (ANSI C 29.2)                                                            | 18    |
| B1   | Arandela cuadrada de 16 mm (5/8")                                                                                             | 8     |
| B2   | Arandela de presión de 16 mm (5/8")                                                                                           | 8     |
| B4   | Arandela de presión de 19 mm (3/4")                                                                                           | 6     |
| Сl   | Collarín de 152 mm (6") a 178 mm (7") con una salida                                                                          | 2     |
| C2   | Collarín de 152 mm (6") a 178 mm (7") con dos salidas                                                                         | 2     |
| D9   | Bayoneta en ángulo doble (dado) de 76 mm (3") × 76 mm (3") × 6.35 mm<br>$(\frac{1}{4}) \times 4$ m                            |       |
| D10  | Cruceta metálica, ángulo de 76 mm (3") × 76 mm (3") × 6.35 mm (1/4") × 3<br>m                                                 | 2     |
| D15  | Platina de 229 mm (9") $\times$ 102 mm (4") $\times$ 8 mm (5/16") para fijación de<br>grapas de retención del cable de guarda |       |
| D17  | Platina acanalada de armazón doble                                                                                            | 3     |
| H1   | Grapa de retención para cable ACSR u otros conductores                                                                        | 6     |
| H3   | Grapa de retención para cable de acero galvanizado de 9.5 mm (3/8")                                                           | 2     |
| 4    | Tornillo carruaje de 16 mm (5/8") × 51 mm (2")                                                                                | 4     |
| 16   | Tornillo carruaje de 16 mm $(5/8") \times 102$ mm $(4")$                                                                      | 2     |
| 17   | Perno de máquina de 19 mm (34") × 51 mm (2")                                                                                  | 6     |
| 19   | Perno de máquina de 16 mm (5/8") × 102 mm (4")                                                                                | 2     |
| K2   | Poste de concreto de 14 m × 1 050 kg                                                                                          | 2     |
| L4   | Eslabón tipo clevis                                                                                                    | 6     |

**Tabla 23. Elementos para la construcción de hache en retención doble.**

### **4.3.1.8 Hache en retención sencilla apantallado (HRS3).**

Apoyo: Hache en retención sencilla apantallado (HRS3), este apoyo sirve en vanos mayores a 200 m o cuando las condiciones mecánicas lo exijan.

### **Figura 61. Hache en retención sencilla apantallado.**

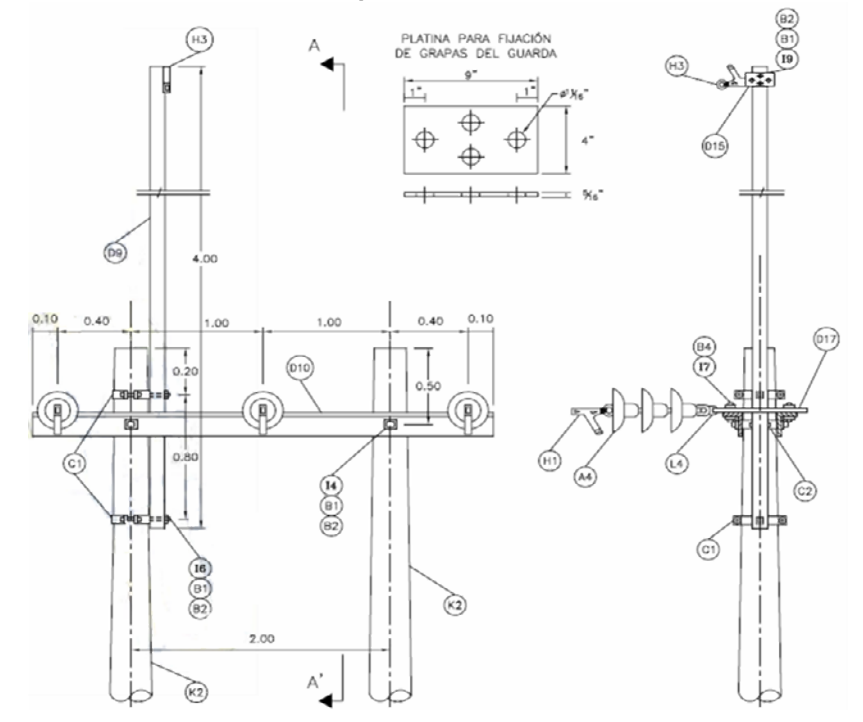

**Tabla 24. Elementos para la construcción de hache en retención sencilla apantallada.**

| <b>İTEM</b> | <b>DESCRIPCIÓN</b>                                                                                              | CANT. |
|-------------|----------------------------------------------------------------------------------------------------|-------|
| A4          | Aislador de suspensión de 273 mm (10 %") de diámetro (ANSI C 29.2)                                              | 9     |
| B1          | Arandela cuadrada de 16 mm (5/8")                                                                               | 8     |
| B2          | Arandela de presión de 16 mm (5/8")                                                                             | 8     |
| <b>B4</b>   | Arandela de presión de 19 mm (34")                                                                              | 6     |
| Сl          | Collarín de 152 mm (6") a 178 mm (7") con una salida                                                            | 2     |
| C2          | Collarín de 152 mm (6") a 178 mm (7") con dos salidas                                                           | 2     |
| D9          | Bayoneta en ángulo doble (dado) de 76 mm (3") × 76 mm (3") × 6.35 mm<br>$(\frac{1}{4}) \times 4$ m              |       |
| D10         | Cruceta metálica, ángulo de 76 mm (3") × 76 mm (3") × 6.35 mm (1/4") × 3<br>m                                   | 2     |
| D15         | Platina de 229 mm (9") × 102 mm (4") × 8 mm (5/16") para fijación de<br>grapas de retención del cable de guarda |       |
| D17         | Platina acanalada de armazón doble                                                                              | 3     |
| H1          | Grapa de retención para cable ACSR u otros conductores                                                          | 3     |
| H3          | Grapa de retención para cable de acero galvanizado de 9.5 mm (3/8")                                             |       |
| 14          | Tornillo carruaje de 16 mm (5/8") × 51 mm (2")                                                                  | 4     |
| 16          | Tornillo carruaje de 16 mm (5/8") × 102 mm (4")                                                                 | 2     |
| 17          | Perno de máquina de 19 mm (¾") × 51 mm (2")                                                                     | 6     |
| 19          | Perno de máquina de 16 mm (5/8") × 102 mm (4")                                                                  | 2     |
| K2          | Poste de concreto de 14 m × 1 050 kg                                                                            | 2     |
| L4          | Eslabón tipo clevis                                                                                             | 3     |

## **4.3.1.9 Pin sencillo apantallado en bandera (PSB3).**

Apoyo: Pin sencillo apantallado en bandera (PSB3), para puntos donde los conductores se aproximan a edificaciones.

## **Figura 62. Pin sencillo apantallado en bandera.**

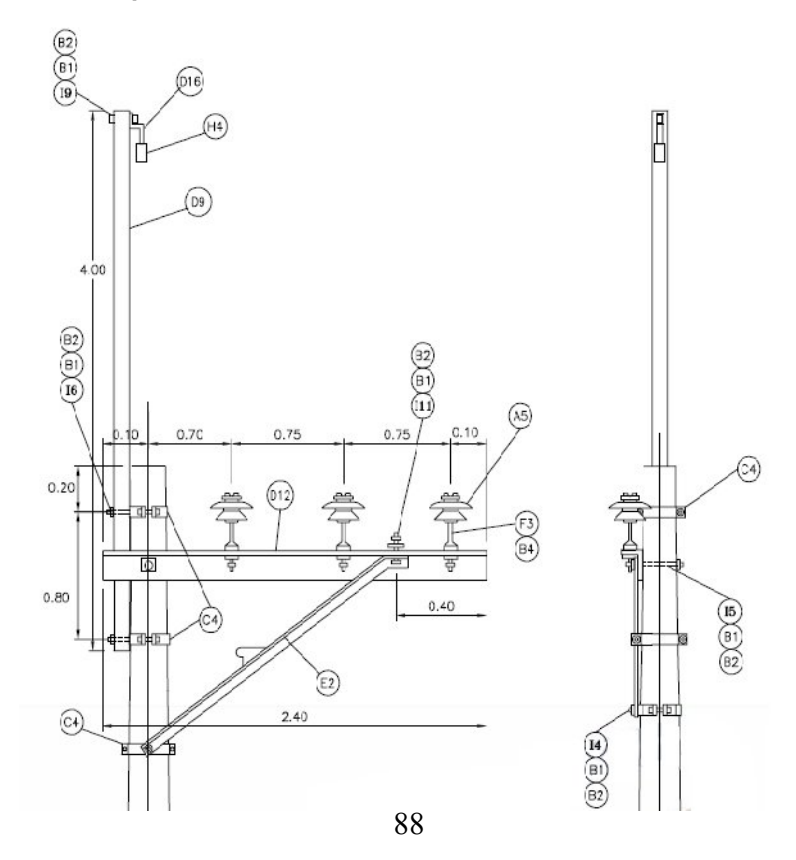

**Tabla 25. Elementos para la construcción del pin sencillo apantallado en bandera.**

| <b>İTEM</b>    | <b>DESCRIPCIÓN</b>                                                                                                    | CANT. |
|----------------|----------------------------------------------------------------------------------------------------|-------|
| A5             | Aislador tipo pin para 34.5 kV, ANSI C29.6 clase 56.3                                                                             | З     |
| B1             | Arandela cuadrada de 16 mm (5/8")                                                                                                 | 6     |
| B2             | Arandela de presión de 16 mm (5/8")                                                                                               | 7     |
| <b>B4</b>      | Arandela de presión de 19 mm (¾")                                                                                                 | 3     |
| C4             | Collarín de 178 mm (7") a 203 mm (8") con una salida                                                                              | 3     |
| D9             | Bayoneta en ángulo doble (dado) de 76 mm (3") × 76 mm (3") × 6.35 mm<br>$(\frac{1}{4}) \times 4$ m                                |       |
| D12            | Cruceta metálica, ángulo de 76 mm (3") × 76 mm (3") × 6.35 mm (¼") ×<br>2.40 m                                                    |       |
| D16            | Platina de 38 mm (1½") × 9.5 mm (3/8") en Z (75 × 60 × 75) mm                                                                     |       |
| E <sub>2</sub> | Diagonal para cruceta metálica en ángulo de 38 mm (1½") × 38 mm (1½")<br>× 5 mm (3/16"), incluye estribo de apoyo, longitud 2.4 m |       |
| F3             | Espigo de 19 mm $(34") \times 286$ mm $(11\frac{1}{4})$                                                                           | 3     |
| Η4             | Grapa de suspensión para cable de acero galvanizado de 9.5 mm (3/8")                                                              |       |
| 4              | Tornillo carruaje de 16 mm $(5/8") \times 51$ mm $(2")$                                                                           |       |
| 15             | Perno de máquina de 16 mm (5/8") × 305 mm (12")                                                                                   |       |
| 16             | Tornillo carruaje de 16 mm (5/8") × 102 mm (4")                                                                                   | 2     |
| 19             | Perno de máquina de 16 mm (5/8") × 102 mm (4")                                                                                    |       |
| 11 1           | Perno de máquina de 16 mm (5/8") × 51 mm (2")                                                                                     |       |
| K2             | Poste de concreto de 14 m × 1 050 kg                                                                                              |       |

## **4.3.1.10 Pin sencillo apantallado en semibandera (PSS3).**

Apoyo: Pin sencillo apantallado en semibandera (PSS3), este apoyo sirve para puntos de suspensión, cuando se necesite cumplir la norma de 3 m, separadas de las edificaciones.

### **Figura 63. Pin sencillo apantallado en semibandera.**

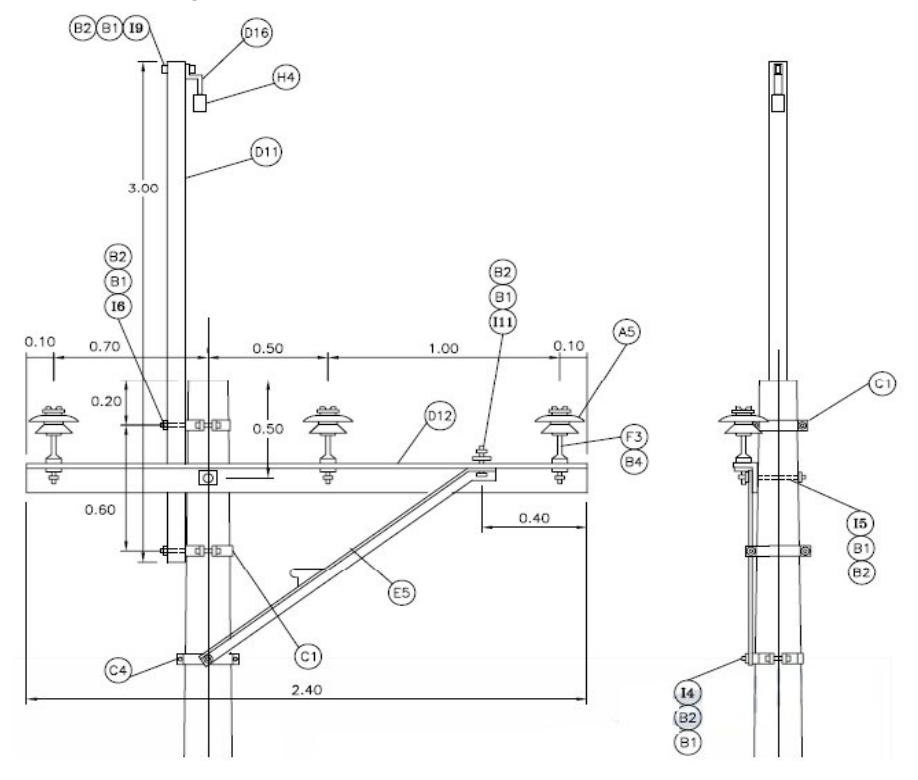

**Tabla 26. Elementos para la construcción del pin sencillo apantallado en semibandera.**

| ÍTEM           | <b>DESCRIPCIÓN</b>                                                                                                    | CANT. |
|----------------|----------------------------------------------------------------------------------------------------|-------|
| A5             | Aislador tipo pin para 34.5 kV, ANSI C29.6 clase 56.3                                                                           | 3     |
| B1             | Arandela cuadrada de 16 mm (5/8")                                                                                               | 6     |
| <b>B2</b>      | Arandela de presión de 16 mm (5/8")                                                                                             | 7     |
| <b>B4</b>      | Arandela de presión de 19 mm (3/11)                                                                                             | 3     |
| C1             | Collarín de 152 mm (6") a 178 mm (7") con una salida                                                                            | 2     |
| C4             | Collarín de 178 mm (7") a 203 mm (8") con una salida                                                                            |       |
| D11            | Bayoneta en ángulo doble (dado) de 76 mm (3") × 76 mm (3") × 6.35 mm<br>$(\frac{1}{4}) \times 3$ m                              |       |
| D12            | Cruceta metálica, ángulo de 76 mm (3") × 76 mm (3") × 6.35 mm (¼") ×<br>2.40 <sub>m</sub>                                       |       |
| D16            | Platina de 38 mm (1½") × 9.5 mm (3/8") en Z (75 × 60 × 75) mm                                                                   |       |
| E <sub>5</sub> | Diagonal para cruceta metálica en ángulo de 38 mm (1½") × 38 mm (1½")<br>× 5 mm (3/16"), incluye estribo de apoyo, longitud 2 m |       |
| F3             | Espigo de 19 mm $(34") \times 286$ mm $(11\frac{1}{4})$                                                                         | 3     |
| Η4             | Grapa de suspensión para cable de acero galvanizado de 9.5 mm (3/8")                                                            |       |
| 4              | Tornillo carruaje de 16 mm $(5/8") \times 51$ mm $(2")$                                                                         |       |
| 15             | Perno de máquina de 16 mm (5/8") × 305 mm (12")                                                                                 |       |
| 16             | Tornillo carruaje de 16 mm (5/8") × 102 mm (4")                                                                                 | 2     |
| 19             | Perno de máquina de 16 mm (5/8") × 102 mm (4")                                                                                  |       |
| 111            | Perno de máquina de 16 mm (5/8") × 51 mm (2")                                                                                   |       |
| K2             | Poste de concreto de 14 m × 1 050 kg                                                                                            |       |

# **4.3.1.11 Retención doble en poste sencillo (RD3).**

Apoyo: Retención doble en poste sencillo (RD3), este apoyo sirve para puntos intermedios con cambios fuertes de dirección.

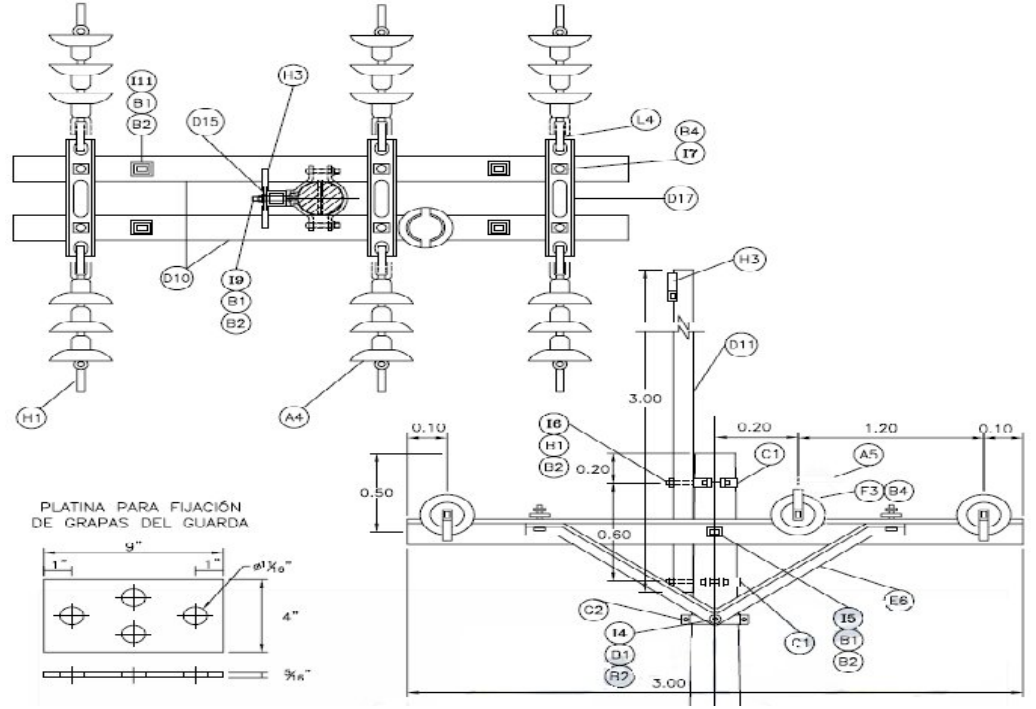

### **Figura 64. Retención doble en poste sencillo.**

**Tabla 27. Elementos para la construcción de la retención doble en poste sencillo.**

| ÍTEM           | <b>DESCRIPCIÓN</b>                                                                                                    | CANT.          |
|----------------|----------------------------------------------------------------------------------------------------|----------------|
| A4             | Aislador de suspensión de 273 mm (10 %") de diámetro (ANSI C 29.2)                                                           | 18             |
| A5             | Aislador tipo pin para 34.5 kV, ANSI C29.6 clase 56.3                                                                        |                |
| B1             | Arandela cuadrada de 16 mm (5/8")                                                                                            | 11             |
| B2             | Arandela de presión de 16 mm (5/8")                                                                                          | 12             |
| <b>B4</b>      | Arandela de presión de 19 mm (¾")                                                                                            | 7              |
| C1             | Collarín de 152 mm (6") a 178 mm (7") con una salida                                                                         | $\overline{2}$ |
| C <sub>2</sub> | Collarín de 152 mm (6") a 178 mm (7") con dos salidas                                                                        | 1              |
| D10            | Cruceta metálica, ángulo de 76 mm (3") × 76 mm (3") × 6.35 mm (¼") × 3<br>m                                                  | 2              |
| D11            | Bayoneta en ángulo doble (dado) de 76 mm (3") × 76 mm (3") × 6.35 mm<br>$(\frac{1}{4}) \times 3$ m                           |                |
| D15            | Platina de 229 mm (9") × 102 mm (4") × 8 mm (5/16") para fijación de<br>grapas de retención del cable de guarda              | 1              |
| D17            | Platina acanalada de armazón doble                                                                                           | 3              |
| E6             | Diagonal en V de 1.52 m (60") entre huecos y 46 cm (18") de altura, en<br>ángulo de 38 mm (1½") × 38 mm (1½") × 5 mm (3/16") | 2              |
| F3             | Espigo de 19 mm $(34") \times 286$ mm $(11\frac{1}{4})$                                                                      | 1              |
| H1             | Grapa de retención para cable ACSR u otros conductores                                                                       | 6              |
| H3             | Grapa de retención para cable de acero galvanizado de 9.5 mm (3/8")                                                          | 2              |
| 4              | Tornillo carruaje de 16 mm (5/8") × 51 mm (2")                                                                               | $\overline{2}$ |
| 15             | Perno de máquina de 16 mm (5/8") × 305 mm (12")                                                                              |                |
| 16             | Tornillo carruaje de 16 mm (5/8") × 102 mm (4")                                                                              | 2              |
| 17             | Perno de máquina de 19 mm (3/11) × 51 mm (211)                                                                               | 6              |
| 19             | <u>Perno de máquina de 16 mm (5/8") × 102 mm (4")</u>                                                                        | 2              |
| 111            | Perno de máquina de 16 mm (5/8") × 51 mm (2")                                                                                | 4              |
| K2             | Poste de concreto de 14 m × 1 050 kg                                                                                         |                |
| L4             | Eslabón tipo clevis                                                                                                    | 6              |

## **4.3.1.12 Retención sencilla apantallada en poste sencillo (RS3).**

Apoyo: Retención sencilla apantallada en poste sencillo (RS3), este apoyo sirve para puntos de comienzo o final de línea.

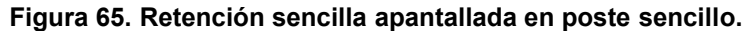

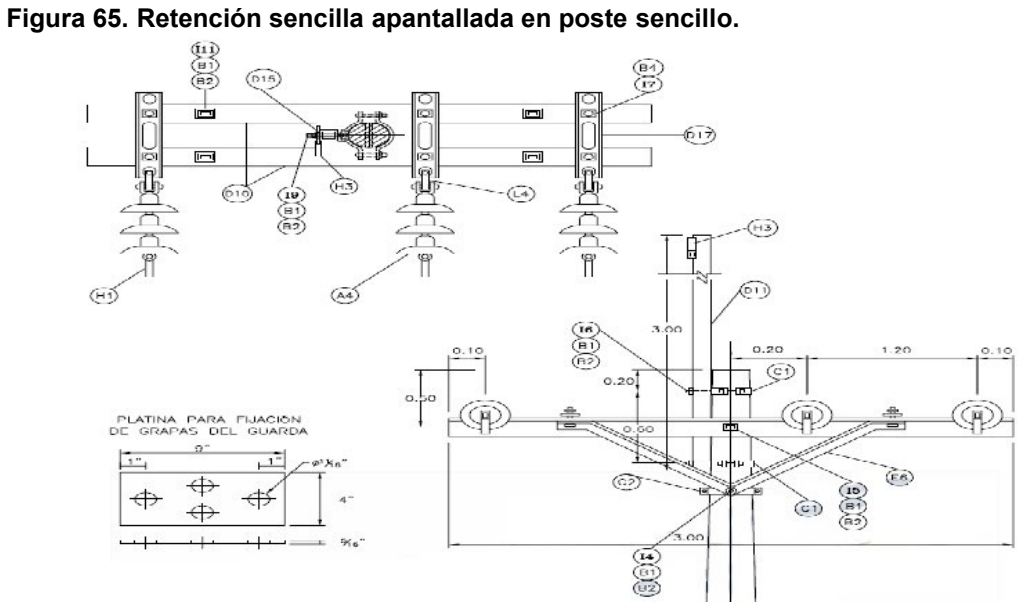

**Tabla 28. Elementos para la construcción de la retención sencilla apantallada en poste sencillo.**

| ÍTEM           | <b>DESCRIPCIÓN</b>                                                                                                    | CANT.          |
|----------------|----------------------------------------------------------------------------------------------------|----------------|
| A4             | Aislador de suspensión de 273 mm (10 %") de diámetro (ANSI C 29.2)                                                            | 9              |
| <b>B1</b>      | Arandela cuadrada de 16 mm (5/8")                                                                                             | 11             |
| B <sub>2</sub> | Arandela de presión de 16 mm (5/8")                                                                                           | 12             |
| <b>B4</b>      | Arandela de presión de 19 mm (3/4")                                                                                           | 6              |
| C1             | Collarín de 152 mm (6") a 178 mm (7") con una salida                                                                          | $\overline{2}$ |
| C2             | Collarín de 152 mm (6") a 178 mm (7") con dos salidas                                                                         | L              |
| D10            | Cruceta metálica, ángulo de 76 mm (3") × 76 mm (3") × 6.35 mm (¼") × 3<br>m                                                   | 2              |
| D11            | Bayoneta en ángulo doble (dado) de 76 mm (3") × 76 mm (3") × 6.35 mm<br>$(\frac{1}{4}) \times 3$ m                            |                |
| D15            | Platina de 229 mm (9") $\times$ 102 mm (4") $\times$ 8 mm (5/16") para fijación de<br>grapas de retención del cable de guarda |                |
| D17            | Platina acanalada de armazón doble                                                                                            | 3              |
| E6             | Diagonal en V de 1.52 m (60") entre huecos y 46 cm (18") de altura, en<br>ángulo de 38 mm (1½") × 38 mm (1½") × 5 mm (3/16")  | 2              |
| HI             | Grapa de retención para cable ACSR u otros conductores                                                                        | 3              |
| H3             | Grapa de retención para cable de acero galvanizado de 9.5 mm (3/8")                                                           |                |
| 111            | Perno de máquina de 16 mm (5/8") × 51 mm (2")                                                                                 | 4              |
| 14             | Tornillo carruaje de 16 mm (5/8") $\times$ 51 mm (2")                                                                         | 2              |
| 15             | Perno de máquina de 16 mm (5/8") × 305 mm (12")                                                                               |                |
| 16             | Tornillo carruaje de 16 mm (5/8") × 102 mm (4")                                                                               | 2              |
| 17             | Perno de máquina de 19 mm (¾") × 51 mm (2")                                                                                   | 6              |
| 19             | Perno de máquina de 16 mm (5/8") × 102 mm (4")                                                                                | 2              |
| K2             | Poste de concreto de 14 m × 1 050 kg                                                                                          |                |
| L4             | Eslabón tipo clevis                                                                                                    | 3              |

### **4.3.2 Redes aéreas a 13.2kv**

### **4.3.2.1 Hache en retención sencilla (HRS2).**

Apoyo: Hache en retención sencilla (HRS2), este apoyo sirve para vanos mayores de 200m o cuando las condiciones mecánicas lo exijan.

Figura 66. Hache en retención sencilla.

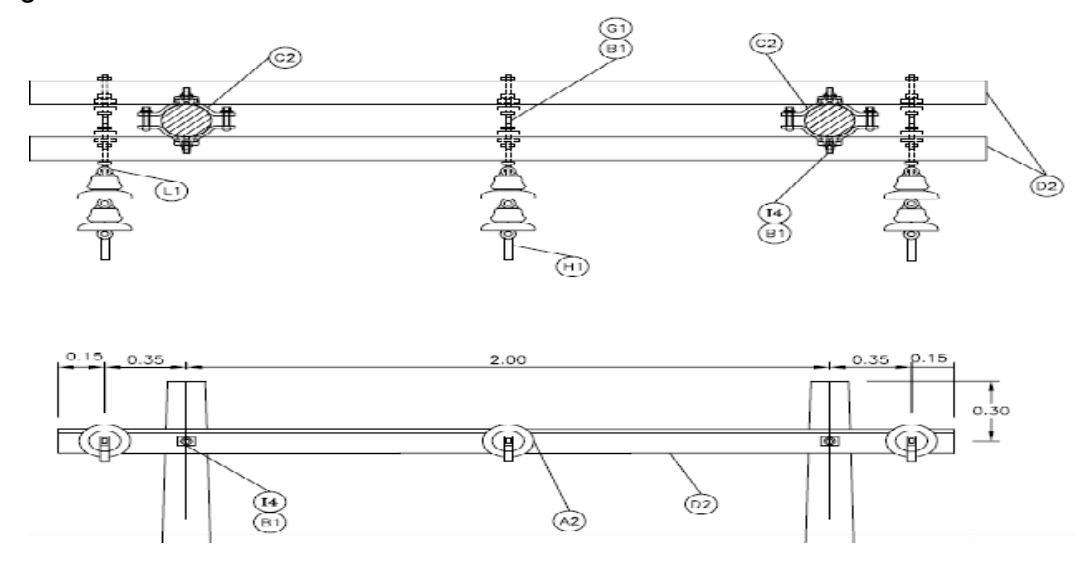

**Tabla 29. Elementos para la construcción de la hache en retención sencilla.**

| l ítem         | <b>DESCRIPCIÓN</b>                                                            | CANT. |
|----------------|-------------------------------------------------------------------------------|-------|
| A2             | Aislador de suspensión de 165 mm (6½") de diámetro (ICONTEC Clase AS-1)       | 6     |
| -B1            | Arandela cuadrada de 16 mm (5/8")                                             | 28    |
| D <sub>2</sub> | Cruceta metálica, ángulo de 64 mm (2½") × 64 mm (2½") × 6.35 mm (¼") ×<br>3 m | 2     |
| G1             | Espárrago de 16 mm (5/8") × 254 mm (10") con 4 tuercas                        |       |
| H1             | Grapa de retención para cable ACSR u otros conductores                        |       |
| K2             | Poste de concreto de 14 m × 1 050 kg                                          | 0     |
|                | Tuerca de ojo de 16 mm (5/8")                                                 |       |

## **4.3.2.2 Pin sencillo triangular (PS2).**

Apoyo: Pin sencillo triangular (PS2), este apoyo sirve para puntos con cambios de dirección de 8 grados.

## **Figura 67. Pin sencillo triangular.**

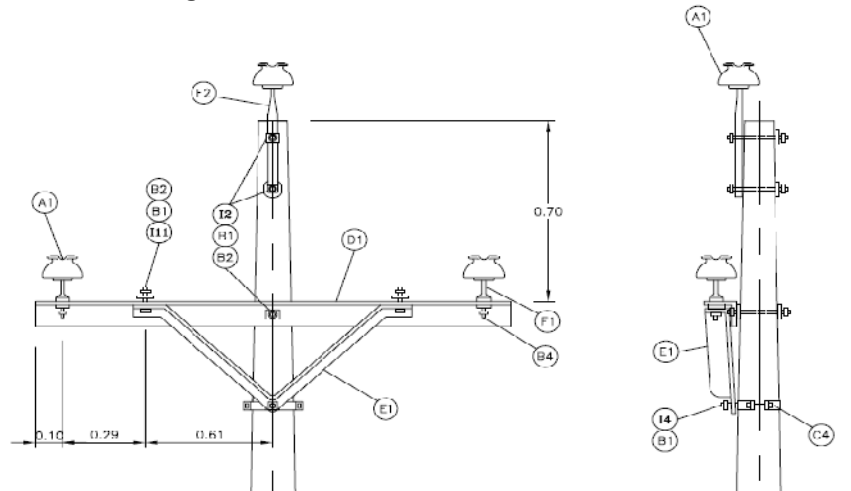

**Tabla 30. Elementos para la construcción del pin sencillo triangular.**

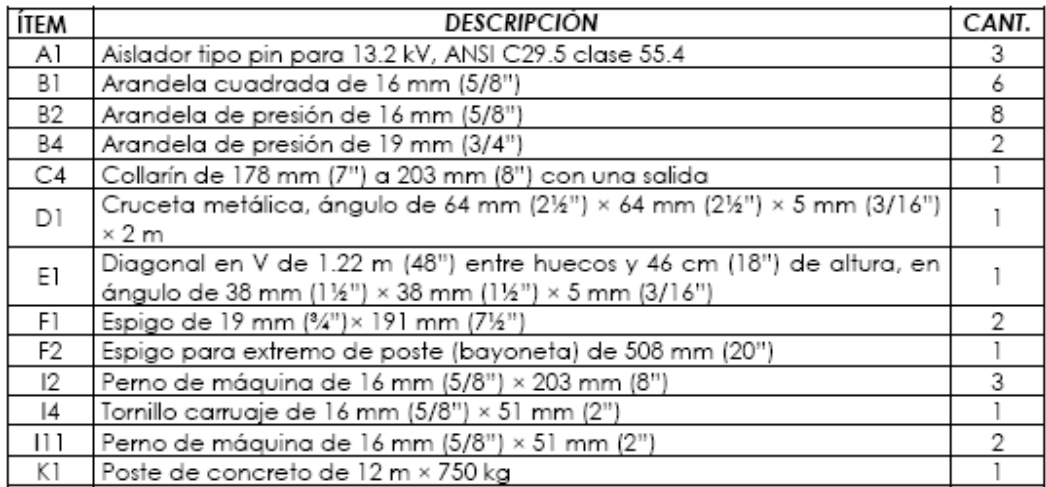

### **4.3.2.3 Pin sencillo en bandera horizontal (PSB2).**

Apoyo: Pin sencillo en bandera horizontal (PSB2), este apoyo sirve para puntos donde los conductores se aproximan a edificaciones.

### **Figura 68. Pin sencillo en bandera horizontal.**

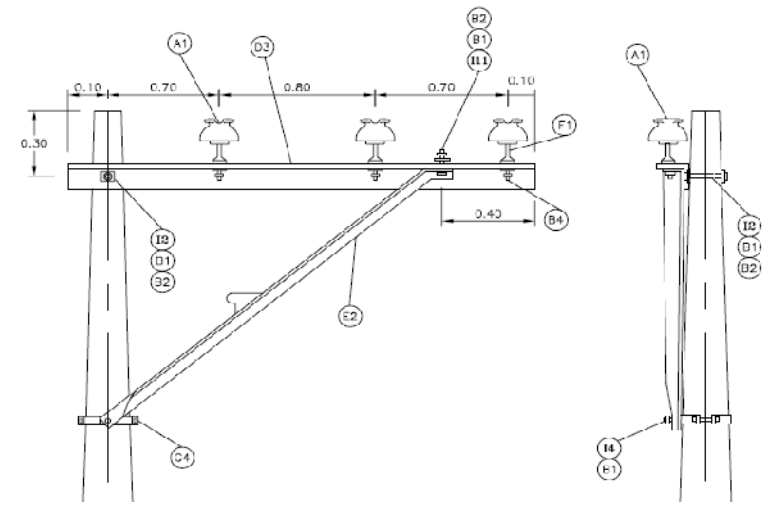

**Tabla 31. Elementos para la construcción del pin sencillo en bandera horizontal.**

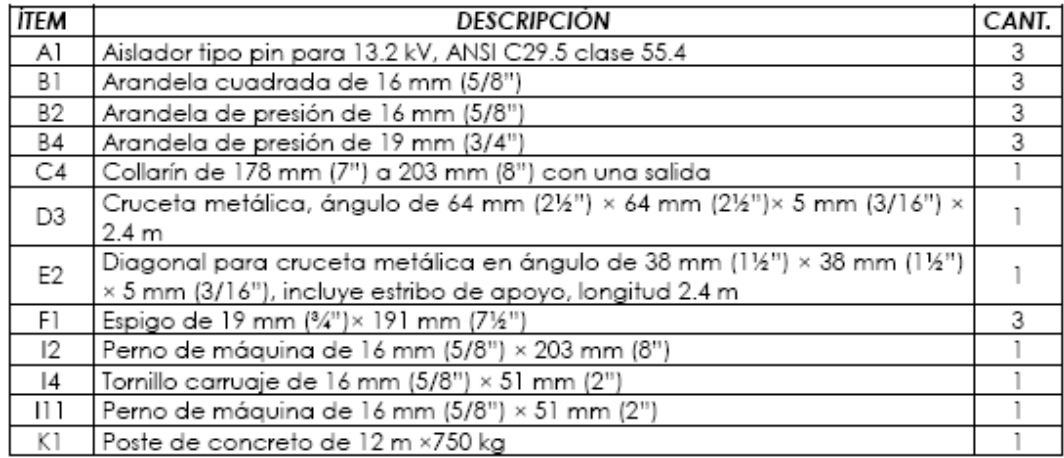

## **4.3.2.4 Retención doble triangular (RD2).**

Apoyo: Retención doble triangular (RD2), este apoyo sirve para puntos intermedios con cambios fuertes de dirección.

**Figura 69. Retención doble triangular.**

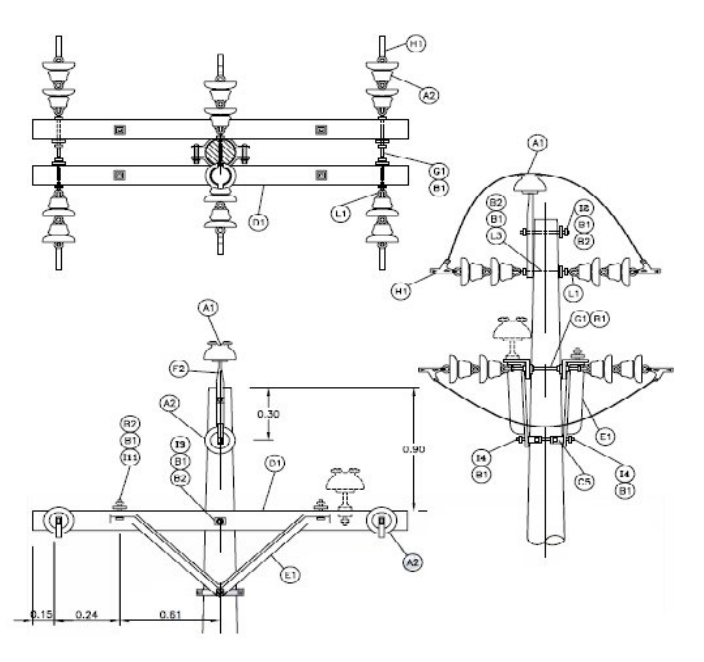

**Tabla 32. Elementos para la construcción de la retención doble triangular.**

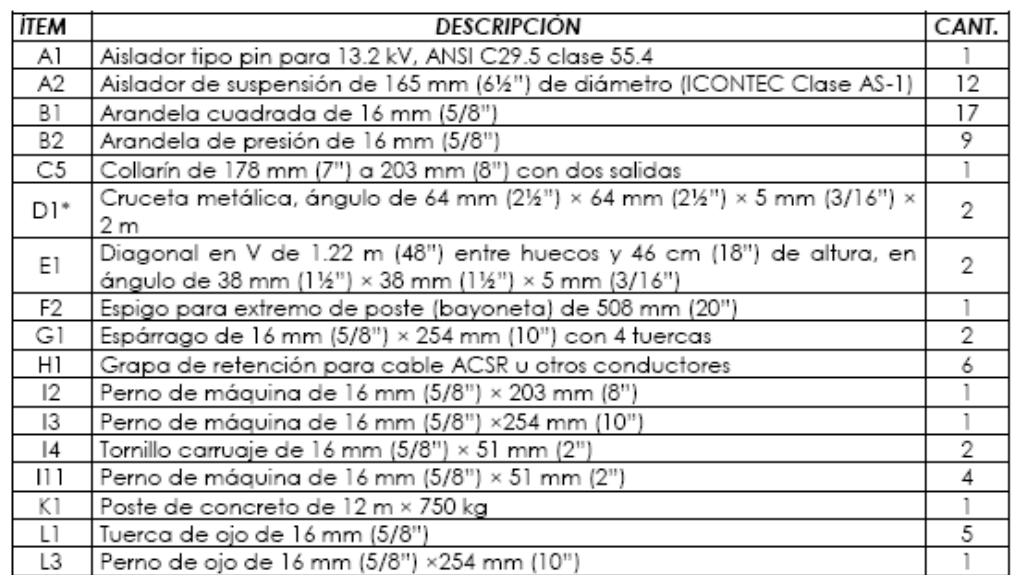

## **4.3.2.5 Retención sencilla triangular (RS2).**

Apoyo: Retención sencilla triangular (RS2), este apoyo sirve para puntos de comienzo o de final de línea.

## **Figura 70. Retención sencilla triangular.**

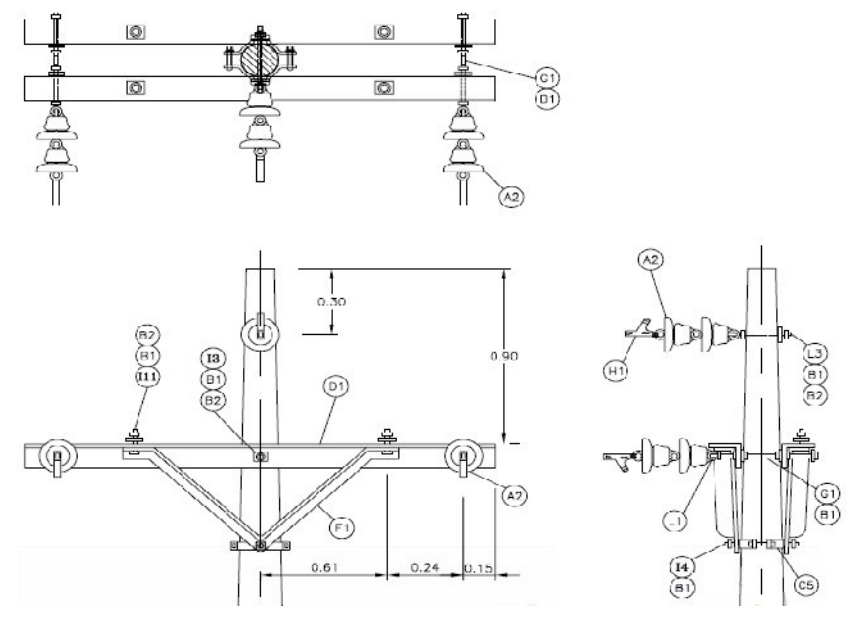

**Tabla 33. Elementos para la construcción de la retención sencilla triangular.**

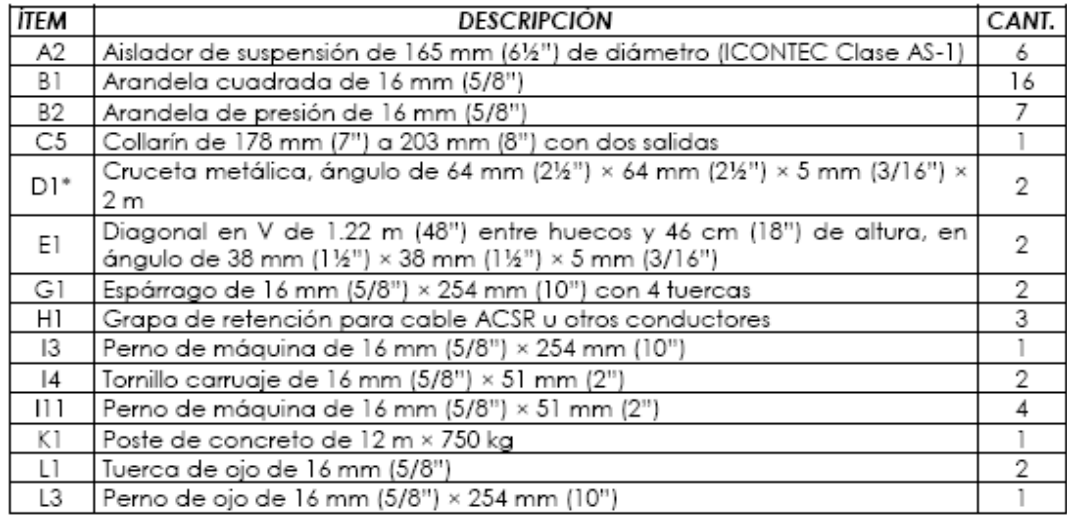

### **4.3.2.6 Retención sencilla en bandera horizontal (RSB2).**

Apoyo: Retención sencilla en bandera horizontal (RSB2), este apoyo sirve para puntos donde los conductores se aproximan a edificaciones, además sirve para puntos de comienzo y final de línea.

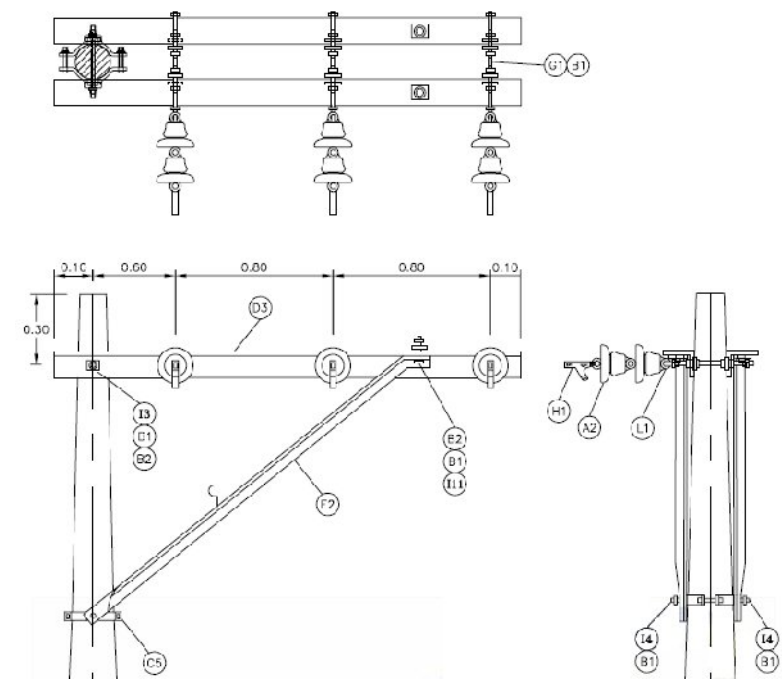

**Figura 71. Retención sencilla en bandera horizontal.**

**Tabla 34. Elementos para la construcción de la retención sencilla en bandera horizontal.**

| ÍTEM           | <b>DESCRIPCIÓN</b>                                                                                                    | CANT. |
|----------------|----------------------------------------------------------------------------------------------------|-------|
| A2             | Aislador de suspensión de 165 mm (6½") de diámetro (ICONTEC Clase AS-1)                                                           | 6     |
| B1             | Arandela cuadrada de 16 mm (5/8")                                                                                                 | 17    |
| B2             | Arandela de presión de 16 mm (5/8")                                                                                               |       |
| C5             | Collarín de 178 mm (7") a 203 mm (8") con dos salidas                                                                             |       |
| $D3*$          | Cruceta metálica, ángulo de 64 mm (2½") × 64 mm (2½") × 5 mm (3/16") ×<br>2.4 m                                                   |       |
| E <sub>2</sub> | Diagonal para cruceta metálica en ángulo de 38 mm (1½") × 38 mm (1½")<br>× 5 mm (3/16"), incluye estribo de apoyo, longitud 2.4 m |       |
| G1             | Espárrago de 16 mm (5/8") × 254 mm (10") con 4 tuercas                                                                            | 3     |
| HI             | Grapa de retención para cable ACSR u otros conductores                                                                            | 3     |
| 13             | Perno de máquina de 16 mm (5/8") × 250 mm (10")                                                                                   |       |
| 4              | Tornillo carruaje de 16 mm $(5/8") \times 51$ mm $(2")$                                                                           | 2     |
| 111            | Perno de máquina de 16 mm (5/8") × 51 mm (2")                                                                                     | 2     |
| K1             | Poste de concreto de 12 m × 750 kg                                                                                                |       |
| Ш              | Tuerca de ojo de 16 mm (5/8")                                                                                                    | З     |

#### **4.4 Conductores**

Como el sistema es telescópico, se maneja varios calibres de conductores, los cuales están mencionados en la tabla 34 con sus respectivas capacidades y medidas.

#### **Figura 72. Cable (ACSR)**

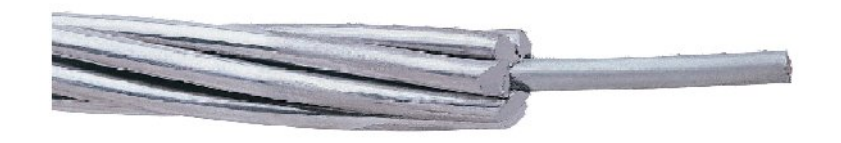

Los cables ACSR/AW son utilizados en líneas aéreas de transmisión y distribución de energía eléctrica. También son usados como neutro portante para cables de distribución aéreo tipo múltiplex.

#### **Tabla 35. Tabla de conductores (ACSR/AW).**

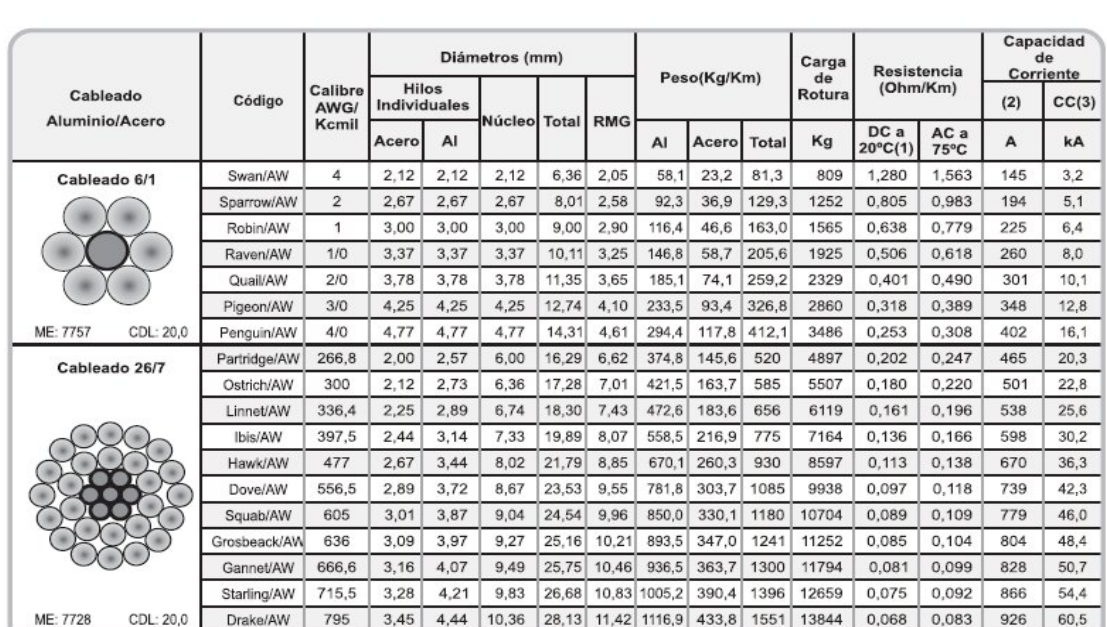

**Cables ACSR/AW** 

Los calibres utilizados en el sistema ANDI fueron 4/0, 2/0, 1/0, 2 y 336.4 Kcmil; ya que la red es telescópica, esto significa que todo el sistema tiene tramos en diferentes calibres.

### **4.1.5 Datos tramos de línea**

Las redes aéreas a 33KV de la Empresa de Energía de Pereira, son parte de un sistema trifásico, que se apoya en postearía de concreto en casi todo su recorrido.

Los tramos de línea son los recorridos de cable ACSR, que hay entre apoyos o nodos físicos (postes). En la tabla suministrada por la Empresa de Energía de Pereira, se observan los apoyos que están conectados, las distancias que hay entre ellos, el calibre del conductor que va por el tramo de línea correspondiente y observaciones sobre el calibre.

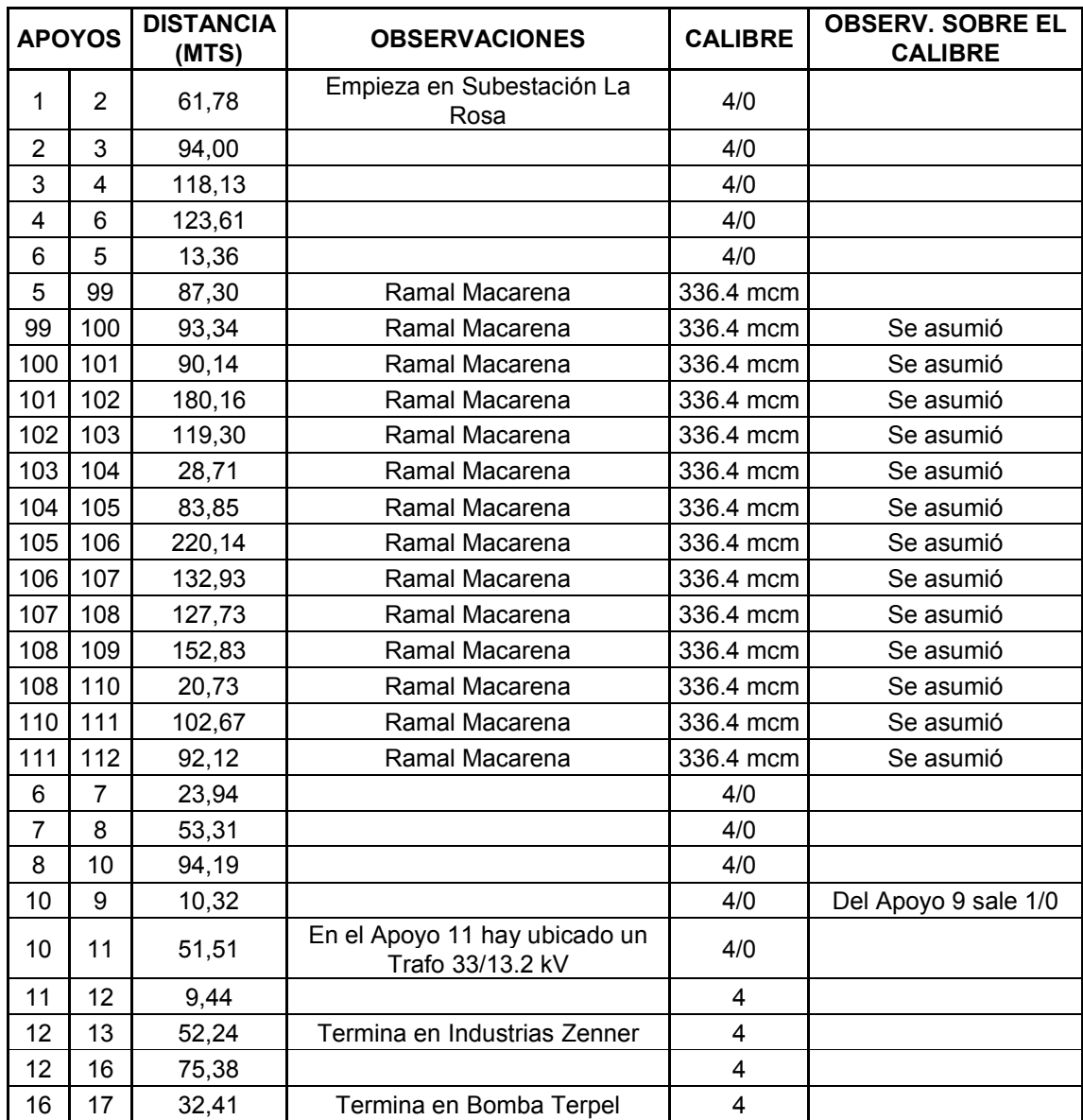

#### **Tabla 36. Tramos de la línea ANDI.**

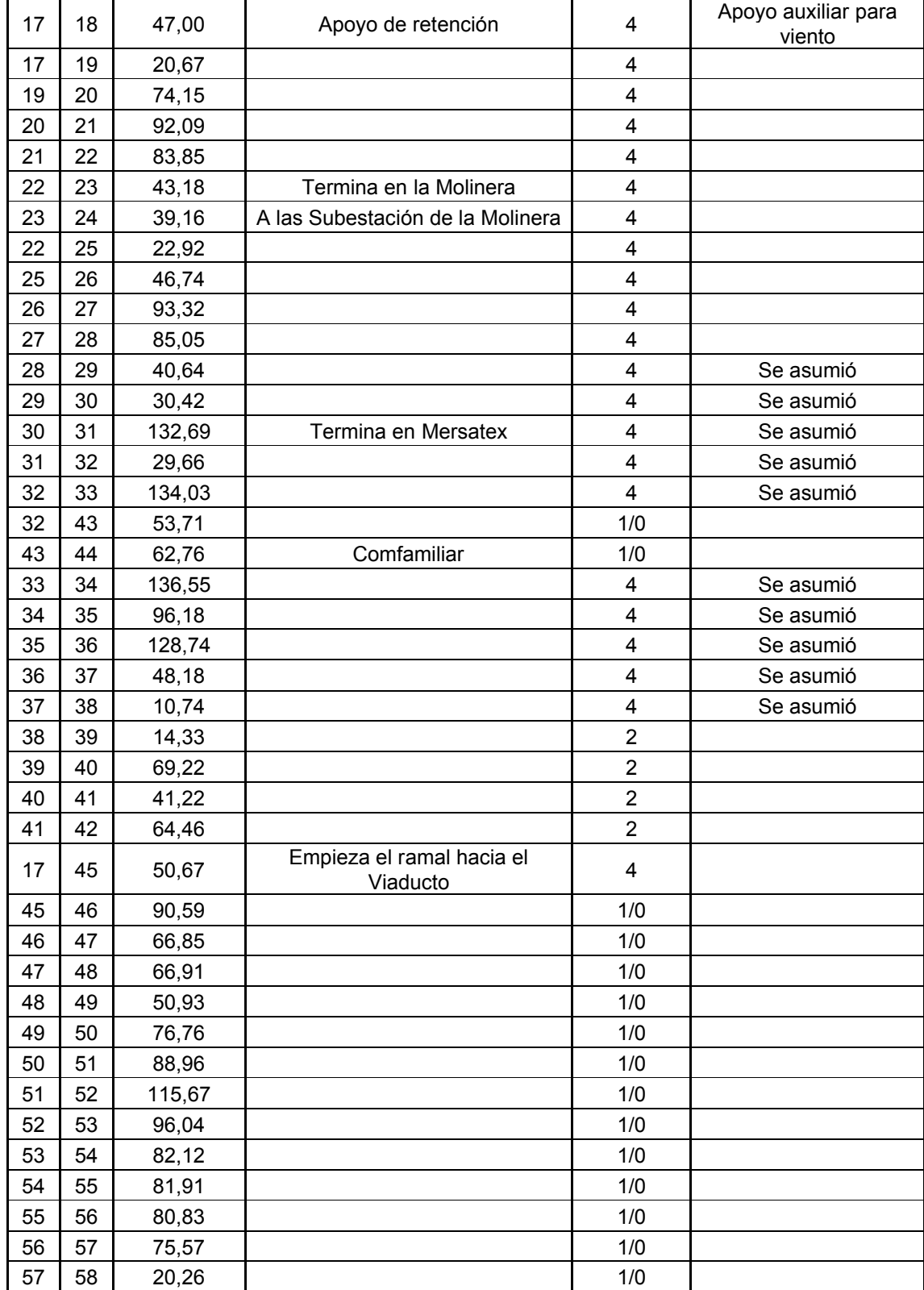

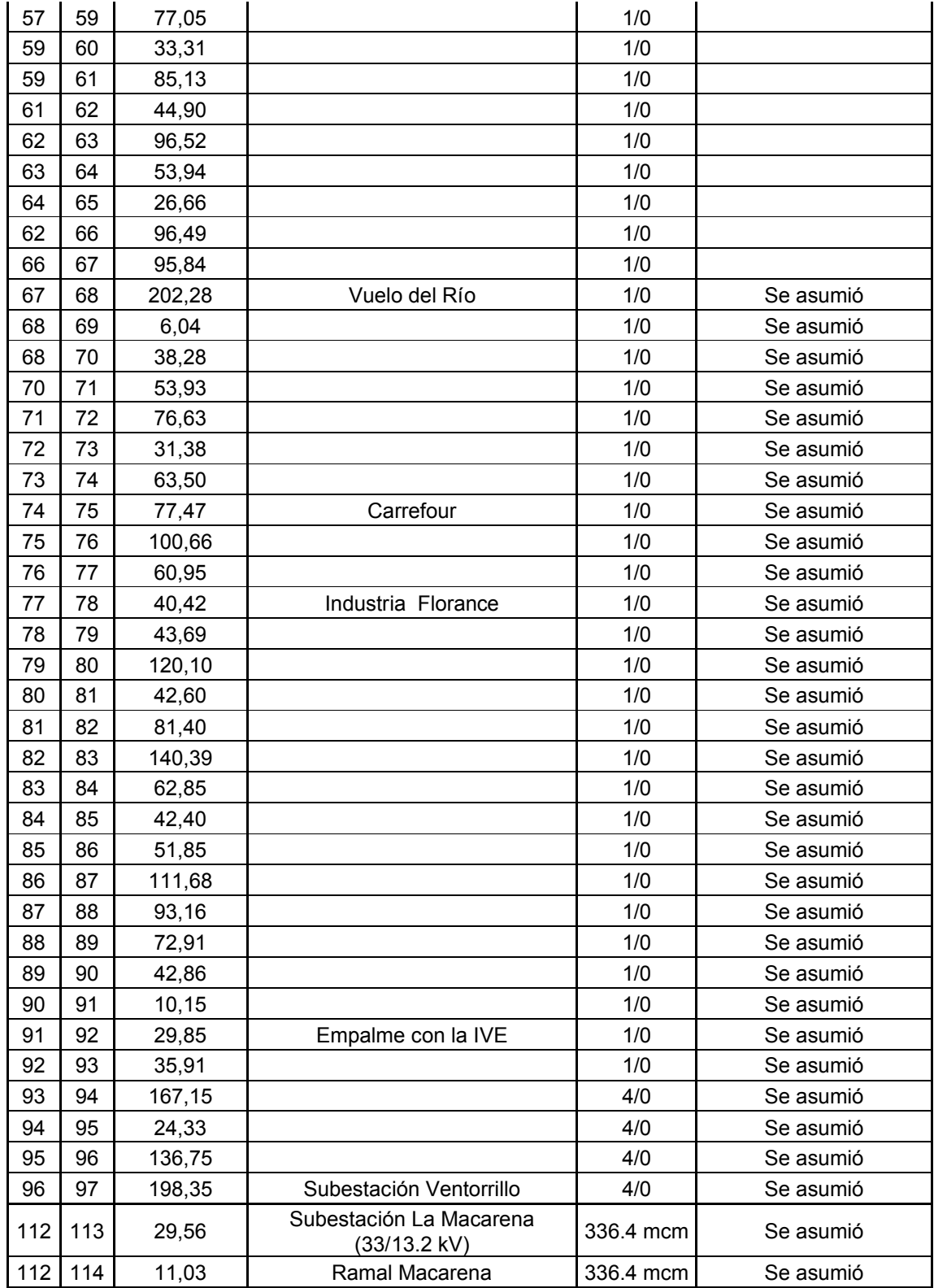

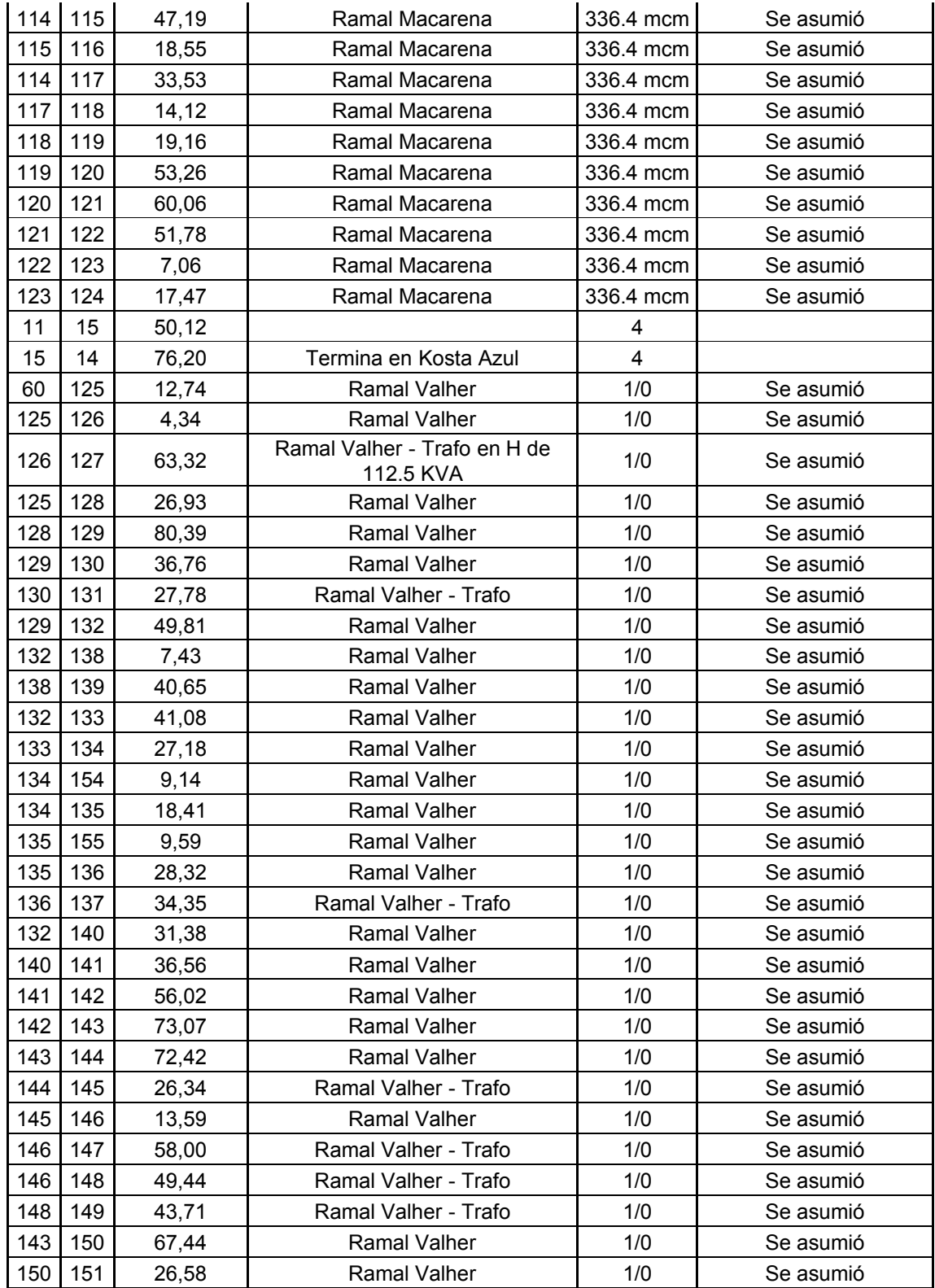

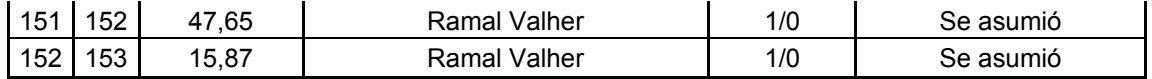

#### **4.5 Implementación del circuito ANDI en el Spard mp Distribution**

**Figura 73. Implementación del circuito ANDI en el Spard mp Distribution.**

Para la implementación del sistema de distribución ANDI, se empezó por crear las librerías o base de datos. Ingresar los datos suministrados por la Empresa de Energía de Pereira iniciando con la librería de conductores, los espaciamientos o apoyos eléctricos y tipos de transformadores.

Se adicionaron las subestaciones eléctricas, porque son las fuentes de energía del sistema, esto se realizo, ingresando en la opción GENERAL – SUBESTACION – ADICIONAR, después ingresar sus respectivos valores mostrados en la tabla 36.

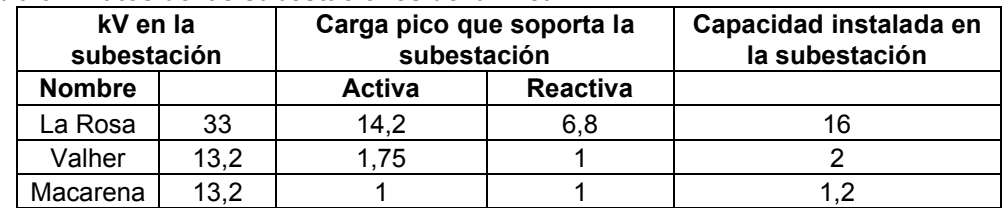

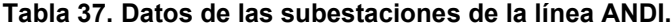

Estos datos fueron ingresados porque al crear la subestación solicita unos parámetros internos, las cargas activa y reactiva se ingresaron mediante el triangulo de potencias, como se muestra en la figura 74

### **Figura 74. Triángulos de potencia.**

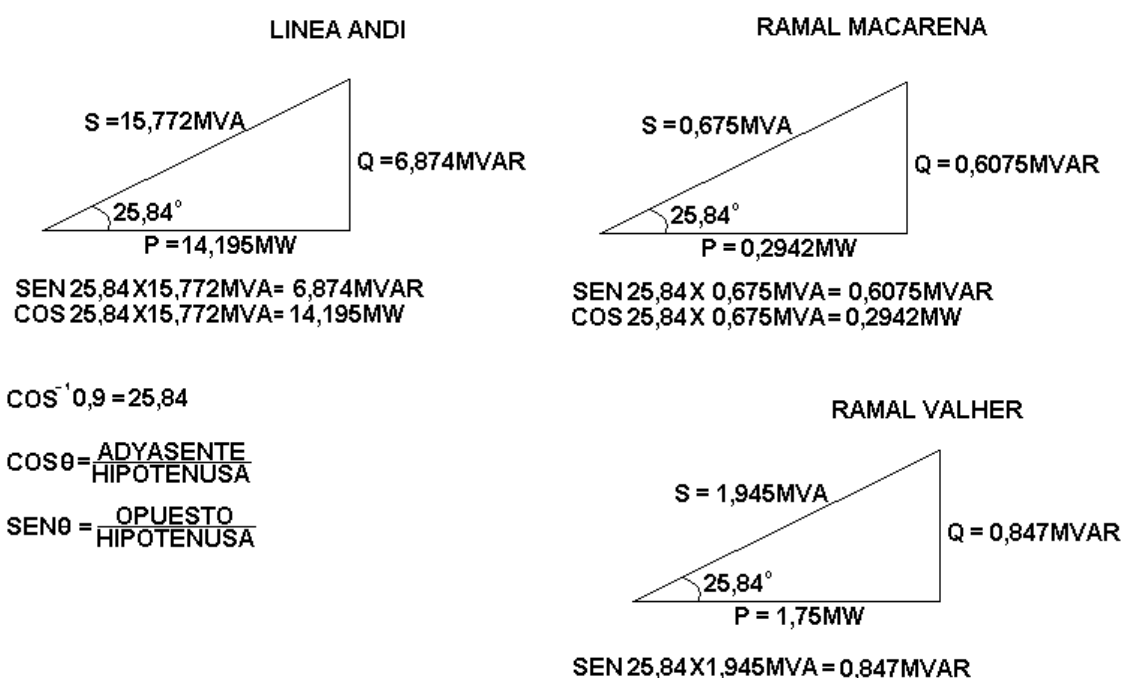

COS25,84X1,945MVA=1,75MW

Se adicionaron los barrajes de las subestaciones eléctricas, donde se ingresaron los datos mostrados en la tabla 37.

### **Tabla 38. Datos de los barrajes de la línea ANDI.**

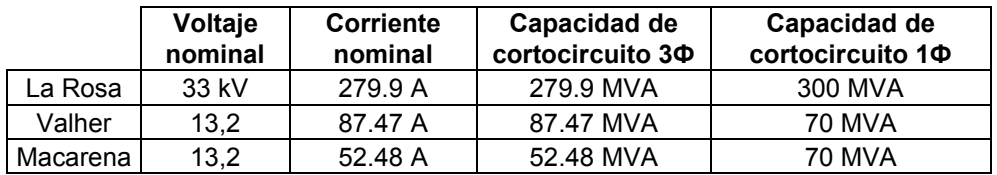

Corriente Trifásica = Potencia /  $\sqrt{3}$ \*V

Línea ANDI = 16MVA /  $(\sqrt{3})$ \*33KV) = 279.927A Ramal Macarena = 1.2MVA /  $(\sqrt{3})^*$ 13.2KV = 87.477A Ramal Valher = 2MVA /  $(\sqrt{3})^*$ 13.2KV = 52.486A

Se adicionaron los alimentadores de la subestación eléctricas, donde se ingresaron los datos mostrados en la tabla 38.

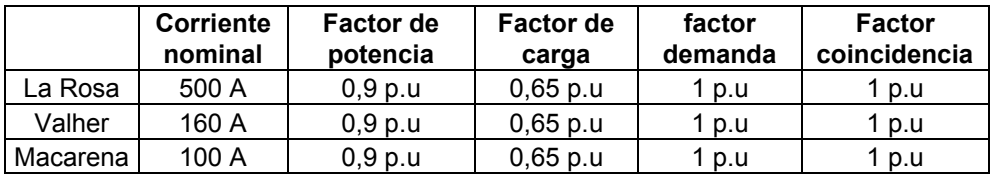

#### **Tabla 39. Datos de alimentadores de la línea ANDI.**

Se adicionaron nodo físico (poste), nodos eléctricos (apoyos) y tramos de linea entre apoyos con sus respectivas medidas correspondientes mostradas en la tabla 39. Distancia entre postes y tipo de apoyo de la línea ANDI.

### **Tabla 40. Distancia entre postes y tipos de apoyos de la línea ANDI.**

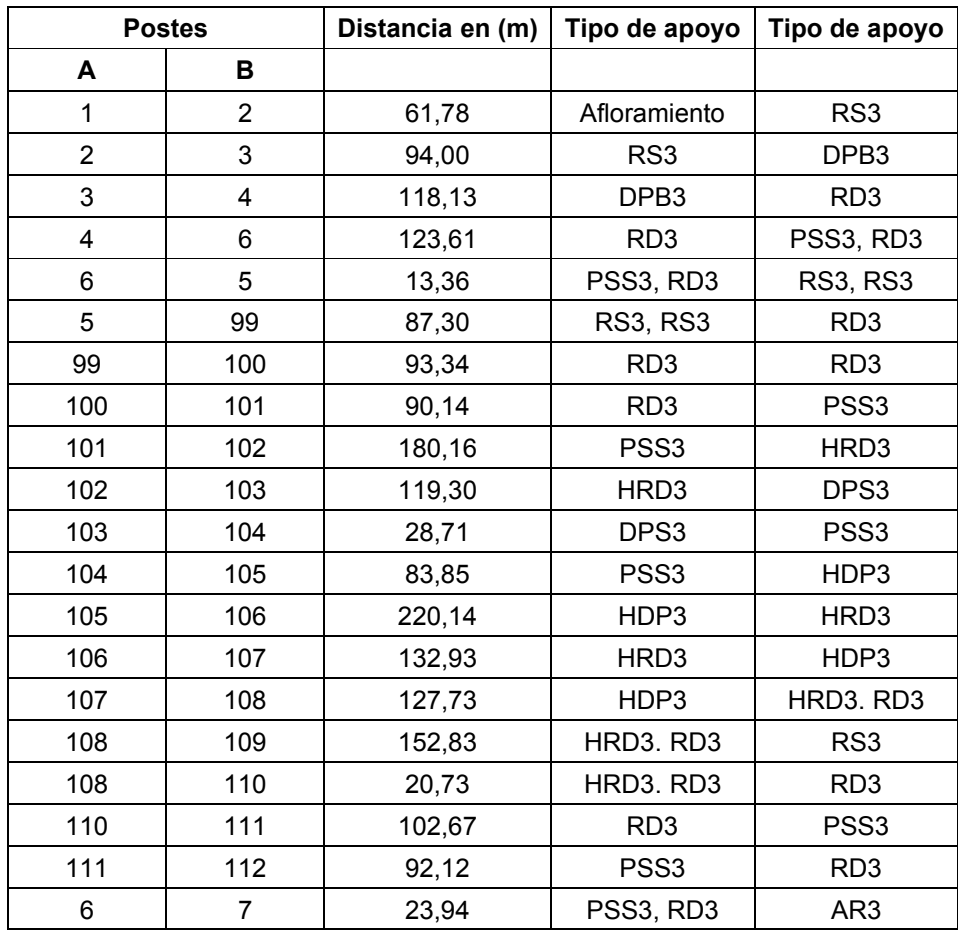

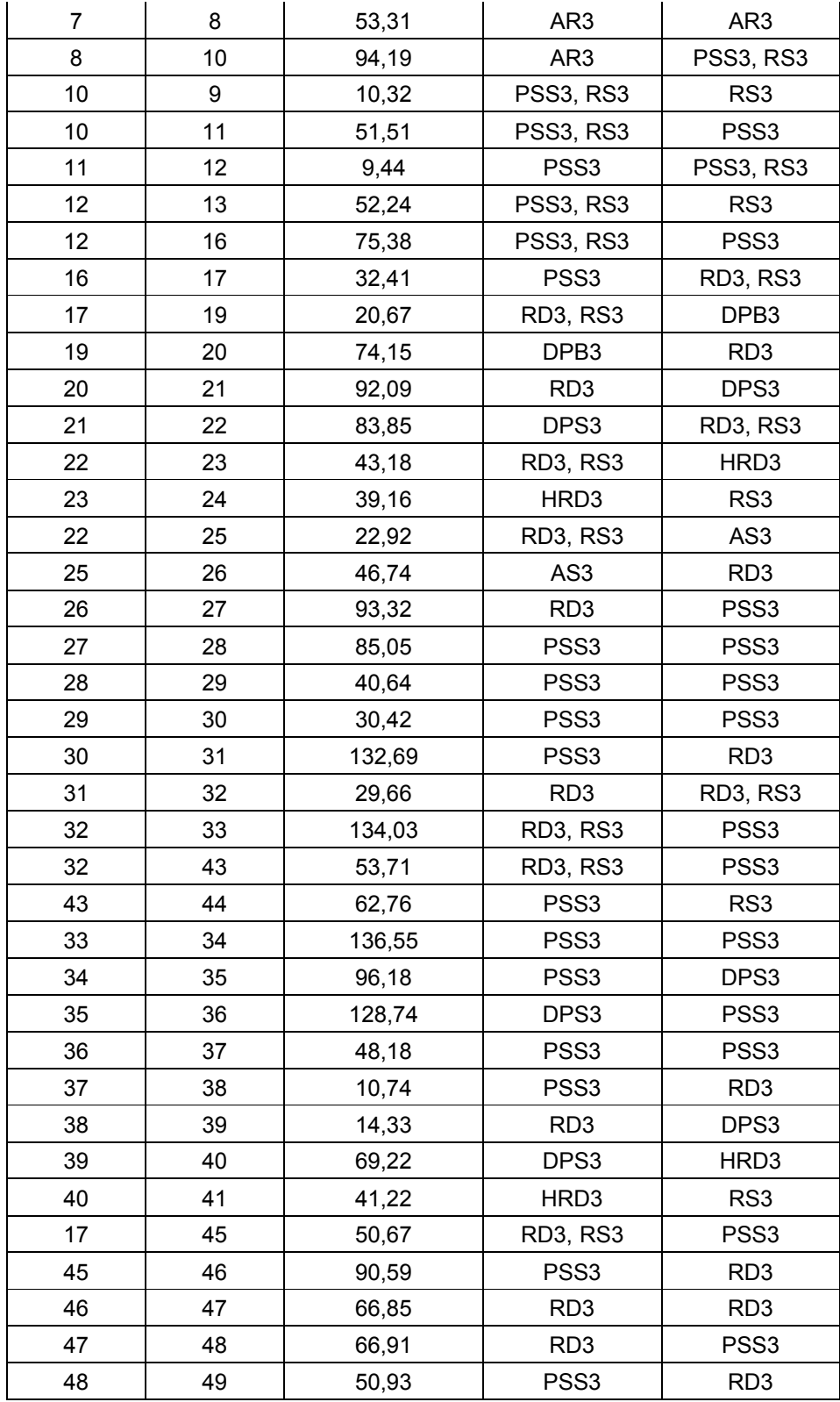

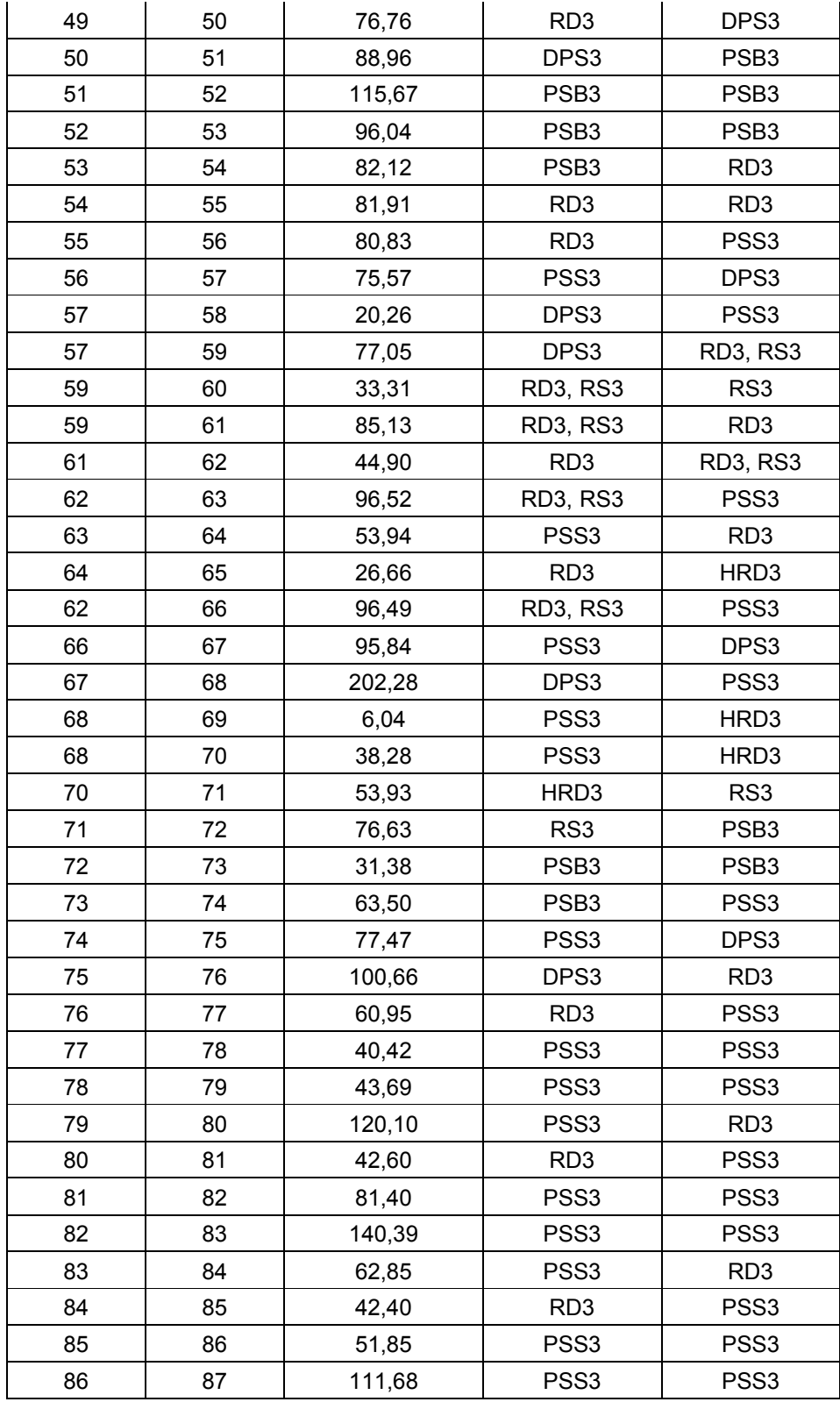
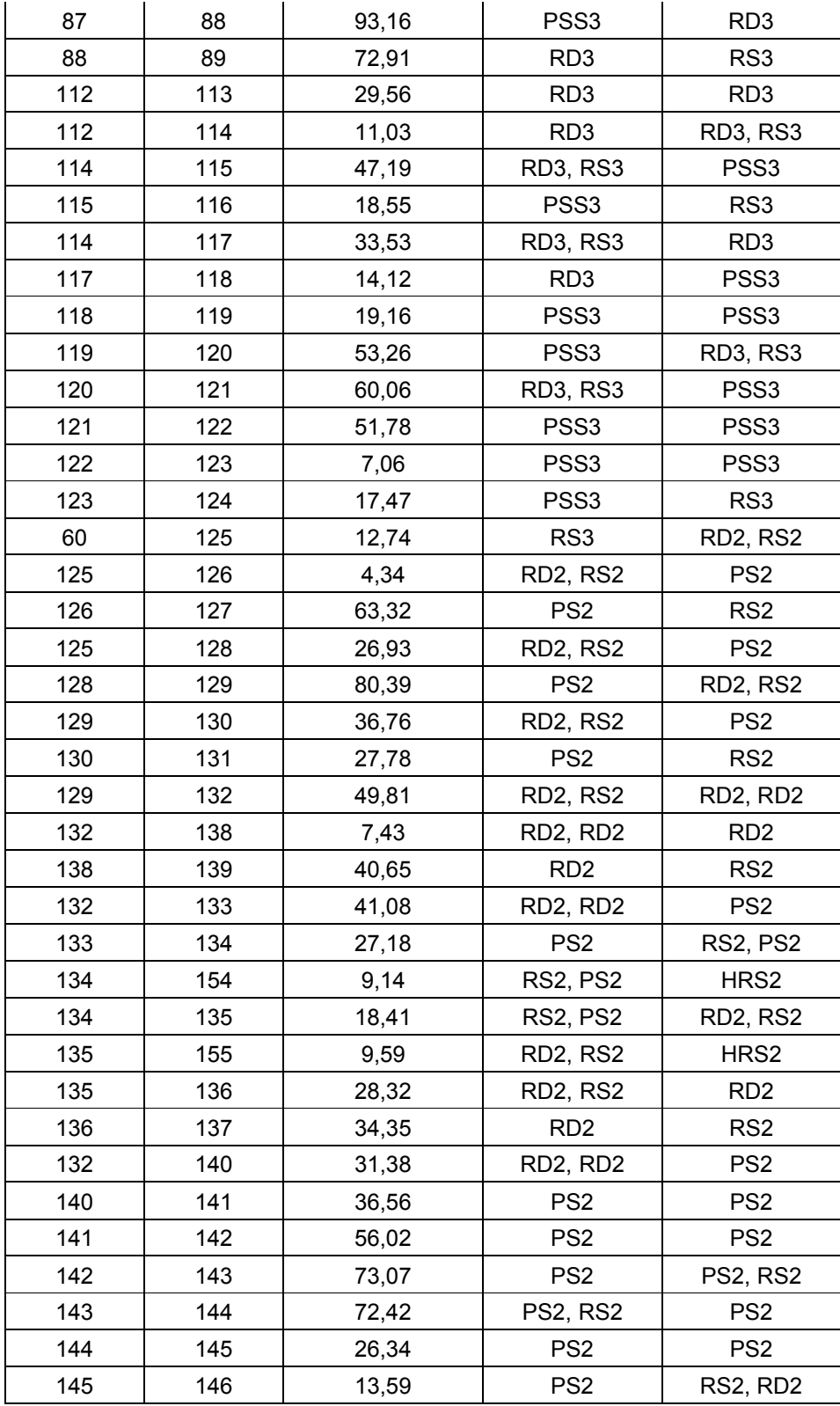

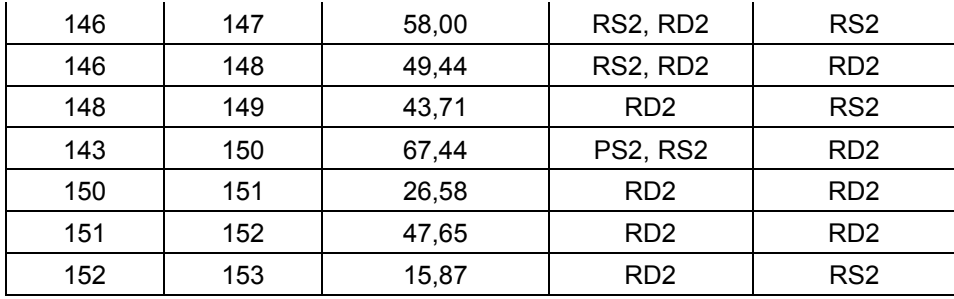

Se adicionaron los transformadores según el diseño de la línea ANDI para esto se utilizan los valores mostrados en la tabla 40.

| <b>APOYO</b><br><b>DONDE</b><br><b>ESTÁ</b><br><b>UBICADO</b> | Descripción                     | <b>PLACA</b> | V <sub>1</sub><br>(KV) | V <sub>2</sub><br>(KV) | <b>CAPACIDAD</b><br><b>KVA</b> | <b>Pérdidas</b><br>Hierro -<br>PFE (W) | Pérdidas<br>Cobre -<br>PCU (W) | $Zcc(1) =$<br>Zcc(0)<br><b>EN %</b> |
|---------------------------------------------------------------|---------------------------------|--------------|------------------------|------------------------|--------------------------------|----------------------------------------|--------------------------------|-------------------------------------|
| Apoyo 9                                                       | Postobon                        | 1888         | 33                     | 0,44                   | 1250                           | 3000                                   | 15790                          | 6                                   |
| Apoyo 13                                                      | Zenner                          | 2058         | 33                     | 0,44                   | 400                            | 1340                                   | 5790                           | 6                                   |
| Apoyo 13                                                      | Zenner                          | 2058         | 33                     | 0,44                   | 1000                           | 2600                                   | 13000                          | 6                                   |
| Apoyo 23                                                      | Molinera                        | 2505         | 33                     | 0,44                   | 500                            | 1600                                   | 7100                           | 6                                   |
| Apoyo 31                                                      | Mersatex                        | 3735         | 33                     | 0,44                   | 400                            | 1340                                   | 5790                           | 6                                   |
| Apoyo 44                                                      | Comfamiliar                     | 3077         | 33                     | 0,44                   | 150                            | 680                                    | 2600                           | 6                                   |
| Apoyo 38                                                      | Omnes                           | 5401         | 33                     | 0,44                   | 500                            | 1600                                   | 7100                           | 6                                   |
| Apoyo 38                                                      | Omnes                           | 5401         | 33                     | 0,44                   | 400                            | 1340                                   | 5790                           | 6                                   |
| Apoyo 41                                                      | Omnes<br>Lavandería             | 5402         | 33                     | 0,44                   | 75                             | 420                                    | 1550                           | 6                                   |
| Apoyo 46                                                      | Centro<br>Comercial<br>Único    |              | 33                     | 0,44                   | 630                            | 1880                                   | 8650                           | 6                                   |
| Apoyo 50                                                      | Naga                            | 3721         | 33                     | 0,44                   | 75                             | 420                                    | 1550                           | 6                                   |
| Apoyo 58                                                      | ABB                             | 2053         | 33                     | 0,44                   | 1000                           | 2600                                   | 13000                          | 6                                   |
| Apoyo 65                                                      | Nicole                          | 3484         | 33                     | 0,44                   | 630                            | 1880                                   | 8650                           | 6                                   |
| Apoyo 75                                                      | Carrefour                       | 2784         | 33                     | 0,44                   | 225                            | 900                                    | 3700                           | 6                                   |
| Apoyo 78                                                      | Florance                        | 1718         | 33                     | 0,44                   | 225                            | 900                                    | 3700                           | 6                                   |
| Apoyo 89                                                      | <b>Hilos</b><br>Cadena          | 2779         | 33                     | 0,44                   | 2000                           | 3890                                   | 24750                          | 6                                   |
| Apoyo 112                                                     | Ramal la<br>Macarena            |              | 33                     | 13,2                   | 1000                           | 2600                                   | 13000                          | 6                                   |
| Apoyo 113                                                     | <b>Bodegas</b><br>Fiscalía      | 5347         | 13,2                   | 0,214                  | 112,5                          | 440                                    | 1805                           | 4                                   |
| Apoyo 116                                                     | Maderas<br>Macarena             | 5348         | 13,2                   | 0,214                  | 50                             | 215                                    | 855                            | 3                                   |
| Apoyo 117                                                     | Bodega 32                       |              | 13,2                   | 0,44                   | 150                            | 540                                    | 2285                           | 4                                   |
| Apoyo 118                                                     | <b>Extrucciones</b><br>Técnicas | 5346         | 13,2                   | 0,214                  | 45                             | 215                                    | 855                            | 3                                   |

**Tabla 41. Datos de los transformadores de la línea ANDI.**

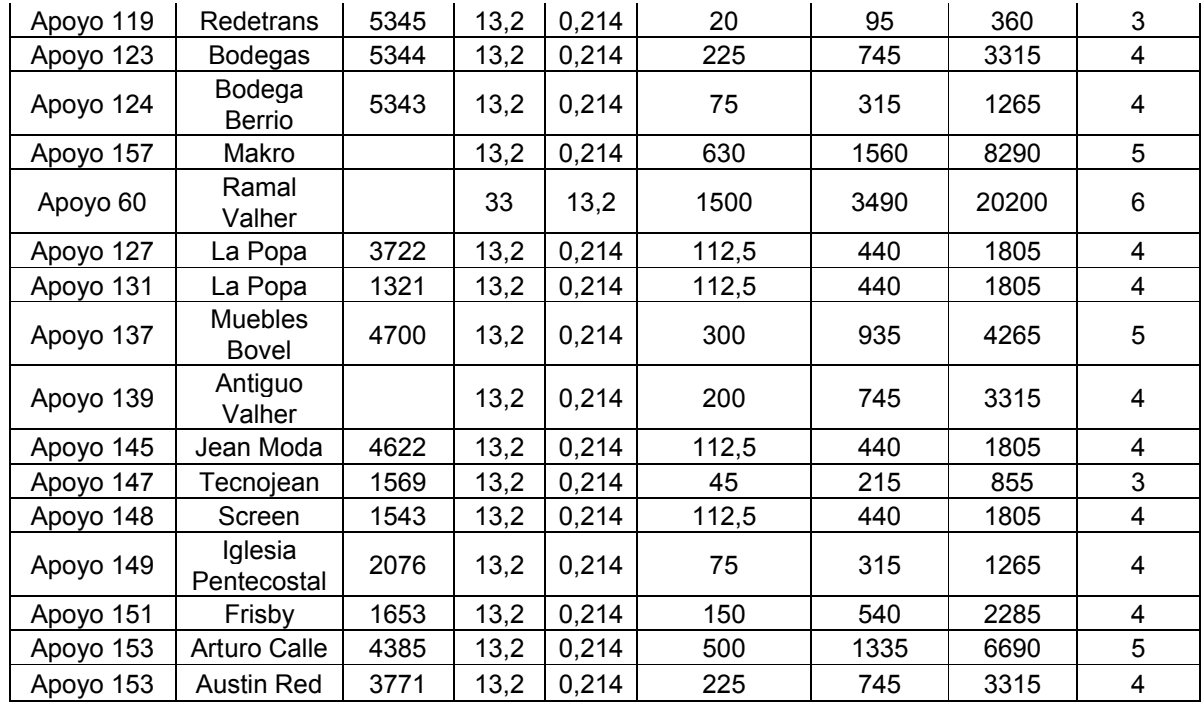

## **4.5.1 Reportes**

Para la línea industrial ANDI se cargaron los tres alimentadores con la opción (análisis – configuración de media tensión – seleccionar todos los alimentadores a los que desea configurar) como se muestra en la figura 75

**Figura 75. Opción de análisis.**

La aplicación que calcula el flujo de carga exige que los nodos tengan carga asignada activa y reactiva en todos los transformadores, de acuerdo a unos criterios de asignación de carga. Para esto, se selecciona la opción análisis – asignación de cargas (load allocation), con esto selecciono todos los alimentadores, verificando que la opción (proportional to kVA of transformers), para que la asignación de cargas se haga de acuerdo a la capacidad instalada en cada transformador como muestra la figura 76

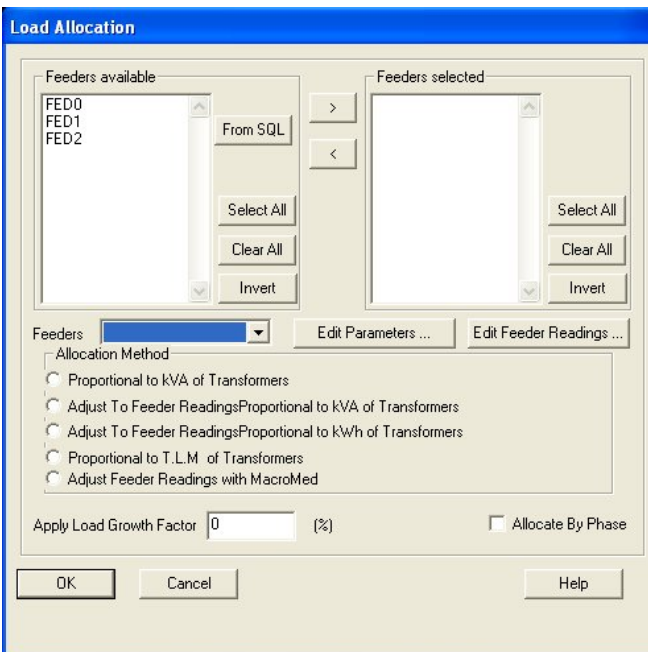

## **Figura 76. Asignación de carga en los alimentadores de la línea ANDI.**

El análisis que se le realizo al sistema línea ANDI fue el del flujo de cargas desbalaceado y balanceado en las opciones respectivamente como los muestra la figura 77.

### **Figura 77. Selección de la opción análisis balanceado y desbalanceado de las cargas.**

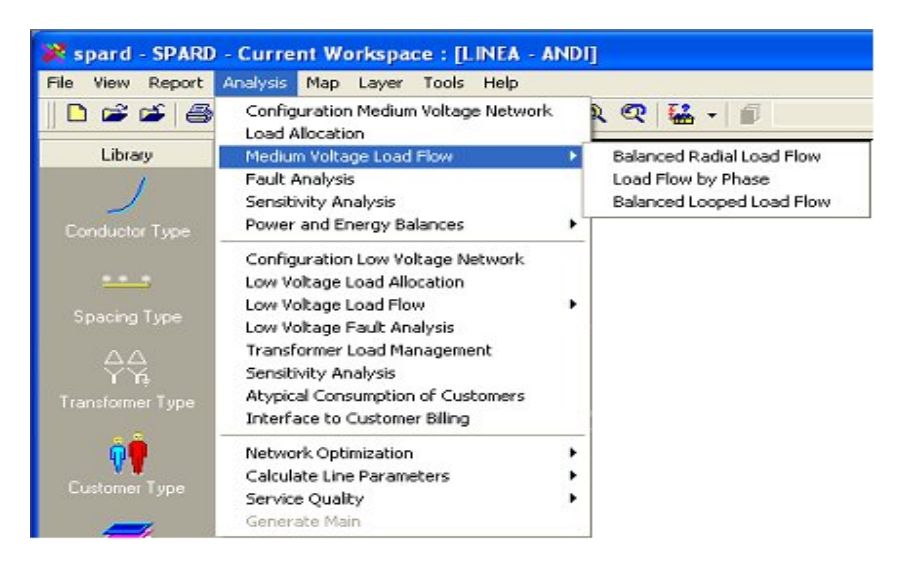

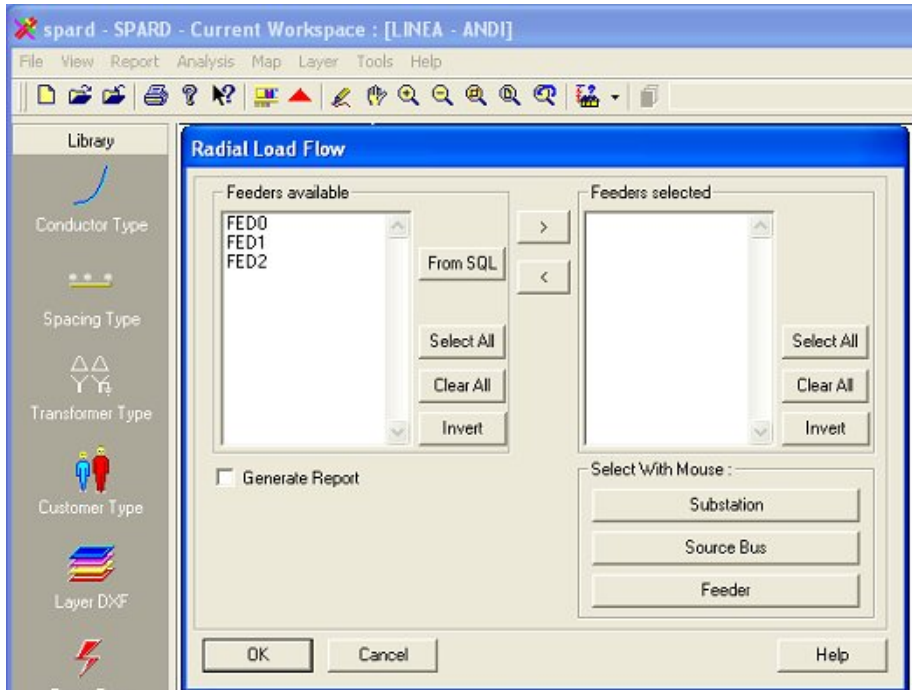

### **Figura 74. Alimentadores que se desean correr flujo de cargas.**

Después de configurar los alimentadores y de habilitar las opciones para el análisis de flujo de cargas desbalanceado se a obteniendo como resultados los siguientes valores mostrados en la tabla 41. La tabla 41 muestra una información general en cada alimentador, datos de la hora y fecha en que se tomo el reporte, algunos parámetros como factor de potencia, factor de carga, factor de pérdidas y factor de demanda. También un resumen del alimentador como las potencias activas y reactivas en las fases del alimentador, las perdidas de energía en kW por hora, perdidas de potencia en kW, KVAr y en porcentajes, máximas caídas de voltaje por fase, máxima regulación por fase y las corrientes en las fases del alimentador.

En esta tabla muestra los nodos, la fase respectiva, la distancia entre nodos o tramos de línea, calibres de conductores, la carga en los nodos, las cargas en los tramos de línea la corriente en cada conductor por tramo, los voltajes que entrega cada línea y el porcentaje de regulación en cada línea.

#### **Tabla 42. Reportes obtenidos.**

```
UNBALANCED LOAD FLOW :LINEA - ANDI
Feeder : [FED0]
Date : 11/24/08
Time : 14:51:23
Parameters :<br>Power Factor
     er Factor Load Factor Loss Factor Demand Factor<br>0.90 0.49 0.65 1.00
 0.90 0.49 0.65 1.00
General Information:
General Information:
Load in Feeder Phase A : 3176.760000 (kW)<br>Load in Feeder Phase B : 3172.960000 (kW)
Load in Feeder Phase B : 3172.960000 (kW)<br>Load in Feeder Phase C : 3173.820000 (kW)
Load in Feeder Phase C
Load in Feeder Phase A : 1562.950000 (kVAr)<br>Load in Feeder Phase B : 1562.230000 (kVAr)
                           : 1562.230000 (kVAr)
Load in Feeder Phase C : 1563.670000 (kVAr)<br>Energy Losses : 7537.400000 (kWh)
Energy Losses : 7537.400000 (kWh)<br>Power Loss : 21.360000 (kW)
Power Loss : 21.360000 (kW)<br>Power Loss : 0.224286 (%)
                             \therefore 0.224286 (%)
Power Loss : 92.980000 (kVAr)
Power Loss : 1.983002 (%)
Max Voltage Drop Phase A : 0.910000 (%)
Max Voltage Drop Phase B : 0.750000 (%)
Max Voltage Drop Phase C : 0.800000 (%)
Max Regulation Phase A : 0.920000 (%)
Max Regulation Phase B : 0.750000 (%)
Max Regulation Phase C : 0.810000 (%)
Current in Feeder Phase A : 185.910000 (A)
Current in Feeder Phase B : 185.710000 (A)
Current in Feeder Phase C : 185.770000 (A)
```
# **Tabla 42. Reportes obtenidos.**

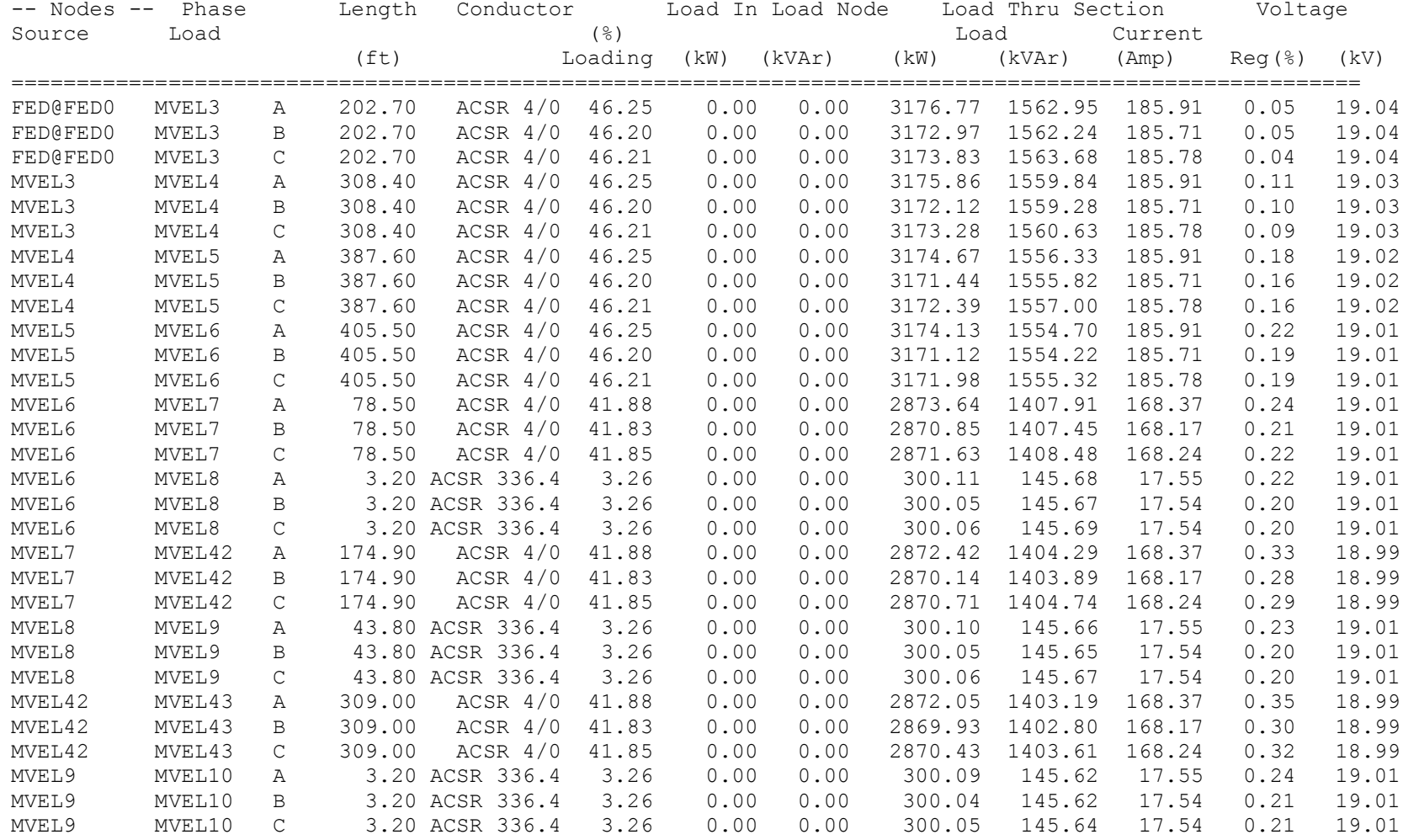

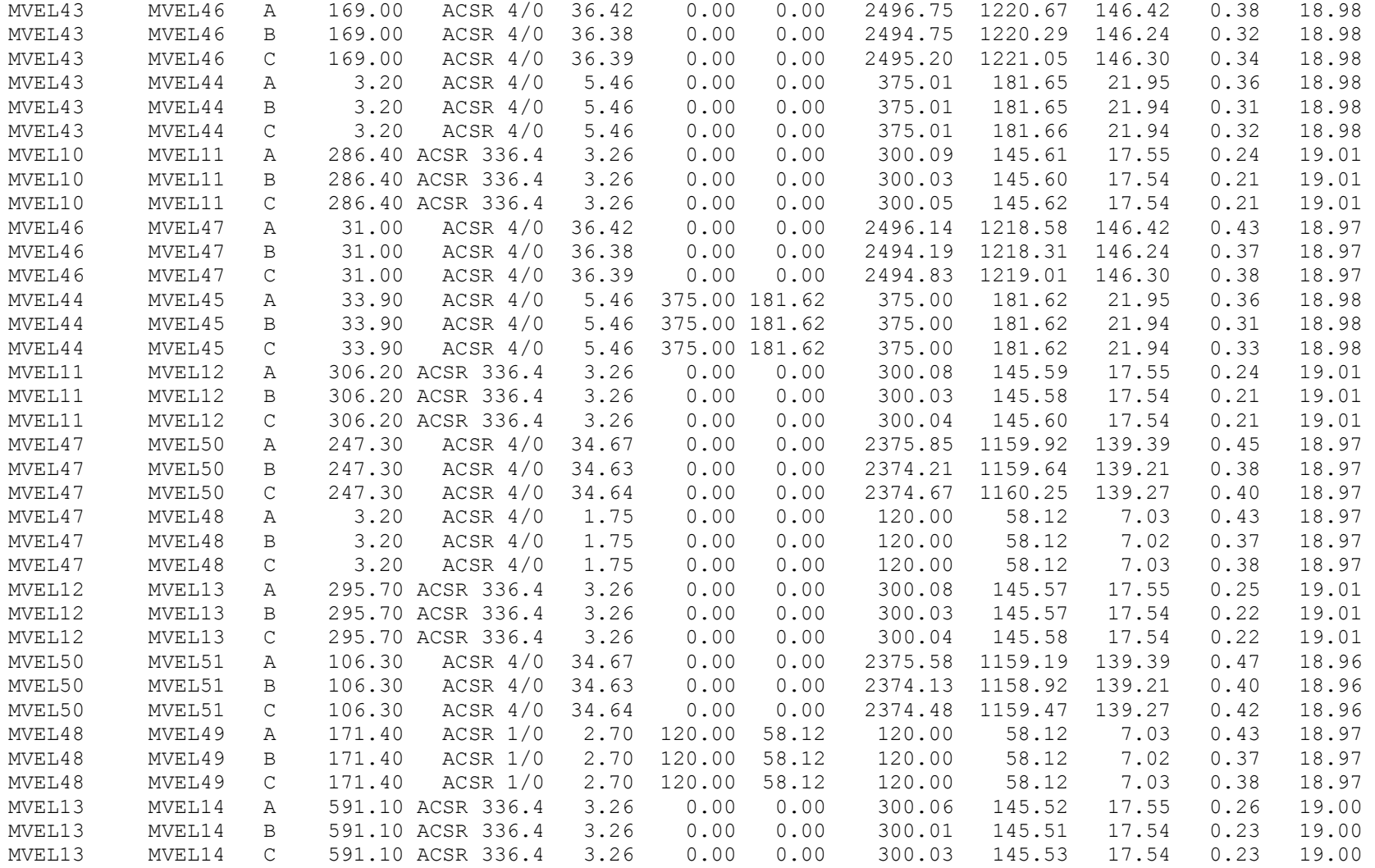

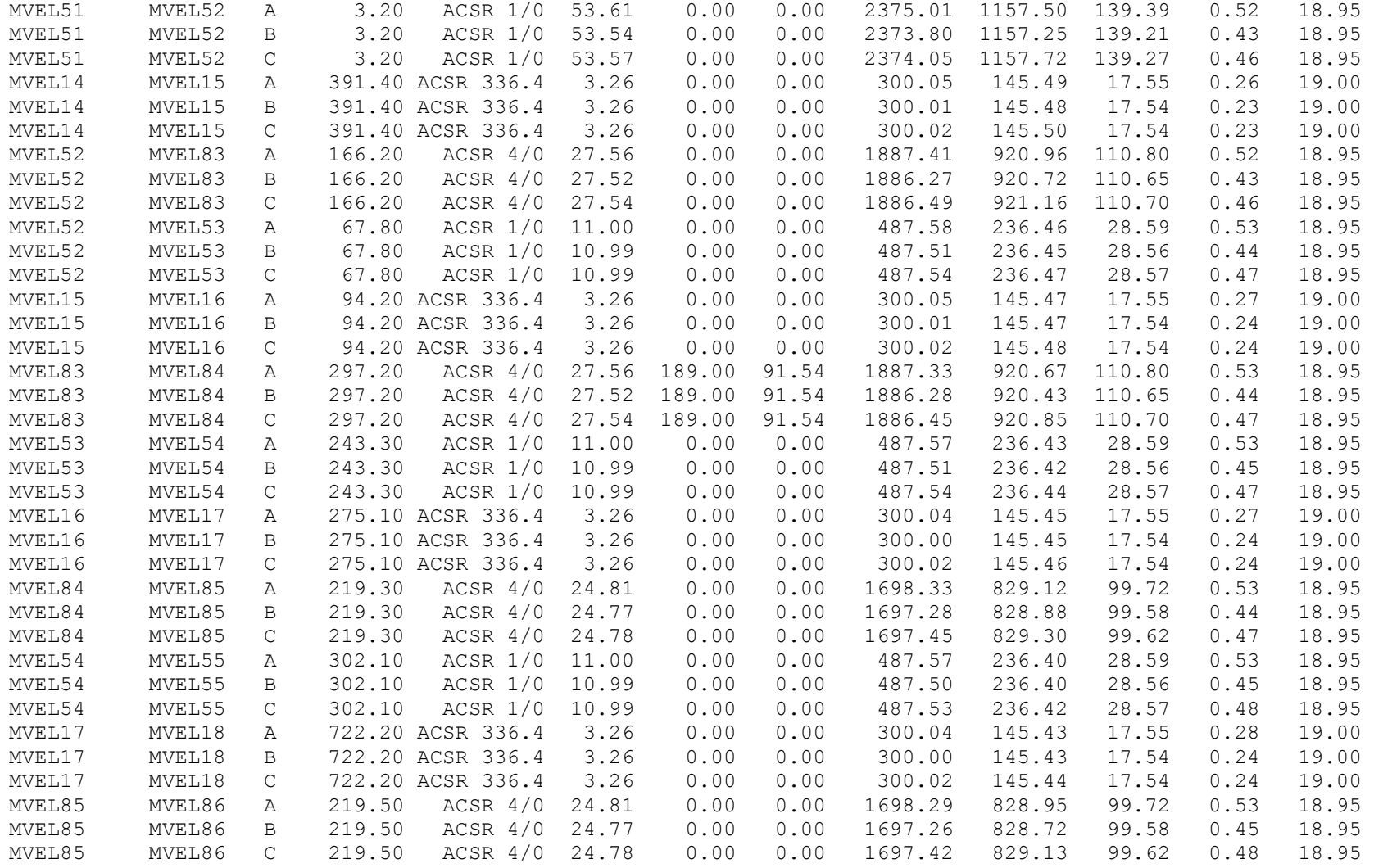

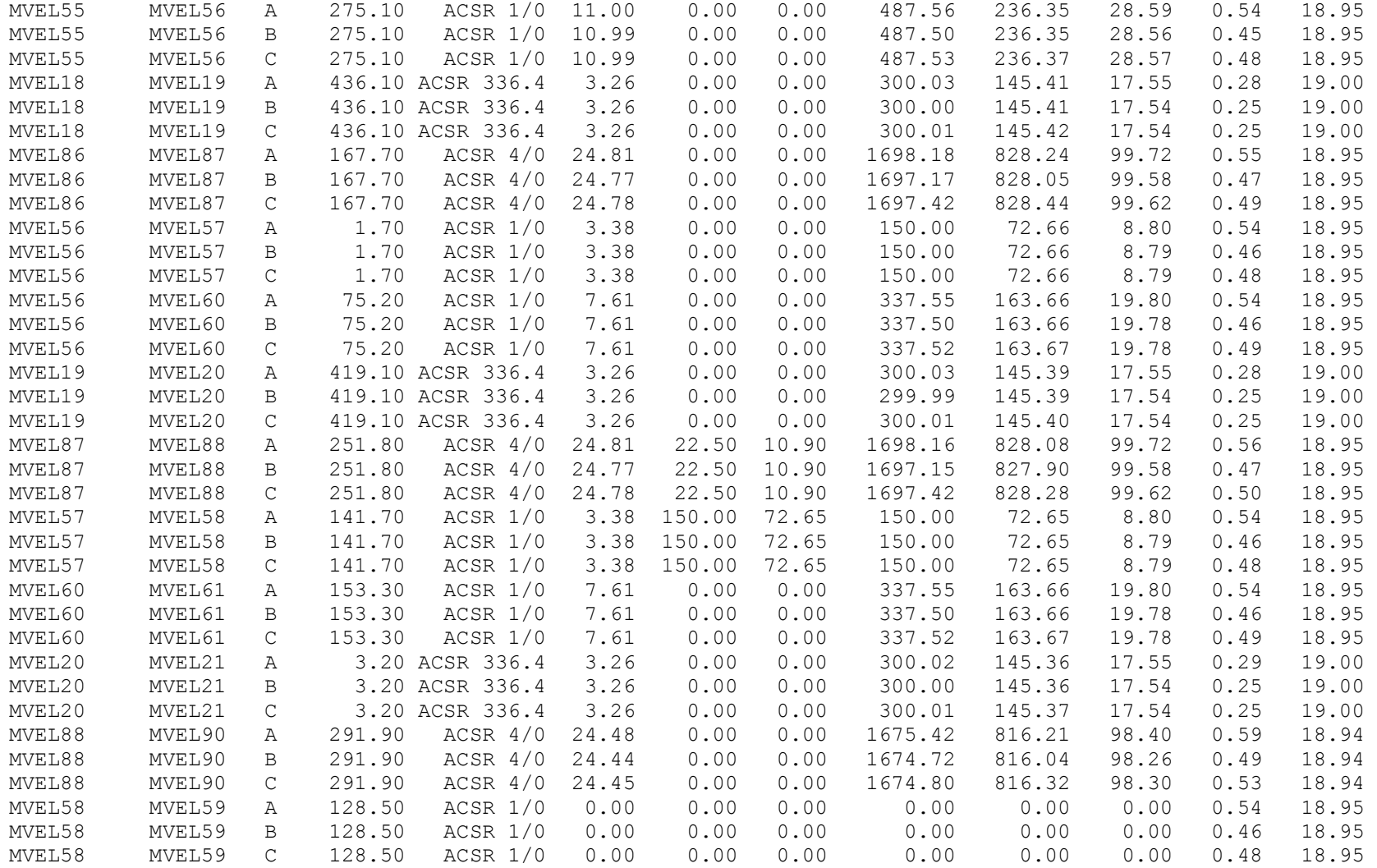

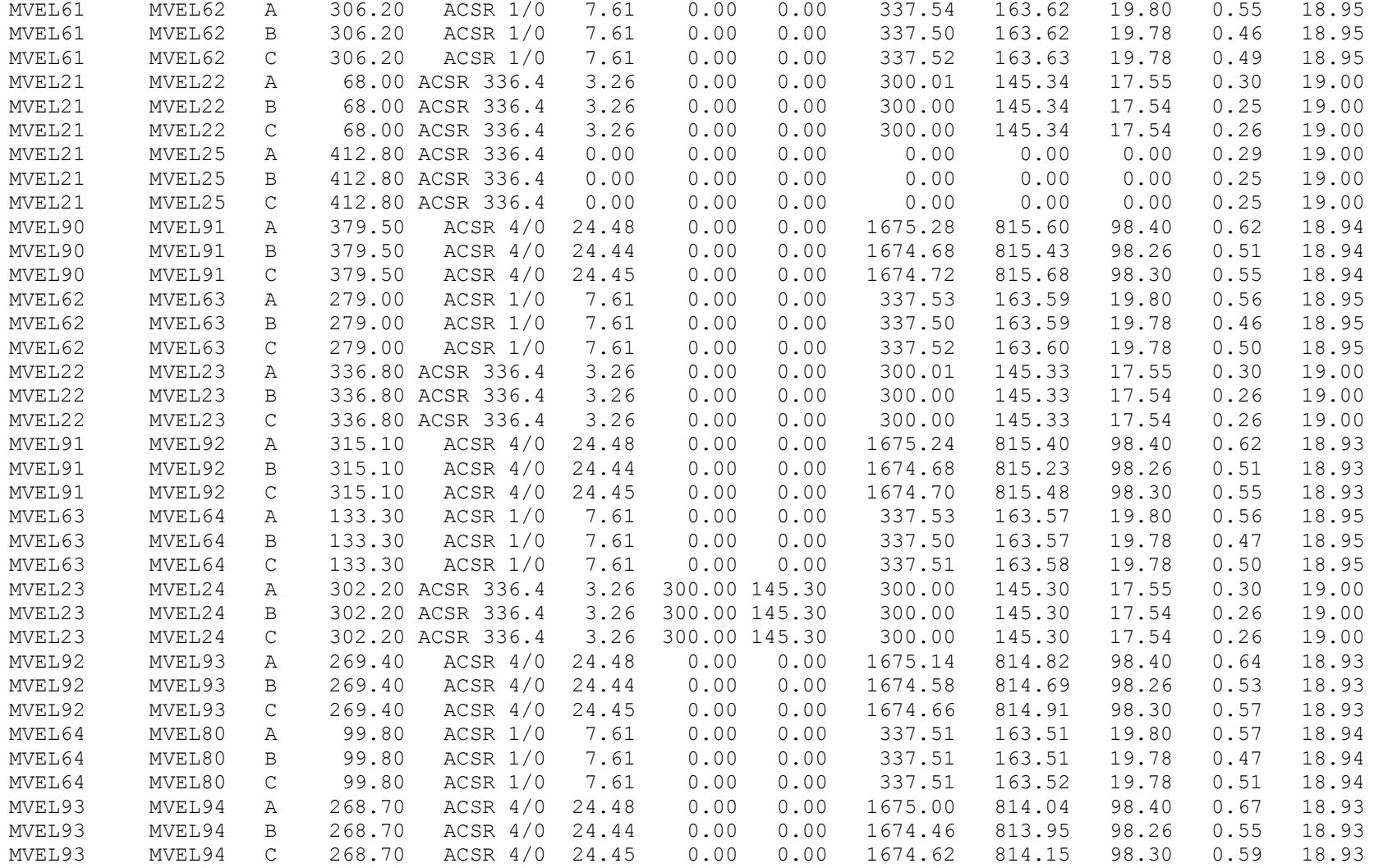

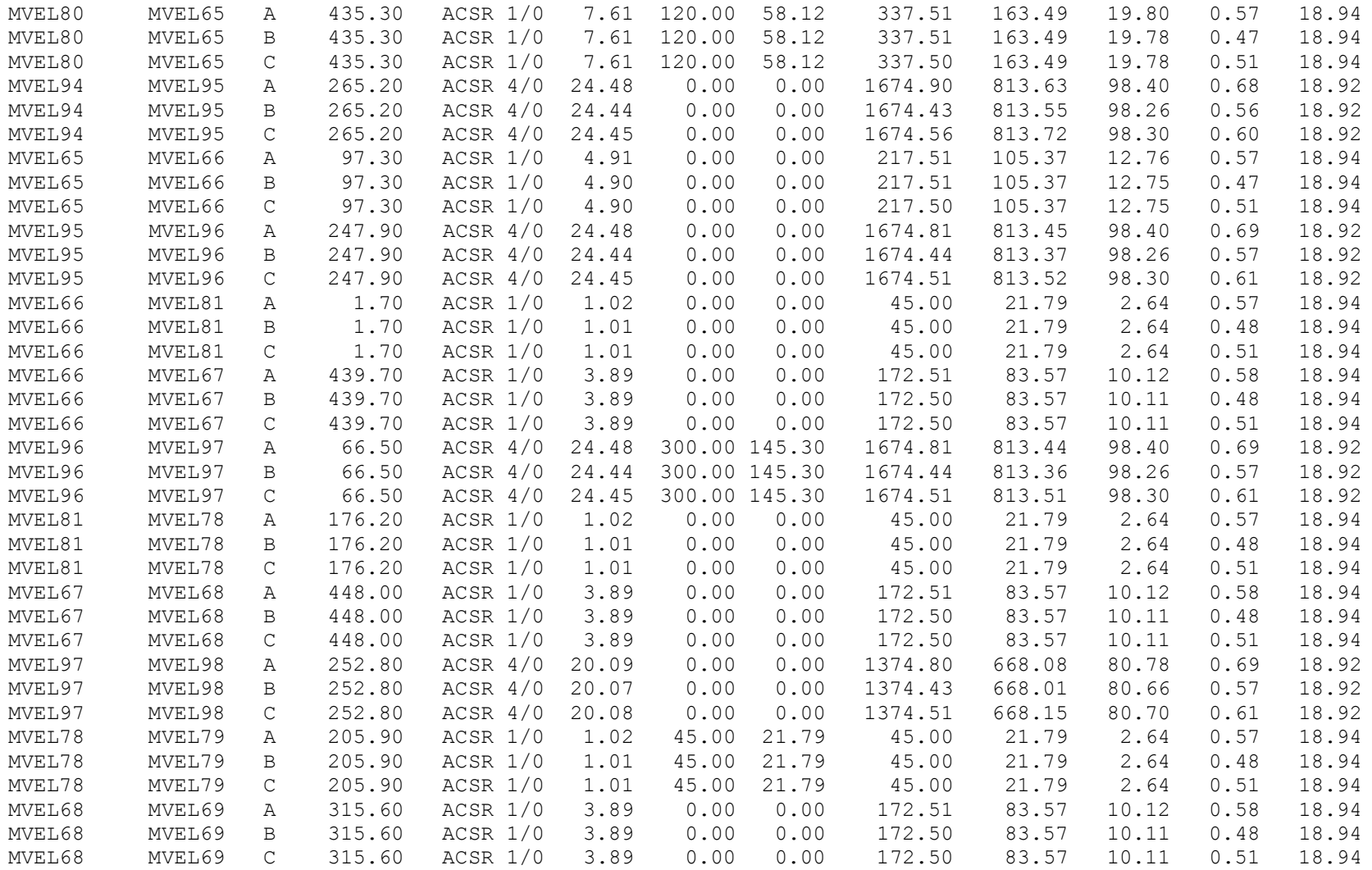

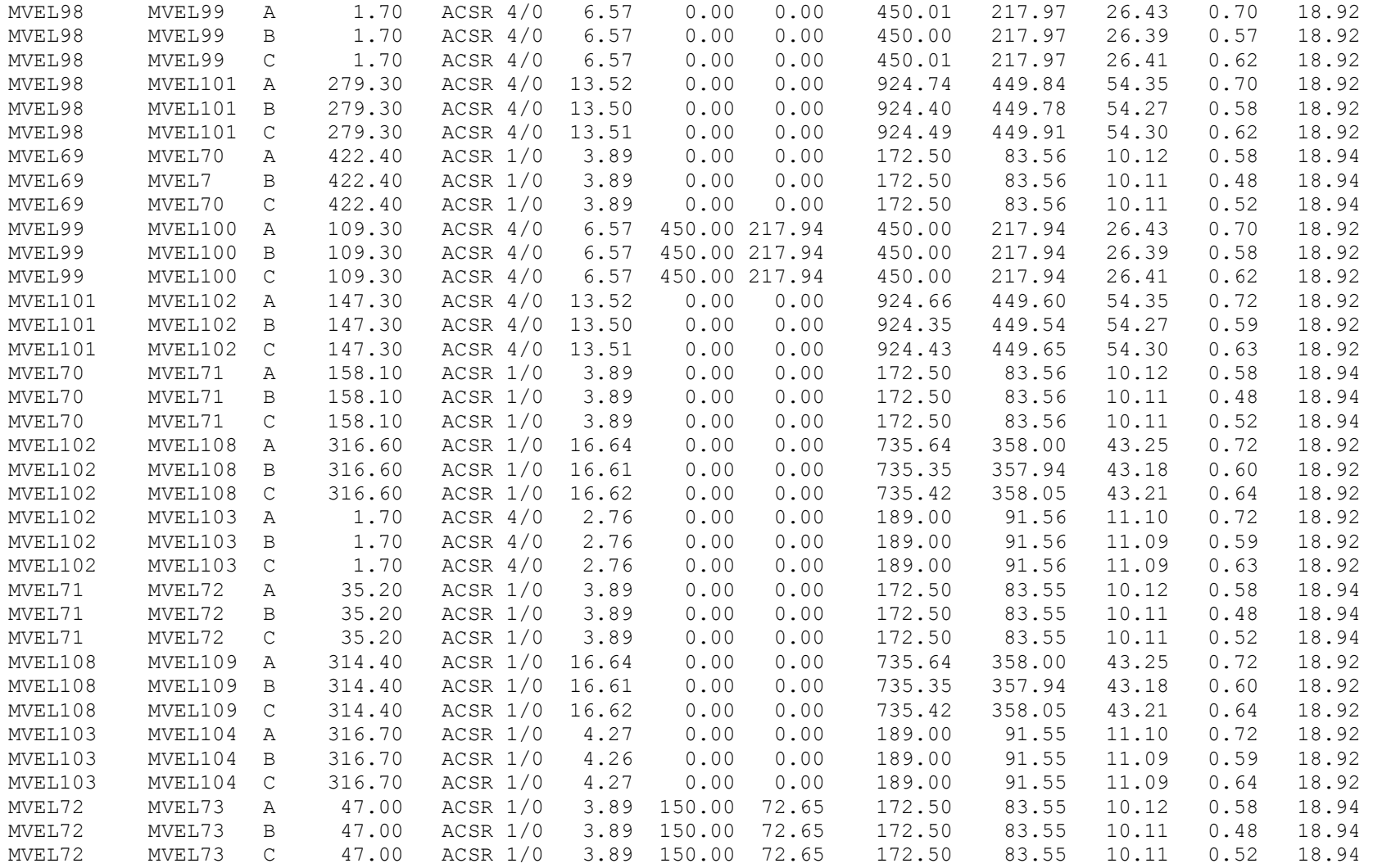

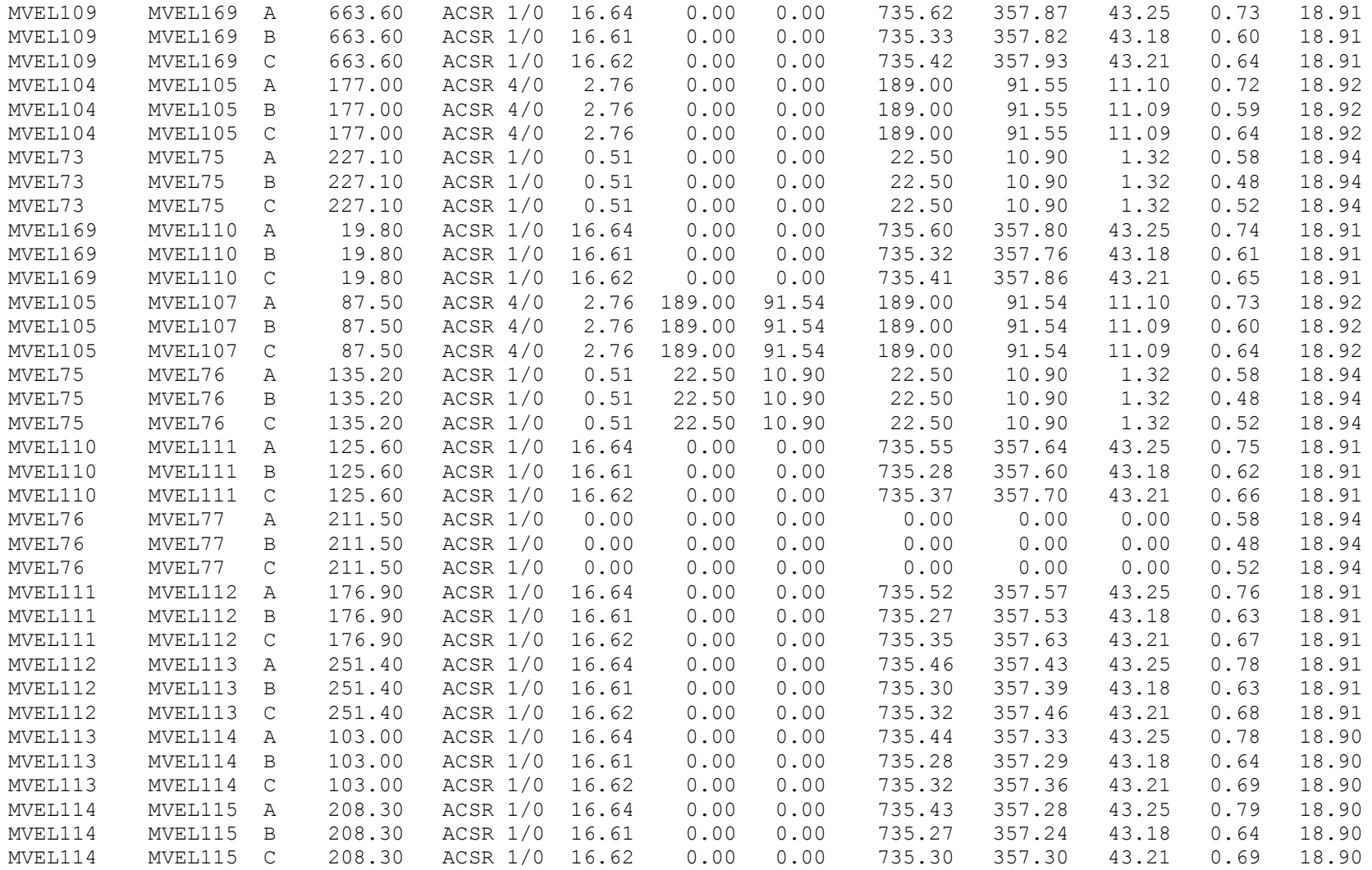

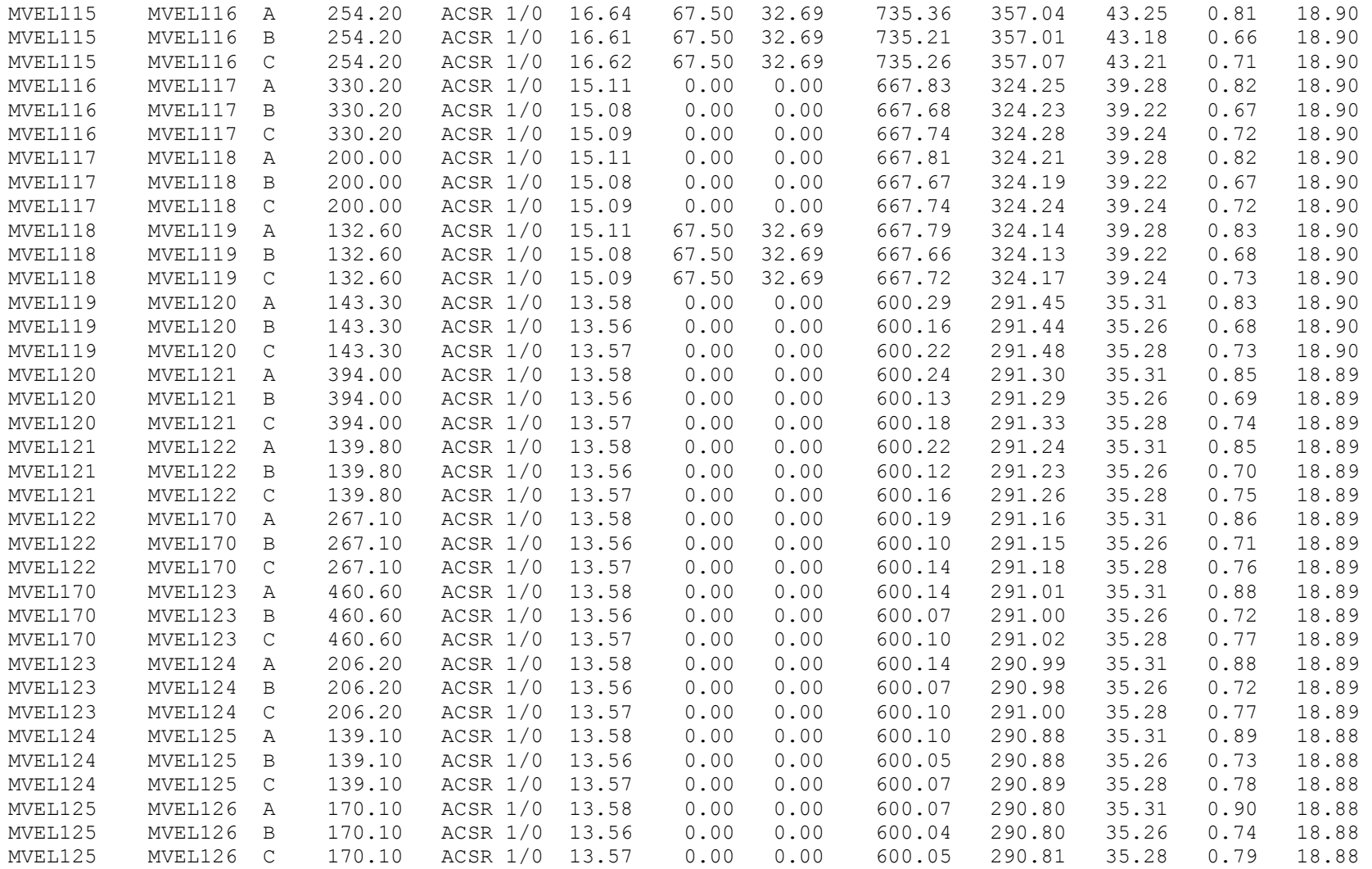

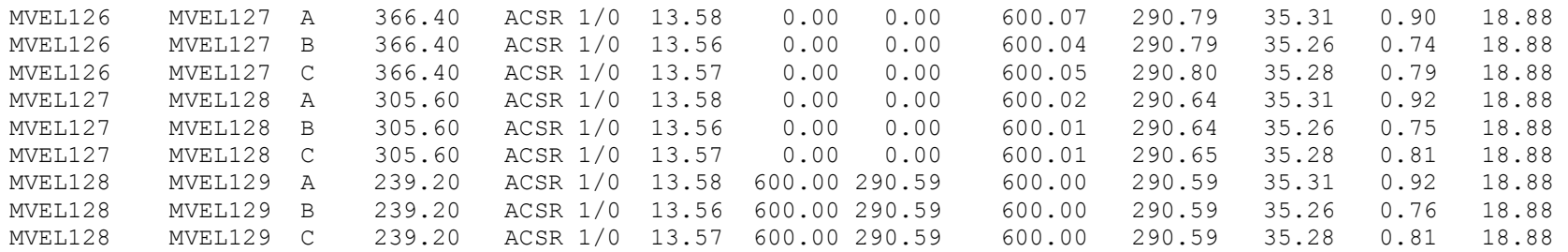

Información del ramal Valher

**Tabla 43. Reportes del ramal Valher, obtenidos en el Spard mp Distribution.**

UNBALANCED LOAD FLOW :LINEA - ANDI Feeder : [FED2] Date : 11/24/08 Time : 14:51:25

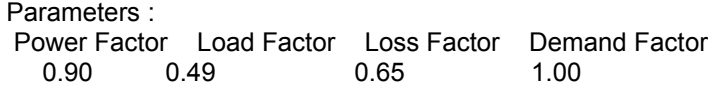

General Information:

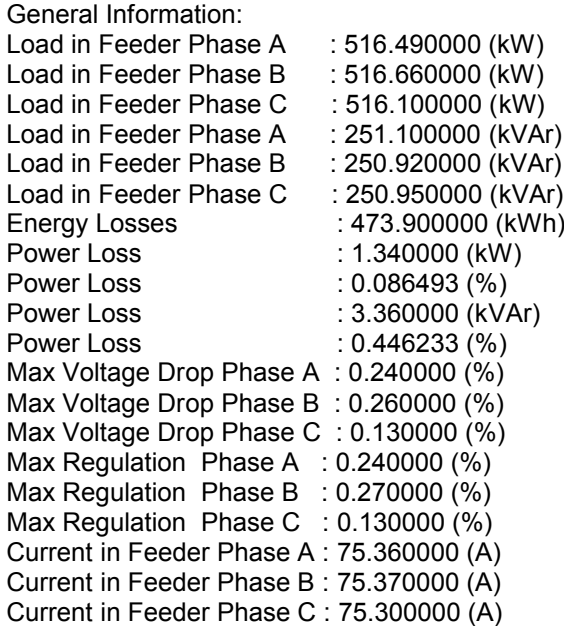

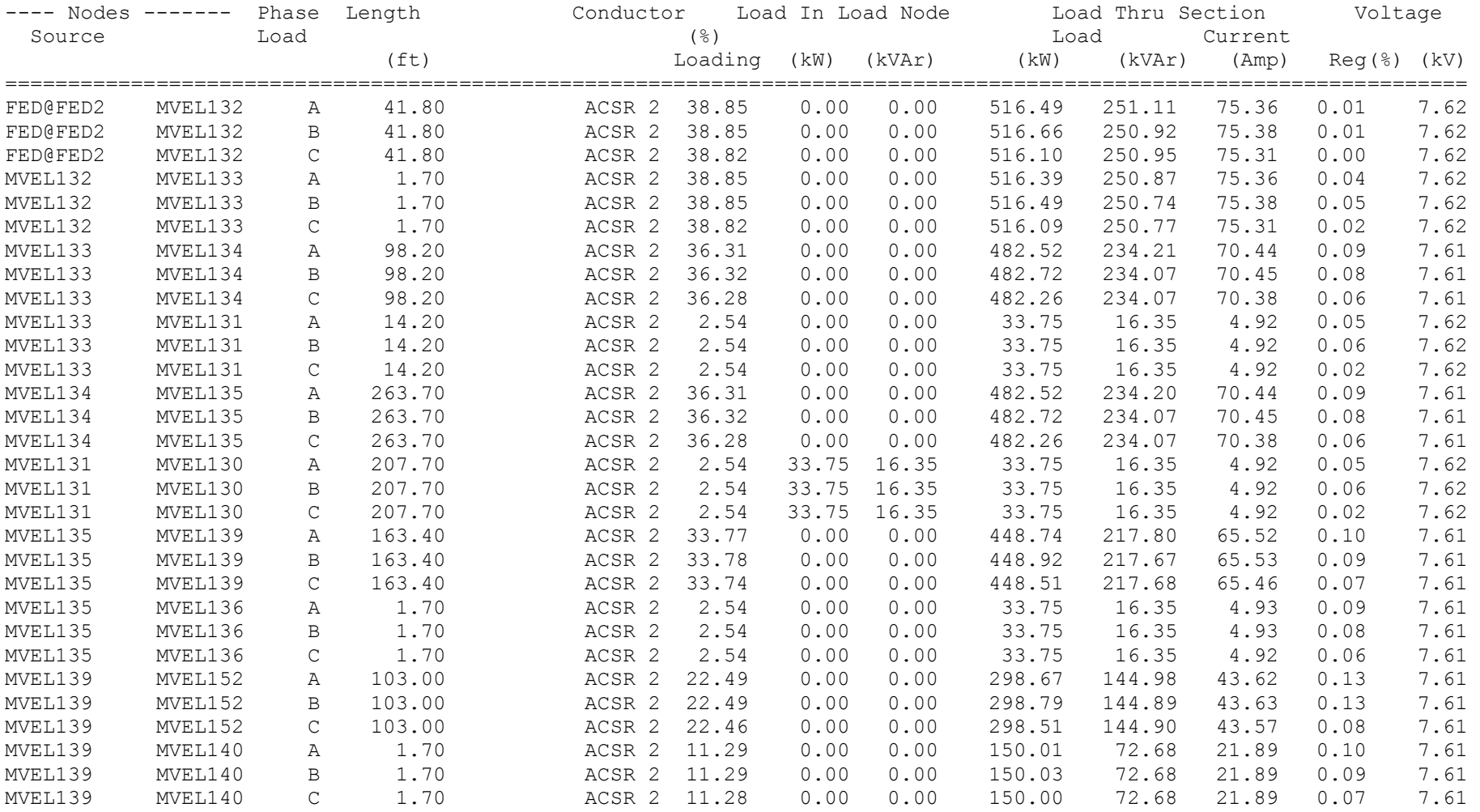

# **Tabla 43. Reportes del ramal Valher, obtenidos en el Spard mp Distribution.**

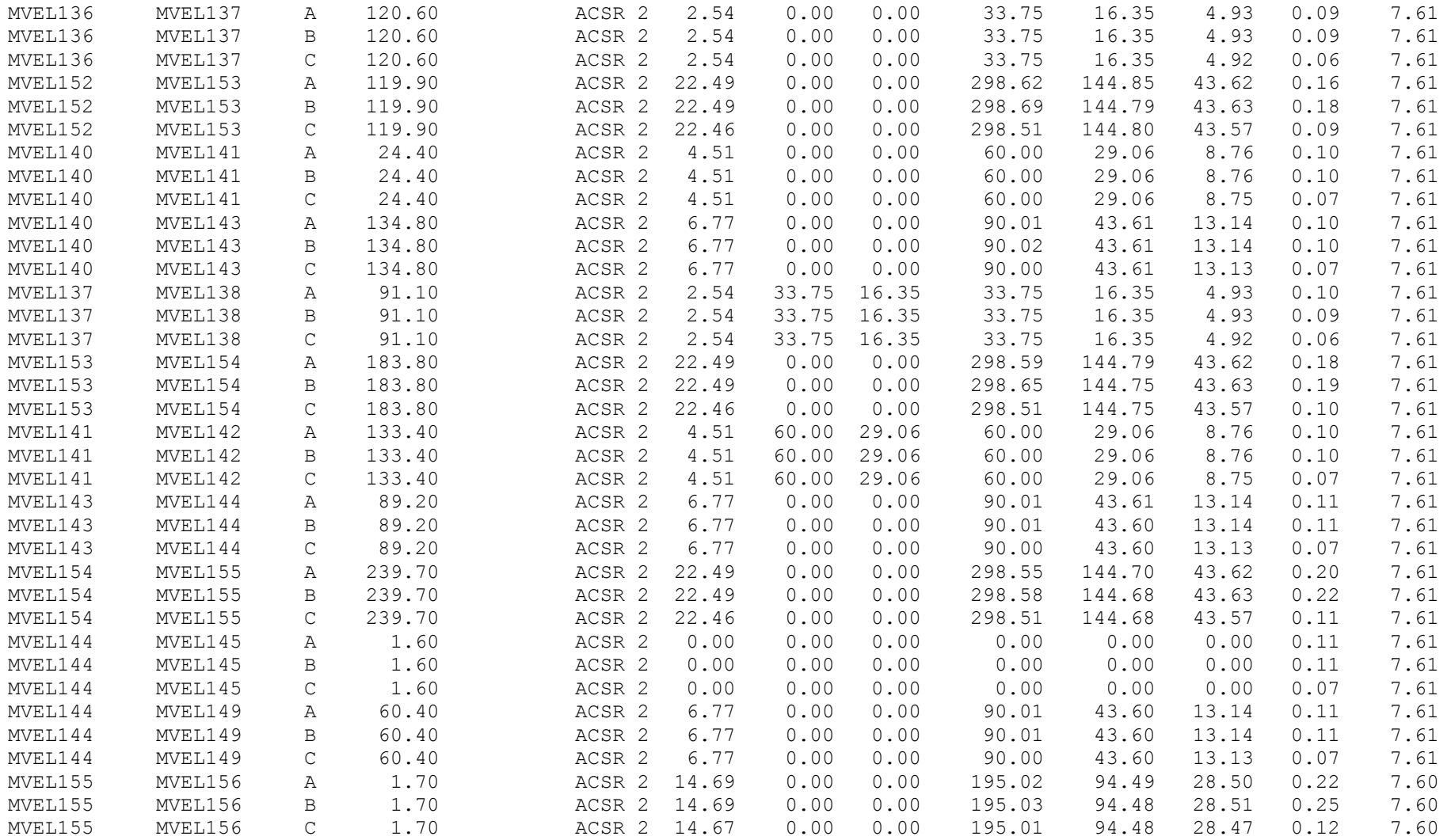

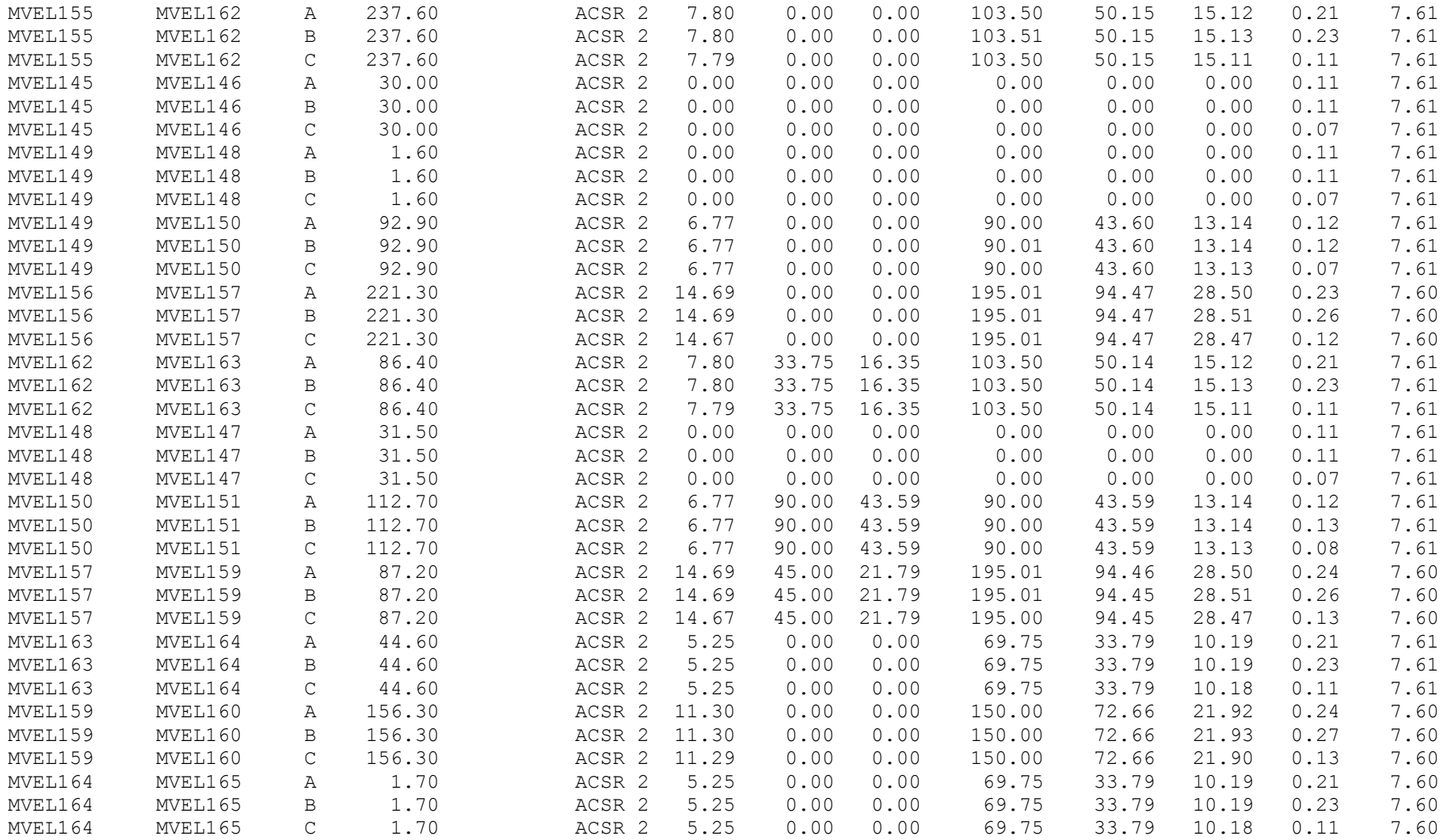

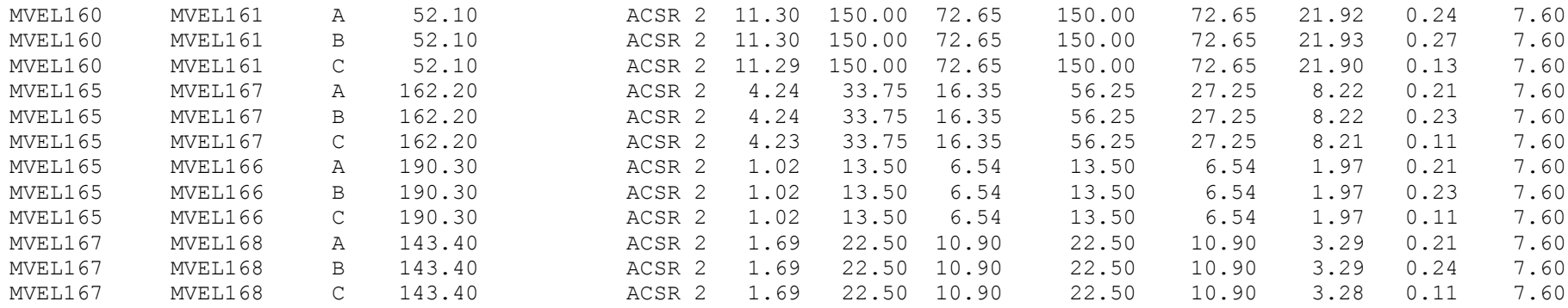

Información del ramal Macarena

**Tabla 44. Reportes del ramal Macarena, obtenidos en el Spard mp Distribution.**

UNBALANCED LOAD FLOW :LINEA - ANDI Feeder : [FED1] Date : 11/24/08<br>Time : 14:51:24  $: 14:51:24$ Parameters : Power Factor Load Factor Loss Factor Demand Factor 0.90 0.49 0.65 1.00 General Information: General Information: Load in Feeder Phase A : 203.280000 (kW) Load in Feeder Phase B : 203.300000 (kW)<br>Load in Feeder Phase C : 203.240000 (kW) Load in Feeder Phase C : 203.240000 (kW)<br>Load in Feeder Phase A : 98.510000 (kVAr) Load in Feeder Phase A : 98.510000 (kVAr)<br>Load in Feeder Phase B : 98.490000 (kVAr) Load in Feeder Phase B : 98.490000 (kVAr)<br>Load in Feeder Phase C : 98.490000 (kVAr) Load in Feeder Phase C Energy Losses : 37.600000 (kWh) Power Loss : 0.100000 (kW) Power Loss : 0.016398 (%) Power Loss : 0.220000 (kVAr) Power Loss : 0.074453 (%) Max Voltage Drop Phase A : 0.050000 (%) Max Voltage Drop Phase B : 0.060000 (%) Max Voltage Drop Phase C : 0.020000 (%) Max Regulation Phase A : 0.050000 (%) Max Regulation Phase B : 0.060000 (%) Max Regulation Phase C : 0.020000 (%) Current in Feeder Phase A : 29.640000 (A) Current in Feeder Phase B : 29.640000 (A) Current in Feeder Phase C : 29.630000 (A)

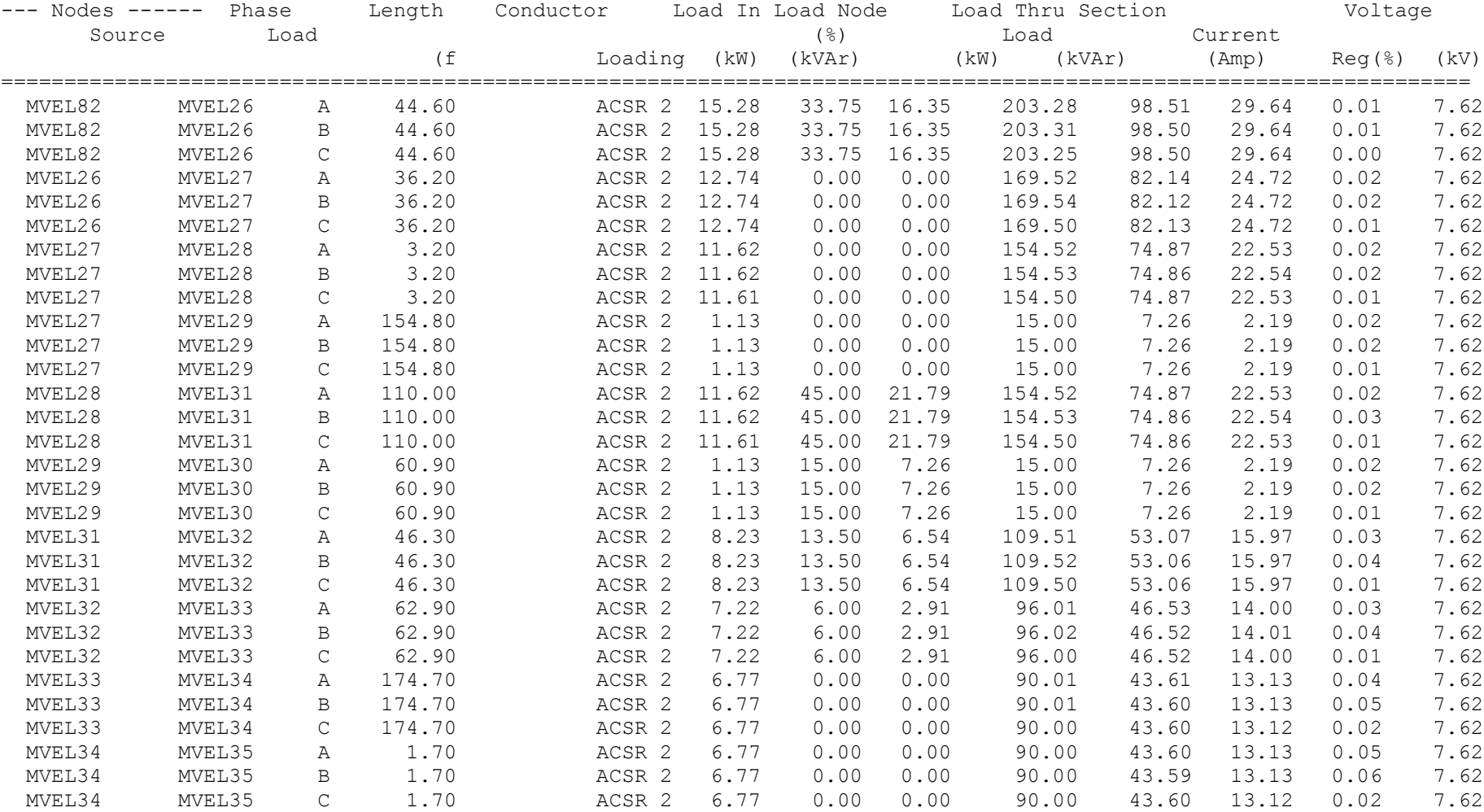

# **Tabla 44. Reportes del ramal Macarena, obtenidos en el Spard mp Distribution.**

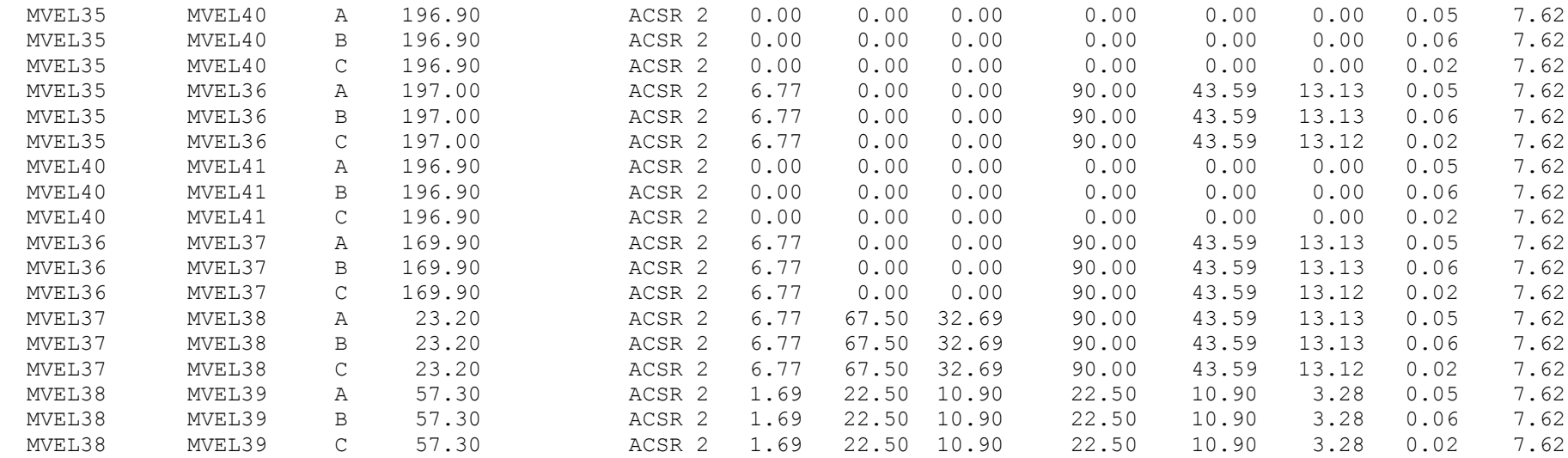

### **4.6 Análisis del sistema real**

Para comprender con mayor facilidad, lo que los datos de las tablas 41,42 y 43 están mostrando, se hizo un pequeño análisis del sistema real con respecto a las tablas antes mencionadas.

A medida que se van extendiendo los puntos del alimentador, los niveles de voltaje van disminuyendo lentamente, lo que garantiza un voltaje óptimo al último usuario del sistema.

En el sistema de distribución de la línea ANDI, se muestran unos voltajes de regulación óptimos para toda la red, lo que quiere decir, que la línea ANDI cumple con la regulación exigida por la Empresa de Energía de Pereira.

Para el sistema de distribución de la línea ANDI, no fueron asignados ningún tipo de cargas por usuario, por este motivo, en el reporte que genera el Spard mp Distribution, aparecen cargas en los nodos con valores de cero, lo único que funciona como carga son los KVA de los transformadores, lo que nos deja como resultado del análisis del sistema, que al correr el flujo de carga desbalanceado, los datos por cada una de las fases sean iguales.

En el sistema de distribución de la línea ANDI y sus dos ramales Macarena y Valher, se muestran unas corrientes que al ser comparadas con la capacidad de corriente del conductor con el que fueron construidos, este nos garantiza que el sistema nunca va a tener inconvenientes con las corrientes, pues el flujo de corriente por los conductores del sistema no sobre pasa su capacidad.

|                        | Ramal principal del circuito industrial ANDI |       |             | Calibre del Conductor |                 |                |
|------------------------|----------------------------------------------|-------|-------------|-----------------------|-----------------|----------------|
| <b>Nodos</b>           |                                              | Fases | Consumo (A) | ACSR/AW               | I Conductor (A) | Disponible (A) |
|                        |                                              | A     | 185,91      | 4/0                   | 402             | 216,09         |
| Alimentador La<br>Rosa | Apoyo 2                                      | B     | 185,71      | 4/0                   | 402             | 216,29         |
|                        |                                              | C     | 185,78      | 4/0                   | 402             | 216,22         |
|                        |                                              | A     | 17,55       | 336,4                 | 538             | 520,45         |
| Apoyo 6                | Apoyo 5                                      | B     | 17,54       | 336,4                 | 538             | 520,46         |
|                        |                                              | C     | 17,54       | 336,4                 | 538             | 520,46         |
|                        |                                              | A     | 28,59       | 1/0                   | 260             | 231,41         |
| Apoyo 17               | Apoyo 19                                     | B     | 28,56       | 1/0                   | 260             | 231,44         |
|                        |                                              | C     | 28,57       | 1/0                   | 260             | 231,43         |

Tabla 45. Análisis de corrientes en el Ramal principal del circuito industrial ANDI

Tabla 46. Análisis de corrientes en el Ramal Valher del circuito industrial ANDI

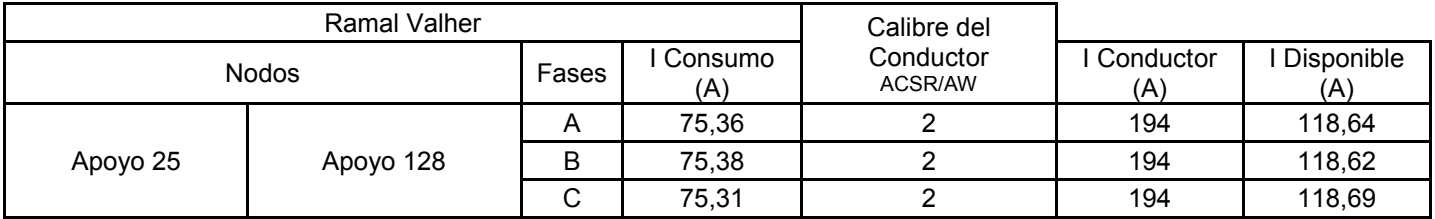

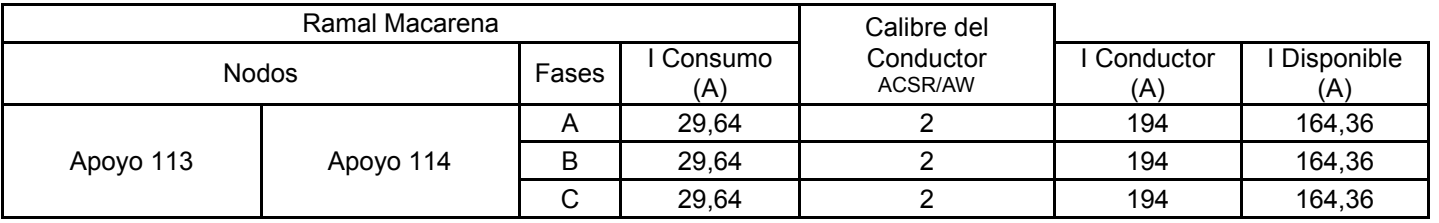

Tabla 47. Análisis de corrientes en el Ramal Macarena del circuito industrial ANDI

Tabla 48. Análisis de voltajes en el Ramal principal del circuito industrial ANDI

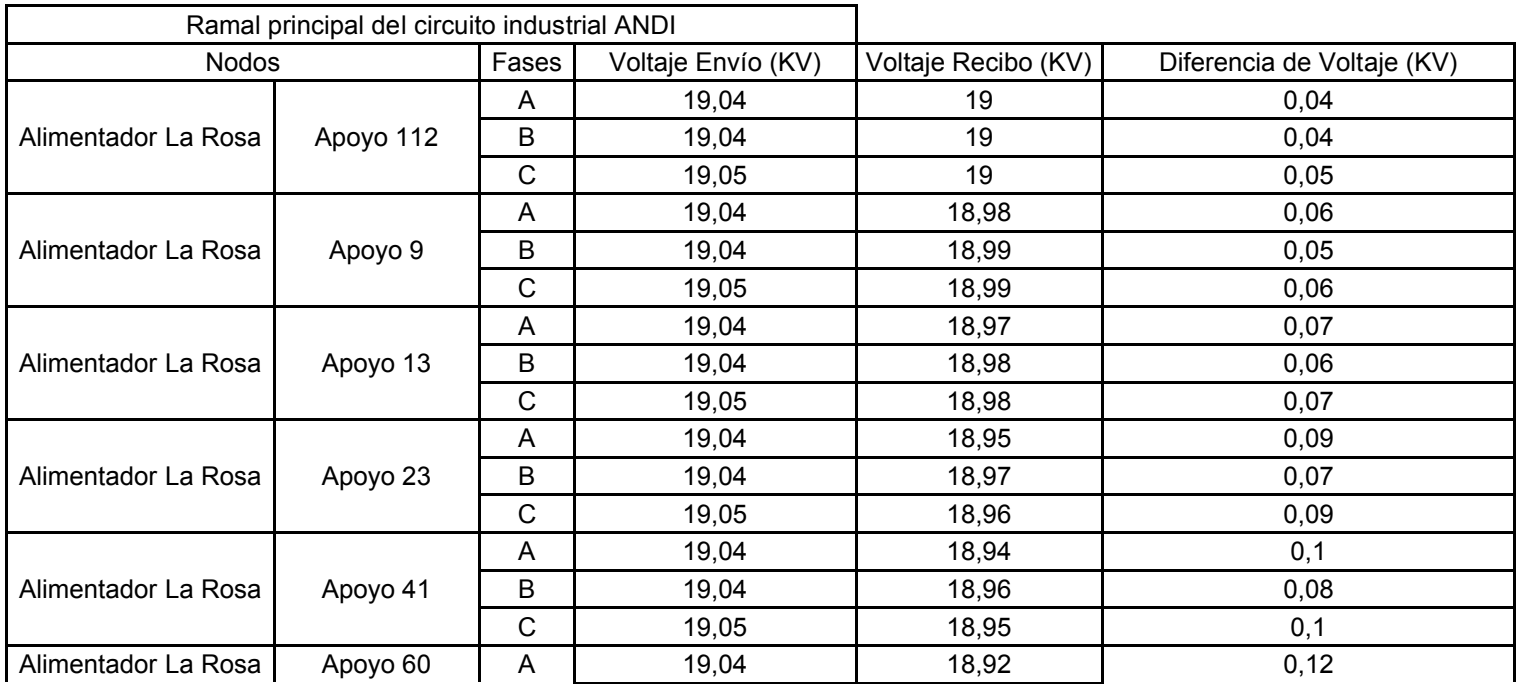

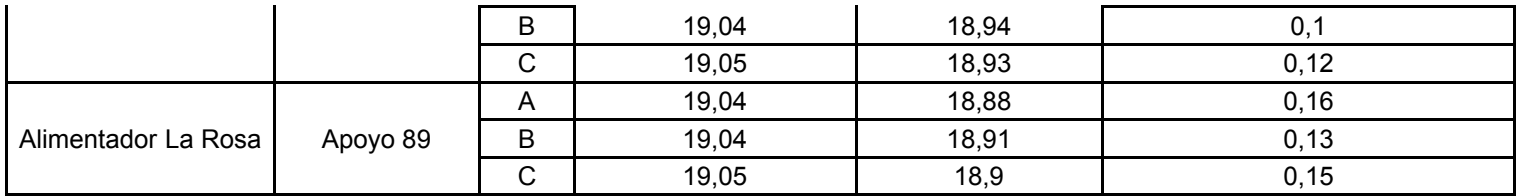

Tabla 49. Análisis de voltajes en el Ramal Macarena del circuito industrial ANDI

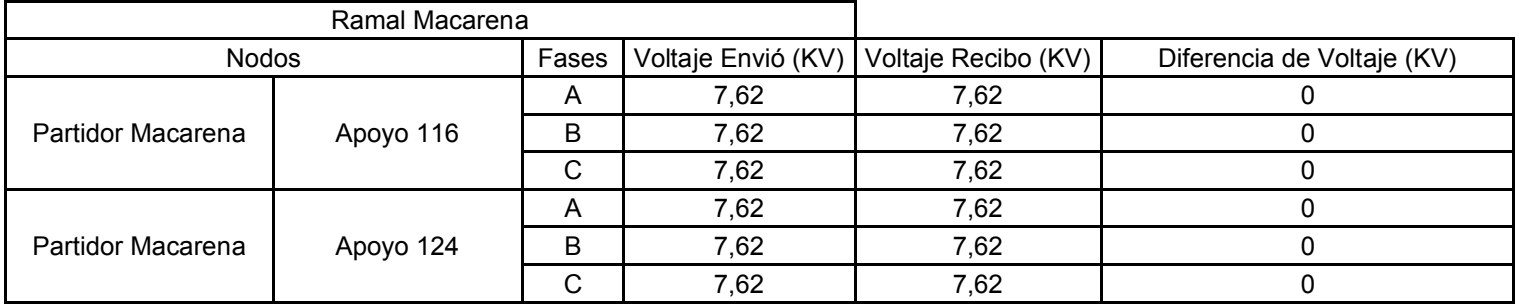

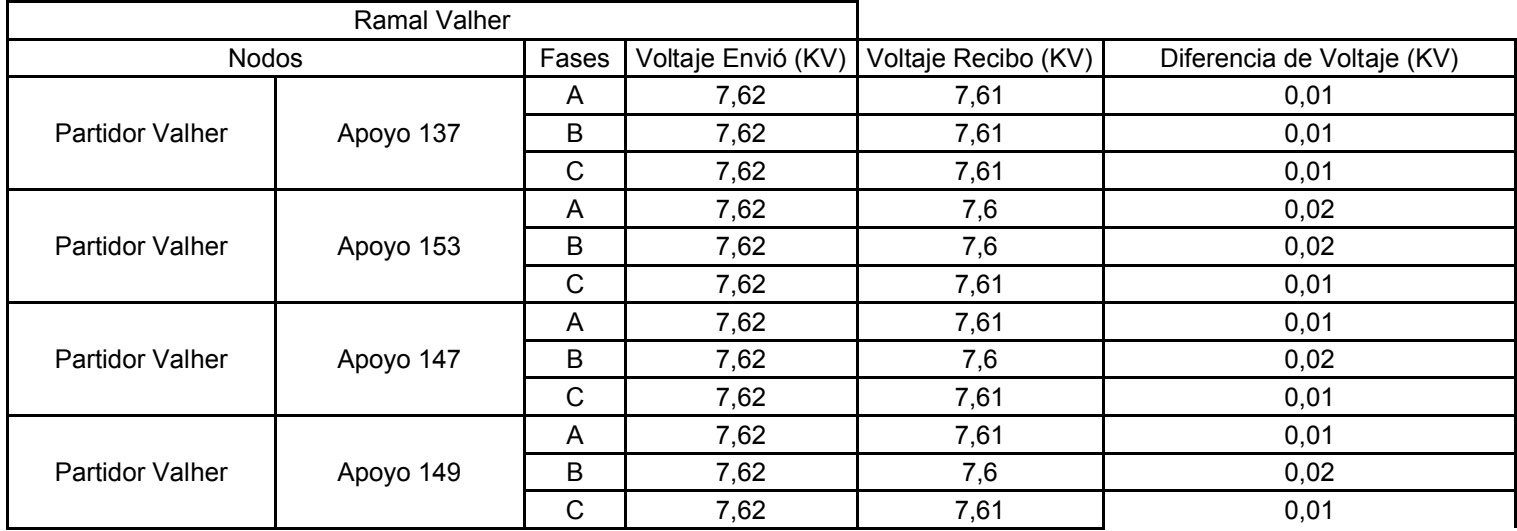

Tabla 50. Análisis de voltajes en el Ramal Valher del circuito industrial ANDI

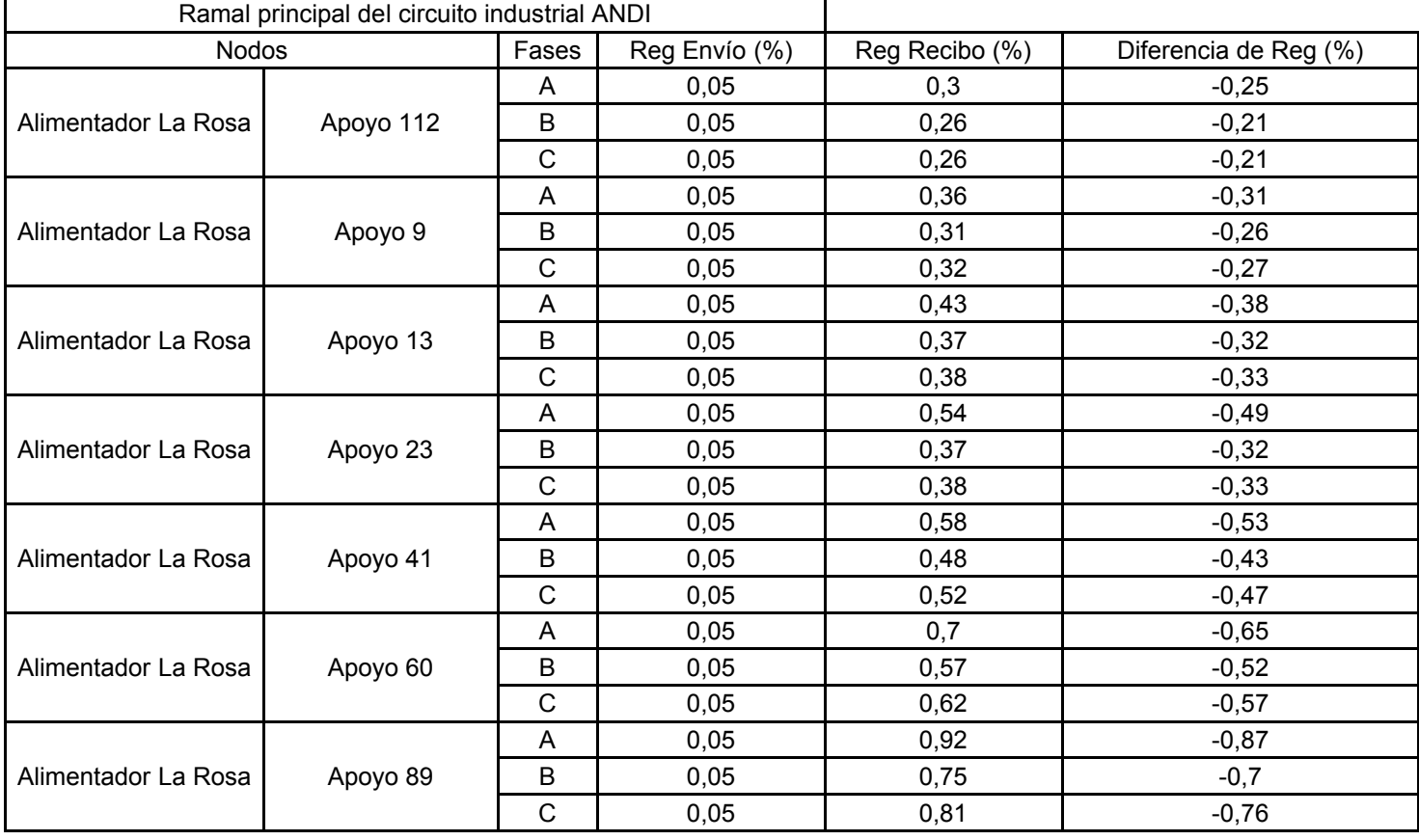

Tabla 51. Análisis de % de regulación en el Ramal principal del circuito industrial ANDI

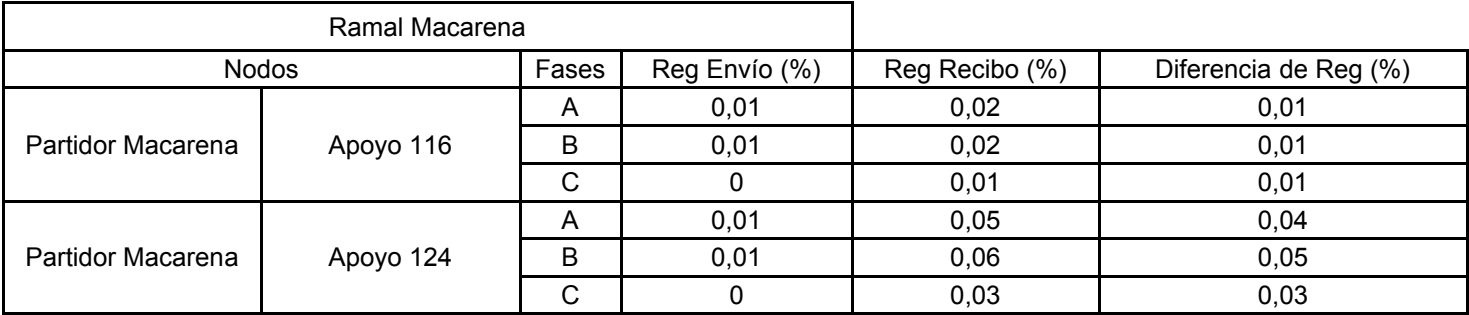

Tabla 52. Análisis de % de regulación en el Ramal Macarena del circuito industrial ANDI

Tabla 53. Análisis de % de regulación en el Ramal Valher del circuito industrial ANDI

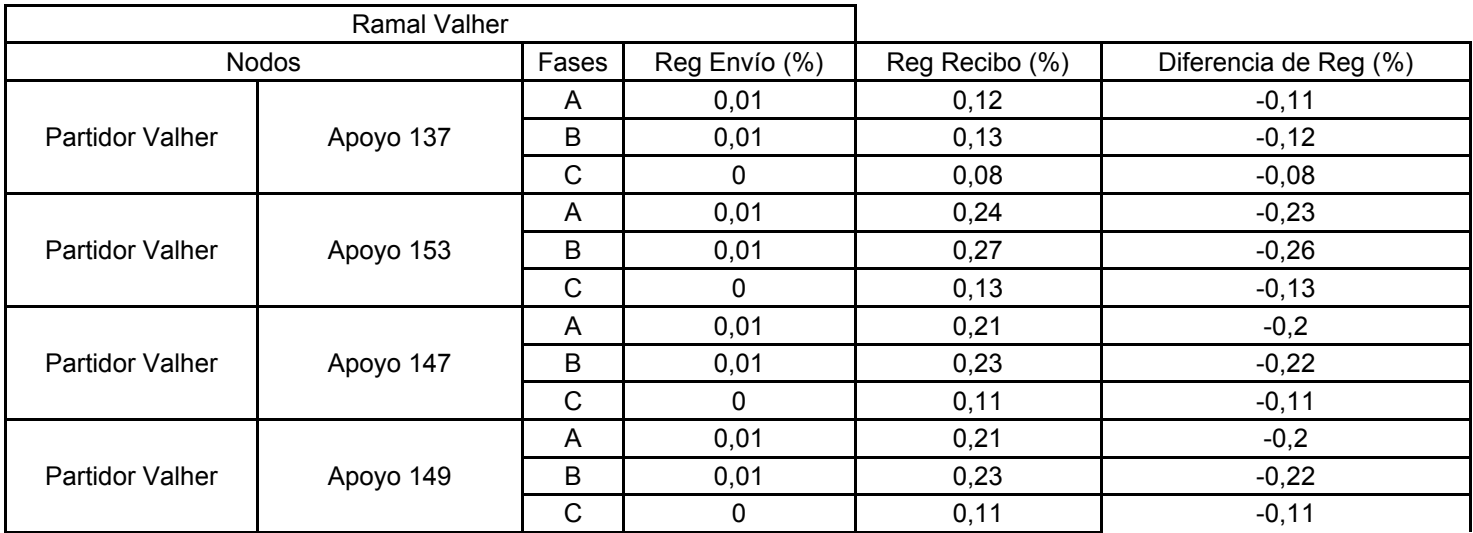

## **5. CONCLUSIONES**

- El software SPARD mp DISTRIBUTION, se desempeña como una herramienta que puede ser tan real como los datos que sean ingresados en él.
- El software SPARD mp DISTRIBUTION, por ser una versión antigua, tiene muchas inconsistencias al momento de generar los reportes.
- El software SPARD mp DISTRIBUTION, genera reportes fáciles de leer y comprender, además son bien detallados pues muestra los resultados de tramo a tramo.
- Del sistema real de Pereira y Dosquebradas, línea ANDI, se puede obtener que el sistema ha generado buenos reportes de voltajes, flujos balanceados, flujos desbalanceados, corrientes y regulación de voltajes. Esto nos deja como resultado que la línea ANDI no tiene problemas con sus cargas.

## **6. BIBLIOGRAFIA**

[1] CASTAÑO RAMIREZ SAMUEL. Redes de subtransmisión y distribución de energía, 2 ed. Manizales: Centro de Publicaciones Universidad Nacional de Colombia Sede Manizales, 1995, 455p.

[2] ESPECIFICACIÓN TECNICA SPARD 2000, Universidad Tecnológica de Pereira, septiembre de 1999.

[3] SPARD mp DISTRIBUTION TUTORIAL I, Universidad Tecnológica de Pereira, 2000-2001 ENERGY COMPUTER SYSTEMS INC.

[4] SPARD mp DISTRIBUTION TUTORIAL II, Universidad Tecnológica de Pereira, 2000-2001 ENERGY COMPUTER SYSTEMS INC.

[5] EEP (Empresa de Energía de Pereira), Normas de diseño y construcción para redes y subestaciones dentro del sistema eléctrico de la Empresa de Energía de Pereira. Disponible en Internet <www.eep.com.co/intranet/index.php>

[6] IEEE (Instituto de Ingenieros en Electricidad y Electrónica), Radia distribution13 node test feeders. Disponible en <www.ewh.ieee.org/soc/pes/dsacom/testfeeders.pdf>

[7] Centelsa (Cable de Energía y Telecomunicaciones S.A.), Aluminio desnudo, ACSR. Disponible en <www.centelsa.com.co/userfiles/catalogos/4AD.pdf>